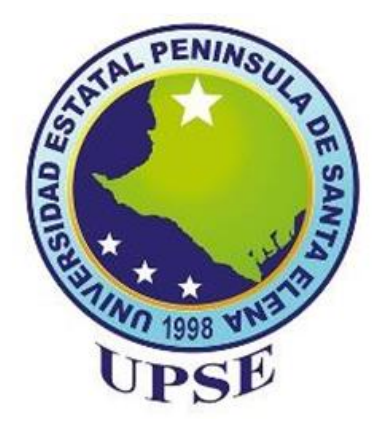

# **UNIVERSIDAD ESTATAL PENÍNSULA DE SANTA ELENA**

# **FACULTAD DE SISTEMAS Y TELECOMUNICACIONES**

# **CARRERA DE ELECTRÓNICA Y TELECOMUNICACIONES**

# **TEMA**

APLICACIONES DE NEUMÁTICA Y ELECTRONEUMÁTICA PARA TRATAMIENTO Y DISTRIBUCIÓN DE AIRE DE EQUIPOS MECÁNICOS EN PROCESOS INDUSTRIALES

# **PROPUESTA TECNOLÓGICA**

Previo a la obtención del Título de:

# **INGENIERO EN ELECTRÓNICA Y TELECOMUNICACIONES**

**AUTOR** JEAN PIERRE MONSERRATE RODRÍGUEZ

**TUTOR** ING. LUIS ENRIQUE CHUQUIMARCA JIMÉNEZ Mgt.

> **LA LIBERTAD – ECUADOR** FEBRERO 2023

### **AGRADECIMIENTO**

<span id="page-1-0"></span>Agradezco a Dios por la vida que me ha regalado y ha sembrado esta vocación, a mi familia de manera muy especial a mi mamá Juana Rodríguez Reyes, que me brinda día a día su amor a través de su ejemplo, perseverancia y constancia, a mis amigos que me han ayudado en varios momentos de mi trayecto universitario y en la vida (Geomayra, Lenny, Roger, Víctor, Elizabeth, Katherine, Valeria y José), a los ingenieros Luis Chuquimarca, Daniel Flores, José Sánchez y a todas aquellas personas que confiaron en este servidor.

Jean Pierre Monserrate Rodríguez

## **DEDICATORIA**

<span id="page-2-0"></span>Con mucho amor dedico este logro universitario a la persona que nunca ha dejado de confiar en mí y me apoya siempre en mis proyectos, aquella dama que siempre quiere verme feliz y sabe cómo, que me ha educado para ser un buen hijo y ahora un buen profesional, ella es la mejor del mundo, para ti mamá.

Jean Pierre Monserrate Rodríguez

# **APROBACIÓN DEL TUTOR**

<span id="page-3-0"></span>En mi calidad de tutor/tutora del trabajo de titulación denominado:<br>"APLICACIONES DE NEUMÁTICA Y ELECTRONEUMÁTICA PARA TRATAMIENTO Y DISTRIBUCIÓN DE AIRE DE EQUIPOS **TRATAMIENTO Y DISTRIBUCIÓN DE AIRE DE EQUIPOS MECÁNICOS EN PROCESOS INDUSTRIALES",** elaborado por el egresado **Monserrate Rodríguez Jean Pierre,** de la carrera de Electrónica y Telecomunicaciones de la Universidad Estatal Península de Santa Elena, me permito declarar que luego de haber orientado, estudiado y revisado, la apruebo en todas sus partes y autorizo al estudiante para que inicie los trámites legales correspondientes.

 $\int_{\partial D} \mathcal{L}$ 

Ing. Luis Enrique Chuquimarca Jiménez, Mgt. **Ing. Luis Enrique Chuquimarca Jiménez, Mgt.**

### **TRIBUNAL DE GRADO**

<span id="page-4-0"></span>

Ing. Washington Torres Guin, Mgt. Ing. José Aquino Sánchez, Mgt.

\_\_\_\_\_\_\_\_\_\_\_\_\_\_\_\_\_\_\_\_\_\_\_\_\_\_\_\_ \_\_\_\_\_\_\_\_\_\_\_\_\_\_\_\_\_\_\_\_\_\_\_\_\_\_\_\_\_

 **DECANO DE FACULTAD DIRECTOR DE CARRERA** Voio ø

Ing. Luis Chuquimarca Jiménez, Mgt. Ing. Roger Idrovo Urgilés, Mgt.

luis E.

PROFESOR TUTOR DOCENTE ESPECIALISTA

 $\mathcal{R}_2$ ェ Ab. Victor Coronel Ortiz, Mgt.

SECRETARIO GENERAL

# **UNIVERSIDAD ESTATAL PENÍNSULA DE SANTA ELENA FACULTAD DE SISTEMAS Y TELECOMUNICACIONES CARRERA DE ELECTRÓNICA Y TELECOMUNICACIONES**

**"Aplicaciones de neumática y electroneumática para tratamiento y distribución de aire de equipos mecánicos en procesos industriales"**

> **Autor:** Jean Pierre Monserrate Rodríguez. **Tutor:** Ing. Luis Chuquimarca Jiménez, Mgt.

#### **RESUMEN**

<span id="page-5-0"></span>El proyecto de titulación proporciona un estudio de aplicaciones industriales, considerando como eje principal el tratamiento y distribución del aire comprimido, etapas que garantizan la eliminación de residuos de partículas, como óxido, aceite y polvo provenientes del compresor, además de la correcta implementación en la distribución, cuyo objetivo es garantizar el transporte del aire comprimido desde su fuente hasta sus estaciones finales de trabajo.

Con la finalidad de evidenciar estas aplicaciones, se desarrolló una manual que constan de doce procesos industriales, que buscan potenciar conocimientos previos y desarrollar nuevas habilidades de diseño, simulación e implementación de sistemas neumáticos y electroneumáticos, además de la aplicación de las normas ISO 1219 para el reconocimiento de elementos neumáticos e IEC 1082-1 para el reconocimiento de elementos eléctricos, cuya simbología se aplica para el diseño e implementación de estos sistemas.

Las aplicaciones se implementarán en una estación de trabajo neumática, que consta de dos componentes, el primero que es TP 101 y contiene elementos básicos de neumática como: válvulas, manómetros, cilindros, etc.., y el TP 201 que proporciona elementos básicos de electroneumática como: sensor de presión, sensor fotoeléctrico, sensor magnético, final de carreras eléctricos, etc.., y el uso de tecnologías actuales como el módulo de automatización con el PLC- LOGO V8.3.

**Palabras claves:** neumática, electroneumática, tratamiento, distribución, PLC LOGO, actuadores neumáticos, procesos.

### **ABSTRACT**

The degree project provides a study of industrial applications, considering as main axis the treatment and distribution of compressed air, stages that guarantee the elimination of particulate residues, such as rust, oil and dust from the compressor, in addition to the correct implementation in the distribution, which aims to ensure the transport of compressed air from its source to its final work stations.

In order to demonstrate these applications, a manual was developed consisting of twelve industrial processes, which seek to enhance previous knowledge and develop new skills in design, simulation and implementation of pneumatic and electro-pneumatic systems, in addition to the application of ISO 1219 standards for the recognition of pneumatic elements and IEC 1082-1 for the recognition of electrical elements, whose symbology is applied for the design and implementation of these systems.

The applications will be implemented in a pneumatic workstation, which consists of two components, the first one which is TP 101 and contains basic pneumatic elements such as: valves, manometers, cylinders, etc., and TP 201 which provides basic electropneumatic elements such as: pressure sensor, photoelectric sensor, magnetic sensor, electric limit switches, etc., and the use of current technologies such as the automation module with the PLC- LOGO V8.3.

**Keywords:** pneumatics, electro-pneumatics, treatment, distribution, PLC LOGO, pneumatic actuators, processes.

# **DECLARACIÓN**

<span id="page-7-0"></span>El contenido del presente Trabajo de Graduación es de mi responsabilidad, el patrimonio intelectual del mismo pertenece a la Universidad Estatal Península de Santa Elena.

Jean Monsenate

Jean Pierre Monserrate Rodríguez

# ÍNDICE GENERAL

<span id="page-8-0"></span>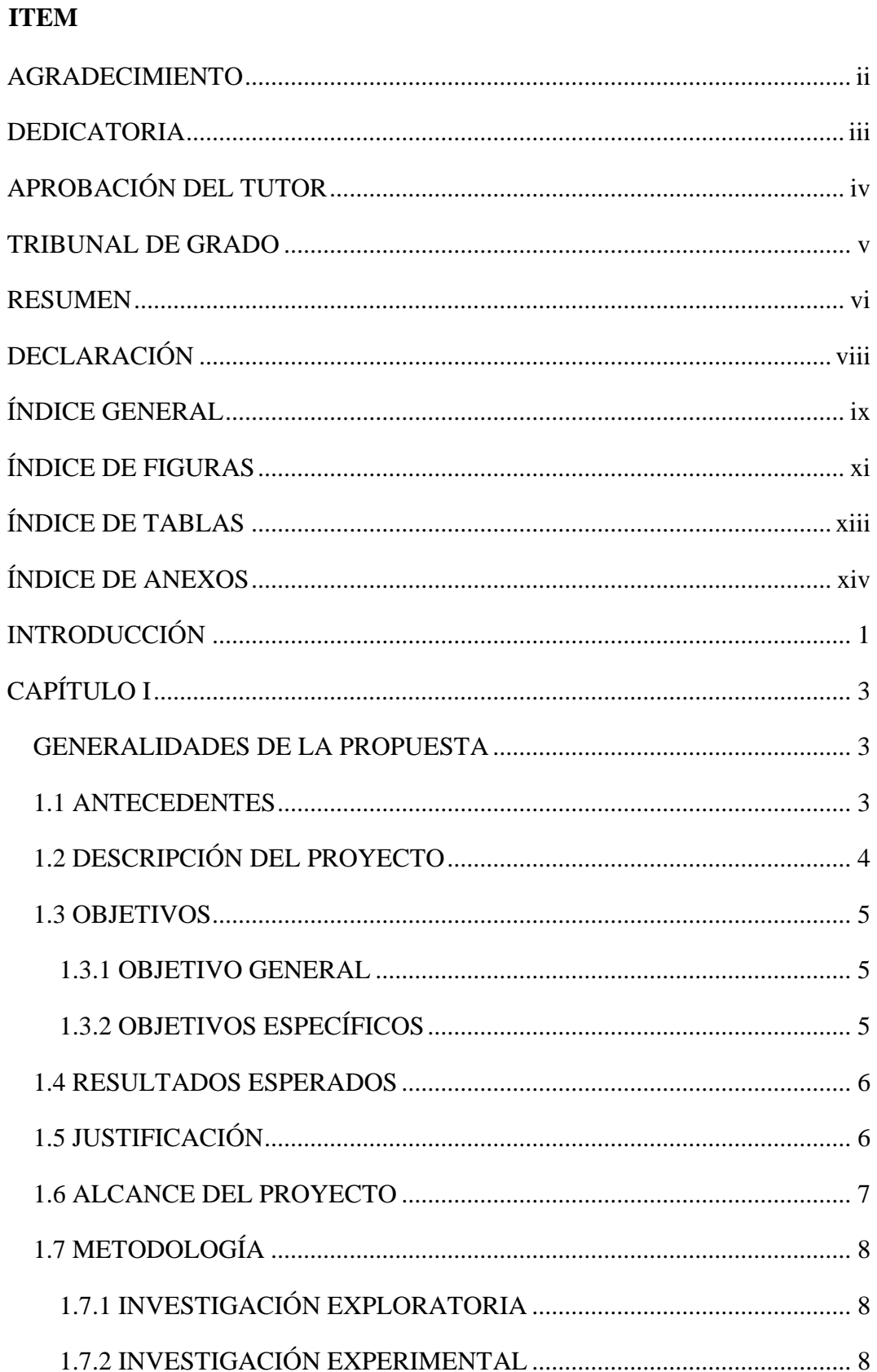

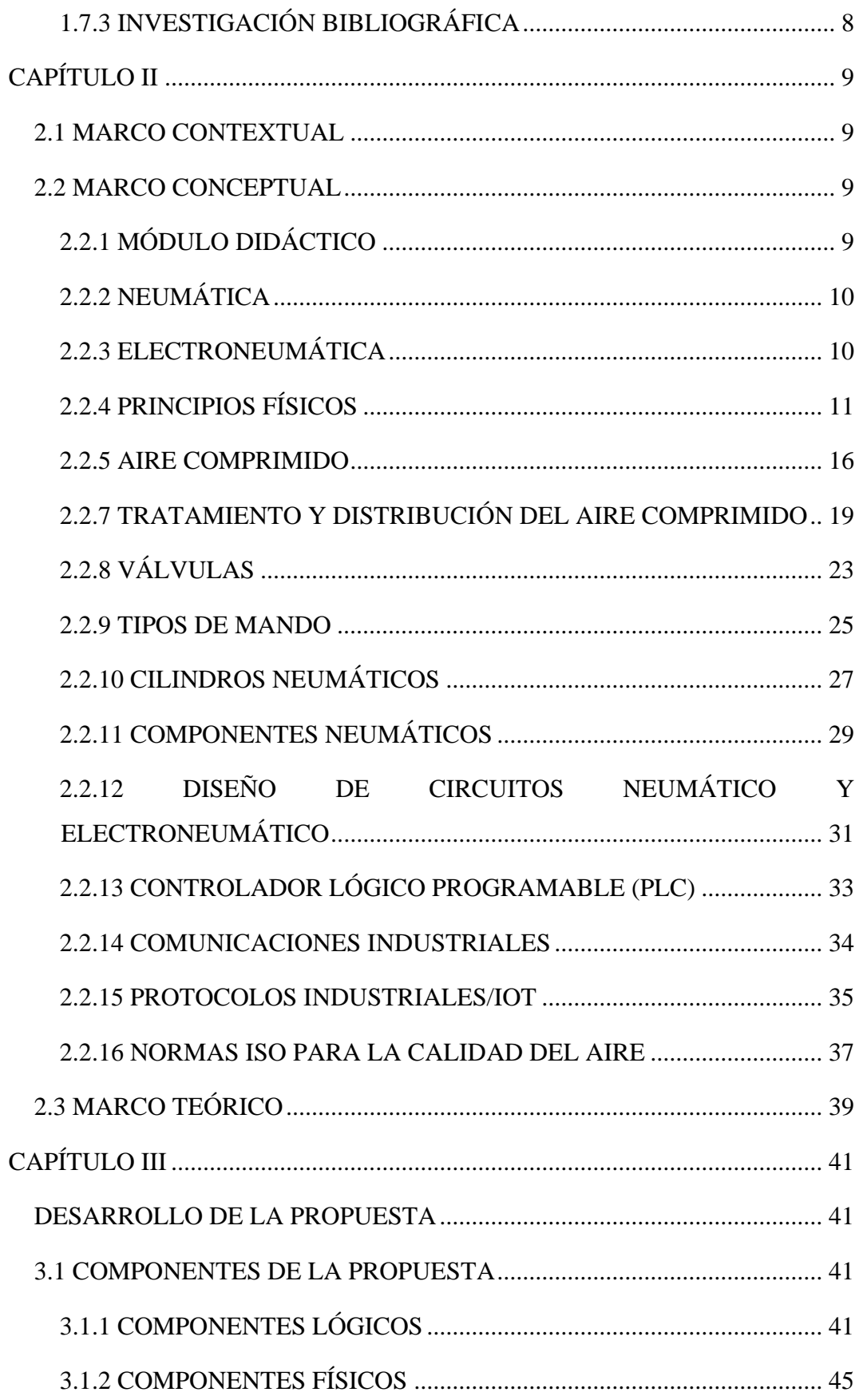

![](_page_10_Picture_174.jpeg)

# **ÍNDICE DE FIGURAS**

<span id="page-10-0"></span>![](_page_10_Picture_175.jpeg)

![](_page_11_Picture_225.jpeg)

![](_page_12_Picture_209.jpeg)

# **ÍNDICE DE TABLAS**

<span id="page-12-0"></span>![](_page_12_Picture_210.jpeg)

![](_page_13_Picture_129.jpeg)

# **ÍNDICE DE ANEXOS**

<span id="page-13-0"></span>![](_page_13_Picture_130.jpeg)

# **INTRODUCCIÓN**

<span id="page-14-0"></span>La tecnología de la neumática, ha tenido un gran desarrollo a gran escala, principalmente en el sector industrial, tomando en cuenta que su principal elemento de transmisión de energía para mover y hacer funcionar los mecanismos es el aire comprimido. Su principal desarrollo se debe a que la neumática emplea una fuente de energía de fácil obtención y tratamiento que es el aire comprimido. Por otra parte, si tomamos en consideración los costos y los riesgos laborales, la utilización del aire comprimido resulta relativamente barato y además ofrece un grado de peligrosidad muy bajo en relación a otras energías utilizadas como la electricidad y los combustibles [1].

La automatización industrial es un campo donde surgen nuevos avances tecnológicos, por lo tanto, exige al profesional actualizar sus conocimientos, siendo capaz de proponer nuevas ideas y soluciones a los problemas. El reflejo de buenos profesionales en el sector productivo de un país, radica en la excelencia académica que adquieren durante su formación, cuyo complemento a la teoría es la experimentación práctica.

El trabajo de titulación está compuesto por cuatro capítulos, detallados a continuación:

El primer capítulo describe las generalidades de la propuesta, obteniendo información como antecedentes, descripción del proyecto, objetivos, resultados esperados, justificación, alcance y la metodología aplicada para su ejecución.

El segundo capítulo muestra la aplicación de la metodología de investigación, obteniendo información para el marco contextual, marco conceptual y marco teórico, detallando las bases y fundamentos del tratamiento y distribución, principios físicos, normas, componentes, diseño y aplicaciones de los sistemas neumáticos y electroneumáticos en la industria.

El tercer capítulo detalla el desarrollo de la propuesta, describiendo los componentes físicos y lógicos empleados, también proporciona una guía de

prácticas que cuenta con 12 procesos industriales y manual de instrucciones como material de apoyo.

El cuarto capítulo muestra los resultados obtenidos del proyecto de titulación, logrando cumplir los objetivos propuestos y mencionando las recomendaciones para el uso de la guía de prácticas y futuros trabajos de investigación en el sector de la neumática y electroneumática.

# **CAPÍTULO I**

#### **GENERALIDADES DE LA PROPUESTA**

### <span id="page-16-2"></span><span id="page-16-1"></span><span id="page-16-0"></span>**1.1 ANTECEDENTES**

Según el índice de Producción de la Industria Manufacturera "Los principales grupos de productos que presentaron variaciones mensuales positivas fueron: "Maquinaria para la elaboración de alimentos, bebidas, tabaco y sus partes." con 118,59%; "Bombas, compresores, motores hidráulicos, neumática, válvulas y sus partes." con 116,11% y "Aparatos de distribución, de control eléctrico y sus partes." con 50,35%. Además, en noviembre 2019 la sección 4 registró una variación anual de 20,01%, reflejando un crecimiento de la producción respecto a noviembre 2018, mes en el que esta variación fue de 31,98%" [2].

Las estadísticas muestran un gran impacto en la producción manufacturera y la demanda del uso de sistemas de control y automatización. Con base a una investigación en portales web de varias universidades del país: EPN, ESPE, UPS, ESPOCH, UNACH, UTN, Universidad San Francisco de Quito y otras, se observó que en las mallas curriculares existen cátedras como: Instrumentación Industrial, Mando Neumático e Hidráulico, Redes Industriales, Automatización Industrial, Sistemas de Mando Industrial, etc., las materias son gran importancia para el aprendizaje en la praxis experimental, de tal manera que los estudiantes tengan habilidades en los procesos de automatización enfocados en neumática y electroneumática, teniendo un aporte científico y productivo en este sector.

En la provincia de Santa Elena, en el cantón la Libertad se encuentra ubicada la Universidad Estatal Península de Santa Elena, alma mater en la formación y desarrollo de profesionales con habilidades enfocadas en el progreso de la sociedad y con una visión ambiental-cultural, los mismos que tienen una preparación en valores morales y ética profesional, respetando las diferentes condiciones sociales y creando un desarrollo sostenible, cuyo principio es aportar a la mejora de la economía, producción y tecnologías del país.

La Facultad de Sistemas de Telecomunicaciones (FACSISTEL) oferta carreras de ingeniería, entre ellas Electrónica y Automatización; los estudiantes que en ella se forman, se preparan con sólidos conocimientos teóricos/prácticos y capacidades ecléticas para la resolución de problemas de ámbito industrial, con una visión holística dentro del marco de la Electrónica y Automatización, que aporten al desarrollo de la matriz productiva del Ecuador.

FACSISTEL cuenta con laboratorios de Redes, Automatización, Electrónica, Telecomunicaciones e Informática distribuidos en las carreras ofertadas, los mismos que son utilizadas por los estudiantes de los diferentes niveles semestrales, permitiendo el aprendizaje científico llevado a la destreza práctica, a través, de las cátedras de los docentes.

Con la adquisición e implementación del módulo de entrenamiento de neumática y electroneumática, para prácticas de laboratorio surge la necesidad de la elaboración de nuevos modelos didácticos, que no solamente ofrezcan procesos con lógica cableada, sino que con dichos equipos puedan también ser usados para la implementación de diseños electroneumáticos controlados con PLC y conexión IoT, que potencien la teoría y simulación de este campo industrial, a través, de la práctica y permita gestionar al estudiante una autonomía propia en el proceso de enseñanza-aprendizaje, donde muchas veces el docente maneja tiempos limitados que generan otra problemática con respecto al cumplimiento del syllabus y su enseñanza de la práctica.

## <span id="page-17-0"></span>**1.2 DESCRIPCIÓN DEL PROYECTO**

El siguiente proyecto proporciona información sobre el campo industrial del aire comprimido, para su correcto uso desde el tratamiento hasta la distribución del aire comprimido, además, se evidencia la elaboración de una guía de prácticas fundamentadas en aplicaciones de neumática y electroneumática, que se llevarán a efecto en un módulo de entrenamiento didáctico con equipos de marca Festo, incluirán simulaciones realizadas en el programa Festo FluidSim según la práctica propuesta, así mismo, se diseñará un módulo con PLC con LOGO SIEMENS V8.3, que se usará para el diseño de prácticas electroneumáticas con IoT, cuya finalidad es aplicar conocimientos de programación a nivel técnico y potenciar las funcionalidades en el sector de la automatización Industrial.

A partir de la ejecución de la primera fase del proyecto "IMPLEMENTACIÓN DE UN SISTEMA DE CONTROL NEUMÁTICO Y ELECTRONEUMÁTICO EMPLEANDO EQUIPOS, REDES IoT INDUSTRIALES" de FACCISTEL; se procederá al análisis de los usos de equipos del módulo de entrenamiento tales como: válvulas neumáticas, detector de proximidad, temporizador neumático, reguladores de flujo, cilindros de simple y doble efecto, manómetro, distribuidor de aire, tubo de plástico, compresor, fuentes, relé, finales de carreras, electroválvulas y se ejecutarán procesos básicos e intermedios a nivel industrial como: la fabricación con moldes para queso, el control de una puerta de un con bus, el retiro de tablas de un cargador, el estampado de cajas, etc., todas las prácticas aplican principios básicos como el mando de un cilindro de simple o doble efecto con accionados neumáticos o electroneumáticos.

La comprensión teórica, la simulación y la implementación de estas prácticas, se evidenciarán en una guía dirigida a estudiantes y docentes, con el objetivo de potenciar las destrezas y habilidades en el campo de la automatización industrial y permitiendo tener una visión hacía la innovación y el empoderamiento tecnológico.

### <span id="page-18-0"></span>**1.3 OBJETIVOS**

## <span id="page-18-1"></span>**1.3.1 OBJETIVO GENERAL**

Desarrollar aplicaciones de neumática y electroneumática para tratamiento y distribución de aire en procesos industriales, mediante la automatización y monitoreo utilizando un controlador robusto PLC LOGO V8.3.

## <span id="page-18-2"></span>**1.3.2 OBJETIVOS ESPECÍFICOS**

- ✓ Identificar las características técnicas de los instrumentos de neumática y electroneumática para tratamiento y distribución de aire en procesos industriales.
- $\checkmark$  Investigar aplicaciones de automatización y monitoreo basadas en procesos de neumática y electroneumática para procesos industriales.
- $\checkmark$  Desarrollar aplicaciones de automatización y monitoreo basadas en proceso de neumática y electroneumática utilizando un controlador robusto PLC Logo V8.3 para el tratamiento y distribución de aire en procesos industriales.
- $\checkmark$  Desarrollar una guía de prácticas de laboratorio, basados en procesos de neumática y electroneumática aplicando automatización y monitoreo de procesos industriales para la Carrera de Electrónica y Automatización.

### <span id="page-19-0"></span>**1.4 RESULTADOS ESPERADOS**

- $\checkmark$  Se espera obtener información técnica de equipos neumáticos y electroneumáticos marca Festo para la compresión uso correcto de los mismos.
- $\checkmark$  Incentivar y permitir que el estudiante identifique procesos industriales existentes, con base la variedad de aplicaciones de automatización y monitoreo en el campo de la neumática y electroneumática.
- $\checkmark$  El proyecto tendrá como resultado la entrega de un documento que contenga prácticas, preelaboradas y fundamentadas científicamente y experimentalmente, y ofrecerá aplicaciones con procesos industriales más usados en la industria como: desplazamientos, cortes, doblados, estampados, etc.
- $\checkmark$  Permitir al catedrático que potencie y dinamice su práctica educativa con el uso de la guía de prácticas y alcance un aprendizaje más eficaz en sus estudiantes.

### <span id="page-19-1"></span>**1.5 JUSTIFICACIÓN**

La mejora para alcanzar la excelencia académica mediante el uso de herramientas y equipos de última generación es importante para lograr fortalecer el conocimiento científico, por tal motivo, la propuesta presentada se justifica con base a las exigencias de una buena formación profesional, permitiendo al estudiante tener una guía de aplicaciones básicas pero fundamentales aplicados en procesos industriales. El proyecto presentado es un instrumento de estudio y desarrollo, que facilita al estudiante un mejor aprendizaje con tecnologías en automatización y control.

Los principales beneficiarios con la aplicación del proyecto son los estudiantes de la Carrera de Electrónica y Automatización, los mismos que pueden reforzar y ampliar los conocimientos adquiridos en las aulas de clases. Además, el proyecto tiene una viabilidad muy clara que consiste en ofrecer una guía con diferentes prácticas eficientes cuyo resultado pretende que el estudiante pueda comprender el funcionamiento de un sistema de control neumático y electroneumático.

En la actualidad la automatización industrial posee un gran campo de aplicaciones, de las cuales los equipos neumáticos y electroneumáticos ofrecen una gran ventaja al ejecutar sistemas de control obteniendo resultados eficientes en menor tiempo y mayor seguridad. Enfocado en esta realidad el documento ofrecerá información viable y necesaria para mejorar y potenciar aprendizaje del estudiante, generando un impacto comprensivo y reflexivo en la aplicación de la misma, llegando a poder analizar y evidenciar los resultados basados en objetivos planteados por cada práctica propuesta.

El catedrático que imparte la asignatura en instrumentación industrial es una las personas que también se beneficia directamente con la implementación del proyecto, al tener material didáctico y pedagógico que le permite realizar prácticas en los diferentes tópicos presentados en el syllabus de la asignatura correspondiente, cumpliendo con el contenido, además, de aportar en los conocimientos de la parte teórica y práctica, con resultados y tiempos de aprendizajes más eficientes.

### <span id="page-20-0"></span>**1.6 ALCANCE DEL PROYECTO**

El proyecto presentado buscará que el aprendizaje del estudiante sea más eficiente, logrando que sea capaz de aportar soluciones en el campo de la automatización industrial, y mediante el desarrollo de las prácticas propuestas logren tener pilares fundamentales sobre neumática y electroneumática, familiarizando al estudiante a que pueda aplicar estos conocimientos en la industria como futuro profesional.

Las prácticas que se proponen estarán acordes a los equipos que se encuentran en el laboratorio de neumática y electroneumática de la Facultad de Sistemas y Telecomunicaciones, por tal razón, dichas prácticas se evidencian en el documento final de esta propuesta.

### <span id="page-21-0"></span>**1.7 METODOLOGÍA**

El proyecto presentado se basa en las siguientes metodologías de investigación:

# <span id="page-21-1"></span>**1.7.1 INVESTIGACIÓN EXPLORATORIA**

El proyecto posee la investigación exploratoria debido a que los estudiantes de la carrera de Electrónica y Automatización durante su formación profesional, aprenden temas orientados a la aplicación en la industria, por tal motivo, el estudiante de automatización industrial amplía sus campos de conocimientos aplicados en la electroneumática.

## <span id="page-21-2"></span>**1.7.2 INVESTIGACIÓN EXPERIMENTAL**

Uno de los puntos importantes dentro del proyecto es la investigación experimental, debido a que se realizarán prácticas de laboratorio con los sistemas electroneumáticos, esto ayudará a obtener aplicaciones prácticas con los módulos didácticos. Cada practica realizada tendrá fases previas con pruebas y simulaciones, con el objetivo de entregar un documento que ayude a un entendimiento claro para el estudiante.

## <span id="page-21-3"></span>**1.7.3 INVESTIGACIÓN BIBLIOGRÁFICA**

El tema propuesto para la titulación se implementará con base científica, investigando y obteniendo información de artículos científicos, libros técnicos y material que se encuentra en la web, considerando que toda la información encontrada logre justificar los objetivos del proyecto planteado.

# **CAPÍTULO II**

### <span id="page-22-1"></span><span id="page-22-0"></span>**2.1 MARCO CONTEXTUAL**

En la actualidad la tecnología es un eje fundamental aplicado al sector industrial y surgen términos como industria 4.0, dando paso a procesos que son controlados y monitoreados en tiempo real desde cualquier lugar del mundo. La propuesta de titulación surge a partir de la adquisición de un módulo didáctico de neumática y electroneumática, cuyos objetivos buscan facilitar un servicio educativo a la formación de los futuros profesionales de la Carrera de Electrónica y Automatización de la Universidad Estatal Península de Santa Elena.

El reconocimiento y manipulación de los equipos industriales que se tienen a disposición en el laboratorio tal como: compresor, válvulas, electroválvulas, cilindros neumáticos, sensores, manómetros, PLC, etc., es de gran importancia para el aprendizaje en la formación de la unidad profesional de la malla curricular, debido a que genera bases sólidas para fortalecer la praxis, y emplear en materias tal como: Instrumentación Industrial, Redes industriales y Automatización Industrial I y II.

Por consiguiente, el desarrollo de la propuesta de grado, proporcionará información sobre el tratamiento y distribución de aire comprimido, además, se tiene el desarrollo de prácticas de laboratorio orientadas a la automatización de procesos y distribuidas en 3 secciones: neumática, electroneumática e IoT (*Internet of Things*) aplicado a la neumática/electroneumática.

Para el desarrollo se usa softwares tal como: Festo FluidSim, CadeSIMU, Logo Soft Comfort, Node Red y Ubidots. Los mismos que se emplean para el diseño, programación, simulación, ejecución y comunicación de las prácticas propuestas.

## <span id="page-22-2"></span>**2.2 MARCO CONCEPTUAL**

## <span id="page-22-3"></span>**2.2.1 MÓDULO DIDÁCTICO**

El módulo didáctico es considerado como un instrumento de enseñanza, puesto que, aporta las herramientas necesarias que permiten no solo el aprendizaje de destrezas, sino que estas se ven potenciadas con el estudio teórico a partir de conceptos básicos con la finalidad de que el alumno desarrolle sus habilidades en el campo de la electroneumática [3].

Considerando el párrafo anterior, el módulo didáctico utilizado para este proyecto de titulación, contienen equipos de neumática y electroneumática básica. Las ventajas del uso del módulo, se refleja en el estudiante al conocer y manipular equipos robustos, llegando a identificar procesos y elementos usados en el campo industrial.

## <span id="page-23-0"></span>**2.2.2 NEUMÁTICA**

El origen de la palabra neumática se orienta al estudio del aire y su movimiento, esto debido a que, en sus inicios las personas hacían uso de la energía eólica provenientes de molinos o botes de remos con la finalidad de bombear agua y moler granos. George Westinghouse en 1868, diseño y elaboró un freno de aire que fue producto de una transformó y cambió por completo la industria ferroviaria y su sistema de seguridad. A partir de la década de los 50, el campo de la neumática amplió su desarrollo por medio de los avances tecnológicos, implementando el uso paralelo de sensores. Entre las ventajas que permite la neumática se encuentran "el bajo coste de sus componentes, su facilidad de diseño e implementación y el bajo par o la fuerza escasa que puede desarrollar a las bajas presiones con que trabaja lo que constituye un factor de seguridad" [4].

## <span id="page-23-1"></span>**2.2.3 ELECTRONEUMÁTICA**

La electroneumática es la combinación de dos ramas importantes en el sector de la automatización industrial, la primera es la neumática donde su fuente de energía es el aire comprimido y la segunda es fenómeno de la electricidad. Los elementos encargados para el funcionamiento de los cilindros neumáticos se llaman electroválvulas, cuyo principio de trabajo es a base de aire comprimido y electricidad, estás funcionan de acuerdo a su modelo de electroválvulas que pueden ser de tipo estables o biestables [5].

## <span id="page-24-0"></span>**2.2.4 PRINCIPIOS FÍSICOS**

#### **2.2.4.1 Presión**

La presión es la relación que existe entre una fuerza aplicada a un objeto, sobre una superficie del mismo. Está dada por la siguiente ecuación [6]:

$$
P = \frac{F}{S} \tag{1}
$$

Donde:

 $P =$  Presión

 $F =$  Fuerza

 $S =$  Superficie

Si la fuerza se expresa en N y la superficie en  $m^2$  la unidad fundamental de la presión es el Pa, sin embargo, existen diferentes unidades para medir la presión como: bar, atmós fera, psi y mm de columna  $Hg$ .

Para las lecturas de presión normales en trabajos neumáticos no se recomienda emplear el pascal del sistema internacional  $(SI)$ , debido que es una unidad muy pequeña para dichas mediciones, para ello se utiliza la unidad bar, siendo equivalente a un  $MPa$  [7].

La Tabla 1 muestra las principales equivalencias de SI de unidades, para las medidas de presión:

| <b>Unidad</b>         | <b>Símbolo</b> | Equivalencia         |
|-----------------------|----------------|----------------------|
| Atmósfera             | atm            | $1atm = 1kgf/cm2$    |
| Pascal                | Pa             | 1 Pa = $1 N/m^2$     |
| Bar                   | Bar            | $1 bar = 14.5 psi$   |
| Milímetro de mercurio | mmHg           | $1mmHg = 0.0013 bar$ |

<span id="page-24-1"></span>**TABLA 1** UNIDADES Y EQUIVALENCIAS DE PRESIÓN

### **Tipos de presiones**

La presión está clasificada por los siguientes tipos:

- ✓ **Presión Atmosférica:** Se la conoce como presión del ambiente, depende de las condiciones meteorológicas y altura respecto al nivel del mar, el elemento que mide dicha presión se llama barómetro.
- ✓ **Presión Relativa:** También conocida como presión de trabajo, es mucho mayor a la presión atmosférica, el elemento que mide la presión relativa se llama manómetro realizando la diferencia de presión atmosférica y una presión desconocida.
- ✓ **Presión Absoluta:** Es el valor total que posee un sistema y se la obtiene mediante la adición de la presión relativa y la presión atmosférica, dicho cálculo es importante para obtener el valor del caudal de aire en condiciones de envió de aire gratuito FAD (*Free Air Delivery*).
- ✓ **Presión de Vacío:** Son presiones menores a la presión atmosférica, presión relativa y presión absoluta.

La Figura 1 muestra la relación que existe entre los tipos de presiones antes mencionados.

$$
P. asoluta = P. atomosférica + P. relativa
$$
\n<sup>(2)</sup>

![](_page_25_Figure_8.jpeg)

<span id="page-25-0"></span>**Figura 1** Tipos de Presión Fuente: El autor

### **2.2.4.2 Caudal**

Se denomina caudal a la cantidad de fluido que circula por una determinada sección o ducto, siendo este inversamente proporcional al tiempo. Su unidad de medida es  $1/min o m<sup>3</sup>/h$ . Está dada por la siguiente fórmula [6]:

$$
Q = \frac{V}{t} \tag{3}
$$

Donde:

 $Q =$  Caudal  $V =$  Volumen  $t =$  Tiempo

### **2.2.4.3 Energía Neumática**

Uno de los procesos para el funcionamiento de un sistema neumático, es la generación del aire a diferentes presiones llamado aire comprimido, este viaja a través de tubos o mangueras que terminan accionando un actuador neumático.

Se define la energía neumática, como el trabajo que actúa el aire comprimido aplicado al sistema y multiplicado por la distancia que recorre el mismo hasta llegar a los actuadores. Está dada por la siguiente fórmula [6]:

$$
E = F.d
$$
  
\n
$$
E = P.S.d
$$
 (4)

Donde:

 $E =$  Energía Neumática  $F =$  Fuerza  $d =$ Distancia  $P =$  Presión  $S =$  Superficie

#### **2.2.4.4 Potencia Neumática**

Se nombra al producto entre la velocidad y la energía de consumo que contienen el sistema en funcionamiento en un tiempo determinado, por lo tanto, reemplazando matemáticamente con la fórmula de energía neumática (4), se obtiene la siguiente ecuación:

$$
N = \frac{E}{t}
$$
  

$$
N = \frac{P.S.d}{t}
$$
 (5)

Donde:

 $N =$  Potencia neumática

Conociendo que el volumen es igual a la distancia por la superficie y dicho volumen viaja en un tiempo se obtiene el caudal, dichos datos se reemplazan em la ecuación (5), por lo tanto, la expresión final para la potencia neumática se expresa en la siguiente ecuación [6]:

$$
N = \frac{P.V}{t}
$$
  

$$
N = P.Q
$$
 (6)

### **2.2.4.5 Corriente Eléctrica**

Se genera a partir de un flujo de partículas eléctricas, que llevan una velocidad de trasmisión desde un origen hacia un punto de referencia en un tiempo determinado, la dirección que posee dicha carga, determina la polaridad que posea la misma y se denota con la siguiente ecuación [8]:

$$
i = \frac{q}{t} \tag{7}
$$

Donde:

- $i =$  Corriente eléctrica
- $q = \text{carga}$  eléctrica

 $t =$  tiempo

Existen dos tipos de corrientes eléctricas, donde, la primera, tiene la característica de tener una sola dirección y valor constante, es decir, es invariante en el tiempo y se la denomina corriente directa  $(iD\mathcal{C})$ , mientras la segunda, tiene la característica de ser variante en el tiempo y dirección representando una señal sinusoidal denominada como corriente alterna  $(iAC)$ , sabiendo que ambos flujos de cargas la unidad de medida es en Amperios [8].

### **2.2.4.5 Tensión Eléctrica**

Se denomina voltaje o tensión eléctrica, a la relación que existe entre la cantidad de energía necesitada para mover una carga eléctrica a través de dos puntos específicos, también se denota que la unidad de medida es expresada en volts y denota con la siguiente fórmula [8]:

$$
v = \frac{E}{q}
$$
 (8)

Donde:

 $v =$ Tensión eléctrica

 $E =$  Energía

 $q =$  Carga eléctrica

#### **2.2.4.6 Potencia Eléctrica**

La potencia eléctrica se define como el cociente entre la energía requerida para un trabajo con respecto a un tiempo y cuya unidad de medida es el watts o vatio, a su vez se puede reemplazar como el producto entre tensión eléctrica y corriente eléctrica como se denota en la siguiente ecuación [8]:

$$
P = \nu \dot{.} \tag{9}
$$

Donde:

 $P =$ Potencia eléctrica

### **2.2.4.7 Electromagnetismo**

El electromagnetismo estudia los fenómenos producidos por dos campos conocidos como el campo eléctrico y campo magnético, ambos poseen características que al generar un movimiento interactúan y forman el flujo llamado una corriente eléctrica.

El electromagnetismo es fundamentado en las siguientes reglas [7]:

- $\checkmark$  Una corriente que pasa por un conductor crea un campo magnético.
- $\checkmark$  La dirección de la corriente determina el sentido y dirección de las líneas de campo magnético.
- $\checkmark$  La intensidad del campo magnético depende del nivel de corriente.

El principio del electromagnetismo en la electroneumática se utiliza para el funcionamiento de electroválvulas, relés o contactores, además, este principio es muy utilizado en generadores y motores de corriente alterna y directa.

### <span id="page-29-0"></span>**2.2.5 AIRE COMPRIMIDO**

La producción de aire comprimido es la técnica o proceso de elevar la presión del aire atmosférico, mediante la compresión del mismo, con la ayuda del uso de un compresor, el principal componente para el funcionamiento de sistemas de neumática y electroneumática es el aire que a través de un proceso mecánico se transforma en aire comprimido.

Posee la característica de fluidez, comprensibilidad y elasticidad, además de proporcionar una presión constante que se convierte en una fuerza para el trabajo de actuadores neumáticos.

La generación del aire comprimido es a partir del aire que nos rodea formando la atmósfera, situándose a una altura de 1600 Km desde la corteza terrestre, siendo este muy abundante en la naturaleza, teniendo características como ser: invisible, incoloro, inodoro e insípido [7].

![](_page_30_Figure_0.jpeg)

En la Figura 2 muestra la diferencia entre el aire atmosférico y el aire comprimido.

**Figura 2** Aire Atmosférico vs Aire Comprimido Fuente: El autor

## <span id="page-30-0"></span>**2.2.5.1 Propiedades del aire comprimido**

El uso óptimo del aire comprimido se conseguirá, aprovechando sus propiedades físicas en la industria [9]:

- ✓ **Transportable:** El fácil transporte del aire comprimido a través de tuberías, es una gran ventaja para la industria, inclusive a grandes distancias para su uso.
- ✓ **Almacenable:** Durante la generación del aire comprimido se usa el compresor, pero después, este elemento se puede almacenar en depósitos, restringiendo el servicio del compresor y aprovechando el ahorro de energía eléctrica.
- ✓ **Temperatura:** Es insensible a los cambios bruscos de temperatura, inclusive a temperaturas extremas, por lo que, se garantiza un trabajo seguro en su utilización.
- ✓ **Antideflagrante:** No es necesario instalar un sistema antideflagrante, debido a, que no existe riesgo de incendio o explosión que atente al trabajador o industria.
- ✓ **Limpieza:** Durante la generación del aire comprimido se usan filtros para su depuración de impurezas, asegurando que durante el transporte del mismo las tuberías permanezcan limpias. Los sectores industriales con más relevancia en la limpieza son: madera, textiles, cuero y alimenticias.
- ✓ **Fuerza:** Es económico hasta los 7 bar (700 kPa), presión de servicio comúnmente utilizado en la industria.
- ✓ **Ruido:** Este es un problema que se genera por el escape del aire en las válvulas de control, pero ya solucionado por la implementación de silenciadores.
- ✓ **Seguridad:** El aire comprimido es seguro porque no presenta peligro de incendio; la sobrecarga no afecta a los actuadores debido a que estos se sueltan o detienen al exceso o baja presión y no producen exceso de calor en sus movimientos.

### **2.2.5.2 Compresor**

El compresor se utiliza para la generación de aire comprimido, su principio de funcionamiento es elevar la presión del aire atmosférico a un valor operativo (modifica una presión normal a una presión mucha más alta). Estos fluidos, como gases o vapores se denominan comprensibles.

#### **Tipos de compresores**

La elección de los compresores es de acuerdo a las exigencias que requiera el proceso; la presión de trabajo y el caudal de suministro son proporcionadas de acuerdo al tipo de construcción y los más básicos son los compresores alternativos y rotativos.

### **Compresores Alternativos**

Los compresores alternativos, generan el aire comprimido a base del trabajo del desplazamiento del émbolo oscilante, estos pueden ser de tipo pistón o membrana, luego el aire ingresa hacia un lugar hermético donde se almacena reduciendo el volumen para finalmente ser expulsados a una presión elevada.

#### **Compresores rotativos**

Los compresores alternativos, poseen un rotor excéntrico y giran en una carcasa cilíndrica, sus dimensiones de fabricación son más pequeñas comparado a los compresores alternativos, el funcionamiento es silencioso y suave, este se divide en tipo tornillo y centrífugo.

### <span id="page-32-0"></span>**2.2.7 TRATAMIENTO Y DISTRIBUCIÓN DEL AIRE COMPRIMIDO**

Para un óptimo funcionamiento de un sistema neumático, es necesario tener un estudio técnico de dos puntos claves previo a su implementación.

El tratamiento del aire es primer punto clave en la vida útil de los sistemas neumáticos, en esta etapa se garantía la eliminación de residuos como partículas de óxido, aceite y polvo provenientes del compresor.

Durante el proceso de compresión surgen cambios de temperaturas, causando efectos que generan humedad y posteriores partículas de agua, esto representa un serio problema en los componentes neumáticos y no permite que el aceite de lubricación funcione correctamente, otro inconveniente con la humedad se da en las tuberías de distribución, creando partículas de óxido que deteriora las mismas.

### **2.2.7.1 Componentes del tratamiento del aire comprimido**

Debido a los inconvenientes antes mencionados existen elementos importantes en el tratamiento del aire comprimido que ayudan a la depuración de las partículas no deseadas durante el proceso de compresión que son [10]:

- ✓ **Filtro:** Es el encargado de estancar las grandes partículas de polvo en suspensión extraídas por el proceso de ingreso del aire al compresor, por lo que se recomienda instalar el compresor en un lugar limpio y no contaminado por trabajos de pulidoras, lijadoras, etc.
- ✓ **Refrigerador de aire:** Están instalados en el compresor, su función principal es condesar el vapor de agua aspirado por lo que también se recomienda instalar el compresor en un lugar seco y fresco.
- ✓ **Acumulador:** Se encarga de la limpieza del aire, receptando los residuos del refrigerador de aire y el aceite que contiene el compresor.

La Unidad de Mantenimiento (FRL) es un elemento que se instala antes del distribuidor de aire neumático y en cada estación de trabajo, generalmente está compuesto por un filtro, una válvula reguladora de presión y lubricador, cuyo

objetivo es permitir el paso del aire libre de impurezas. Sus aplicaciones son dependiendo el proceso, a continuación, se muestran varias configuraciones (Ver Figura 3):

- Filtro de aire  $(AF)$  + Regulador  $(AR)$  + Lubricador  $(AL)$
- Filtro regulador  $(AW)$  + Lubricador  $(AL)$
- Filtro de aire  $(AF)$  + Regulador  $(AR)$
- Filtro de aire  $(AF)$  + Separador de niebla  $(AFM)$  + Regulador  $(AR)$
- Filtro regulador (AF) + Separador de niebla (AFM)

![](_page_33_Figure_6.jpeg)

**Figura 3** Tipos de Unidad de mantenimiento

## <span id="page-33-0"></span>**2.2.7.2 Distribución del aire comprimido**

El segundo elemento clave para un sistema neumático, es la correcta distribución del aire comprimido, gracias a la ingeniería de redes de distribución se puede diseñar e implementar una red optima, que permita garantizar el transporte del aire comprimido desde su fuente (compresor) hasta sus elementos finales (actuadores neumáticos) [11].

Para el diseño e implementación de una correcta red de distribución de aire en un entorno industrial se debe considerar varios factores importantes como:

- $\checkmark$  Caudal del aire requerido
- $\checkmark$  Presión de trabajo
- $\checkmark$  Distancias de tuberías
- $\checkmark$  Caída de presión tolerable
- $\checkmark$  Ambiente físico de la planta
- $\checkmark$  Generación mínima de agua en la red
- $\checkmark$  Material de construcción de la red (acero, cobre, latón o polietileno)
- $\checkmark$  Bajo costo
- $\checkmark$  Deben ser escalables a futuras ampliaciones

Para la implementación de las tuberías a la red de distribución se recomiendan que no sean instaladas empotradas, con el objetivo que los futuros mantenimientos puedan ser de fácil acceso y visibilidad, también deben tener una pendiente de 1% a 2% en sentido que circula el aire, por motivos de la condensación que provoca el aire comprimido.

La red de distribución se implementan tres niveles de tuberías que son:

- ✓ **Tubería principal:** Como su nombre lo indica es la tubería más importante del sistema, transporta el aire comprimido desde el almacenamiento hacia las tuberías secundarias, por lo que se recomienda tener una supervisión constante para evitar fugas de aire.
- ✓ **Tubería secundaria:** Se encarga de unir la tubería principal con la tubería de servicio, en esta etapa el diseñador de la red debe considerar un modelo para una fututa ampliación de la red.
- ✓ **Tubería de servicio:** Sin pasar desapercibida se encuentra entre la segunda más importante del sistema, debido a su función es conectar y abastecer de aire a los elementos de trabajo neumático.

### **Tipología de red para instalaciones de aire comprimido**

Existen dos tipos de red de diseño para la instalación de distribución de tuberías de aire comprimido:

### **Red Abierta o Ramificada**

Una red abierta o ramificada es aquella que está constituida por una tubería que parte de una compresora central (Ver Figura 4), posteriormente se divide en dos redes, las cuales proceden a ramificarse en dos y progresivamente se sigue cumpliendo el ciclo ramificado con el objetivo de alcanzar todos los puntos de consume, su ventaja radica en la economía, puesto que, ocupa menor longitud de tuberías [12].

![](_page_35_Figure_2.jpeg)

**Figura 4** Topología de red abierta de distribución Neumática

### <span id="page-35-0"></span>**Red Cerrada o Mallada**

El diseño es similar a una red abierta, con la diferencia que se cierra en su extremo formando un anillo (Ver Figura 5), con la aplicación de esta red se consigue un óptimo reparto de caudal durante su servicio, minimizan las pérdidas de cargas, gracias a las válvulas de sector.

![](_page_35_Figure_6.jpeg)

<span id="page-35-1"></span>**Figura 5** Topología de red cerrada de distribución neumática
# **2.2.8 VÁLVULAS**

Las válvulas son elementos que permiten el cambio de estado para el accionamiento de los actuadores, es decir, aprueban o restringen el paso del aire comprimido hacia los cilindros, permitiendo que el vástago de un cilindro avance o retroceda según su implementación de diseño, existen varios modelos y pueden ser neumáticas o electroneumáticas (Ver Figura 6).

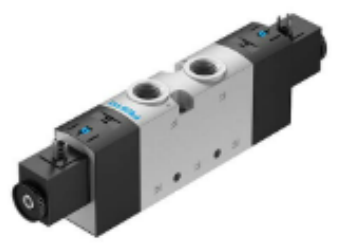

**Figura 6** Electroválvula

### **2.2.8.1 Vías y posiciones**

Son características que posee una válvula para su funcionamiento; las vías se las reconoce por la cantidad máxima de orificios de conexión, mientras que las posiciones indican los estados de la válvula (Ver Figura 7). A continuación, se menciona de ejemplo una válvula 5/2, donde sus números se interpretan de la siguiente manera:

- $\checkmark$  El primer número (5) significan las vías de la válvula.
- $\checkmark$  El segundo número (2) significan las posiciones de la válvula.

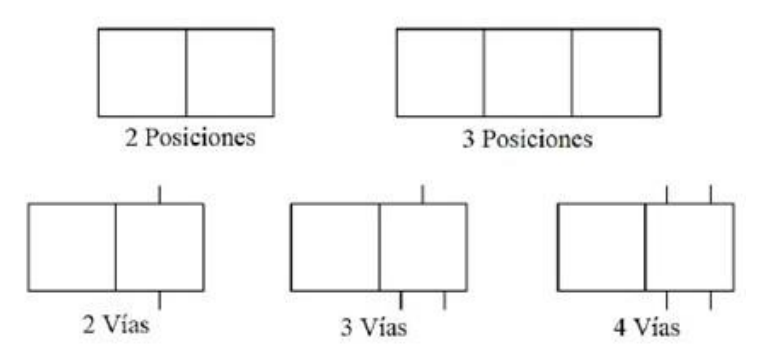

**Figura 7** Simbología válvulas según normas ISO-1219

En la Tabla 2 se muestra el código de las vías de una válvula, mostrando su función y variable de asignación alfanumérico, su objetivo es mantener un estándar de interpretación en la simbología.

| <b>Función</b>                       | <b>Numérico</b> | Alfabético |
|--------------------------------------|-----------------|------------|
| Conexión de aire comprimido          |                 | Р          |
| Vías de trabajo                      | 2, 4, 6         | A, B, C    |
| Escape de aire                       | 3, 5, 7         | R, S, T    |
| Control, pilotaje o<br>accionamiento | 12, 14, 16      | X, Y, Z    |
| Fuga                                 |                 |            |

**TABLA 2** CÓDIGO DE LAS VÍAS DE VÁLVULAS NEUMÁTICAS

## **2.2.8.2 Válvulas 3/2**

La válvula de 3/2 posee 3 vías para el ingreso/salida de aire comprimido y dos estados o posiciones, que permiten el paso o restricción del flujo de aire; está válvula es ideal para el accionamiento de cilindros de simple efecto. La Figura 8 muestra la simbología según la normativa ISO-1219.

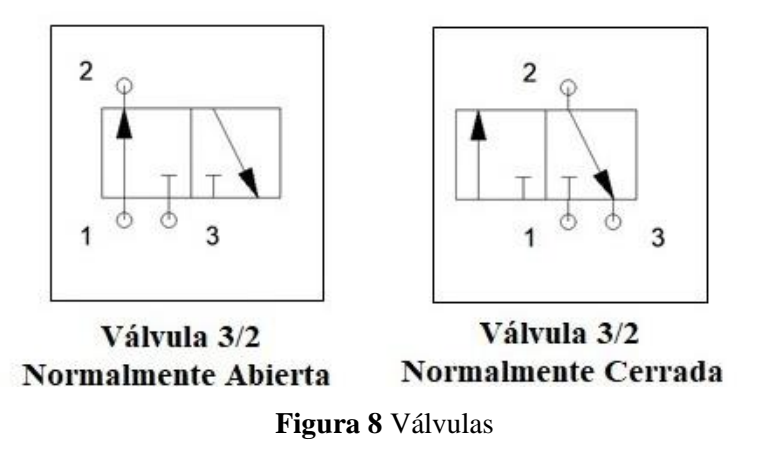

### **2.2.8.3 Válvulas 5/2**

La válvula posee cinco vías para el ingreso/salida de aire comprimido y dos estados o posiciones para realizar el cambio de estado o conmutación, esta válvula es ideal para el accionamiento de cilindros de doble efecto gracias a su composición (Ver Figura 9).

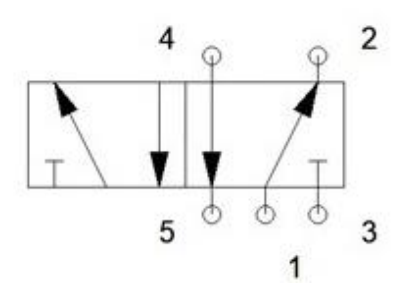

**Figura 9** Válvula Neumática 5/2 vías

## **2.2.9 TIPOS DE MANDO**

Existen varios tipos de mandos para el funcionamiento de válvulas, donde se aplican fuerzas externas y dicha acción tiene como consecuencia un nuevo movimiento en las conexiones de las vías de cada válvula, a continuación, se detallan varios tipos según su aplicación [13]:

## **2.2.9.1 Mando Manual**

El mando manual se ejecuta mediante la aplicación de una fuerza externa, generalmente gobernado por un operador, es decir, el funcionamiento de la válvula es dependiente de dicho esfuerzo humano. Actualmente, existen sistemas automatizados, pero requieren una mínima ayuda humana para su funcionamiento, por ejemplo, la marcha o paro de emergencia de un proceso. En la Tabla 3, se muestran algunos de los accionamientos manuales con su respectiva simbología para interpretación esquemática.

| <b>Accionamiento</b>  | Simbología |
|-----------------------|------------|
| <b>Manual General</b> |            |
| Pulsador              |            |
| Palanca               |            |
| Pedal                 |            |

**TABLA 3** MANDOS MANUALES

## **2.2.9.2 Mando Mecánico**

El principio de funcionamiento es simular al mando manual, pero se diferencia puesto que este sistema es accionado por otro mecanismo, por ejemplo, el funcionamiento del vástago de un cilindro se desplaza hasta lograr tener contacto con otro circuito, accionando la parte activa del otro mecanismo. La Tabla 4 muestra algunos accionamientos mecánicos y su respectiva simbología para interpretación esquemática.

| Accionamiento        | Simbología |
|----------------------|------------|
| Leva                 |            |
| Rodillo              |            |
| Rodillo Escamoteable |            |
| Muelle               | ٨ŕ         |

**TABLA 4** MANDOS MECÁNICOS

## **2.2.9.3 Mando Neumático**

El accionamiento de mando neumático la principal fuente de energía es el aire comprimido, es decir, las válvulas dependen de esta energía y así poder realizar el control de actuadores neumáticos. La Tabla 5 muestra algunos accionamientos neumáticos y su respectiva simbología para interpretación esquemática.

**TABLA 5** MANDOS NEUMÁTICOS

| <b>Accionamiento</b>                | Simbología |
|-------------------------------------|------------|
| <b>Mando Directo</b>                |            |
| Mando Indirecto<br>(Servo Pilotaje) |            |

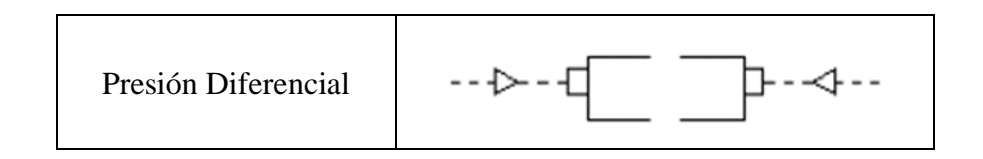

## **2.2.9.4 Mando Eléctrico**

El accionamiento de mando eléctrico, depende del principio físico llamado electromagnetismo, la excitación de una bobina a través de una corriente eléctrica, permite el funcionamiento de una electroválvula. Los elementos electrónicos más comunes y usados para la activación de la señal de corriente son los sensores. La Tabla 6 muestra algunos accionamientos eléctricos y su respectiva simbología para interpretación esquemática.

**TABLA 6** MANDO ELÉCTRICO

| <b>Accionamiento</b>                   | Simbología |
|----------------------------------------|------------|
| Electromagnético                       |            |
| Electromagnético con servo<br>pilotaje |            |

## **2.2.10 CILINDROS NEUMÁTICOS**

Los cilindros neumáticos son los elementos más importantes en un sistema neumático, su funcionamiento los realiza con movimientos rectilíneos, mediante el desplazamiento y retroceso de un vástago, cuyo resultado es transformar la energía neumática en un trabajo mecánico (Ver Figura 10).

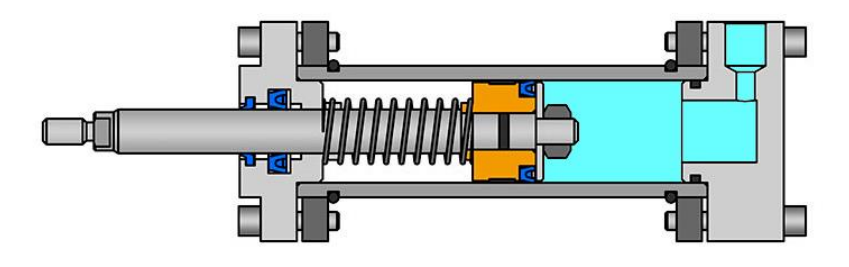

Figura 10 Cilindro de Simple Efecto Fuente: hydraulic-calculation.com

#### **2.2.10.1 Cilindro de Simple Efecto**

El cilindro de simple efecto posee una sola conexión en un extremo para el ingreso de aire comprimido, haciendo que el vástago del cilindro se desplace en un solo sentido, mientras que su retorno a su posición inicial, se usa el mecanismo de resorte (retorno por muelle) diseñado de fábrica. La Figura. 11 muestra la simbología del cilindro de simple efecto, según la normativa internacional ISO-1219.

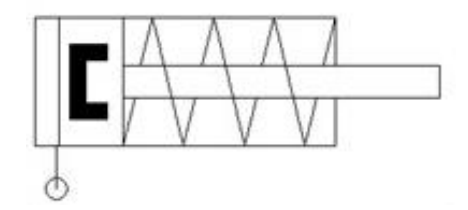

**Figura 11** Cilindro de Simple Efecto

## **2.2.10.2 Cilindro de Doble Efecto**

Es el más usado en las industrias, tiene la característica de poseer dos conexiones de aire comprimido, teniendo una función dual, es decir, mientras un punto de conexión funciona como entrada de aire, el otro punto se convierte en salida, permitiendo que el vástago se desplace dentro del cilindro. La Figura. 12 muestra la simbología del cilindro de doble efecto, según la normativa internacional ISO-1219.

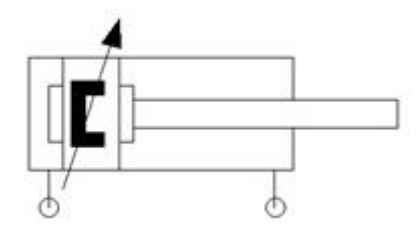

**Figura 12** Cilindro de Doble Efecto

# **2.2.10.3 Cálculo de la Fuerza teórica y efectiva del émbolo de un cilindro neumático**

Para realizar el cálculo de la fuerza del émbolo de un cilindro neumático, se utilizan las siguientes ecuaciones [14]:

$$
Fth = A * P \tag{10}
$$

Dónde:

 $Fth$  = Fuerza teórica del émbolo [N]

 $A =$  Superficie útil del émbolo  $[m^2]$ 

 $P =$  Presión de funcionamiento [Pa]

$$
Feff = A \cdot P - (FR - FF) \tag{11}
$$

Dónde:

 $Feff$  = Fuerza efectiva el émbolo  $[Nw]$  $FR =$  Fuerza de rozamiento (aproximadamente 10% de  $Fth$ ) [N]  $FF =$  Fuerza del muelle recuperador [N]

## **2.2.11 COMPONENTES NEUMÁTICOS**

Los accesorios neumáticos cumplen funciones específicas, permiten que el sistema neumático se ejecute de forma correcta y segura, los componentes más usados son detallados a continuación.

### **2.2.11.1 Mangueras**

Permite la interconexión de elementos neumáticos y transporta el aire comprimido a través su red de distribución, son fabricadas con materiales flexibles como teflón, poliuretano o poliamidas (Ver Figura 13). El poliuretano tiene propiedades resistentes a la abrasión, presión y desgaste y son diseñadas para soportar dobles y deformaciones por sobrecargas de extensa duración [15].

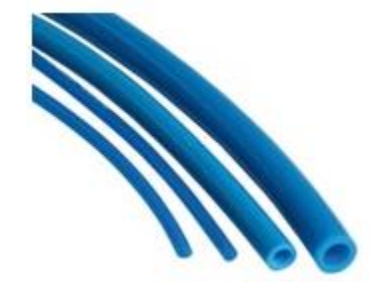

Figura 13 Tipos de Mangueras Neumáticas Fuente: El autor

### **2.2.11.2 Racores**

Existen de varios tipos y se emplean para interconectar dos o más mangueras, permitiendo que se cree la red de distribución del aire comprimido. Existen varios modelos de racores como: uniones rectas, en T, en V, en cruz, etc. (Figura 13).

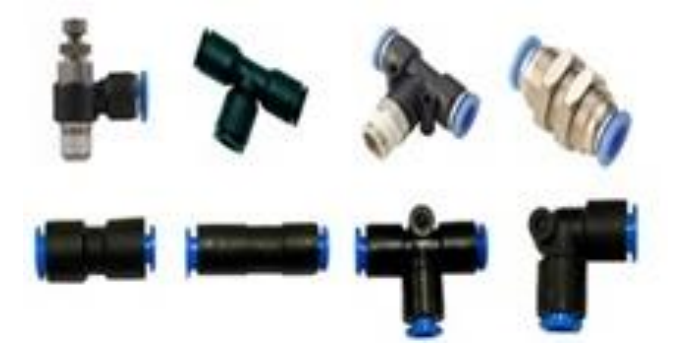

Figura 14 Tipos de Racores Fuente: El autor

### **2.2.11.3 Silenciadores**

Son diseñados para reducir el ruido que se expulsan en los escapes de las válvulas durante su funcionamiento, son fabricadas de plástico o de metal. La Figura 15 muestra la simbología del silenciador según la normativa internacional ISO-1219 y una foto real de tipo metal.

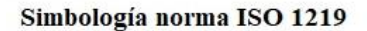

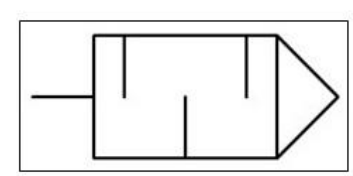

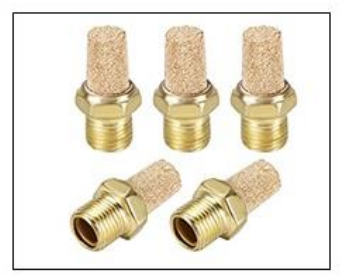

Figura 15 Silenciador Fuente: El autor

### **2.2.11.4 Manómetro**

Es el instrumento encargado de medir la presión de fluido que posee sistema (líquido o gaseoso), generalmente miden la presión relativa y con algunas modificaciones llegan a medir la presión absoluta [10].

La Figura 16 muestran la simbología del manómetro según la normativa internacional ISO-1219 y una foto real de un manómetro Festo.

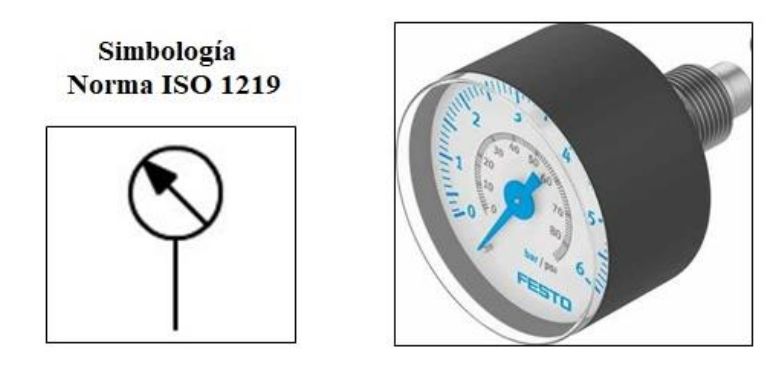

Figura 16 Manómetro Fuente: El autor

## **2.2.12 DISEÑO DE CIRCUITOS NEUMÁTICO Y ELECTRONEUMÁTICO**

El correcto diseño de un sistema neumático garantiza un correcto funcionamiento, gracias a la automatización se obtienen ventajas frente a un proceso manual, ahorrando tiempo y mejorando la calidad del producto final.

A continuación, se detallan algunos puntos de consideración para el diseño de un circuito neumático y electroneumático.

### **2.2.12.1 Secuencia de movimientos**

Los procesos industriales se rigen a una secuencia de movimientos, son ejecutados por uno o varios cilindros neumáticos. Su interpretación es sencilla mediante una letra en mayúscula para identificar los cilindros, el movimiento del vástago en posición de salida es denotado por el signo (+) y su retorno por el signo (-) [1].

### **2.2.12.2 Diagrama en Fases y Estados**

Es una representación gráfica de la secuencia de movimientos, el primero es el estado, es la salida del vástago denotado por el número (1), mientras el retorno es denotado por el número (0).

La Figura 17 muestra un ejemplo de diagrama de fases y estados usando la secuencia de movimientos **A+/B+/A-C+/B-/C**-.

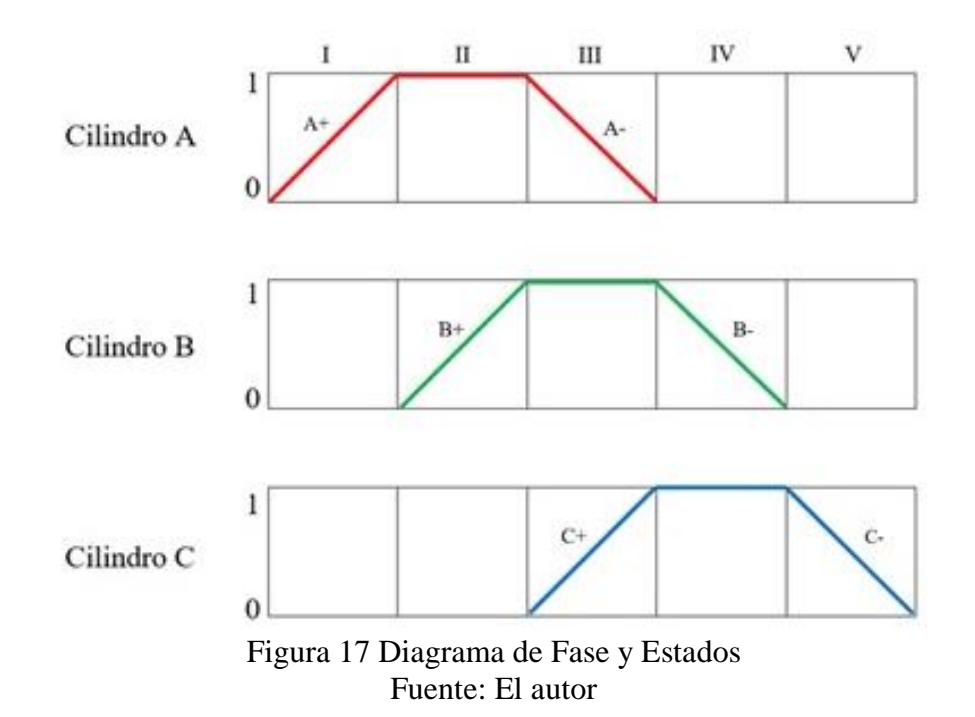

### **2.2.12.3 Diagrama de Mandos**

La norma DIN 19226 indica que este diagrama es aplicado para el mando de procesos lógicos, generalmente gobernados por un controlador lógico programable, donde indica que tiene las señales de entradas repercuten en el comportamiento del sistema para enviar datos hacia las señales de salida [16].

En la Figura 18 se muestra un esquemático de un sistema controlado por un sistema automatizado generalmente gobernados por un autómata programable.

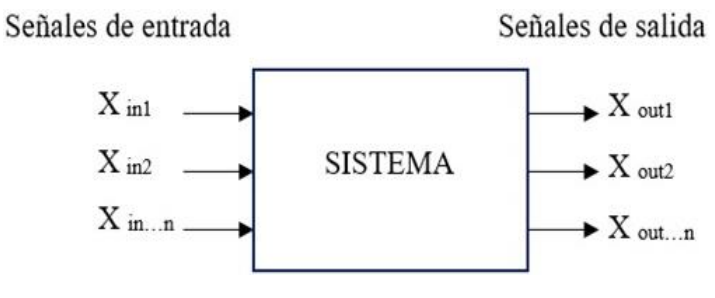

**Figura 18** Diagrama de Mandos

El correcto diseño del diagrama de mandos en un sistema electroneumático, permite al técnico observar todas las señales del sistema, mientras que el autómata programable, es el dispositivo encargado de interactuar con todas las variables como: pulsadores, sensores, relés, electroválvulas, etc., y mediante una programación lógica se obtiene el funcionamiento del sistema.

# **2.2.13 CONTROLADOR LÓGICO PROGRAMABLE (PLC)**

Son dispositivos capaces de realizar muchas tareas, la ventaja de su aplicación es evitar el excesivo uso de cables en un sistema mando mejorando la producción y garantizando la seguridad del operario. Existen modelos de diferentes marcas como: Siemens, Allen Bradley, ABB, Schneider entre otros, cada uno tiene características particulares que los hacen ideales para ambientes industriales (Ver Figura 19).

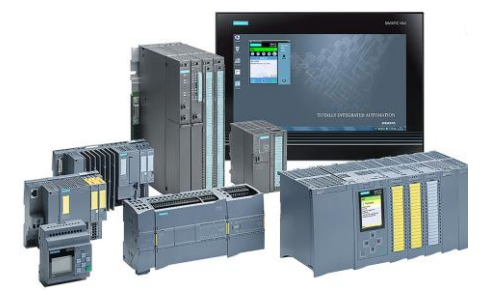

Figura 19 Tipos de PLC – Siemens Fuente: autycom.com

# **2.2.13.1 Lenguaje de programación para PLC**

La tabla 7 muestra los diferentes lenguajes de programación, los mismos que son de fácil interpretación según su marca [17].

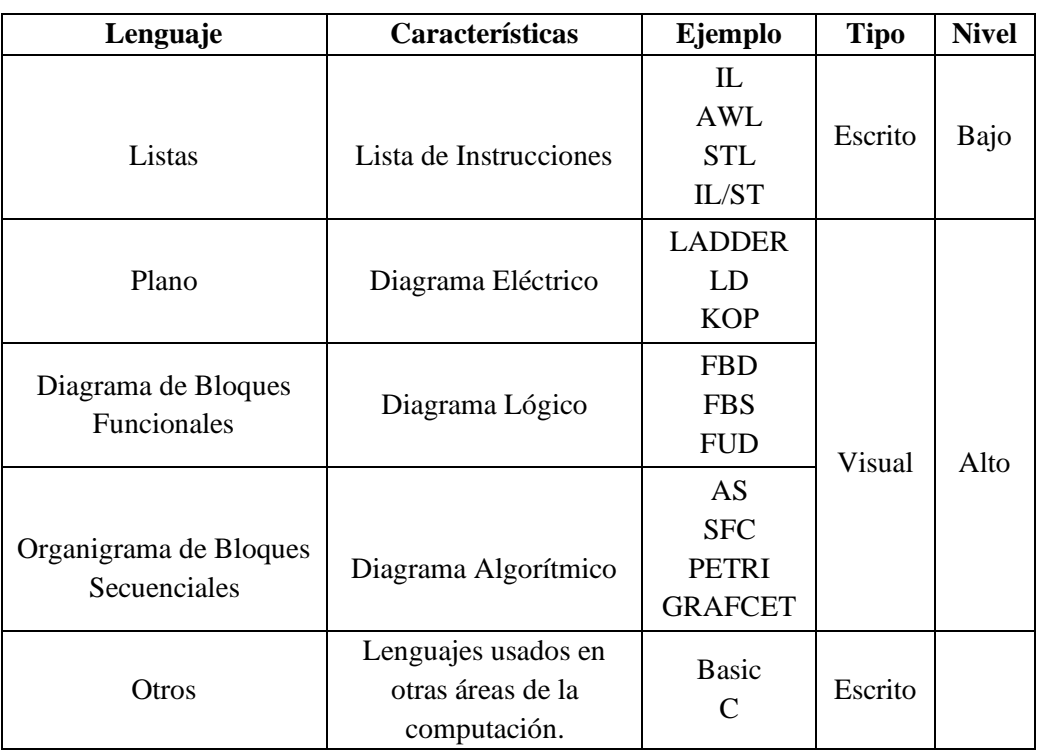

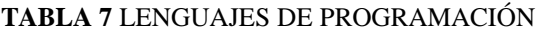

### **2.2.14 COMUNICACIONES INDUSTRIALES**

Las redes de comunicación hacen uso de soportes físicos cuya característica radica en que suelen ser muy diversos, una de las cualidades más significativas de estos, son las señales electromagnéticas. Existen diferentes tipos de conexiones y redes industriales que usan sistemas de control, entre ellos están los dispositivos industriales como PLC (Controlador Lógico Programable), DCS (Sistema de control Distribuido) y SCADA (Control de Supervisión y Adquisición de datos) [18].

## **2.2.14.1 Niveles de comunicación de red industrial**

La complejidad de los sistemas de automatización aplicados en la industria, se encuentran estructurados en distintos niveles jerárquicos, los cuales establecen parámetros de comunicación propios de cada nivel (Ver Figura 20).

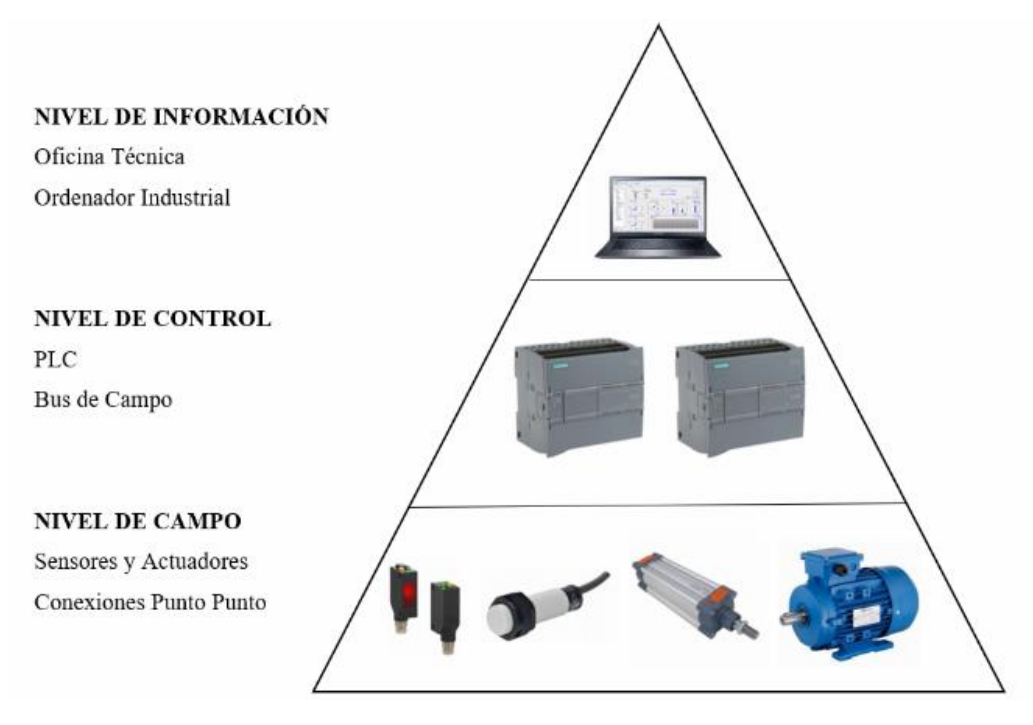

Figura 20 Niveles de comunicación industrial Fuente: El autor

Los sistemas comunican sus datos a través de dos tipos de jerarquías. Una vía vertical que enlaza los equipos por medio de redes para la planificación, visualización y gestión de la producción y otra vía horizontal, que es empleada para la comunicación de sensores y actuadores por medio de un bus de campo.

### **2.2.14.2 Topologías de red**

Las topologías ethernet para la interconexión de sistemas de comunicación (Ver Figura 21), permiten la conexión hasta grandes distancias entre dispositivos y adoptando niveles de seguridad, entre las más comunes tenemos: Bus, estrella, árbol y anillo, usadas de acuerdo a su lugar de aplicación [19].

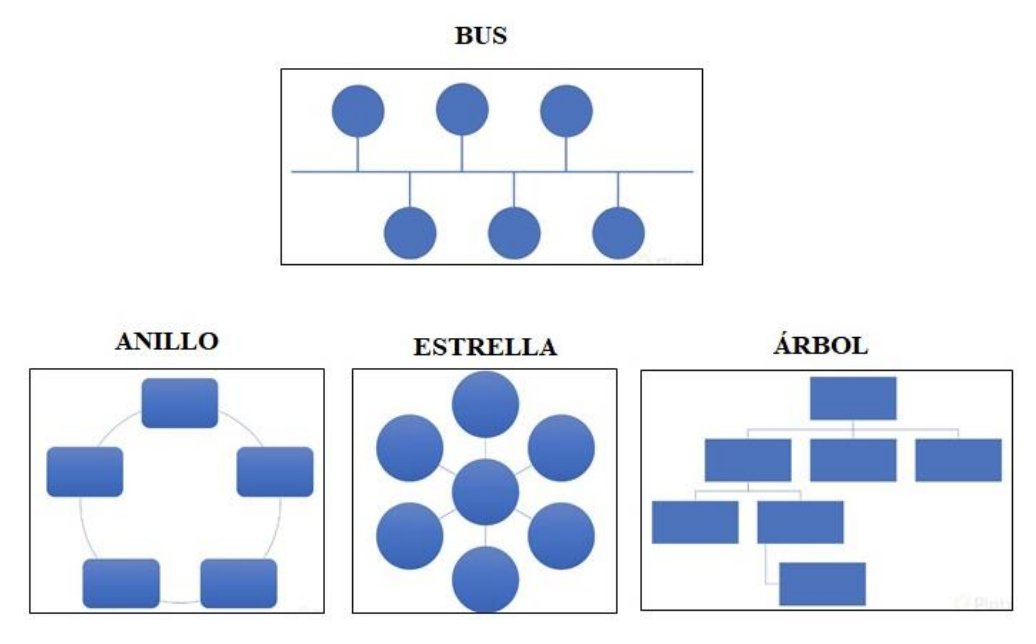

Figura 21 Topologías de red Fuente: El autor

#### **2.2.14.3 Medios de transmisión**

Los medios más comunes que se presentan para la conexión en una red son:

- $\checkmark$  Cable par trenzado
- $\checkmark$  Cable coaxial
- ✓ Fibra óptica

## **2.2.15 PROTOCOLOS INDUSTRIALES/IOT**

Es un conjunto de normas industriales que permiten la interconexión de datos e información entre equipos pertenecientes a una red, los protocolos más aplicados en el campo industrial son los siguientes:

### **2.2.15.1 PROFIBUS**

Este protocolo industrial está estandarizado bajo la norma alemana **DIN 19 245** y ratificado con el estándar europeo **EN 50170**, posee varias versiones como **PROFIBUS DP** (maestro/esclavo), **PROFIBUS FMS** (maestro múltiple/equipo a equipo) y **PROFIBUS PA** (intrínsecamente seguro) cada una de estas versiones son usadas según la aplicación de la industria [20] .

#### **2.2.15.2 MODBUS**

El protocolo MODBUS fue desarrollado a finales de los años 80 por la compañía Modicon, su primer uso fue como un servidor maestro-esclavo. El puerto usado para es el protocolo en serie compatible con RS-232C, durante la comunicación cada controlador reconocerá la dirección de los dispositivos y receptará los datos enviados hacia esa dirección, sus modos de transmisión son **MODBUS ASCII** y **MODBUS RTU**, los mismo que se usan en casos según se los requiera [20] .

### **2.2.15.3 MQTT**

El protocolo MQTT es usado en aplicaciones IoT, sus siglas provienen de (*Message Queing Telemetry Transport* MQTT) y la comunicación es M2M (*machine-tomachine*)*.* El modo de comunicación lo realiza a través del servicio de mensajería push con patrón **publicador/suscriptor (pub-sub)**, y los clientes se conectan a un servidor central denominado broker (Ver Figura 22) [21].

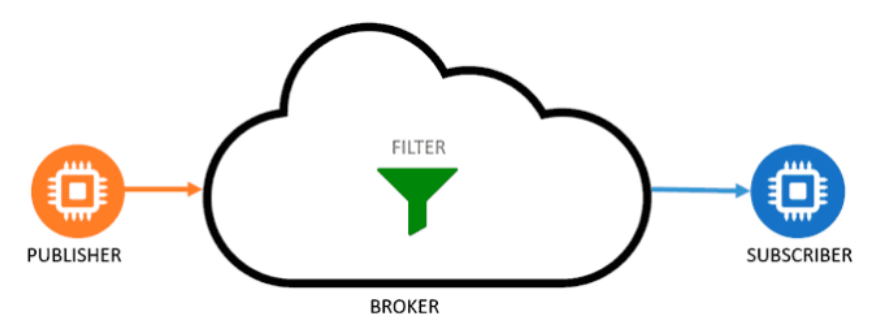

**Figura 22** Comunicación MQTT

La comunicación MQTT inicia cuando el cliente establece una conexión TCP/IP con el servidor (BROKER) que contiene todos los datos de los clientes registrados y conectados, la conexión se finaliza siempre y cuando el cliente lo requiera. Los puertos utilizados durante la comunicación es el 1883 y 8883 usados en la seguridad de la capa de transporte (TLS).

Para que el mensaje MQTT sea enviado y receptado de manera exitosa se implementó una estructura dividida en tres partes (Ver Figura 23) [21]:

|         | Always              | Optional               | Optional    |
|---------|---------------------|------------------------|-------------|
|         | <b>Fixed Header</b> |                        |             |
| Control | Packet              | <b>Optional Header</b> | Payload     |
| Header  | Length              |                        |             |
| 1 Byte  | 1-4 Bytes           | 0-Y Bytes              | $0-256M$ bs |

**Figura 23** Estructura de un mensaje MQTT

- ✓ **Cabecera fija**. Ocupa 2 a 5 bytes, obligatorio. Consta de un código de control, que identifica el tipo de mensaje enviado, y de la longitud del mensaje. La longitud se codifica en 1 a 4 bytes, de los cuales se emplean los 7 primeros bits, y el último es un bit de continuidad.
- ✓ **Cabecera variable**. Opcional, contiene información adicional que es necesaria en ciertos mensajes o situaciones.
- $\checkmark$  **Contenido(payload)**. Es el contenido real del mensaje. Puede tener un máximo de 256 Mb, aunque en implementaciones reales el máximo es de 2 a 4 kB.

La calidad de servicio (QoS) es una de características que brindan la confiabilidad del uso del protocolo, debido a que posee niveles que gestionan el envío y recepción de mensajes. La Seguridad es un factor que prevalece en este protocolo, por lo que incluye el transporte SSL/TLS y autentificación por usuario o contraseña como medida de seguridad en sus mensajes.

## **2.2.16 NORMAS ISO PARA LA CALIDAD DEL AIRE**

La Organización Internacional de Normalización (ISO) es un organismo de gerencia cuyo objetivo está centrado en el aseguramiento de la calidad, es importante reconocerlas no como una normativa meramente de control como se suele mal interpretar su función, sino más bien como un enfoque de prevención el cual está orientado a un proceso regulatorio que permite el logro de la calidad por medio de la identificación de productos defectuosos, es por ello que se centra en

sistemas de gestión que buscan evitar posibles sucesos críticos en cualquier tipo de industria [22].

La industria del aire comprimido es uno de los sectores donde se aplican la normativa ISO 8573, cuya función es garantizar la calidad del aire comprimido, que a través de diferentes pruebas analizan y extraen partículas de: gas, agua, suciedad, microbiología y suciedad por acetite. A continuación, se muestran las normas ISO 8573 y su campo de estudio y evaluación específico para medición de calidad del aire comprimido (Ver Tabla 8).

| <b>Norma</b>                                                           | Objetivo                                                                                       |  |
|------------------------------------------------------------------------|------------------------------------------------------------------------------------------------|--|
| ISO8573-1:2010                                                         | Especificar la cantidad de contaminación admisible<br>en cada metro cúbico de aire comprimido. |  |
| ISO8573-2:2007                                                         | Especifica el método de prueba para contenido de<br>aerosoles de aceite.                       |  |
| ISO8573-3:1999                                                         | Especifica el método de prueba para la medición de<br>la humedad.                              |  |
| ISO8573-4:2001                                                         | Especifica el método de prueba para contenido de<br>partículas sólidas.                        |  |
| ISO8573-5:2001                                                         | Especifica el método de prueba para contenido de<br>vapores de aceite y disolventes orgánicos. |  |
| ISO8573-6:2003                                                         | Especifica el método de prueba para contenido de<br>contaminantes gaseosos.                    |  |
| ISO8573-7:2003                                                         | Especifica el método de prueba para contenido de<br>contaminantes microbiológicos posibles.    |  |
| ISO8573-8:2004                                                         | Especifica la prueba para contenido de partículas<br>sólidas por concentración masiva.         |  |
| ISO8573-9:2004                                                         | Especifica el método de prueba para contenido de<br>agua líquida.                              |  |
| <b>FILTROS:</b><br><b>ISO SERIE 12500</b><br><b>SECADORES: ISO7183</b> | Comprueba y evalúa el rendimiento del equipo de<br>purificación del aire comprimido.           |  |

**TABLA 8** NORMAS ISO EN INDUSTRIA DEL AIRE

# **2.3 MARCO TEÓRICO**

La información que se muestra en esta sección, es el resultado del uso de la metodología investigativa tales como: proyectos, revistas, publicaciones, artículos científicos, tesis y otros documentos que aportaron con información al desarrollo de la propuesta, los mismos que se resumirán a continuación.

En la Universidad Politécnica Salesiana sede Guayaquil en el año 2019 se presentó el proyecto de titulación: Diseño e Implementación de Módulo de Electroneumática Industrial Educativo, el mismo que brinda información sobre desarrollo de prácticas orientadas al laboratorio, usando equipos electrónicos, neumáticos y electroneumáticos. El módulo industrial educativo entregó 10 prácticas que simulan procesos industriales y de con fácil compresión, cumpliendo con las exigencias y usos de equipos en el campo laboral del control y automatización industrial [7].

La siguiente Monografía fue presentada en la Universidad Central del Ecuador de la ciudad de Quito en el año 2018 con el título: Estudio de la neumática y sus aplicaciones en diferentes campos de la industria, cuyo objetivo fue presentar una investigación que permita comprender la tecnología y principios que tiene el aire comprimido, como uso de energía para el accionamiento de mecanismos instalados en el sector industrial. Los objetivos y conclusiones presentados en este documento, evidencio la importancia de un correcto estudio para la aplicación de la neumática en las industrias, el conocimiento de las simbologías y normas neumáticas son puntos importantes para su diseño e instalación [9].

En la Universidad Católica de Santiago de Guayaquil en el año 2019 se presentó el proyecto de titulación: Diseño y dimensionamiento de instalación de aire comprimido para el Laboratorio de Neumática en la FETD-UCSG. La información que aporta este documento es esencial para la orientación teórica y práctica sobre el correcto dimensionamiento de un sistema de tuberías para aire comprimido y el uso de las normativas técnicas de instalación, así mismo menciona las ventajas, desventajas y recomendaciones durante y después de su implementación [11]. El trabajo de grado con el tema: Desarrollo de procesos neumáticos a través de un tablero didáctico de neumática en el laboratorio de mecatrónica, fue presentado la Universidad Técnica del Norte de la ciudad de Ibarra en el año 2015, tiene como objetivo el desarrollo de una herramienta didáctica para el laboratorio de ingeniería mecatrónica y se basa en la elaboración de prácticas neumáticas que comprenden desde un conocimiento básico como el control y mando directo cilindro neumático hasta un control de secuencias neumáticas con varios cilindros neumáticos, donde el estudiante desarrolla y aportar con soluciones frente a un proceso industrial [23].

La siguiente tesis de grado con el tema: Diseño e implementación de un banco de laboratorio para fundamentos de control secuencial fue presentado en la Escuela Superior Politécnica de Chimborazo de la ciudad de Riobamba en el año 2013, refleja la ejecución de varias prácticas de laboratorio combinando el campo neumático y eléctrico. La utilización de un controlador lógico programable (PLC) aporta al control de procesos industriales; con la revisión de este trabajo se identificó la importancia que conlleva un PLC en la industria y correcto cableado para su puesta en marcha [24].

En la Escuela Superior Politécnica del Litoral en el año 2015 se presentó el informe de materia de graduación con el tema: Modelamiento y simulación de un sistema electro-neumático. El documento muestra un estudio sobre los principios físicos en la aplicación de electroneumática, en esencial se estudió el comportamiento de una válvula reguladora de presión, con la ayuda de softwares como Matlab/Simulink, Scilab/Xcos y OpenModelica simularon este comportamiento del elemento estudiado y obtuvieron resultados que ayudaron a establecer ventajas y desventajas de su funcionamiento [25].

El libro publicado por la compañía Festo Didactic con el tema: Neumática y Electroneumática – Fundamentos, ofrece al mundo información confiable y seleccionada de sus productos, cuyo objetivo es enseñar el correcto uso de cada elemento y con ayuda del software de simulación (Festo FluidSim) poder comprobar el funcionamiento. La información que se recopilo de este documento ayudó a la implementación de prácticas con el uso de la mayoría de componentes básicos del módulo didáctico que ofrece dicha empresa [26].

# **CAPÍTULO III**

## **DESARROLLO DE LA PROPUESTA**

## **3.1 COMPONENTES DE LA PROPUESTA**

## **3.1.1 COMPONENTES LÓGICOS**

## **3.1.1.1 FLUID SIM**

Fluid SIM es un simulador de procesos neumáticos e hidráulicos, la empresa responsable por su creación es la marca FESTO y está diseñado para el aprendizaje didáctico e interacción con otros softwares a nivel industrial.

El entorno de simulación es muy amigable al programador y consta con una biblioteca de componentes: neumáticos, hidráulicos, eléctricos, digitales, elementos GRAFCET y entre otros, a su vez ofrece un material didáctico con los principios e ilustraciones de componentes que ayudan al estudiante y profesional a realizar simulaciones de procesos industriales.

### **3.1.1.2 CadeSIMU**

CadeSIMU es programa CAD usado para el diseño de proyectos eléctricos, electrónicos y electroneumáticos y su objetivo es la simulación de procesos industriales. Posee librerías con variedades de componentes como: alimentaciones, fusibles, seccionadores, disyuntores, contactores, motores, potencia, contactos, accionadores, sensores, bobinas, señalizaciones, relés, lógica, grafcet, Ladder, electroneumática, cable y conexiones, es decir un software completo para la simulación de procesos.

El software es utilizado para el diseño del plano electroneumático de algunas de las prácticas propuestas en el manual, sirviendo como guía de conexiones reales en el tablero didáctico Festo.

### **3.1.1.3 LOGO! SOFT COMFORT**

Logo Soft Comfort es un software que permite la programación del PLC LOGO, posee varios tipos de lenguajes de programación tal como: diagrama de funciones (FUP), esquema de contactos (KOP) y diagrama UDF.

Su interfaz de programación ofrece diferentes barras como: menús, herramientas, simulación y estado, todas con funciones que permiten al programador diseñar de forma lógica el funcionamiento de un proceso.

#### **3.1.1.4 NODE-RED**

Node Red es un software muy utilizado en el campo tecnológico empresarial y educativo, ofrece un entorno de programación visual capaz de interactuar con dispositivos controladores electrónicos.

La programación es basada a relaciones de funciones y nodos, permitiendo al programador tener un interfaz amigable, gracias a las constantes actualizaciones este software se puede instalar en ordenadores Linux, Windows o servidores en la nube y una gran ventaja de usar este software es que es Open Source.

#### **3.1.1.5 UBIDOTS**

Ubidots es una plataforma IoT desarrollada por la compañía cofundadora Netux, ofrece el servicio de monitoreo y control de procesos industriales en tiempo real. El entorno de programación permite la interacción con otros softwares, por lo que es capaz de transportar grandes cantidades de datos de acuerdo a la necesidad del cliente.

### **3.1.1.6 SKETCHUP**

Sketchup es un software CAD que permite realizar diseños en 2D y 3D de alta calidad, posee una interfaz amigable ofreciendo varios paneles de configuraciones para estructuras lineales, circulares o geométricas, el programa fue usado para el diseño del módulo LOGO-PLC y posterior uso en los procesos industriales.

# **3.1.1.7 COMUNICACIÓN DE SOFTWARES Y EQUIPO ELECTRÓNICO**

La Figura 24 muestra un esquema de comunicación entre equipos y softwares usados en las prácticas electroneumáticas con PLC + IoT.

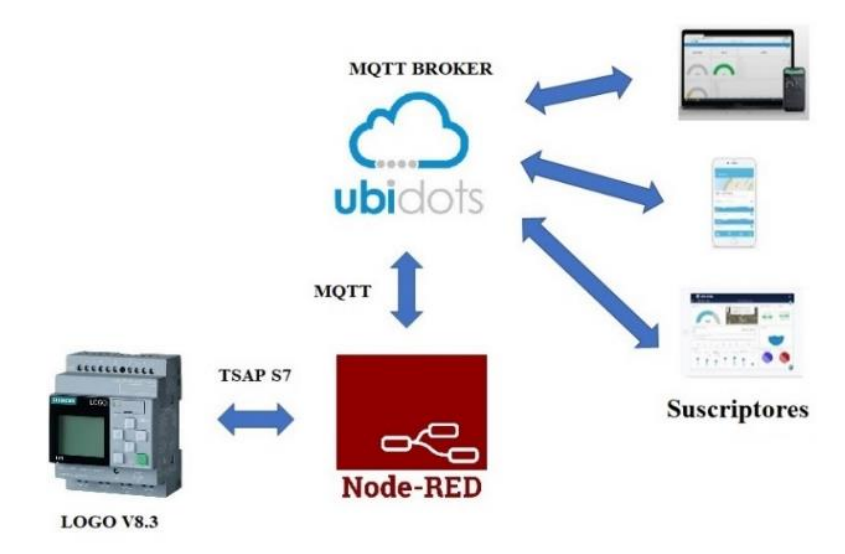

**Figura 24** Esquema de comunicación entre Equipos y Softwares Fuente: El autor

## **3.1.1.8 ASIGNACIÓN DE IP AL LOGO**

Para la correcta asignación del IP al LOGO se sigue los siguientes pasos:

- 1. Encender el LOGO
- 2. Seleccionar e ingresar en la opción **Red**
- 3. Seleccionar e ingresar en la opción **Dirección IP**
- 4. Editamos la **dirección IP**, **Máscara de subred** y **Pasarela**
- 5. Presionamos la tecla **ESC** y retornamos al menú principal.

Para el ejemplo de asignación IP al LOGO ver Tabla 9.

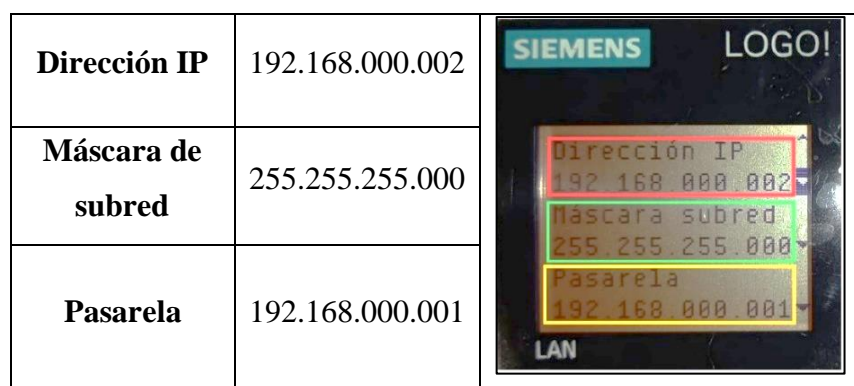

## **TABLA 9** ASIGNACIÓN DE IP A LOGO!

# **3.1.1.9 CONFIGURACIÓN TSAP S7 EN LOGO SOFT COMFORT**

La habilitación y configuración tiene como finalidad establecer la conexión con el servidor Node-RED y se procede a con los siguientes pasos (Ver Figura 25):

- 1. En el entorno del software Logo Soft Comfort se selecciona la pestaña de herramientas y luego clic en conexiones Ethernet.
- 2. Se abrirá una pantalla, donde primero se realiza la configuración IP, luego se marca la opción permitir acceso S7.
- 3. Clic derecho en conexiones Ethernet y se agrega una conexión de servidor y luego conexión s7.
- 4. Finalmente, clic en la conexión (Serv. S7) creada, se configura con el TSAP asignado (Servidor – Cliente) y se marcan las casillas correspondientes.

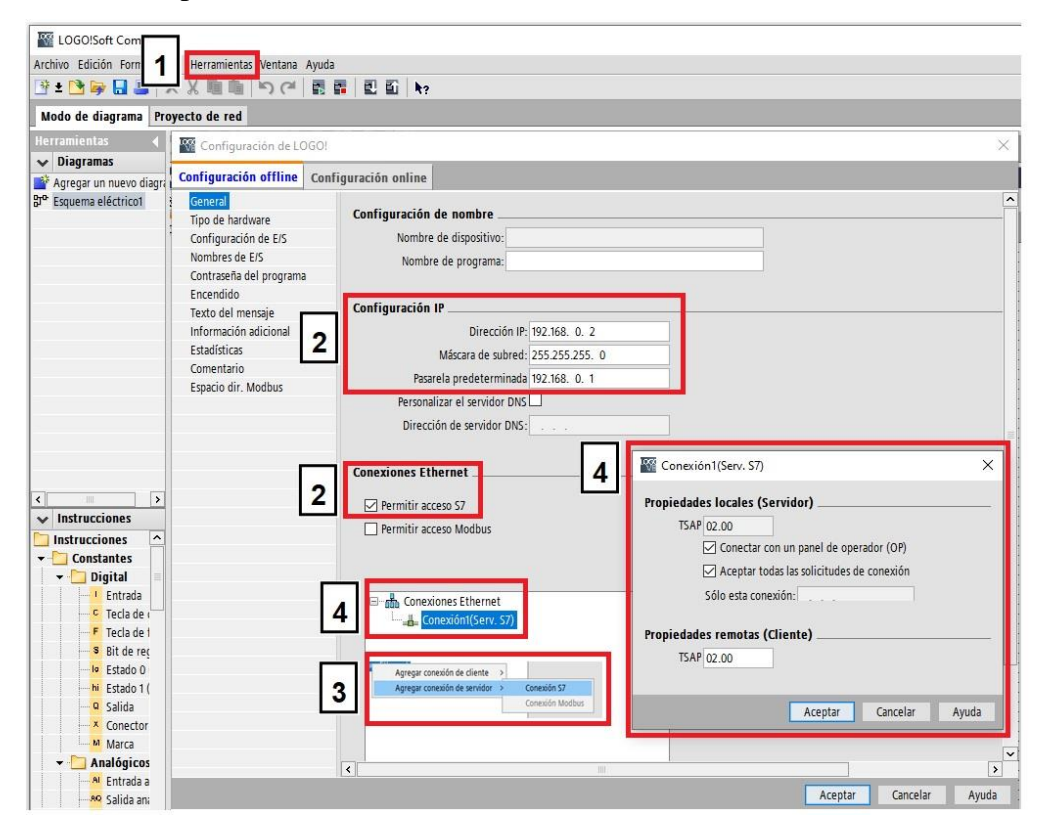

**Figura 25** Habilitación y configuración TSAP S7 Fuente: El autor

**Nota:** El manual de instrucciones (**[Ver Anexo 4](#page-94-0)**) detalla todo el proceso de programación y configuración de la comunicación IoT empleado en el desarrollo de prácticas electroneumática+PLC+IoT.

# **3.1.2 COMPONENTES FÍSICOS**

# **3.1.2.1 COMPONENTES NEUMÁTICOS COMPRESOR FESTO**

El compresor es la fuente de energía neumática, se caracteriza por realizar un trabajo silencioso y poseer una válvula que permite ajustar a la presión de funcionamiento requerida por el usuario. La Figura 26 muestra el modelo del compresor descrito y la Tabla 10 detalla sus principales características técnicas.

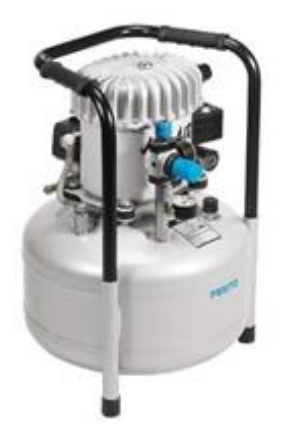

**Figura 26** Compresor ajustable – FESTO

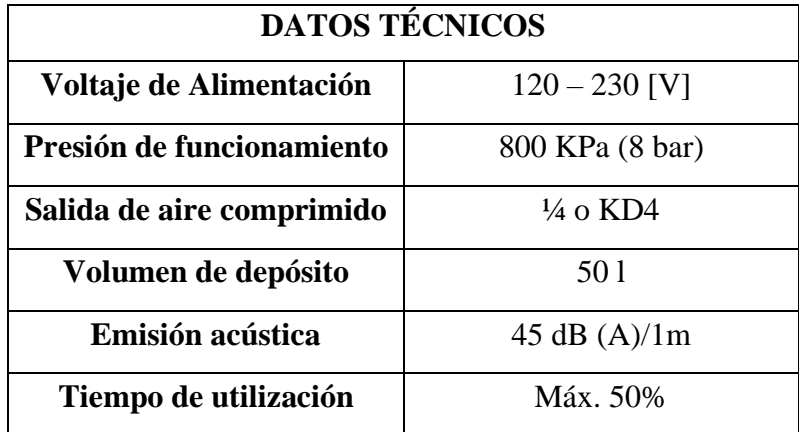

### **TABLA 10** COMPRESOR, AJUSTABLE

 **FUENTE:** DATASHEET-FESTO

## **UNIDAD DE MANTENIMIENTO**

El elemento que se utilizó para el tratamiento del aire comprimido, es la unidad de mantenimiento de la marca FESTO, se caracteriza por componerse por un separador de agua y una válvula reguladora de presión.

La Figura 27 muestra el modelo de la unidad de mantenimiento descrito y la Tabla 11 detalla sus principales características técnicas.

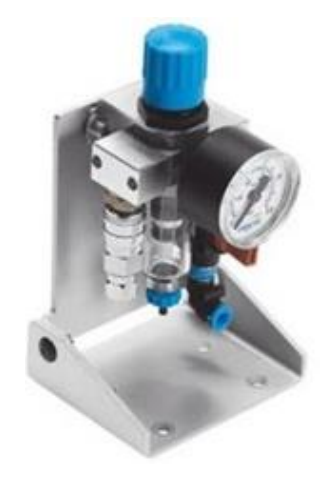

**Figura 27** Unidad de mantenimiento

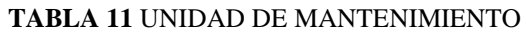

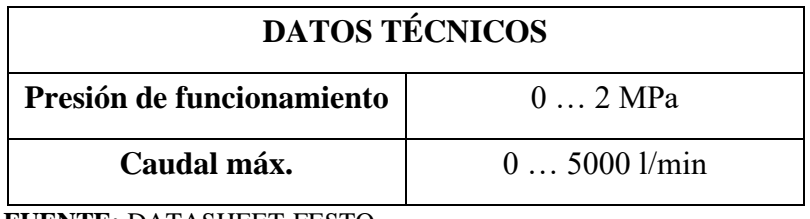

 **FUENTE:** DATASHEET-FESTO

# **DISTRIBUIDOR – T (NEUMÁTICO)**

Forma parte de los componentes que ayudan a la distribución del aire comprimido, posee una entrada única y ocho salidas que permiten repartir el aire comprimido a través de las tuberías secundarias y de servicio (ver Figura 28).

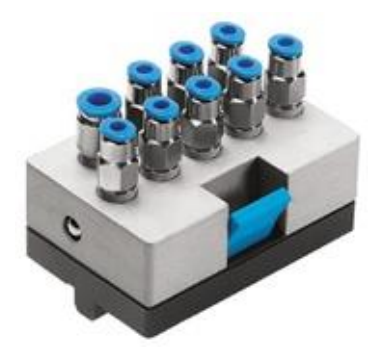

**Figura 28** Distribuidor Neumático

# **VÁLVULAS DISTRIBUIDORAS ACCIONADAS MECÁNICAMENTE**

# **VÁLVULA 3/2 VÍAS CON PALANCA DE RODILLO**

Su diseño consta de dos puntos de conexión de aire comprimido, un rodillo que funciona como interruptor y permite hacer el cambio de posición, de esta manera la válvula conmuta. La Figura 29 muestra el modelo de la válvula descrita y la Tabla 12 detalla sus principales características técnicas.

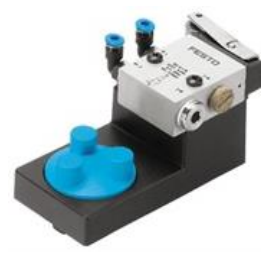

**Figura 29** Válvula 3/2 vías con Palanca de Rodillo

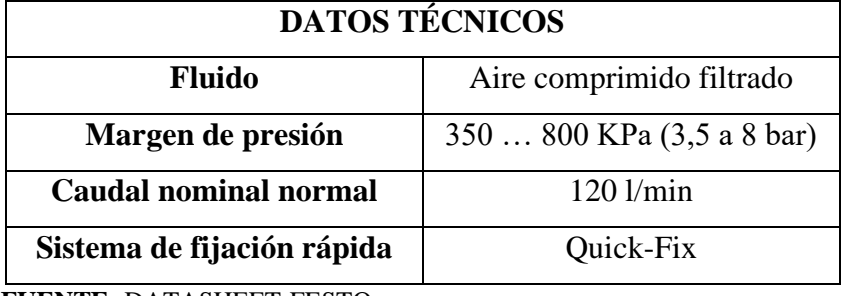

**TABLA 12** VÁLVULA 3/2 VÍAS CON RODILLO

 **FUENTE:** DATASHEET-FESTO

# **VÁLVULA DISTRIBUIDORA DE 3/2 VÍAS CON PULSADOR**

La válvula distribuidora de 3/2 vías con pulsador de la marca FESTO, consta de dos puntos de conexión de aire comprimido, un pulsador que permite hacer el cambio de posición y la válvula conmute. La Figura 30 muestra el modelo de la válvula descrita y la Tabla 13 detalla sus principales características técnicas.

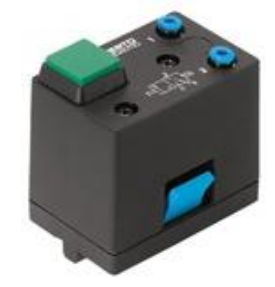

**Figura 30** Válvula 3/2 vías con Pulsador

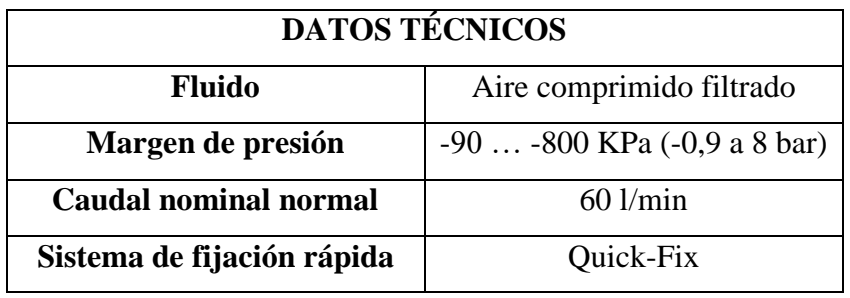

## **TABLA 13** VÁLVULA 3/2 VÍAS CON PULSADOR

 **FUENTE**: DATASHEET-FESTO

# **VÁLVULA DE IMPULSOS NEUMÁTICOS DE 5/2 VÍAS**

La válvula de impulsos neumáticos de 5/2 vías de la marca FESTO, consta de cinco puntos de conexión de aire comprimido, la conmutación de la válvula es por impulsos y por ambos lados. La Figura 31 muestra el modelo de la válvula descrita y la Tabla 14 detalla sus principales características técnicas.

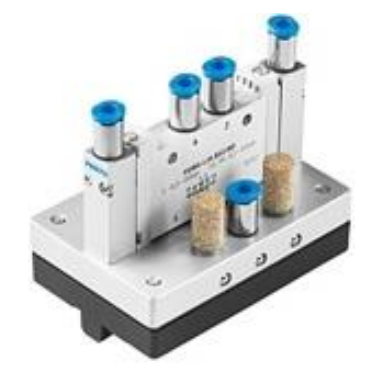

**Figura 31** Válvula de impulsos 5/2 vías

## **TABLA 14** VÁLVULA 3/2 VÍAS CON PULSADOR

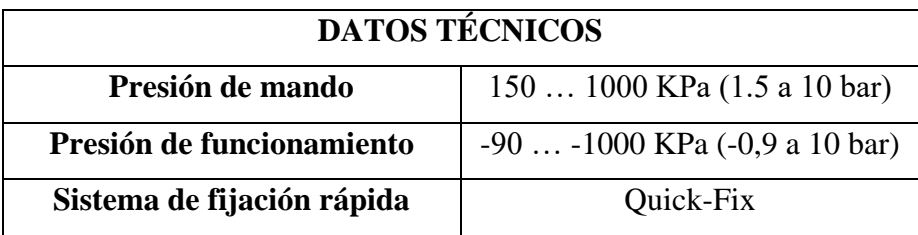

 **FUENTE:** DATASHEET-FESTO

# **VÁLVULAS DE CIERRE Y CONTROL DE CAUDAL**

## **VÁLVULA DE SIMULTANEIDAD**

La válvula de simultaneidad consta de tres puntos de conexión de aire comprimido, su funcionamiento se basa a la compuerta lógica AND.

La Figura 32 muestra el modelo de la válvula descrita y la Tabla 15 detalla sus principales características técnicas.

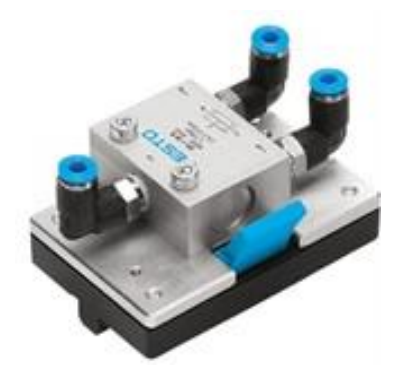

**Figura 32** Válvula de Simultaneidad

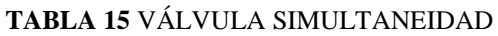

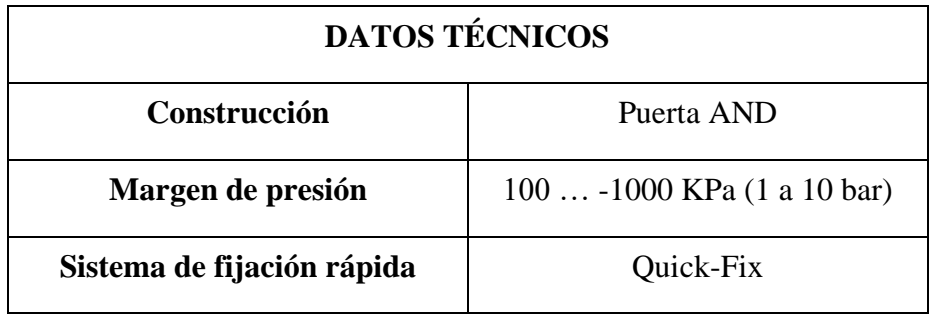

 **FUENTE:** DATASHEET-FESTO

# **VÁLVULA DE ESCAPE RÁPIDO**

La válvula de escape rápido consta de dos puntos de conexión de aire comprimido y su conexión es sencilla, diseñada una sola dirección de flujo.

La Figura 33 muestra el modelo de la válvula descrita y la Tabla 16 detalla sus principales características técnicas.

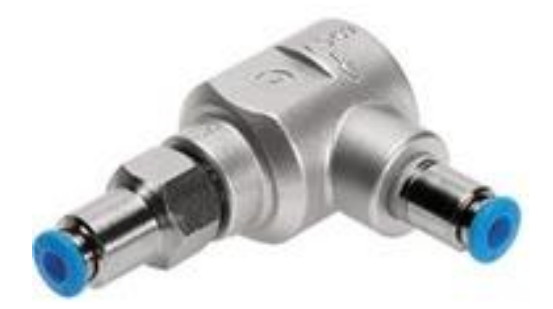

**Figura 33** Válvula de Escape Rápido

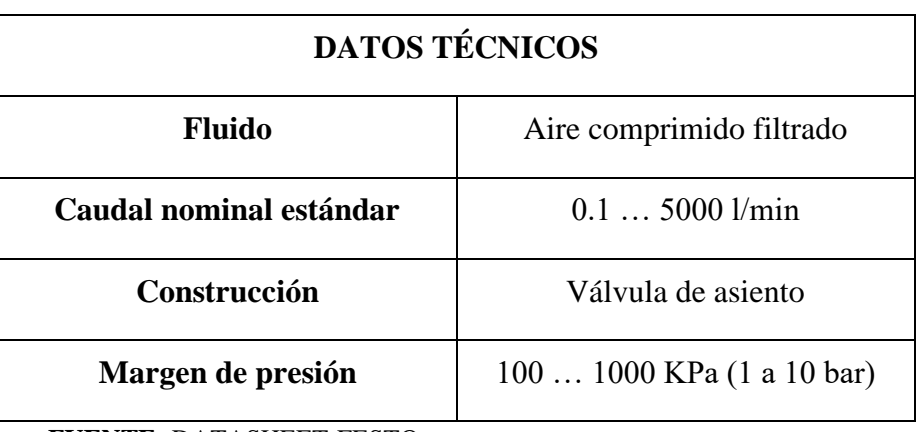

## **TABLA 16** VÁLVULA DE ESCAPE RÁPIDO

 **FUENTE:** DATASHEET-FESTO

# **VÁLVULA ESTRANGULADORA**

Diseñada con dos puntos de conexión de aire comprimido, con una sola dirección de flujo de aire, posee un botón giratorio que permite variar grados de apertura para permitir el paso del aire comprimido (Ver Figura 34). La Tabla 17 detalla sus principales características técnicas.

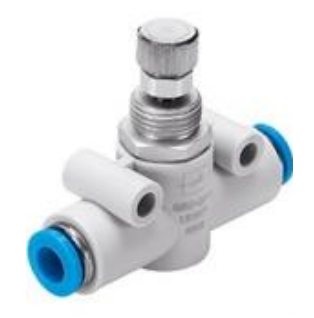

**Figura 34** Válvula Estranguladora

## **TABLA 17** VÁLVULA ESTRANGULADORA

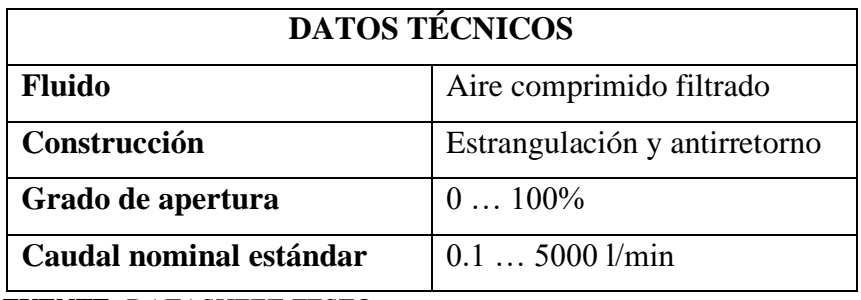

 **FUENTE:** DATASHEET-FESTO

# **VÁLVULAS REGULADORAS DE PRESIÓN**

# **VÁLVULA REGULADORA DE PRESIÓN CON MANÓMETRO**

Diseñada con dos puntos de conexión de aire comprimido y con una sola dirección de flujo de aire, posee un manómetro que permite ver y regular la presión que circula a través de ese punto (Ver Figura 35). La Tabla 18 detalla sus principales características técnicas.

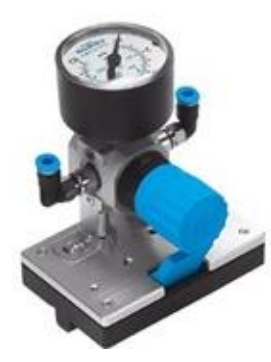

**Figura 35** Válvula reguladora de Presión con Manómetro

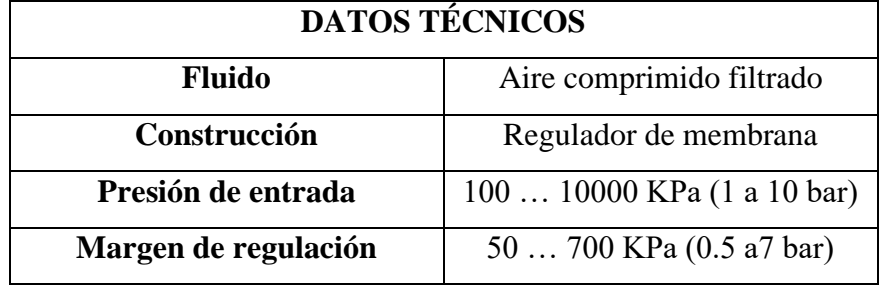

# **TABLA 18** VÁLVULA DE PRESIÓN CON MANÓMETRO

 **FUENTE:** DATASHEET-FESTO

# **CILINDROS NEUMÁTICOS**

## **CILINDRO DE SIMPLE EFECTO**

Son elementos finales de un sistema neumático, consta de un punto de conexión de aire que permite el ingreso del aire y expulsar el émbolo, mientras que el regreso lo realiza por el efecto de un retorno a muelle (Ver Figura 36). La Tabla 19 detalla sus principales características técnicas.

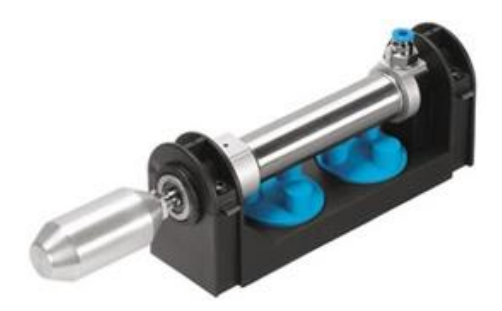

**Figura 36** Cilindro Simple Efecto

## **TABLA 19** CILINDRO SIMPLE EFECTO

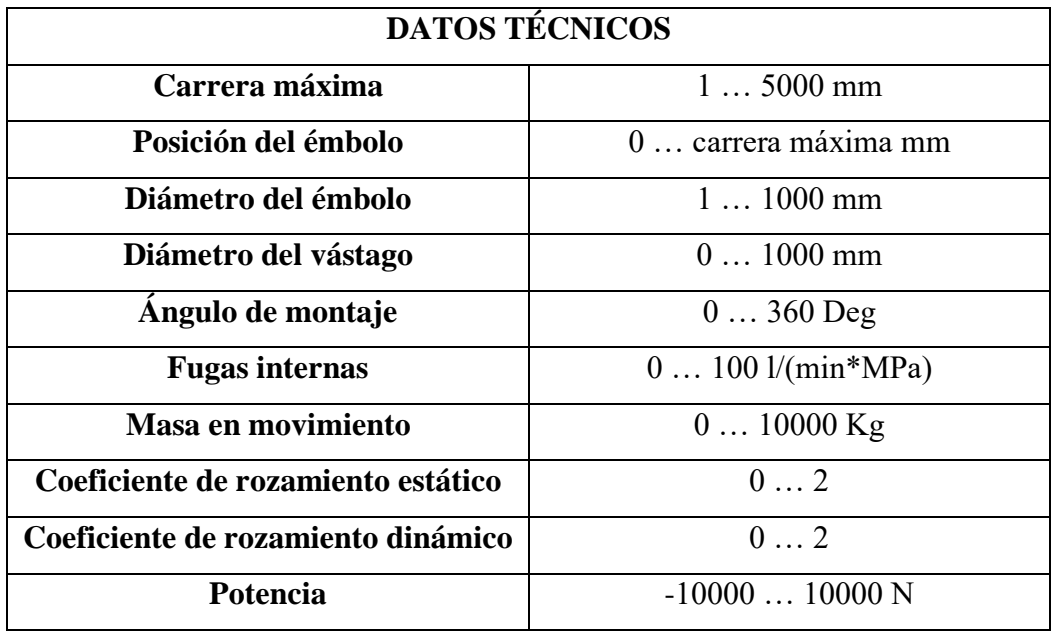

**FUENTE:** DATASHEET-FESTO

## CILINDRO DE DOBLE EFECTO

Su estructura es similar al cilindro de simple efecto, con la diferencia que posee dos puntos de conexión de aire en sus extremos, el émbolo posee un imán permanente y puede utilizarse para activar un sensor de proximidad (Ver Figura 37). La Tabla 20 detalla sus principales características técnicas.

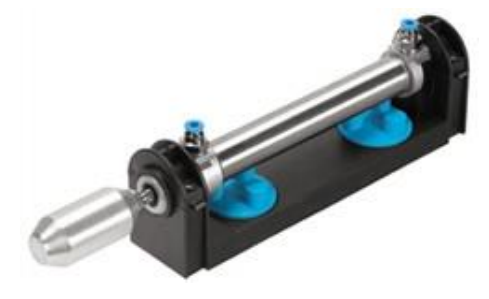

**Figura 37** Cilindro Doble Efecto

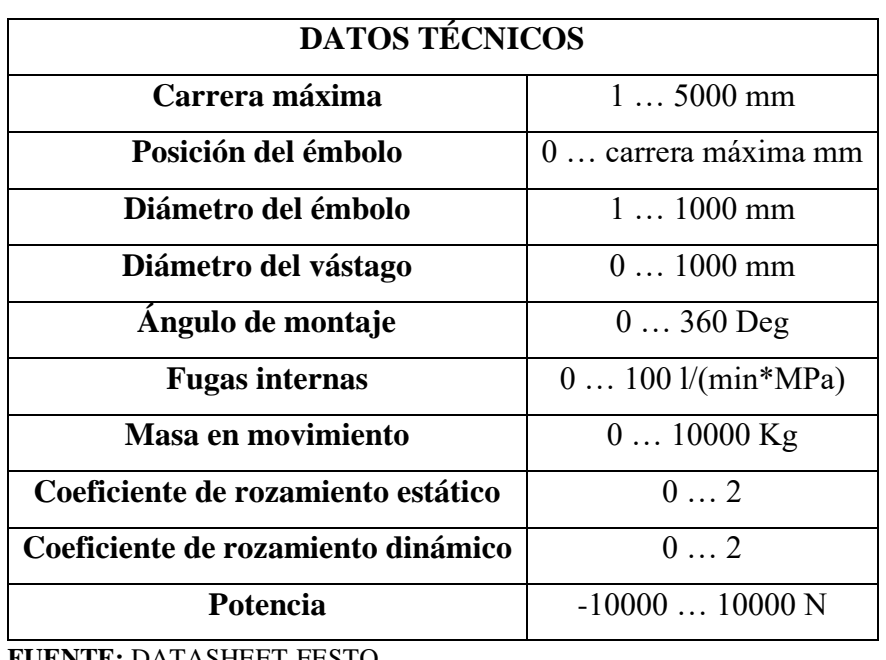

### **TABLA 20** CILINDRO DOBLE EFECTO

 **FUENTE:** DATASHEET-FESTO

# **INSTRUMENTO DE MEDICIÓN**

# **MANÓMETRO**

Es un instrumento que mida la presión, consta de un punto de conexión de aire comprimido y su conexión, posee un manómetro que permite ver la presión que circula a través de ese punto (Ver Figura 38). La Tabla 21 detalla sus principales características técnicas.

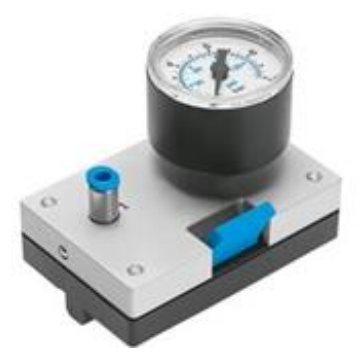

**Figura 38** Manómetro

**TABLA 21** MANÓMETRO

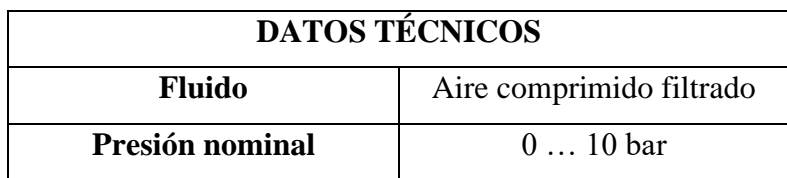

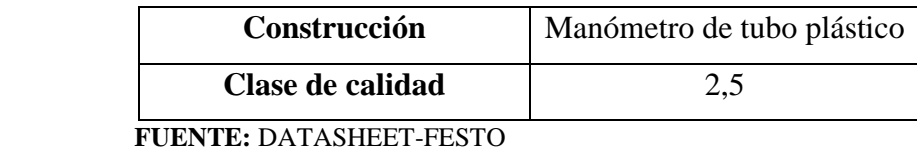

# **3.1.2.2 COMPONENTES ELÉCTRICOS**

## **FUENTE DE ALIMENTACIÓN PARA BASTIDOR DE MONTAJE 24 VDC**

Convierte la tensión eléctrica alterna a tensión eléctrica continua, posee elementos de protección contra futuros cortocircuitos y brinda una tensión de salida requerida por el técnico (Ver Figura 39). La Tabla 22 detalla sus principales características técnicas.

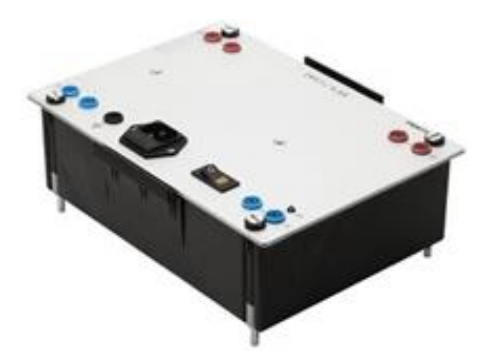

**Figura 39** Fuente de Tensión 24 VDC

#### **TABLA 22** FUENTE DE TENSIÓN

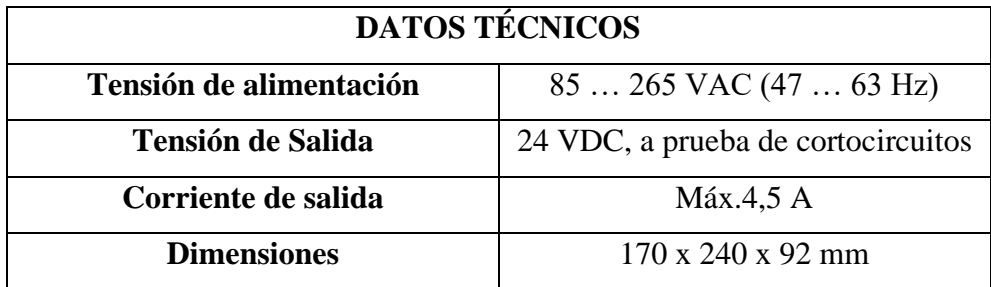

 **FUENTE:** DATASHEET-FESTO

## **INTERRUPTORES ELÉCTRICOS COMUNES**

# **ENTRADAS DE SEÑALES ELÉCTRICAS**

El diseño del módulo contiene cuatro interruptores con pulsador, uno con retención y tres de acción momentánea (Ver Figura 40). La Tabla 23 detalla sus principales características técnicas.

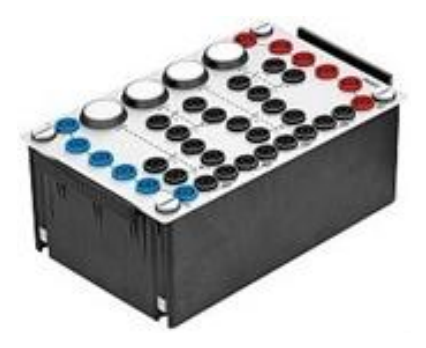

**Figura 40** Entrada de Señales Eléctricas

## **TABLA 23** ENTRADAS DE SEÑALES ELÉCTRICAS

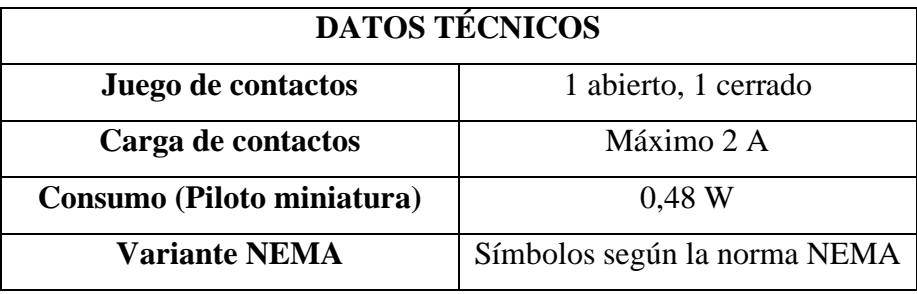

 **FUENTE:** DATASHEET-FESTO

# **RELÉ TRIPLE**

El módulo contiene tres relés y cada uno con cuatro contactos conmutables, además posee dos barras de conexión de alimentación (Ver Figura 41). La Tabla 24 detalla sus principales características técnicas.

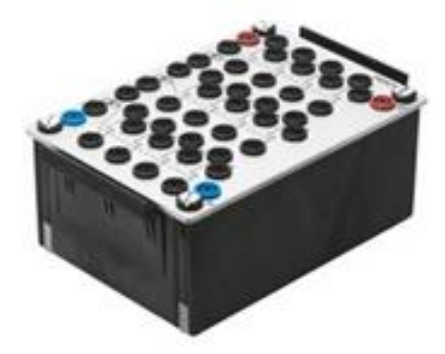

**Figura 41** Relé Triple

**TABLA 24** RELÉ TRIPLE

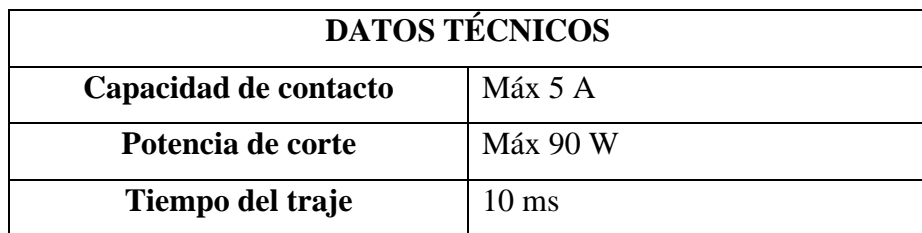

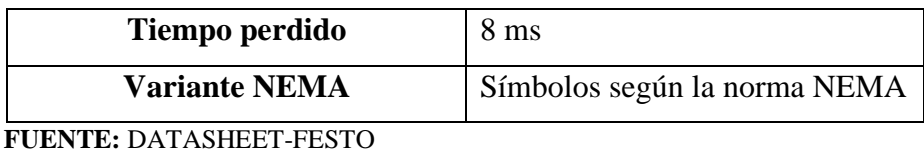

## **FINAL DE CARRERA ELÉCTRICO**

El final de carrera funciona de forma mecánica, el accionamiento externo de un rodillo permite que el contacto normalmente abierto cambie de posición, a su vez envía una señal a través de sus puntos de conexión (Ver Figura 42). La Tabla 25 detalla sus principales características técnicas.

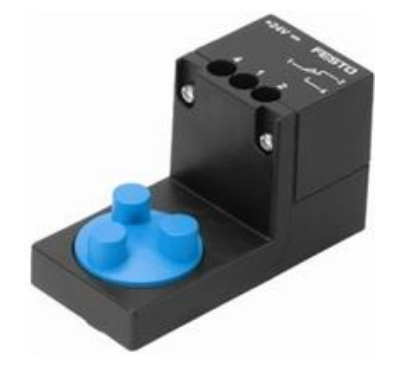

**Figura 42** Final de Carrera Eléctrico

## **TABLA 25** FINAL DE CARRERA ELÉCTRICO

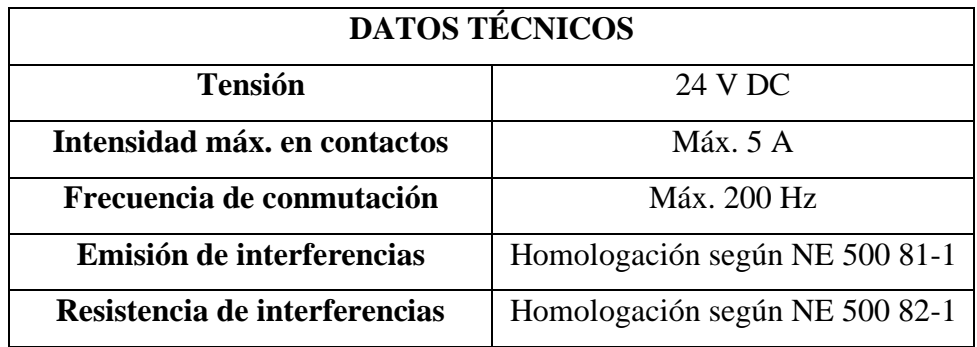

 **FUENTE:** DATASHEET-FESTO

# **VÁLVULAS DISTRIBUIDORAS DE SOLENOIDE**

## **ELECTROVÁLVULA 3/2 VÍAS**

Su funcionamiento es similar a la válvula neumática con la diferencia que su apertura de flujo de aire es a través de la excitación de su bobinado, posee un led que indica cada accionamiento de la válvula (Ver Figura 43). La Tabla 26 detalla sus principales características técnicas.

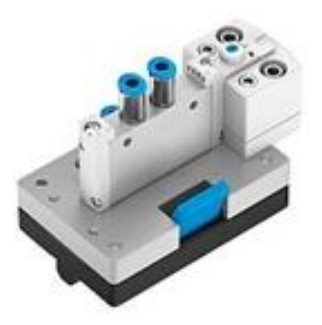

**Figura 43** Electroválvula 3/2 vías

## **TABLA 26** ELECTROVÁLVULA 3/2 VÍAS

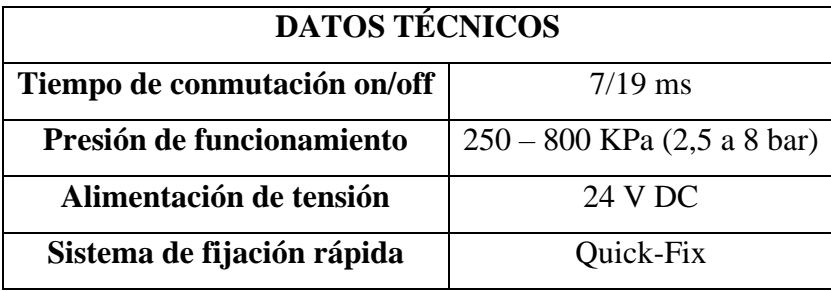

 **FUENTE:** DATASHEET-FESTO

## **ELECTROVÁLVULA 5/2 VÍAS**

Su funcionamiento es similar a la válvula neumática con la diferencia que su apertura de flujo de aire es a través de la excitación de su bobinado, posee un led que indica cada accionamiento de la válvula (Ver Figura 44). La Tabla 27 detalla sus principales características técnicas.

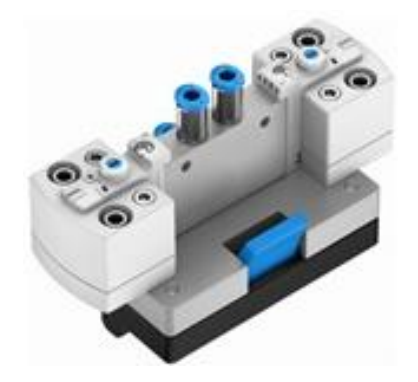

**Figura 44** Electroválvula 5/2 vías

**TABLA 27** ELECTROVÁLVULA 5/2 VÍAS

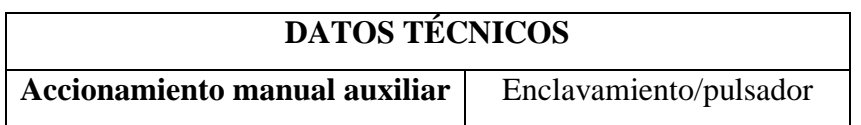

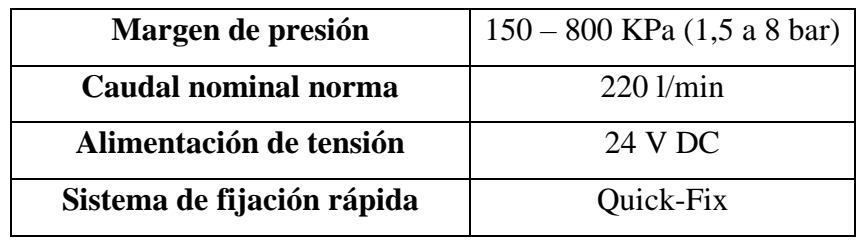

 **FUENTE:** DATASHEET-FESTO

# **SENSORES ELÉCTRICOS/ELECTRÓNICOS**

# **SENSOR DE PRESIÓN CON INDICADOR**

Dispositivo electrónico cuyo funcionamiento principal es medir la presión y mostrar en un indicador LCD, el rango de medición es programable a parámetros como: discreción e histéresis (Ver Figura 45). La Tabla 28 detalla sus principales características técnicas.

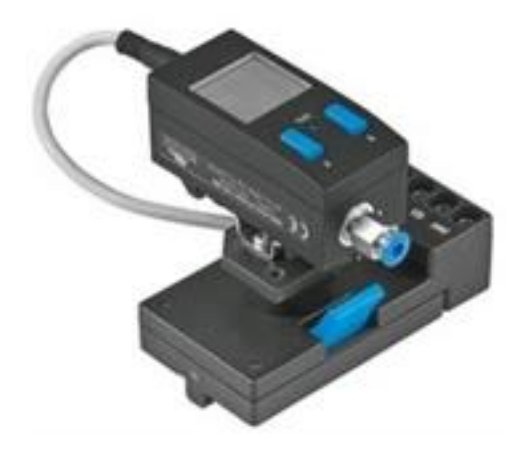

**Figura 45** Sensor de Presión con Indicador

**TABLA 28** SENSOR DE PRESIÓN ELECTRÓNICO

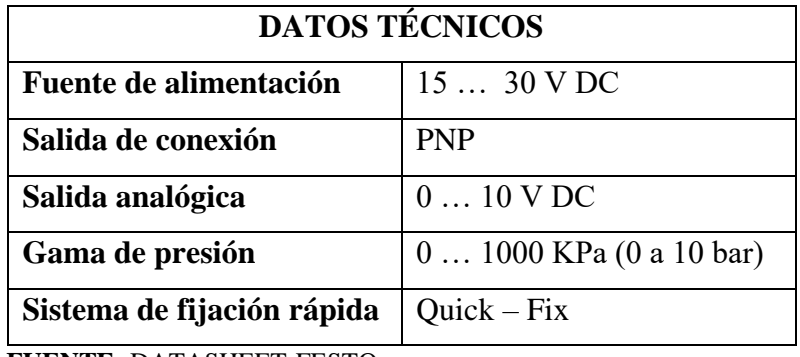

 **FUENTE:** DATASHEET-FESTO
## **DETECTOR DE POSICIÓN ELECTRÓNICO CON ELEMENTO CON FIJACIÓN A CILINDRO**

El funcionamiento se basa en la detección de un objeto a través un campo magnético, son ideales para la detección de posición del émbolo de un cilindro neumático (Ver Figura 46). La Tabla 29 detalla sus principales características técnicas.

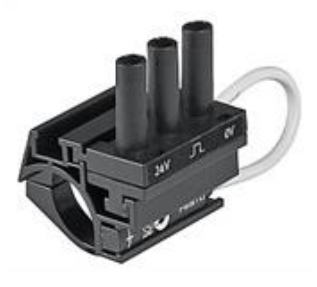

**Figura 46** Sensor De Posición Electrónico

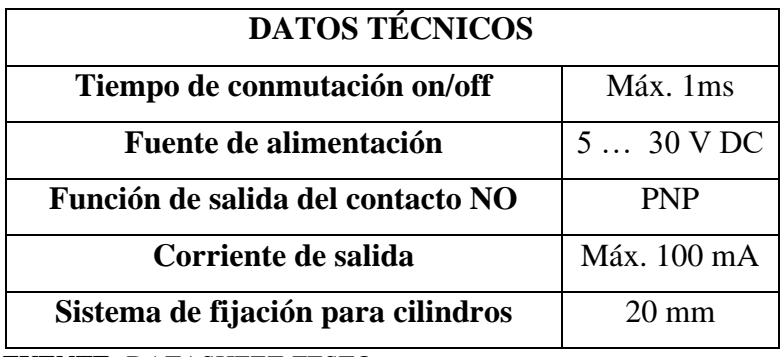

## **TABLA 29 D**ETECTOR DE POSICIÓN ELECTRÓNICO

 **FUENTE:** DATASHEET-FESTO

## **SENSOR DE PROXIMIDAD ÓPTICO**

El sensor electrónico posee el principio de envío y recepción de una onda de luz, su diseño está protegido contra la inversión de polaridad, cortocircuito y sobrecarga (Ver Figura 47). La Tabla 30 detalla sus principales características técnicas.

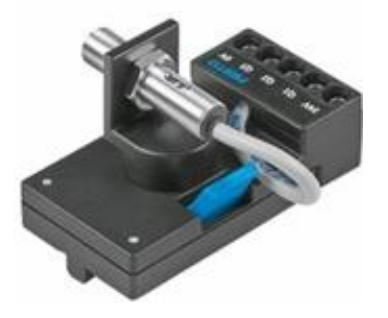

**Figura 47** Sensor de Proximidad Óptico

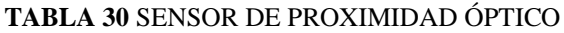

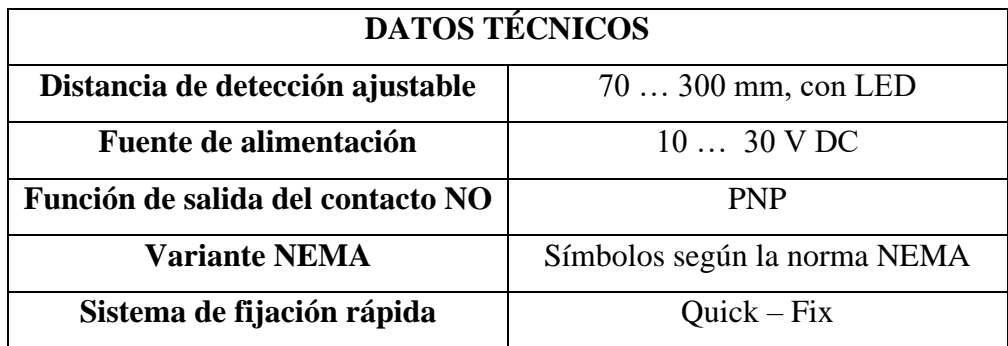

 **FUENTE:** DATASHEET-FESTO

## **EQUIPO DE AUTOMATIZACIÓN**

## **LOGO PLC**

Es un dispositivo conocido como controlador lógico programable (PLC) (Ver Figura 48), capaz de interpretar una programación lógica y permitir el accionamiento de equipos industriales. Se empleó el PLC- LOGO V8.3 de la marca Siemens (Para acceder a las características técnicas **[Ver Anexo 1](#page-89-0)**).

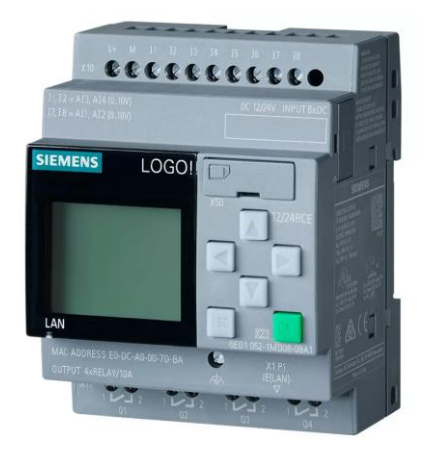

**Figura 48** Logo PLC V8.3

## **DISEÑO DE MÓDULO PLC CON LOGO V8.3**

El módulo didáctico (Ver Figura 49) consta de 8 entradas identificadas con la simbología "I" y 4 salidas relé identificadas con la letra "Q", los conectores son de tipo banana y sirven para la facilitar la conexión entre equipos eléctricos, electrónicos y electroneumáticos tales como: pulsadores, relés, luces pilotos, sensores, electroválvulas, motores, etc.

Para el encendido del módulo con PLC posee un interruptor y con la ayuda de un medio de protección (fusible) es posible que encienda el equipo y se habilite para su correcto funcionamiento.

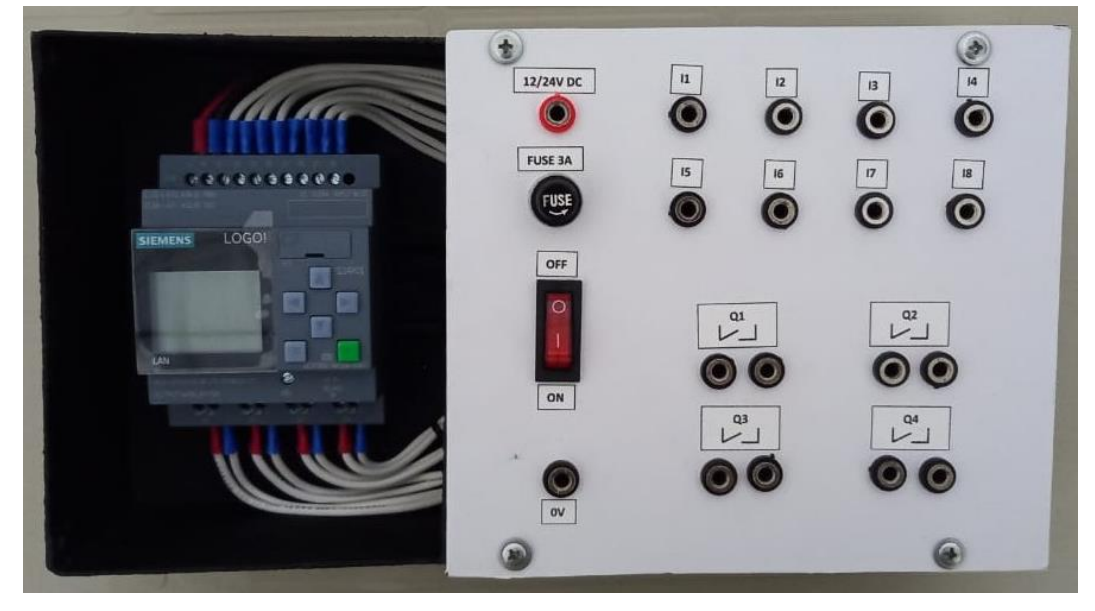

El diseño 3D y medidas del módulo se muestran en el **[Anexo 3](#page-93-0)**.

**Figura 49** Módulo PLC – LOGO

## **3.2 CAMPOS DE APLICACIÓN NEUMÁTICA**

Hoy en día muchos de los procesos de fabricación industriales, son posibles gracias a la implementación de la neumática y electroneumática, la ejecución del uso de la maquinaria en los procesos industriales, se basan en tres ejes fundamentales que son:

- ✓ **La Fabricación:** Se emplean equipos neumáticos para la fabricación de piezas o moldes prediseñados, aplicando el fresado, perforado, torneado o cortado.
- ✓ **El Proceso:** Interviene la aplicación de la neumática para dosificar, llenar, accionar ejes, bloquear, sujetar, vaciar, abrir y cerrar objetos.
- ✓ **La Manipulación:** Con los equipos neumáticos se logran realizar diferentes aplicaciones como sujeción de piezas específicas, desplazamiento, orientación, embalaje, posicionamiento en los ejes xyz, prensar, girar, separar, estampar, deformar piezas, cortar materiales y transportar.

El éxito para que toda empresa incremente sus niveles de producción, se basa en la mecanización de sus procesos y con la visión de implementar sistemas automatizados, los mismos que puedan controlar, posicionar e impulsar los materiales de la línea de producción, existen varios campos de aplicaciones industriales como [27]:

- $\checkmark$  Maquinaria para la industria plástica.
- $\checkmark$  Maquinaria para la elaboración de alimentos.
- $\checkmark$  Equipamiento para la robótica y manipulación automatizada.
- $\checkmark$  Equipo de montaje industrial.
- $\checkmark$  Maquinaria para la minería.
- ✓ Maquinaria para la industria siderúrgica.

La calidad que exigen los usuarios en el producto final elaborado por la industria es cada vez exigente, por tal motivo, la utilización de aplicaciones industriales automatizadas garantiza fiabilidad y precisión en su elaboración.

Con el avance de la tecnología las aplicaciones de la neumática y electroneumática se han involucrado en varios sectores industriales (Ver Tabla 31).

| <b>Sector Industrial</b> | Area de aplicación                                                                                                    |
|--------------------------|----------------------------------------------------------------------------------------------------|
| Automotriz               | Suspensión<br>✓<br><b>Frenos</b><br>✓<br>$\checkmark$ Dirección<br>$\checkmark$ Refrigeración                                                                   |
| Aeronáutica              | Timones<br>Alerones<br>$\checkmark$<br>$\checkmark$ Trenes de aterrizaje<br>Frenos<br>✓<br><b>Simuladores</b><br>✓<br>Equipos de mantenimiento aeronáutico<br>✓ |

**TABLA 31** APLICACIONES DE LA NEUMÁTICA Y ELECTRONEUMÁTICA

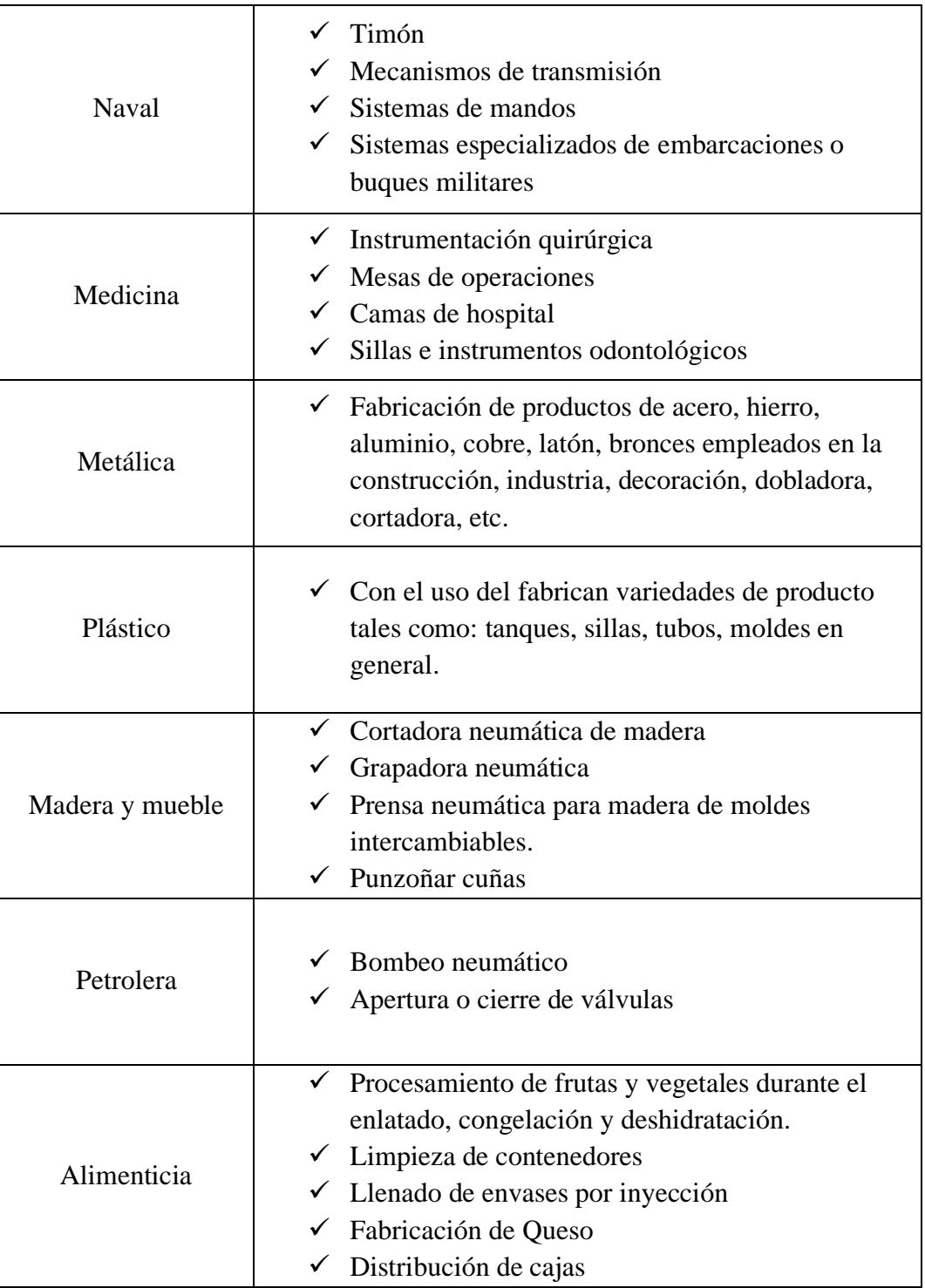

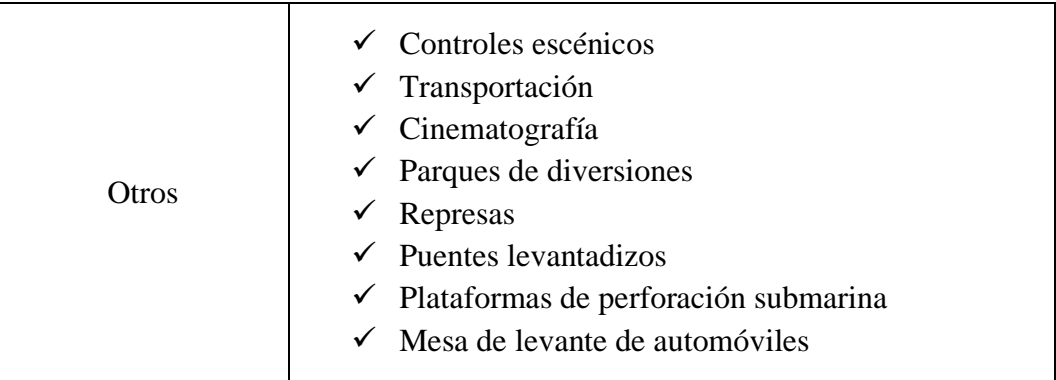

## **3.2.1 VENTAJAS DE LA NEUMÁTICA**

- El aire es ilimitado y fácil de obtener para su comprensión.
- No es inflamable por lo tanto es libre de explosiones.
- El diseño e implementación es de fácil conexión para su operación.
- La vida útil de los elementos es más prolongada.
- Los cilindros neumáticos pueden trabajar a diferentes velocidades reguladas.
- En caso de existir una sobrecarga el elemento no se daña y solo se detiene.
- El cambio de temperatura no afecta al sistema neumático.

## **3.2.2 DESVENTAJAS DE LA NEUMÁTICA**

- Se necesita un buen sistema tratamiento del aire comprimido para su utilización según su aplicación.
- Expulsa un alto índice de ruido dependiendo del funcionamiento del proceso instalado.
- No soporta cargas elevadas por estar limitada a las presiones de trabajo.

## **3.3 GUÍA DE PRÁCTICAS**

El objetivo del desarrollo de la guía de prácticas, es fortalecer los conocimientos teóricos de los estudiantes, adquiridos en el aula de clases a través de la experimentación en el laboratorio.

La guía de prácticas consta de 12 procesos industriales aplicando neumática y electroneumática, se consideró el uso del PLC-LOGO, para el desarrollo de algunas prácticas con monitoreo en tiempo real a través de una plataforma IoT, cuyo objetivo es obtener un ambiente real con la industria 4.0 (**[Ver Anexo](#page-116-0) 5**).

La guía de prácticas consta de los siguientes procesos industriales, divididos en tres secciones:

## **3.3.1 PRÁCTICAS NEUMÁTICAS**

- Proceso industrial Prensa de Queso
- Proceso industrial Frenado de la inercia de un eje motriz
- Sistema de bloqueo con válvula de bola para llenado de granulado de material plástico
- Control neumático de la puerta de un bus

## **3.3.2 PRÁCTICAS ELECTRONEUMÁTICAS**

- Proceso industrial Retiro de tablas de un cargador
- Proceso industrial Desvío de botellas de leche
- Proceso industrial Paletizar tejas
- Proceso industrial Punzoñar cuñas de montaje

## **3.3.3 PRÁCTICAS ELECTRONEUMÁTICAS + PLC + IOT**

- Proceso industrial Desplazamiento de cajas
- Proceso industrial Llenado de cajas con rodillos
- Proceso industrial Estampado de cajas
- Proceso industrial doblado del borde de chapas

#### **3.3.4 CONCEPTOS PREVIOS PARA EL DESARROLLA DE PRÁCTICAS**

El siguiente apartado tiene como objetivo, proporcionar información para que antes y durante el desarrollo de la práctica se pueda comprender los funcionamientos y requerimientos de los distintos procesos industriales.

#### **3.3.4.1 Movimientos de desplazamiento y posicionamiento**

Se emplea para el traslado de objetos efectuados por los cilindros neumáticos, son controlados con válvulas o electroválvulas según la aplicación.

#### **3.3.4.2 Movimientos continuos**

Son movimientos cuya secuencia neumática lo realiza en efecto cascada, es decir un movimiento depende de otro, son accionados generalmente por finales de carreras o algún otro sensor.

#### **3.3.4.3 Movimientos repetitivos**

Su funcionamiento es debido a los finales de carrera accionados por el movimiento del vástago del cilindro, enviando una señal que indica el retorno a posición inicial y posterior repetición.

#### **3.3.4.4 Movimientos simultáneos**

Son movimientos que se realizan el mismo tiempo por dos o más actuadores neumáticos.

#### **3.3.4.5 Movimientos con distintas velocidades**

El cambio de velocidades de funcionamiento de los cilindros se da con la aplicación de las válvulas de estrangulamiento y antirretorno o también con la válvula de escape rápido y son empleados según el proceso neumático.

#### **3.3.4.6 Lógica de programación básica**

Muy importante conocer los principios de programación básica en diagrama de bloques o lenguaje Ladder, serán aplicados en el software Logo Soft Comfort.

## **3.3.5 ORDEN METODOLÓGICO DE LAS PRÁCTICAS**

El siguiente texto se detalla el orden metodológico que se utilizó para el desarrollo e implementación de las prácticas neumáticas y electroneumáticas en el tablero didáctico.

- **Título de la práctica:** Indica el nombre del proceso industrial a desarrollar.
- **Objetivos de la práctica:** Muestra todos los parámetros de evaluación que se obtendrá al final de la práctica.
- **Listado de equipos y materiales:** Presenta todos los componentes neumáticos, electroneumático y eléctricos a usar dependiendo la práctica.
- **Descripción de la práctica:** Describe un breve concepto de la aplicación del proceso industrial detallado en el título de la práctica.
- **Planteamiento del proceso:** Muestra los parámetros y condiciones de funcionamiento del proceso a desarrollar.
- **Plano de situación:** Proporciona un bosquejo del funcionamiento del proceso industrial.
- **Esquema del circuito en Festo FluidSIM:** Proporciona las conexiones neumáticas y electroneumáticas para la simulación del proceso en el software FluidSIM y su implementación en el tablero.
- **Esquema electroneumático en CadeSIMU \*:** Proporciona las conexiones eléctricas y electroneumáticas con el PLC- LOGO para su implementación en el tablero.
- **Tabla de variables \*:** Permite observar todas las variables de programación y marcas asignadas para su implementación y funcionamiento.
- **Secuencia y diagrama de fases y estados:** Proporciona de manera gráfica el funcionamiento de los actuadores según la secuencia del sistema descrita por el planteamiento del proceso.
- **Programación en el software LOGO Soft Comfort \*:** Es una imagen que provee un ejemplo de programación que cumple con la secuencia del sistema según la aplicación industrial a ejecutar.
- **Programación en el software Node-RED \*:** Es una imagen que provee la configuración y comunicación de las variables adquiridas de la programación del LOGO-PLC.
- **Programación en la plataforma Ubidots \*:** Es una imagen que provee un sistema de monitoreo del proceso industrial en tiempo real.
- **Circuito implementado en el tablero prácticas:** Es una imagen que provee los componentes implementados y funcionando en el tablero de prácticas.
- **Preguntas / Conclusión de la práctica:** Son preguntas o conclusiones que se debe responder finalizando la práctica, cuyo objetivo es responder con un criterio técnico el desarrollo de la práctica.

**Nota:** Los ítems señalados con un \* indican que sólo serán usados en las prácticas de electroneumática + PLC + IoT.

## **CAPÍTULO IV**

#### **4.1 CONCLUSIONES**

- $\checkmark$  El empleo del aire comprimido abarca muchas aplicaciones industriales, como eje principal se analiza y estudia el tratamiento y distribución según el sistema a emplear. Además, se observó la importancia de su empleo con el desarrolló aplicaciones industriales, que, a través del uso de la unidad de mantenimiento, conexiones de tuberías y demás elementos neumáticos, garantiza: calidad de aire y seguridad en su funcionamiento, desde su fuente principal (compresor) hasta los elementos de trabajo (cilindros neumáticos).
- ✓ Se analizó detalladamente las características técnicas de los equipos neumáticos, electroneumáticos de marca Festo, también como el equipo de automatización LOGO V8.3 de marca Siemens, esto permitió obtener información para la manipulación de los equipos del tablero y realizar diferentes subprocesos industriales preservando la seguridad del estudiante.
- $\checkmark$  Se investigó y escogió las aplicaciones más usadas en el campo de la neumática y electroneumática cuyos procesos ejecutan técnicas como: prensa, cortadora, dobladora, estampadora, remachadora, compactado y cadenas de distribución y transporte, permitiendo conocer la gran importancia de su uso para optimizar tiempos y aumentar productividad.
- $\checkmark$  Al concluir el proyecto se diseñó, simuló e implementó 12 prácticas con el uso del tablero didáctico y los softwares: Festo Fluid SIM, CADE SIMU, NODE RED, consiguiendo enlazar elementos industriales como: cilindros de simple y doble efecto, sensores de presión, magnético y óptico, electroválvulas con configuraciones de 3/2 vías y 5/2 vías, unidad de mantenimiento, PLC LOGO, relés, pulsadores No/Nc, etc., incluyendo la comunicación IoT para el monitoreo en tiempo real de algunas prácticas a través de la plataforma Ubidots, esto da la pauta a integrar los sistemas neumáticos a la industria 4.0.

#### **4.2 RECOMENDACIONES**

- $\checkmark$  Se recomienda a los estudiantes que toda práctica que se desee implementar, lo hagan con total orden y responsabilidad, acatando las normas de seguridad del laboratorio y guía de prácticas.
- $\checkmark$  Es importante que para toda práctica se use la unidad de mantenimiento con el objetivo de cuidar los elementos neumáticos, evitando que ingresen partículas que afecten a su funcionamiento.
- $\checkmark$  Antes del desarrollo de prácticas, es importante leer sus características técnicas para obtener una correcta implementación y evitar usos incorrectos con la finalidad de cuidar los equipos durante su manipulación en práctica.
- ✓ Para la ejecución de prácticas electroneumáticas se debe considerar la posición inicial suministrando voltaje a su bobina deseada, evitando problemas durante su funcionamiento.
- ✓ Se recomienda que los estudiantes tengan conocimientos previos a la práctica sobre el uso y configuración de los softwares tal como: Festo FluidSIM, Logo Soft Comfort, CadeSIMU, NodeRED y Ubidots, permitiendo que el desarrollo de la práctica sea más comprensible.

## **BIBLIOGRAFÍA**

- [1] E. E. A. C. C. I. Morales Andino, «Diseño de un módulo didáctico para prácticas de neumática en el laboratorio de control industrial de la Carrera de Educación Técnica de la Facultad de Filosofía, Letras y Ciencias de la Educación de la Universidad Central del Ecuador durante el período fe,» 17 Octubre 2013. [En línea]. Available: http://www.dspace.uce.edu.ec/handle/25000/3359. [Último acceso: 29 Mayo 2022].
- [2] Jara, Milene; Romero, Claudia, «Índice de Producción de la Industria Manufactera,» Noviembre 2019. [En línea]. Available: https://www.ecuadorencifras.gob.ec/documentos/webinec/Estadisticas\_Economicas/IPI-M/2019/Noviembre/BOLETIN\_TECNICO\_IPI-M\_2019\_11.pdf. [Último acceso: 14 Enero 2022].
- [3] G. L. Maliza Paladines y B. F. Feijoo Román, «Diseño e implementación de módulo de electroneumática industrial educativo,» 29 Enero 2019. [En línea]. Available: https://dspace.ups.edu.ec/bitstream/123456789/17282/1/UPS-GT002590.pdf. [Último acceso: 05 Octubre 2022].
- [4] A. C. Solé, Neumática e Hidráulica, España: Marcombo ediciones técnicas, 2012.
- [5] P. Beltran, D. Alejandro, C. Rosero y C. Mauricio, «Estudio, y selección de elementos básicos de un módulo mecatrónico para diagnosticar, ejecutar y evaluar procesos electroneumáticos en el laboratorio de automatización industrial de la Facultad de Ingeniería Civil y Mecánica,» 2012. [En línea]. Available: https://repositorio.uta.edu.ec/jspui/handle/123456789/2153. [Último acceso: 5 Marzo 2022].
- [6] A. G. Salvador, Introducción a la neumática, Barcelona (España): MARCOMBO, S.A., 1993.
- [7] M. Paladinez, L. Genesis, R. Feijoo y F. Byron, «Diseño e implementación de módulo de electro-neumática industrial educativo.,» 29 Enero 2019. [En línea].

Available: http://dspace.ups.edu.ec/handle/123456789/17282. [Último acceso: 14 Enero 2022].

- [8] J. a. J. E. K. William H. Hayt, Análisis De Circuitos En Ingeniería, Mc-Graw Hill, 2012.
- [9] D. A. Q. Rosero, «ESTUDIO DE LA NEUMÁTICA Y SUS APLICACIONES EN DIFERENTES CAMPOS DE LA INDUSTRIA.,» Septiembre 2018. [En línea]. Available: http://www.dspace.uce.edu.ec/handle/25000/16881. [Último acceso: 29 Mayo 2022].
- [10] E. E. Q. R. D. A. Morales Andino, «Estudio de la neumática y sus aplicaciones en diferentes campos de la industria,» Septiembre 2018. [En línea]. Available: http://www.dspace.uce.edu.ec/handle/25000/16881. [Último acceso: 18 Marzo 2022].
- [11] G. Pincay y R. Danny, «Diseño y dimensionamiento de instalación de aire comprimido para Laboratorio de Neumática en la FETD-UCSG.,» 19 Marzo 2019. [En línea]. Available: http://repositorio.ucsg.edu.ec/handle/3317/12711. [Último acceso: 5 Mayo 2022].
- [12] E. D. Lescaille, «Instalación de aire comprimido, red de distribución,» *Energética,* vol. XXIII, nº 2, pp. 39-43, 2 Septiembre 2002.
- [13] A. S. Nicolás, Neumática Práctica, Madrid, ESPAÑA: Paraninfo, 2009.
- [14] A. O. Arroyo, «ELABORACION DE UN BANCO DE PRACTICAS CON APLICACIONES INDUSTRIALES PARA EL LABORATORIO DE NEUMATICA DE LA UNIVERSIDAD CATOLICA,» 19 Marzo 2014. [En línea]. Available: http://repositorio.ucsg.edu.ec/handle/3317/1667.
- [15] S. Martínez y J. Alejandro, «ENVASADO Y AUTOMATIZADO DE PRODUCTOS LÁCTEOS,» 20 Abril 2009. [En línea]. Available: https://tesis.ipn.mx/handle/123456789/2936?show=full. [Último acceso: 18 Marzo 2022].
- [16] T. Guzmán, M. Galo, G. Villavicencio y A. Santiago, «Diseño y construcción de un panel didáctico multifuncional electro neumático utilizando elementos de última generación y desarrollo de una guía para prácticas de capacitación para la empresa Ecuainsetec,» 14 Octubre 2010. [En línea]. Available:

http://bibdigital.epn.edu.ec/handle/15000/2472. [Último acceso: Marzo 18 2022].

- [17] SENA, «PLC Controladores Lógicos Programables,» 2005. [En línea]. Available: https://repository.udistrital.edu.co/bitstream/handle/11349/3124/TorresZambra noJennyKatherine2016Anexo.3.pdf?sequence=5&isAllowed=y#:~:text=Los%2 0lenguajes%20de%20programaci%C3%B3n%20para,esquem%C3%A1ticos% 20y%20diagramas%20de%20bloques.. [Último acceso: 21 Marzo 2022].
- [18] N. Olivia , M. A. Castro Gil, G. DIaz Orueta, F. M. Perez, R. S. Fernandez y E. San Cristobal Ruiz, Redes de comunicaciones industriales, Madrid : Universidad Nacional de Educación a Distancia , 2013.
- [19] B. Erazo, P. Yaritza, V. Navarrete y M. Rómulo, «Diseño e implementación de un sistema didáctico para el desarrollo de prácticas de laboratorio relacionadas a comunicaciones industriales, en el laboratorio de redes industriales y control de procesos.,» julio 2019. [En línea]. Available: http://repositorio.espe.edu.ec/handle/21000/20676. [Último acceso: 5 Mayo 2022].
- [20] C. Vicario, D. Herra, G. Gaitán y M. Zúñiga, «"PROPUESTA DE UNA RED INDUSTRIAL DE MONITOREO PARA FACILIDADES,» Mayo 2015. [En línea]. Available: http://www.ptolomeo.unam.mx:8080/xmlui/bitstream/handle/132.248.52.100/7 748/Tesis.pdf?sequence=1&isAllowed=y. [Último acceso: 5 Mayo 2022].
- [21] L. Llamas, «Ingeniería, informática y diseño,» 17 Abril 2019. [En línea]. Available: https://www.luisllamas.es/que-es-mqtt-su-importancia-comoprotocolo-iot/. [Último acceso: 15 Junio 2022].
- [22] R. Carro Paz y D. González Gómez, «Normalización: Serie Normas ISO 9000,» *Universidad Nacional de Mar del Plata,* vol. 1, nº 1, pp. 1-27, 2012.
- [23] H. I. L. Cerón, «Desarrollo de procesos neumáticos a través de un tablero didáctico de neumática en el laboratorio de Mecatrónica,» 2015. [En línea]. Available: http://repositorio.utn.edu.ec/handle/123456789/4611. [Último acceso: 12 Mayo 2022].
- [24] T. S. L. G. Ortiz Oñate Juan Carlos, «Diseño e implementación de un banco de laboratorio para fundamentos de control secuencial,» 26 Noviembre 2013. [En línea]. Available: http://dspace.espoch.edu.ec/handle/123456789/2956. [Último acceso: 3 Mayo 2022].
- [25] M. N. M. A. Perdo Andres Bazurto Velasco, «"MODELAMIENTO Y SIMULACIÓN DE UN SISTEMA ELECTRO-NEUMÁTICO",» 22 Noviembre 2015. [En línea]. Available: http://www.dspace.espol.edu.ec/handle/123456789/31116. [Último acceso: 1 Mayo 2022].
- [26] S. I. G. P. D. S. Frank Ebel, «Neumática Electroneumática Fundamentos,» Diciembre 2009. [En línea]. Available: https://www.festodidactic.com/ov3/media/customers/1100/573031\_lb\_pep\_extracto\_es.pdf.
- [27] INACAP, «Manual-Hidraulica-y-Neumatica,» 28 02 2002. [En línea]. Available: http://www.solucionesenhidraulica.com.mx/archivos/Manual-Hidraulica-y-Neumatica.pdf. [Último acceso: 5 Mayo 2022].

# **ANEXOS**

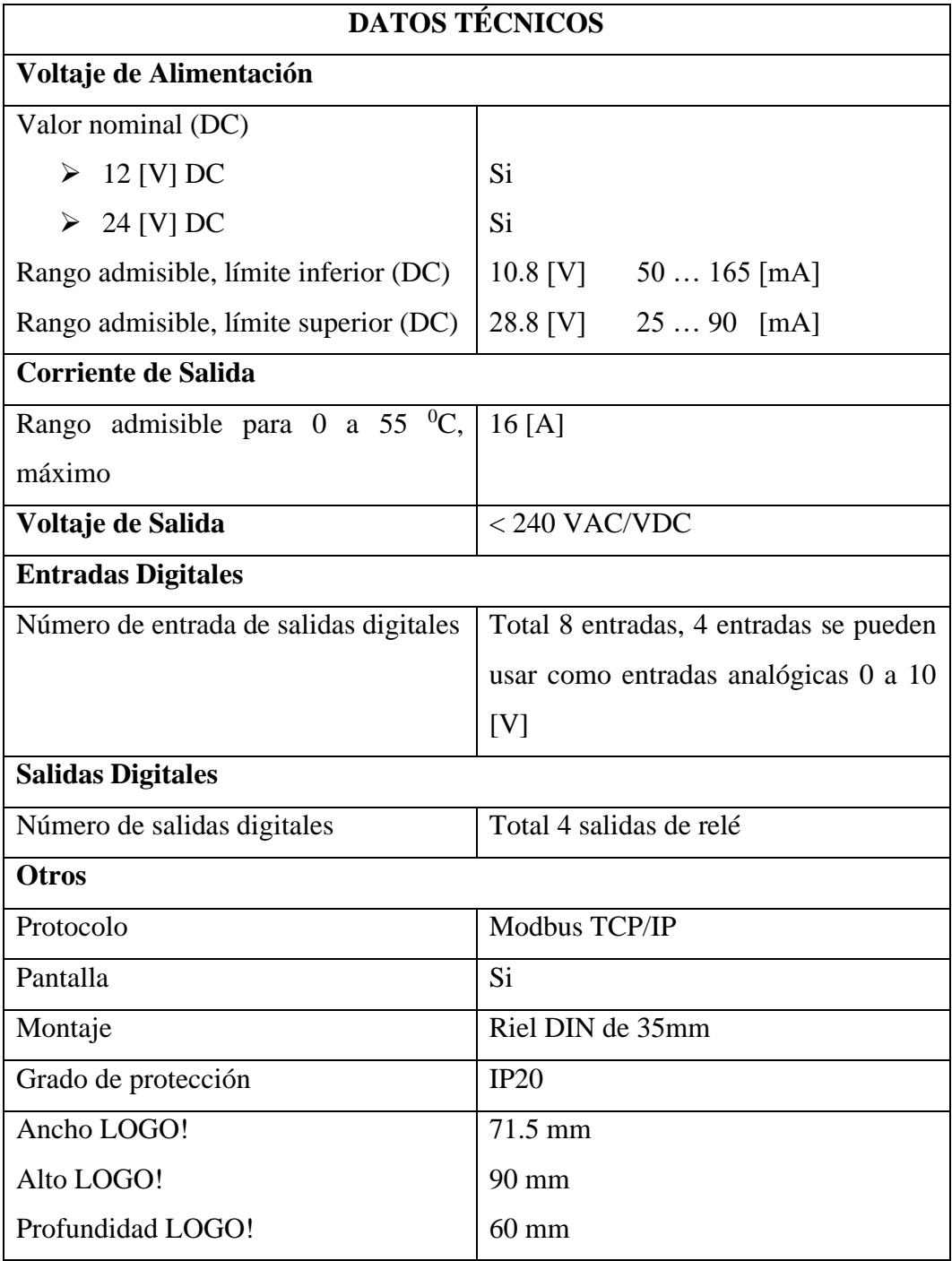

<span id="page-89-0"></span>**ANEXO 1** Especificaciones técnicas del LOGO V8.3

## **ANEXO 2** Fotografías

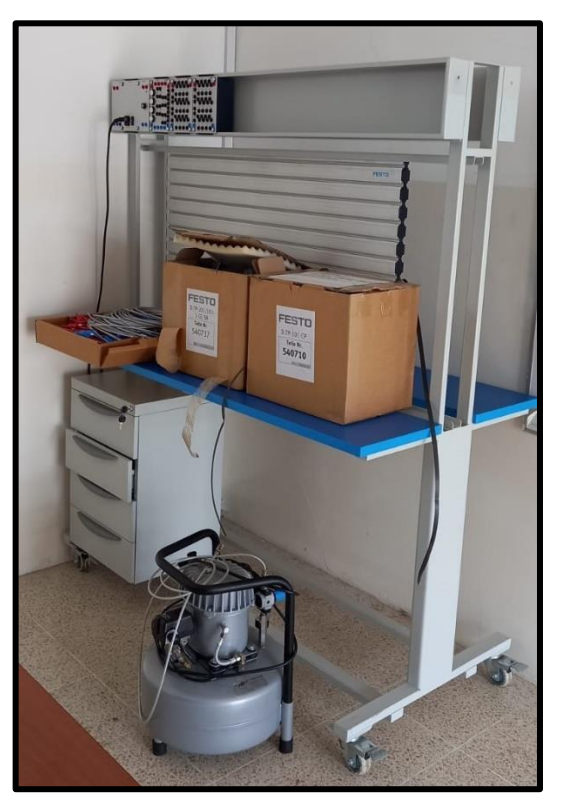

**Figura 1.1** Recepción del módulo didáctico.

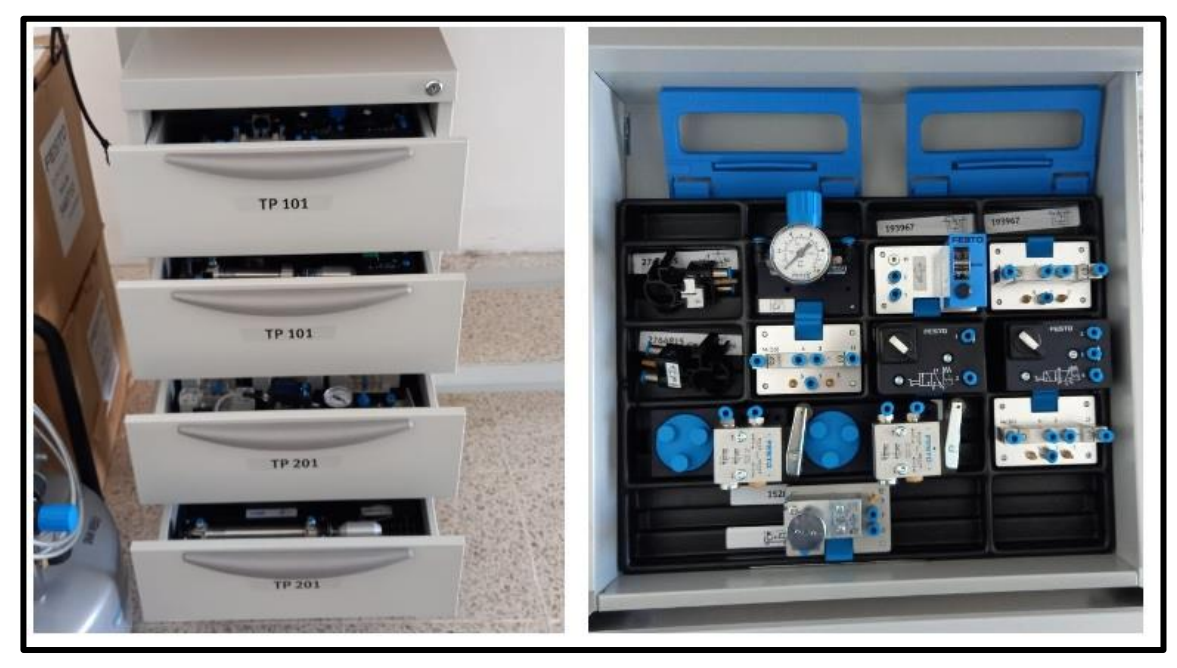

**Figura 1.2** Identificación y señalización de componentes neumáticos y electroneumáticos.

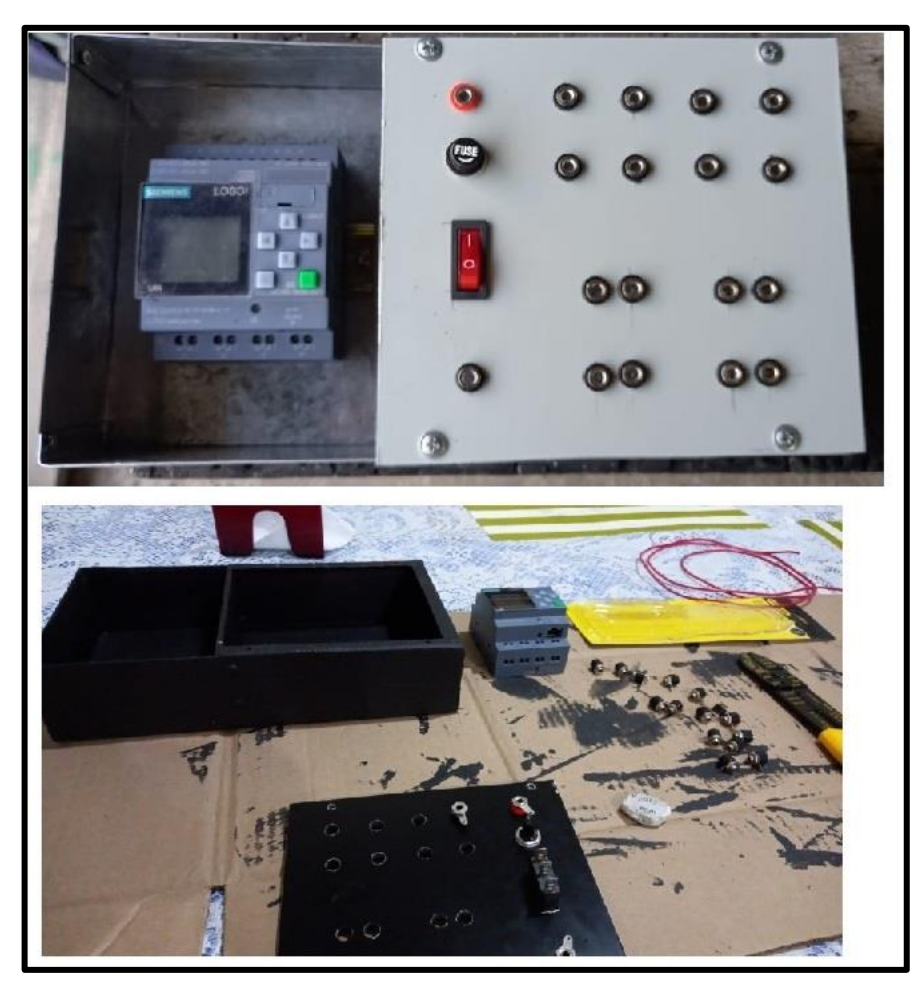

**Figura 1.3** Construcción del módulo PLC-LOGO!

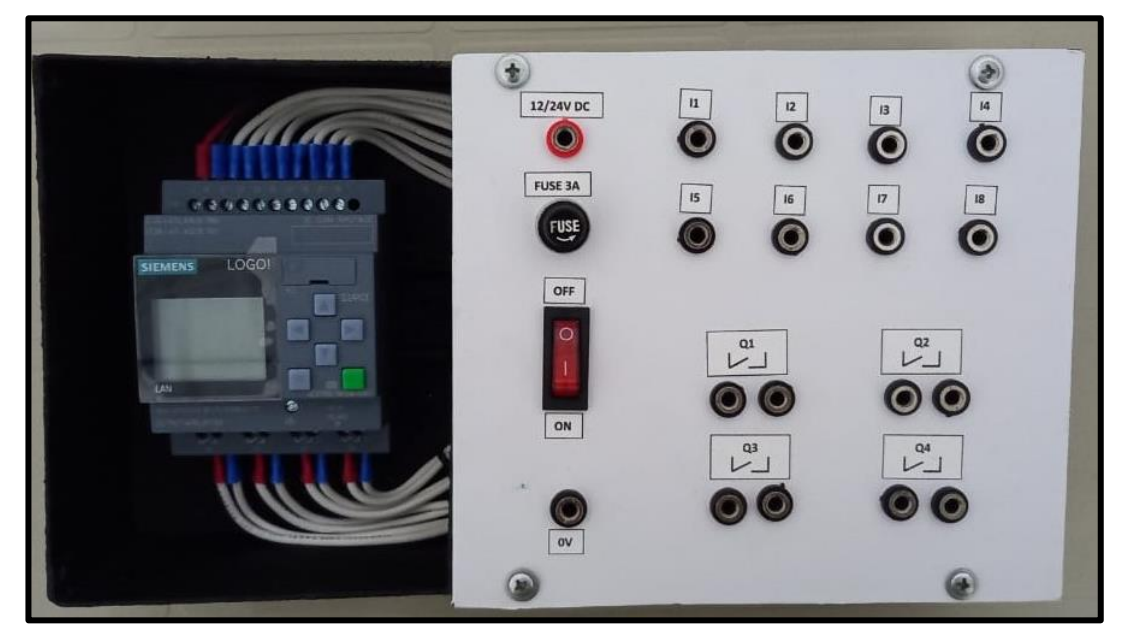

**Figura 1.4** Diseño final del módulo PLC-LOGO!

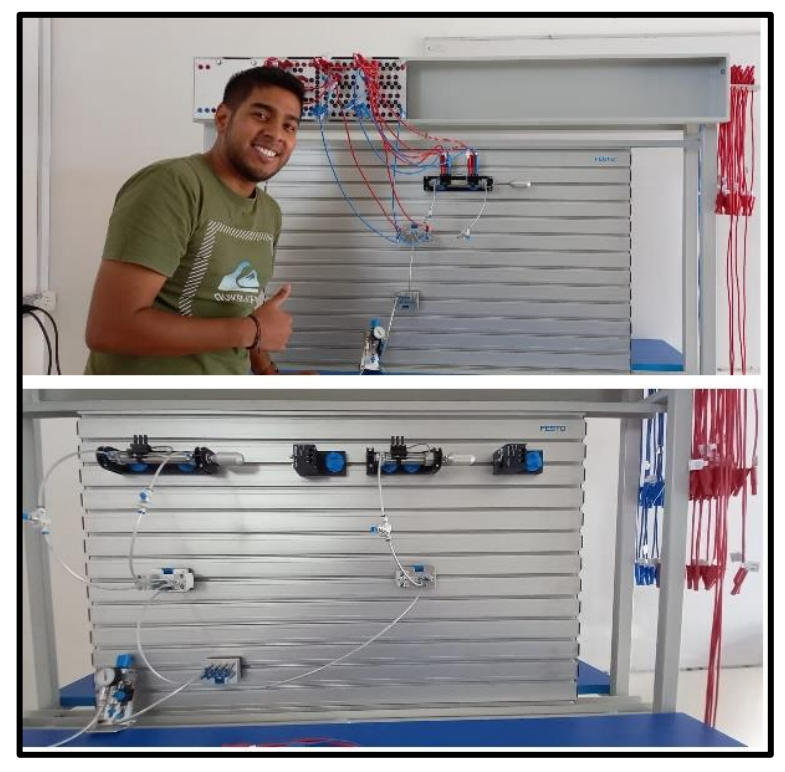

**Figura 1.5** Desarrollo de prácticas neumáticas

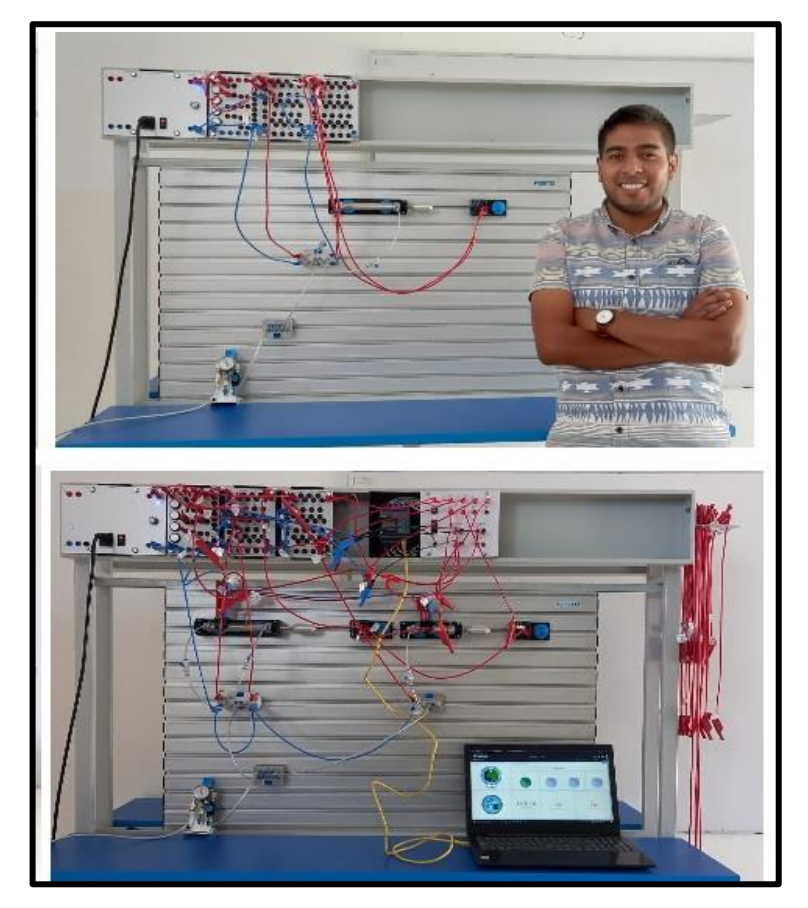

**Figura 1.6** Desarrollo de prácticas Electroneumáticas + PLC+IoT

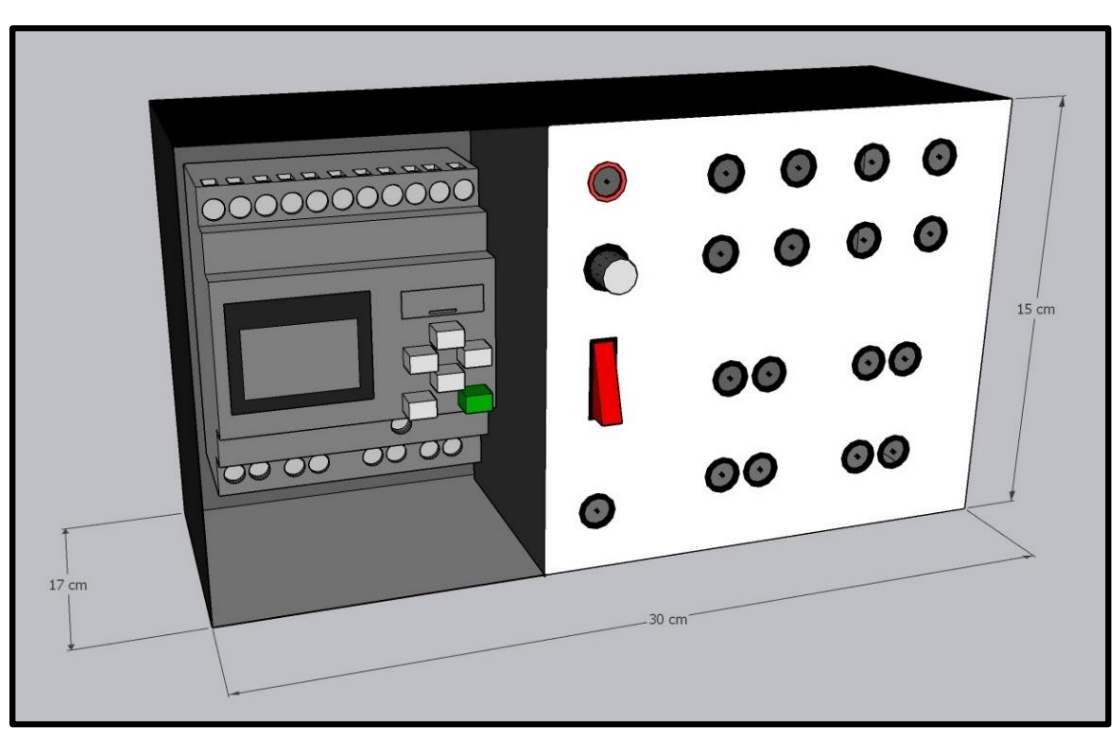

**Figura 1.7** Vista Lateral y Medidas - Módulo LOGO-PLC

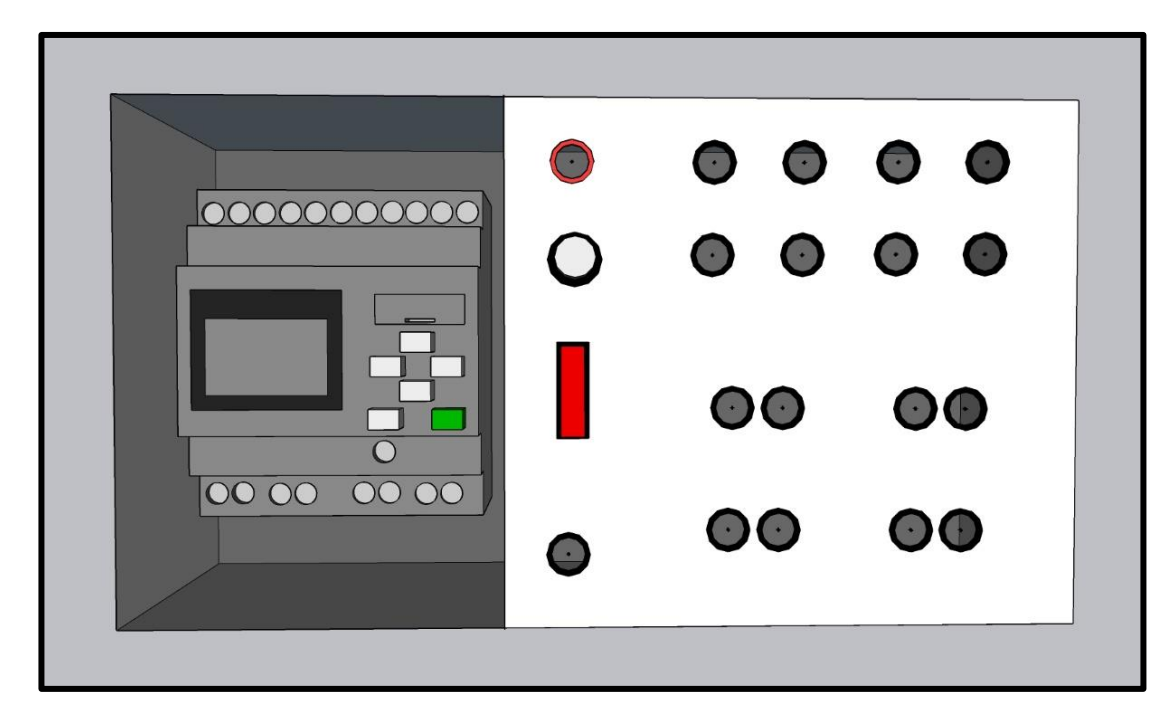

**Figura 1.8** Vista Frontal - Módulo LOGO-PLC

<span id="page-93-0"></span>**ANEXO 3** Diseño 3D Módulo LOGO-PLC

**ANEXO 4** Manual de Instrucciones

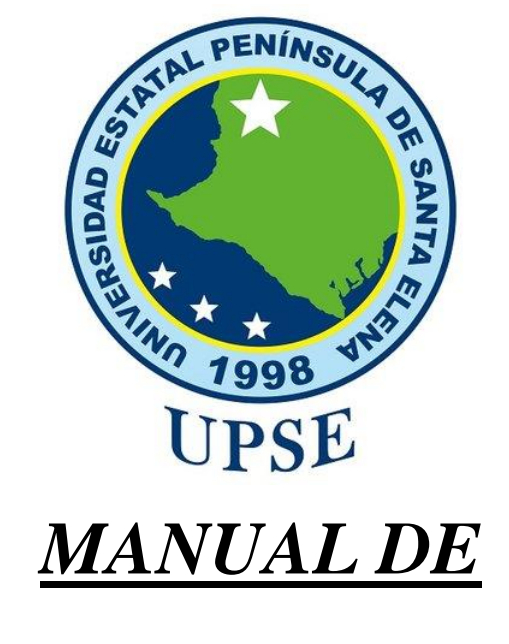

## *INSTRUCCIONES*

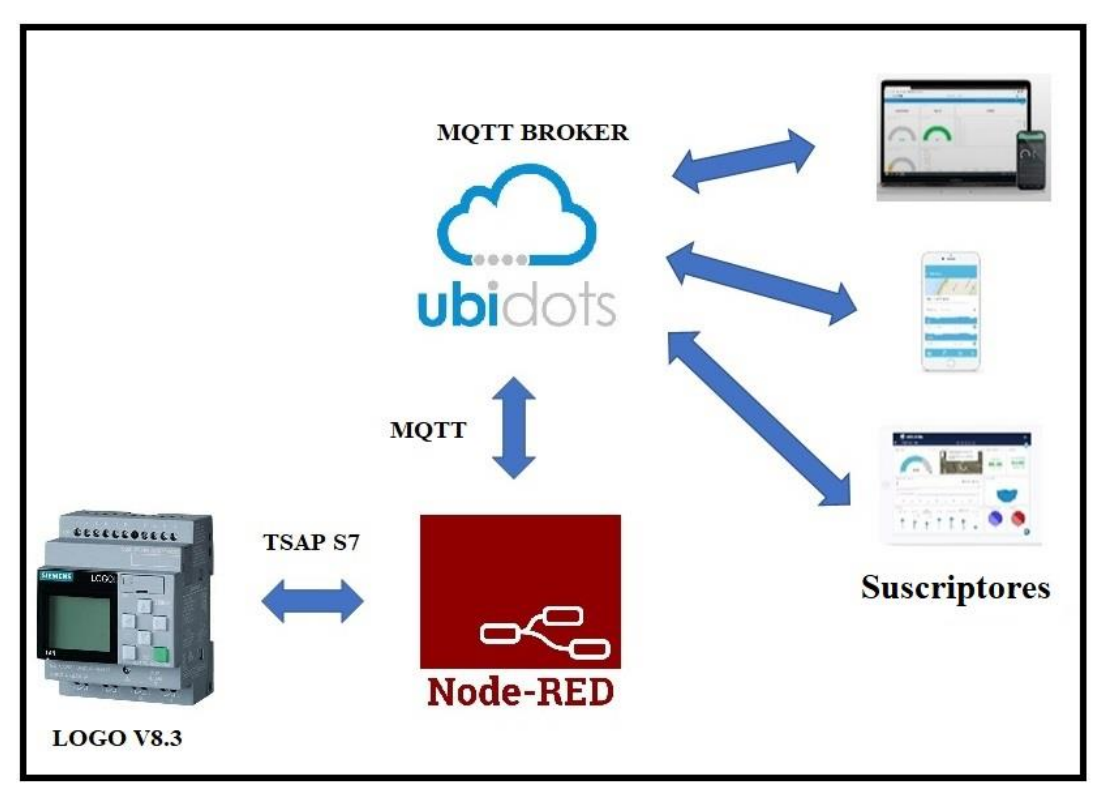

## **CONFIGURACIÓN, PROGRAMACIÓN Y COMUNICACIÓN ENTRE LOGO V8.3, NODE-RED Y UBIDOTS**

**Autor: Jean Monserrate**

## **ÍNDICE**

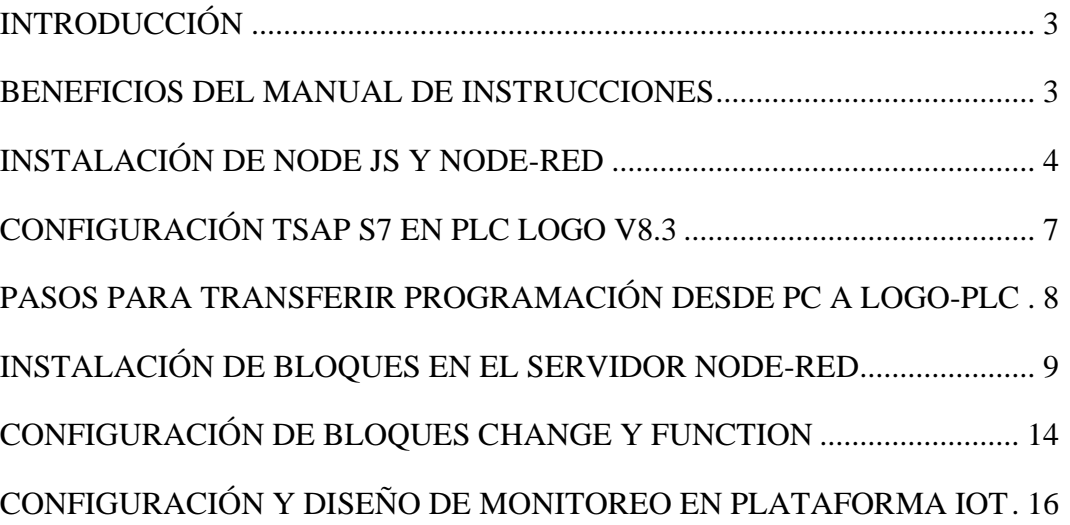

## <span id="page-97-0"></span>**INTRODUCCIÓN**

El presente manual de instrucciones proporciona información como: instalación, configuración y programación de softwares y equipos que son usados durante las prácticas de electroneumática+PLC+IoT.

Los pasos que se detallan en cada tema son guías para una mejor compresión del uso de las mismas, sin embargo, se puede realizar investigación autónoma en el caso de existir actualizaciones.

## <span id="page-97-1"></span>**BENEFICIOS DEL MANUAL DE INSTRUCCIONES**

Los beneficios que proporciona el manual de instrucciones son:

- Ahorro de tiempo previo al desarrollo de las prácticas.
- Facilita información al usuario sobre la configuración y programación de los softwares y equipos.

## <span id="page-98-0"></span>**INSTALACIÓN DE NODE JS Y NODE-RED**

Ingresar a la página web oficial (**nodejs.org**) y descargar el instalador, se recomienda la versión LTS (Ver Ilustración 1).

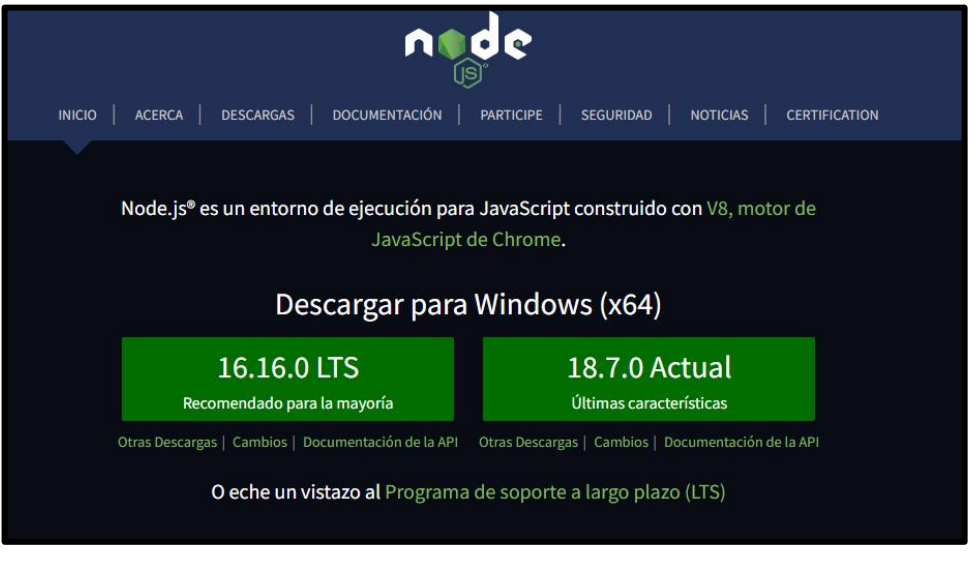

Ilustración 1

Empieza con la instalación aceptando todos los términos y condiciones hasta finalizar (Ver Ilustración 2).

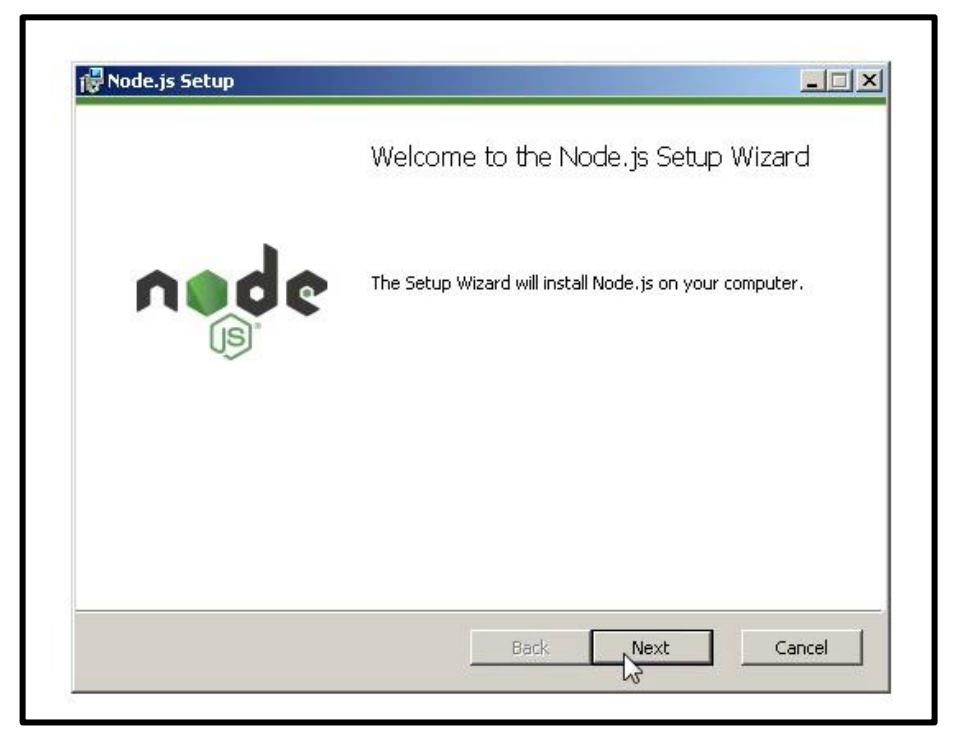

Ilustración 2

Continua con los siguientes pasos para instalar el servidor **Node-RED**

## **Paso 1**

Ingresar a la barra de inicio, identifica y accede a la consola **Node.js Command prompt** (Ver Ilustración 3).

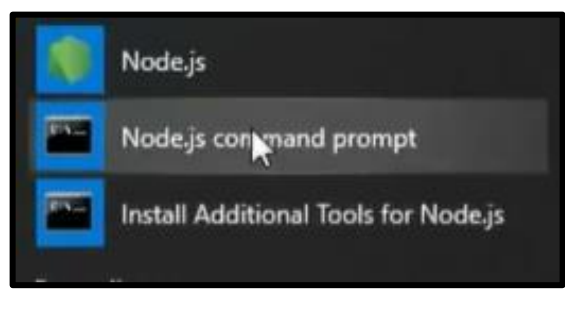

Ilustración 3

## **Paso 2**

Copia el siguiente comando **npm install -g --unsafe-perm node-red** y luego presiona ENTER (Ver Ilustración 4).

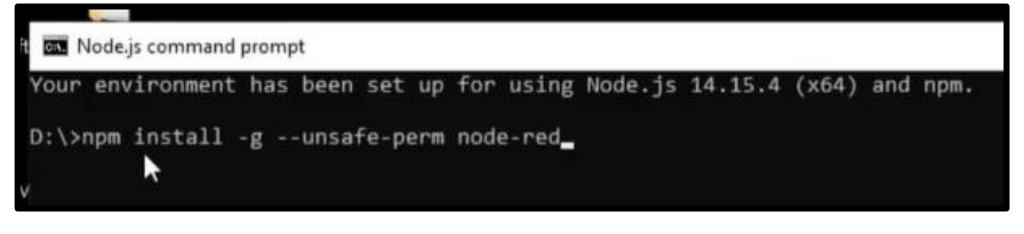

Ilustración 4

Espera hasta haber finalizado el proceso de instalación y aparecerá un mensaje como se muestra en la ilustración 5 y luego se cierra la ventana.

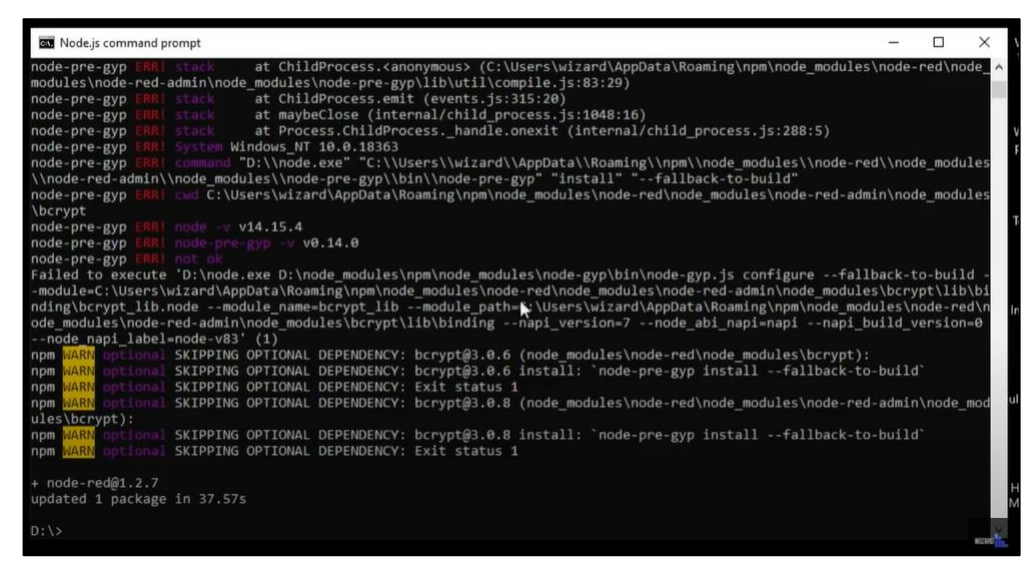

Ilustración 5

## **Paso 3**

Accede a la ventana Ejecutar con los comandos **Windows + R** y escribe la palabra **node-red** y luego clic en Aceptar.

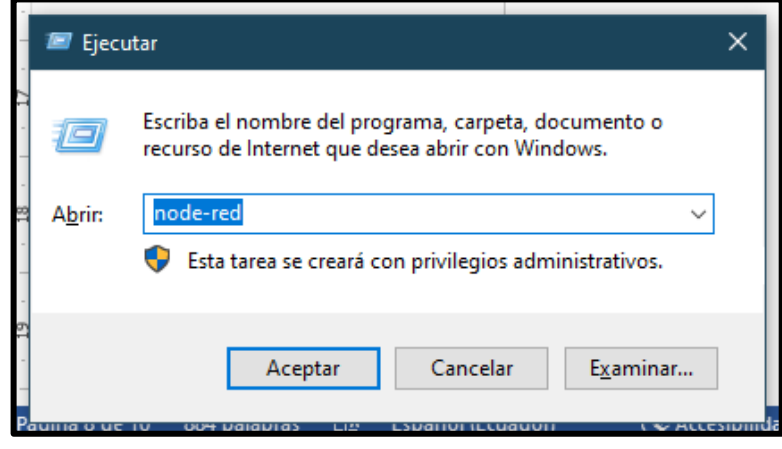

Ilustración 6

Automáticamente aparecerá el inicio del servidor Node-RED en la consola, la misma que proporciona una dirección web <http://127.0.0.1:1880/>

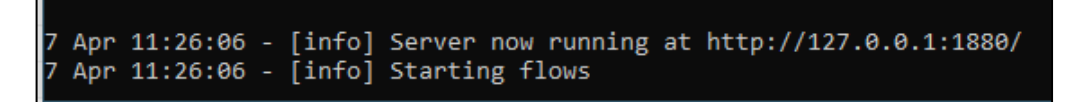

## Ilustración 7

La dirección web antes mencionada **copia y pega** en un navegador de internet, finalmente se accede al entorno de programación NODE-RED.

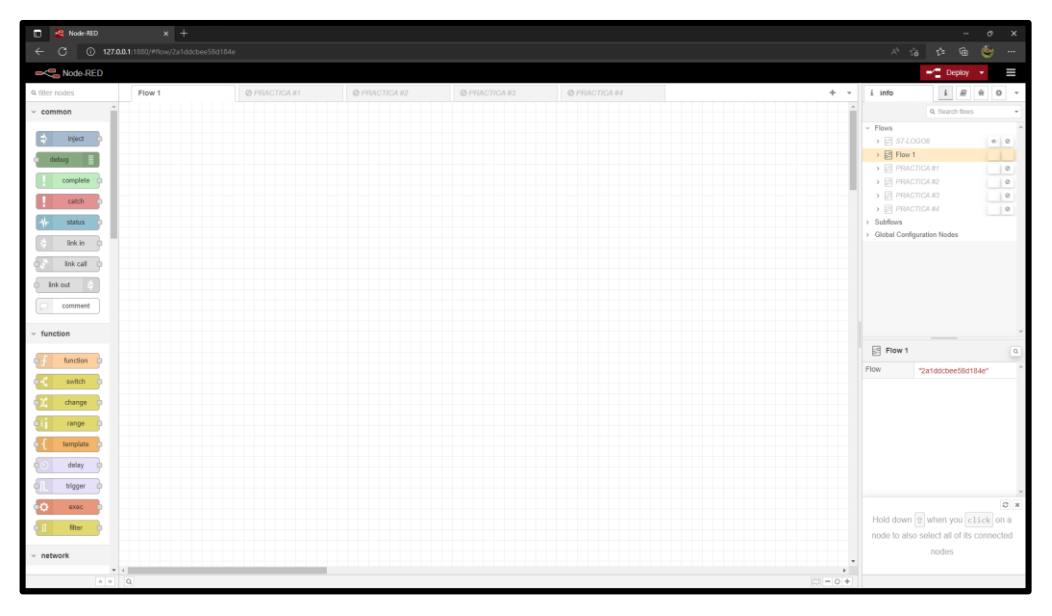

Ilustración 8

## <span id="page-101-0"></span>**CONFIGURACIÓN TSAP S7 EN PLC LOGO V8.3**

La habilitación y configuración del TSAP S7 tiene como finalidad establecer la conexión con el servidor Node-RED (Ver Ilustración 9), debe realizar los siguientes pasos:

- 5. En el entorno del software Logo Soft Comfort selecciona la pestaña de **herramientas** y luego da clic en **conexiones Ethernet**.
- 6. En la pantalla primero configura la **configuración IP** y luego marca la opción **permitir acceso S7**.
- 7. Da clic derecho en **conexiones Ethernet**, luego clic en **agregar conexión de servidor** y por último clic en **conexión s7**.
- 8. Finalmente, en la nueva ventana **Conexión1(Serv. S7)**, se configura el **TSAP** asignado (Servidor – Cliente) y se **marcan las casillas correspondientes**.

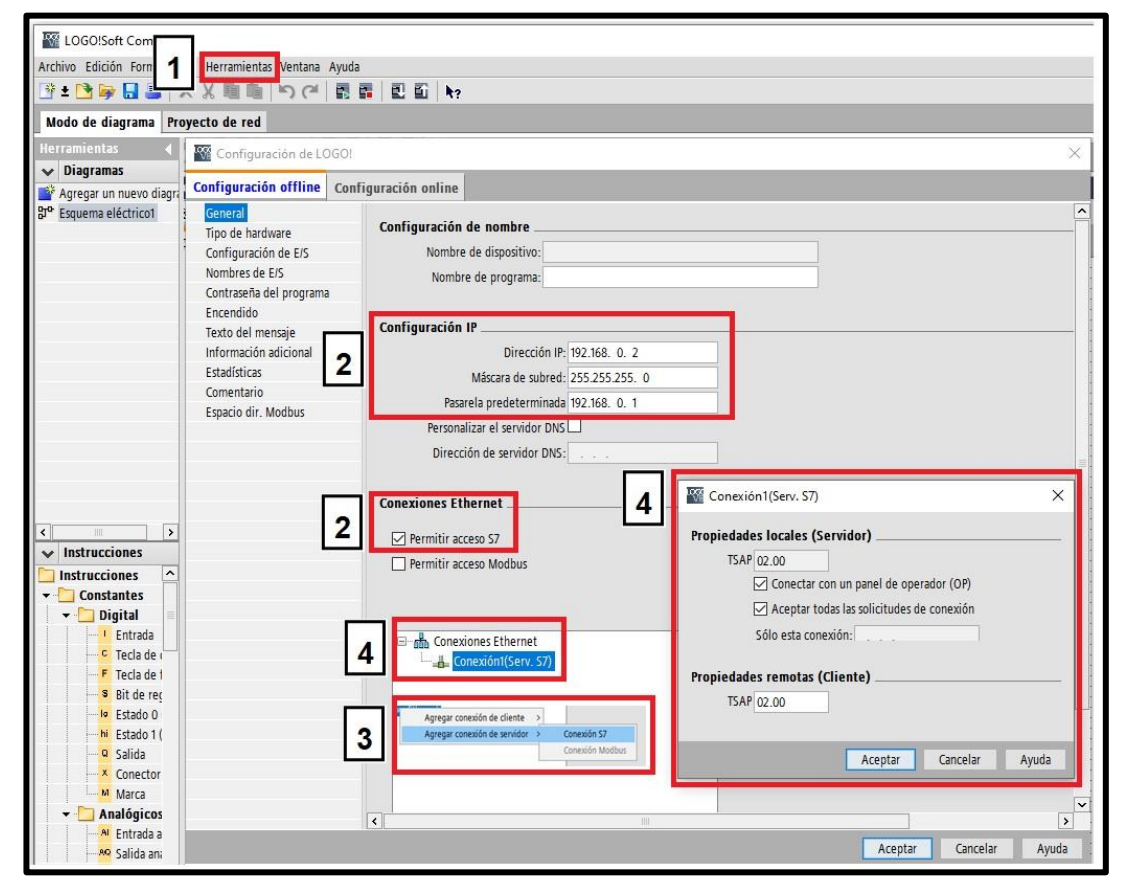

Ilustración 9

## <span id="page-102-0"></span>**PASOS PARA TRANSFERIR PROGRAMACIÓN DESDE PC A LOGO-PLC**

Para empezar con la transferencia del código hacia el logo se realiza los siguientes pasos (Ver Ilustración 10):

- 1. Abrir el interfaz de transferencia presionando **ctrl+D**.
- 2. Seleccionamos la **dirección IP asignado** al LOGO.
- 3. Establecemos conexión seleccionando en **Probar**.
- 4. Si obtenemos un **visto** en el paso anterior seleccionamos en **Aceptar** y esperamos que cargue el programa, hasta obtener un **mensaje de exitoso**.

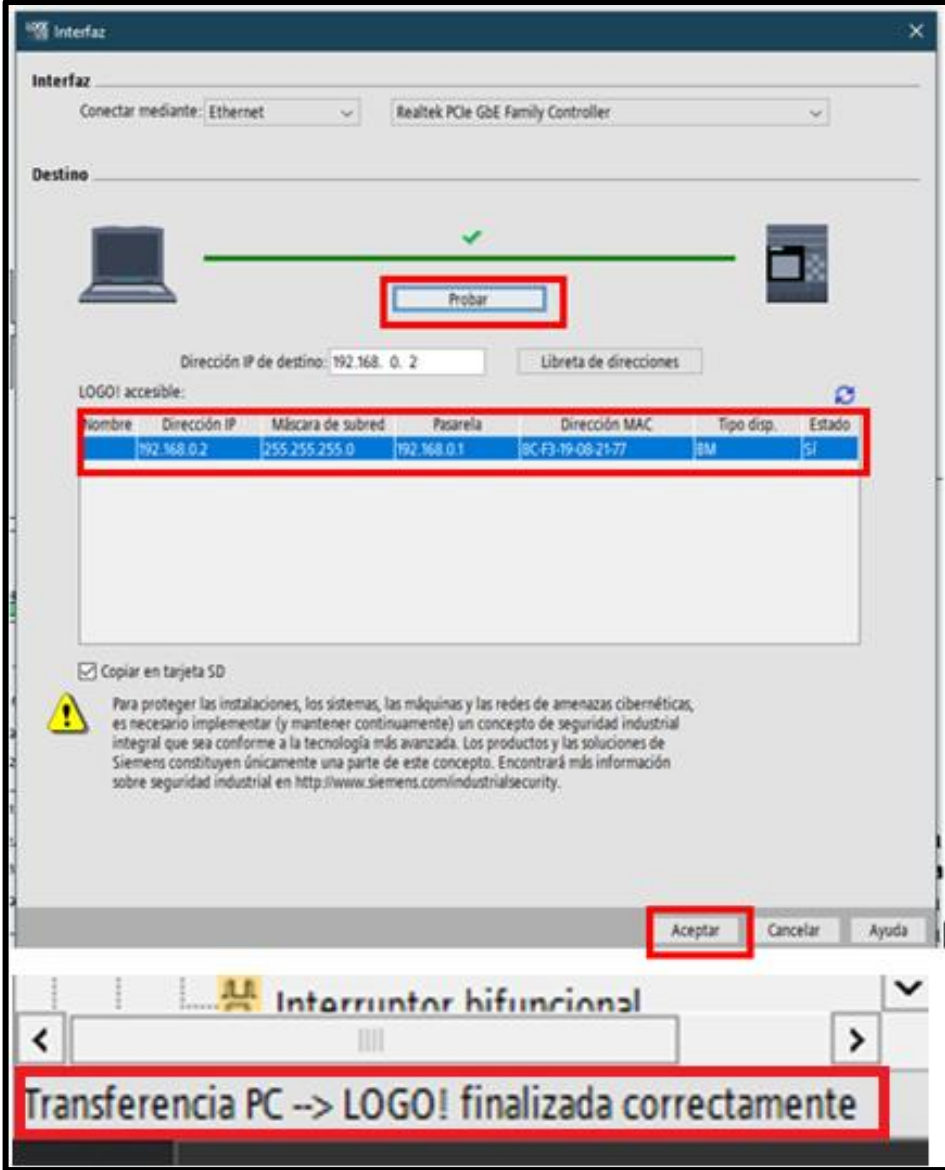

Ilustración 10

## <span id="page-103-0"></span>**INSTALACIÓN DE BLOQUES EN EL SERVIDOR NODE-RED**

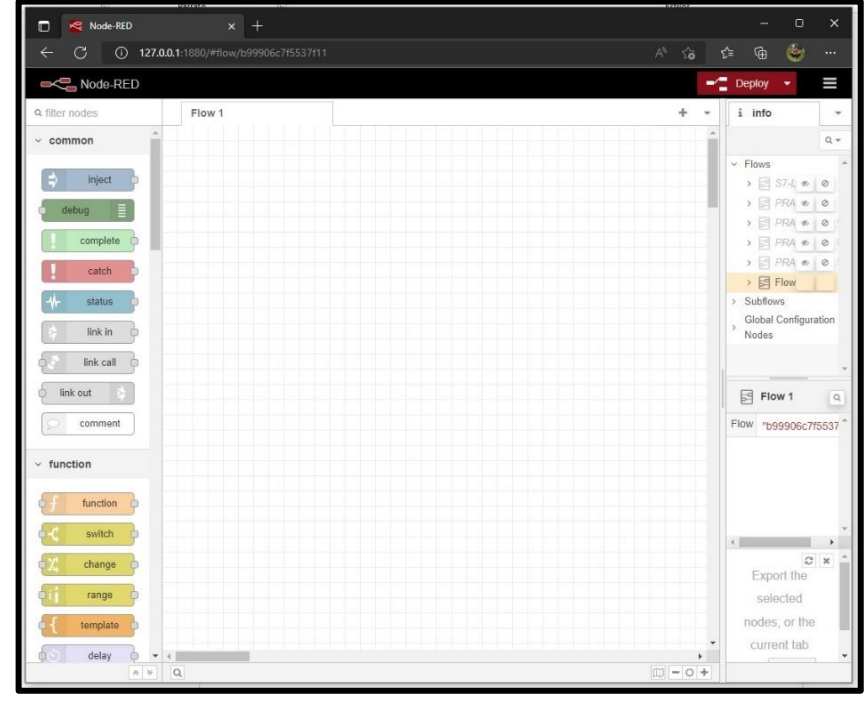

Se inicia el servidor de Node-RED que facilita un entorno de programación que permite interactuar las variables programadas en el LOGO (Ver Ilustración 11).

Ilustración 11

Luego se debe descargar e instalar los siguientes nodos **node-red-contrib-s7**, **ubidots-nodered** siguiendo los pasos de la Ilustración 12.

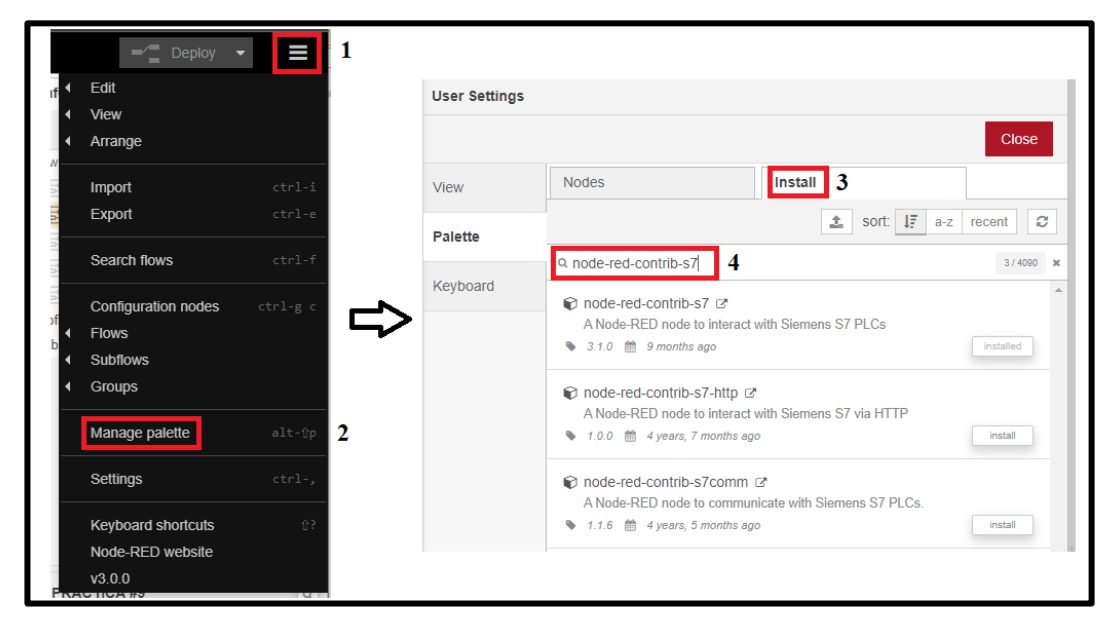

Ilustración 12

En esta sección se indican los pasos para adaptar el Nodo S7 con las funcionalidades del plc para el reconocimiento e interacción de variables:

1. Ingresamos en **Node-RED website**, se abrirá una ventana y se busca el ícono **Flows**, luego en el buscador de librerías se escribe **Flow to Adapt** y seleccionamos **The s7 node to the LOGO from siemens**, por último, se avanza a lo último de la pág y clic en **copy** que copia la codificación de adaptación (Ver Ilustración 13).

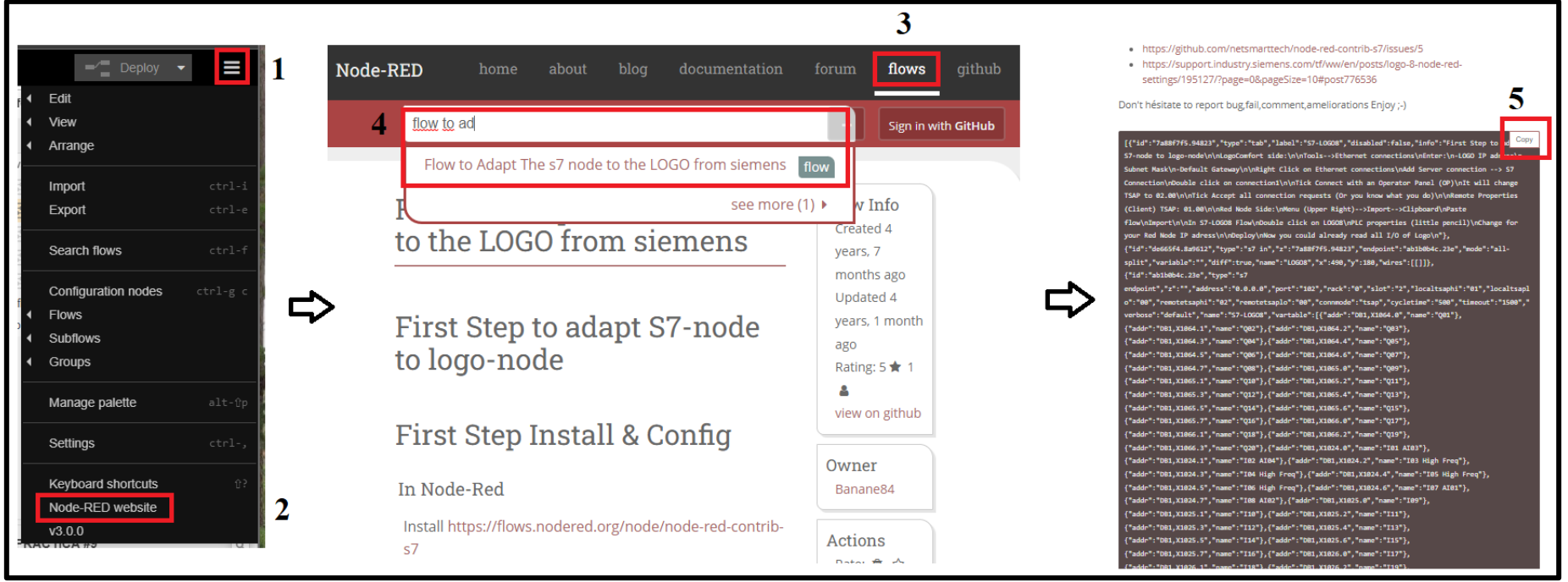

Ilustración 13

2. En la ventana de Node Red seleccionamos el icono **Import**, en la ventana Import nodes pegamos el código de **adaptación**, luego, hacemos clic en **Import** y por último visualizaremos la adaptación del nodo plc en la pantalla de programación (Ver Ilustración 14).

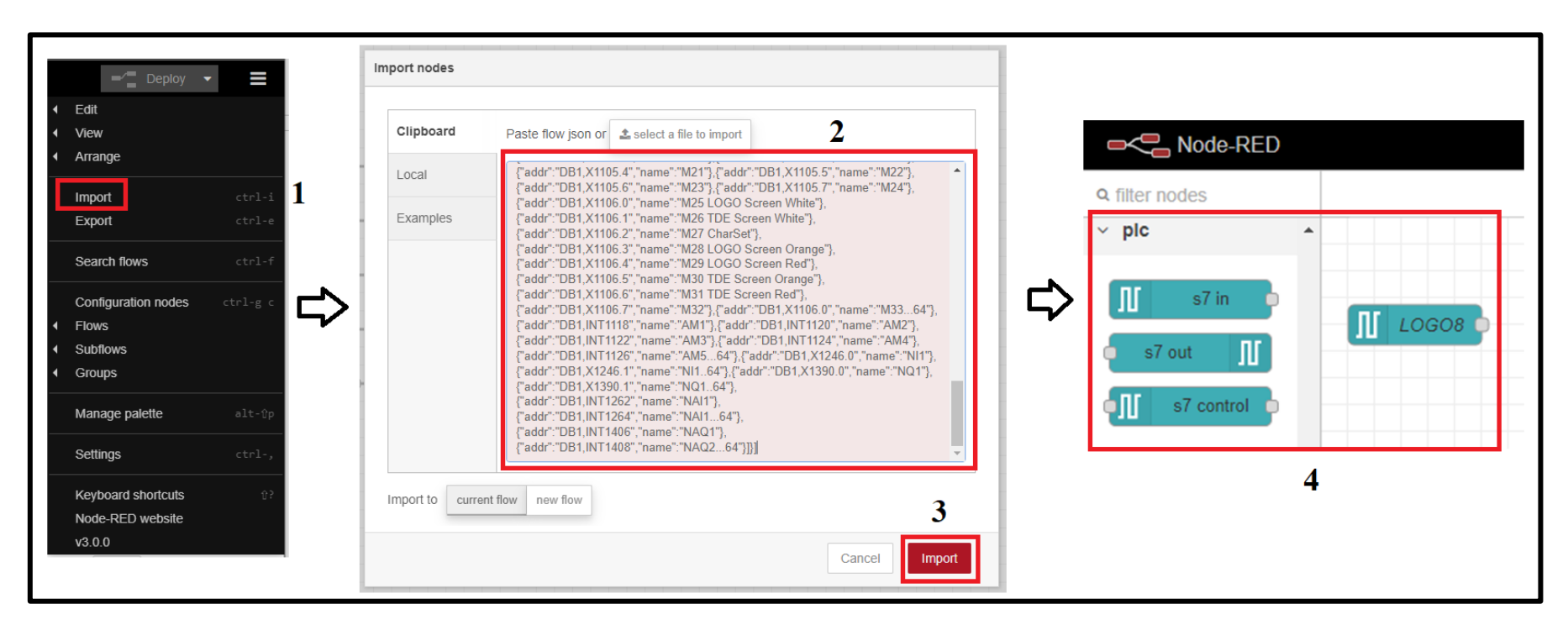

Ilustración 14

- 3. Finalmente, se configura el nodo antes mencionado asignando la **IP** y **TSAP S7**, siguiendo los pasos que a continuación se enumeran y se muestran en la Ilustración 15.
	- 1. Dar doble clic el nodo S7 in y se ingresa en **Edit s7 in node** para configurar el enlace LOGO.
	- 2. En la ventana de configuración se asigna el dispositivo final **S7-LOGO8** y luego clic en el ícono de **lápiz.**
	- 3. Habilitamos las **configuraciones IP** y comunicación **TSAP** y clic **Update** para guardar cambios.
	- 4. Se retorna a la pestaña **Edit S7** y selecciona la **Variable** que desea conectar con el LOGO y guardamos cambios con **DONE**.

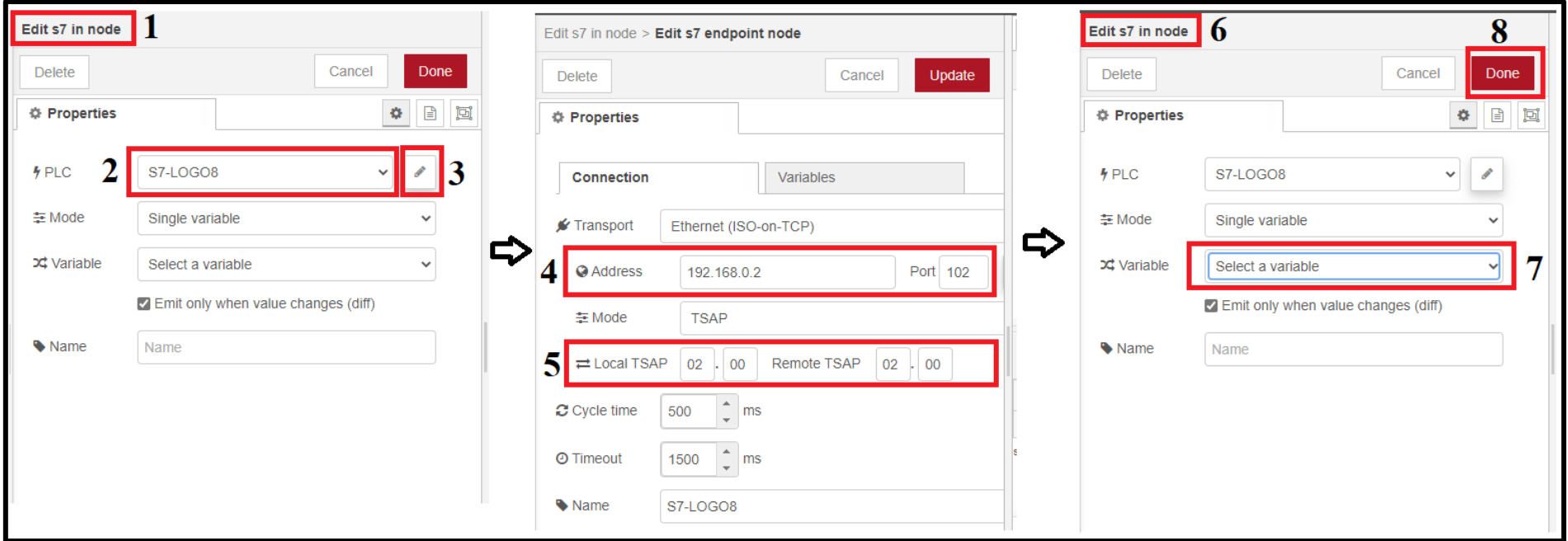

Ilustración 15

4. Como penúltimo paso, clic en **Deploy** para actualizar y guardar los cambios, observando que la variable antes seleccionada cambia al estado online y significa que la conexión con el LOGO es exitosa.

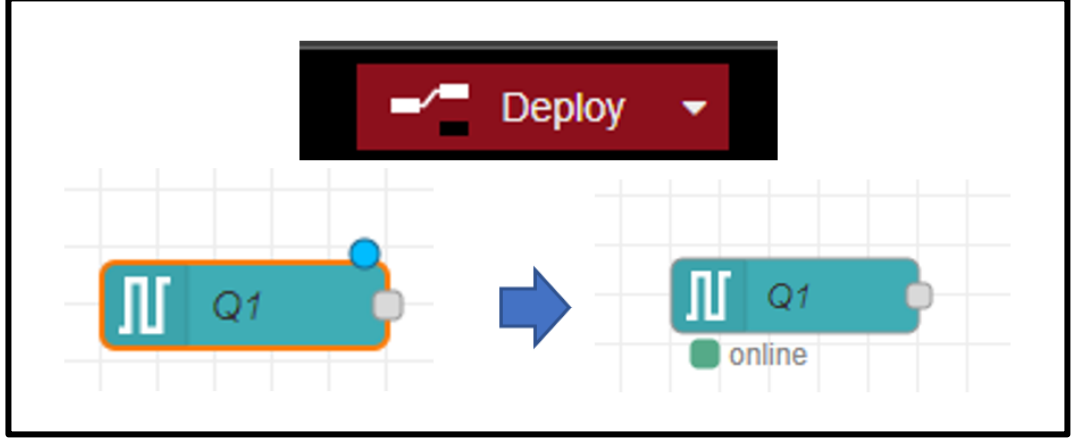

Ilustración 16

5. Para agregar y conectar más variables del LOGO al servidor Node-RED como muestra la ilustración 17, se extrae el bloque **S7 in** y se aplica el paso **B**, **C** y **D** por cada variable.

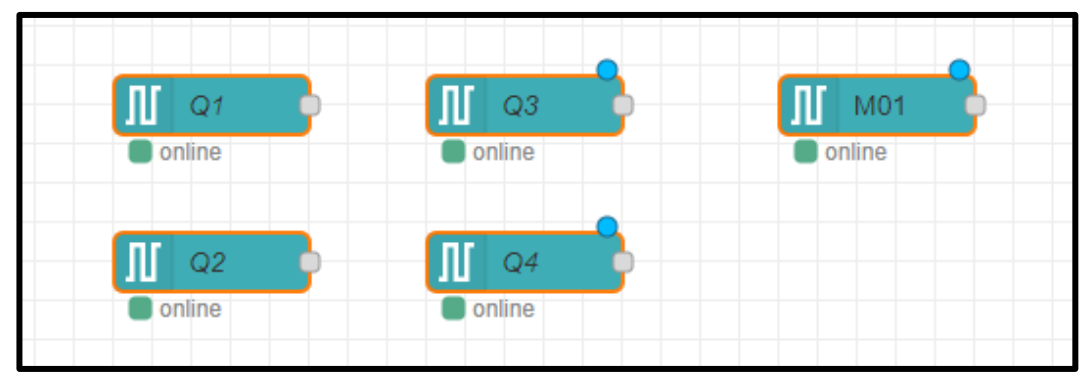

Ilustración 17
## **CONFIGURACIÓN DE BLOQUES CHANGE Y FUNCTION**

La Configuración bloque **CHANGE** se aplica, si y solo si, el dato leído por el bloque s7 in proporciona un dato booleano, cuyo objetivo es reemplazarlo a un dato numérico, este proceso se realiza siguiendo los pasos que se muestran en la Ilustración 18.

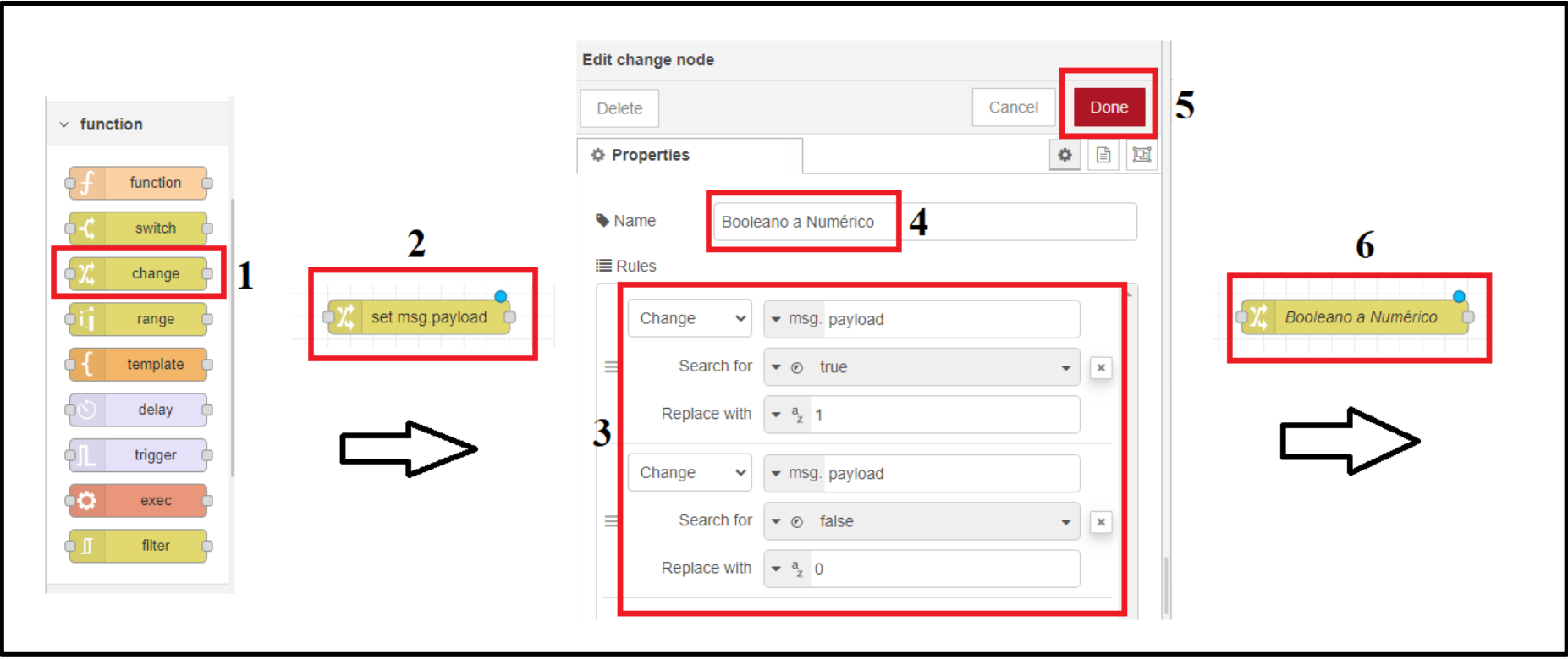

Ilustración 18

La configuración del bloque **FUNCTION** aplica para todos los datos que sean booleano o numérico, cuyo objetivo es reemplazar la variable al lenguaje de programación **json** y sea interpretado por otra plataforma (Ubidots), este proceso se realiza siguiendo los pasos que se muestran en la Ilustración 19.

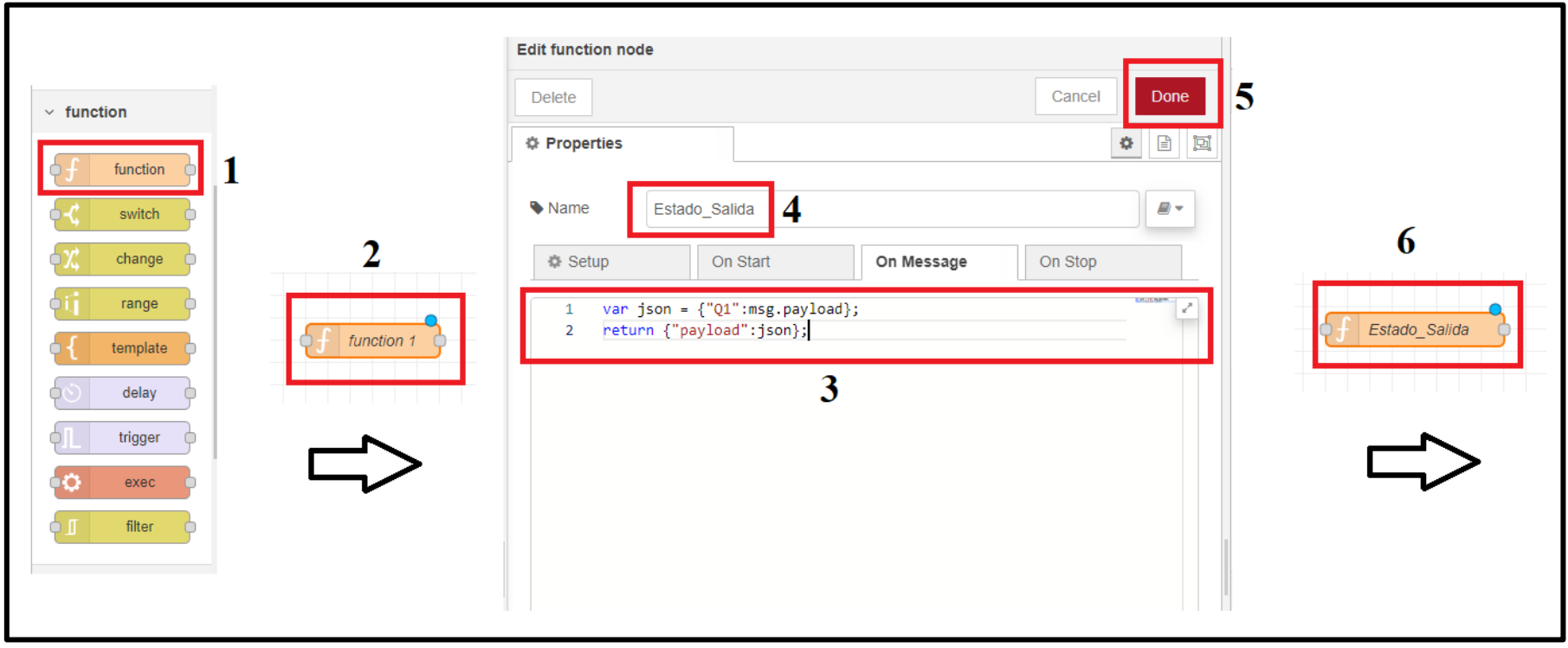

Ilustración 19

Para cada variable del proceso se aplicará la configuración de bloques **Change y Function**, como se muestra en la ilustración 20.

| Ш<br>$Q1/A+$<br>false         | Booleano a Numérico |  | Estado Salida |  |
|-------------------------------|---------------------|--|---------------|--|
| Ш<br>$Q3/B+$<br>false         | Booleano a Numérico |  | Estado_Salida |  |
| Ш<br>$QZ/A-$<br>false         | Booleano a Numérico |  | Estado_Salida |  |
| Ш<br>$Q4/B-$<br>false         | Booleano a Numérico |  | Estado_Salida |  |
| Ш<br><b>RUN/STOP</b><br>false | Booleano a Numérico |  | Estado_Salida |  |

Ilustración 20

## **CONFIGURACIÓN Y DISEÑO DE MONITOREO EN PLATAFORMA IOT**

Desde un navegador de internet accedemos a la página web de la plataforma Ubidots, luego creamos una cuenta versión estudiantil y se accede a su interfaz con el usuario y contraseña (Ver Ilustración 21).

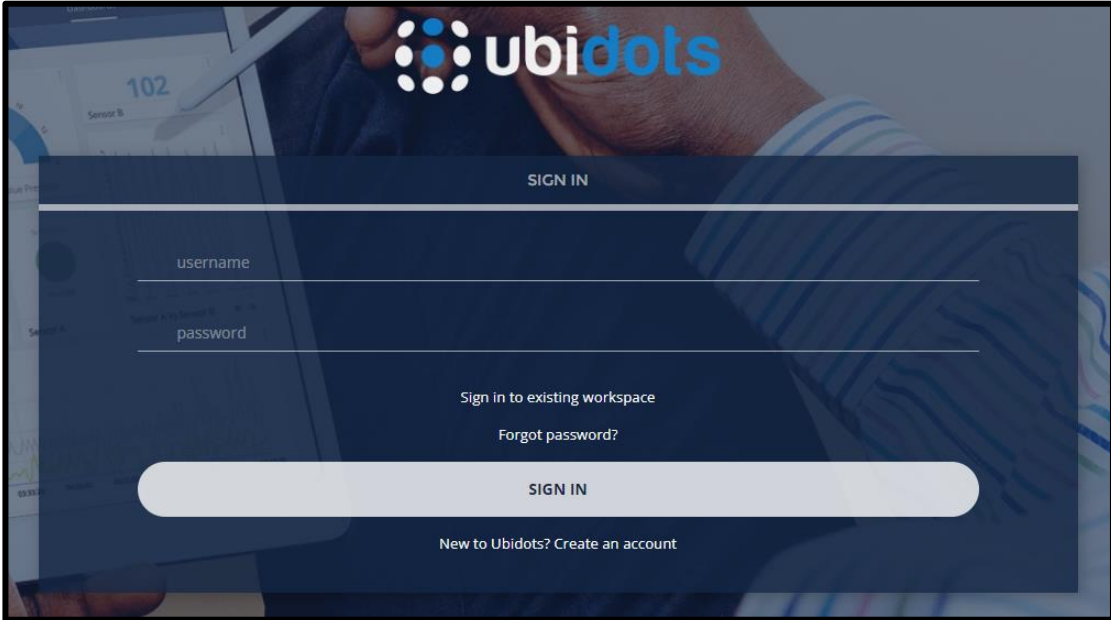

Ilustración 21

Seleccionamos la pestaña **DISPOSITIVOS** y en luego clic en **agregar Dispositivos** (Ver Ilustración 22).

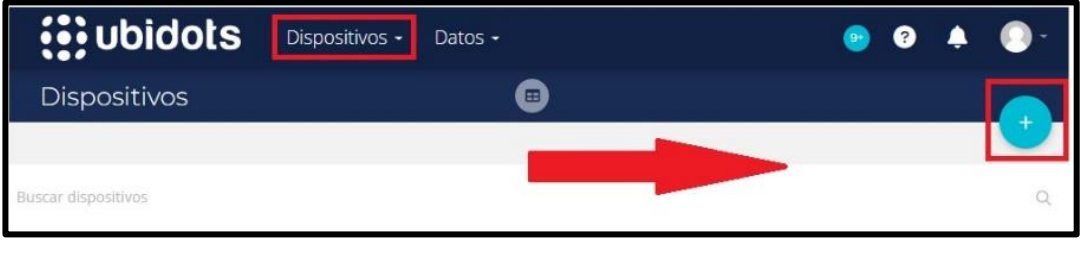

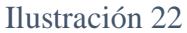

Se abrirá una interfaz, seleccionamos **Dispositivo en blanco** y asignamos un nombre (**PRACTICA**) y aceptamos. Luego se muestra la interfaz que proporciona el **API Label** y **Token** del dispositivo creado (Ver Ilustración.23).

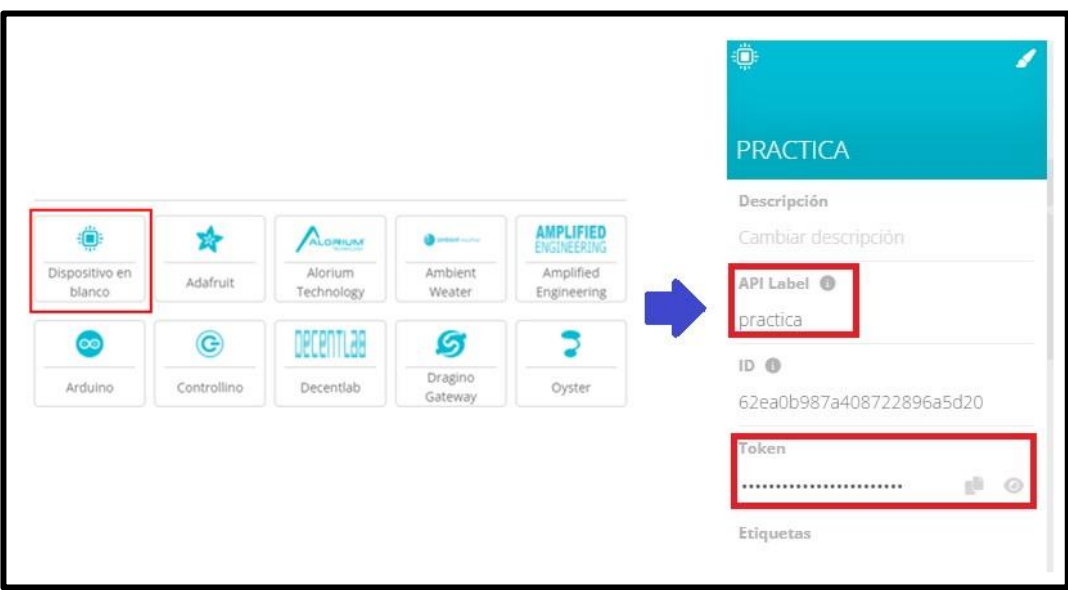

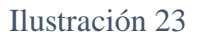

Para realizar la siguiente configuración, nos redirigimos a la ventana del servidor Node-RED y seguimos los pasos que a continuación se enumeran y se muestran en la Ilustración 24.

- 1. Extraemos el bloque **Ubidots\_out** hacía la ventana de programación.
- 2. Configuramos el bloque como tipo **Ubidots for Education**.
- 3. Pegamos los respectivos **Token** y **API Label** del dispositivo que se desea enlazar.

4. Se habilita el protocolo **TLS** para la conexión y guardamos cambios con **DONE**.

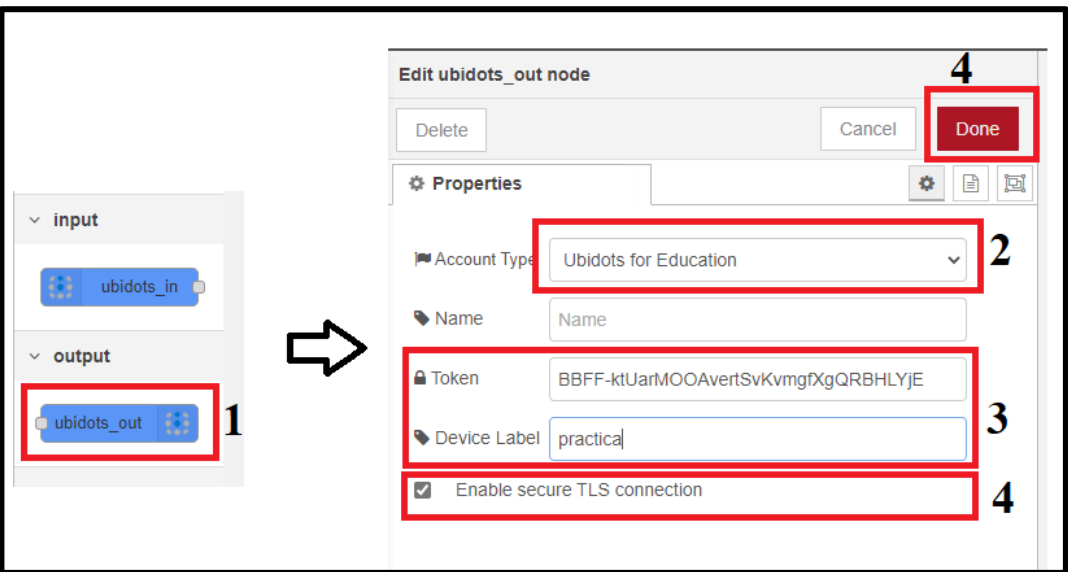

Ilustración 24

La configuración del proceso anterior, se aplicará para cada variable que se desee comunicar con la plataforma IoT.

|                                  | BLOQUES CONEXIÓN A PLATAFORMA UBIDOTS |                               |  |  |  |  |
|----------------------------------|---------------------------------------|-------------------------------|--|--|--|--|
| Ш<br>$Q1/A+$<br><b>T</b> false   | Booleano a Numérico<br>Estado Salida  | ₩<br>Ubidots out<br>Connected |  |  |  |  |
| $Q3/B+$<br><b>false</b>          | Booleano a Numérico<br>Estado Salida  | ₩<br>Ubidots out<br>Connected |  |  |  |  |
| $QZ/A-$<br><b>T</b> false        | Booleano a Numérico<br>Estado Salida  | ₩<br>Ubidots out<br>Connected |  |  |  |  |
| $Q4/B-$<br><b>Talse</b>          | Booleano a Numérico<br>Estado Salida  | ₩<br>Ubidots out<br>Connected |  |  |  |  |
| <b>RUN/STOP</b><br><b>Traise</b> | Booleano a Numérico<br>Estado Salida  | ₩<br>Ubidots out<br>Connected |  |  |  |  |

Ilustración 25

Actualizando la ventana de la plataforma Ubidots en el interfaz de **Dispositivos**, se muestran las variables enlazadas automáticamente con el servidor Node RED y la plataforma IoT, las mismas que sirven para crear el Sistema de monitoreo.

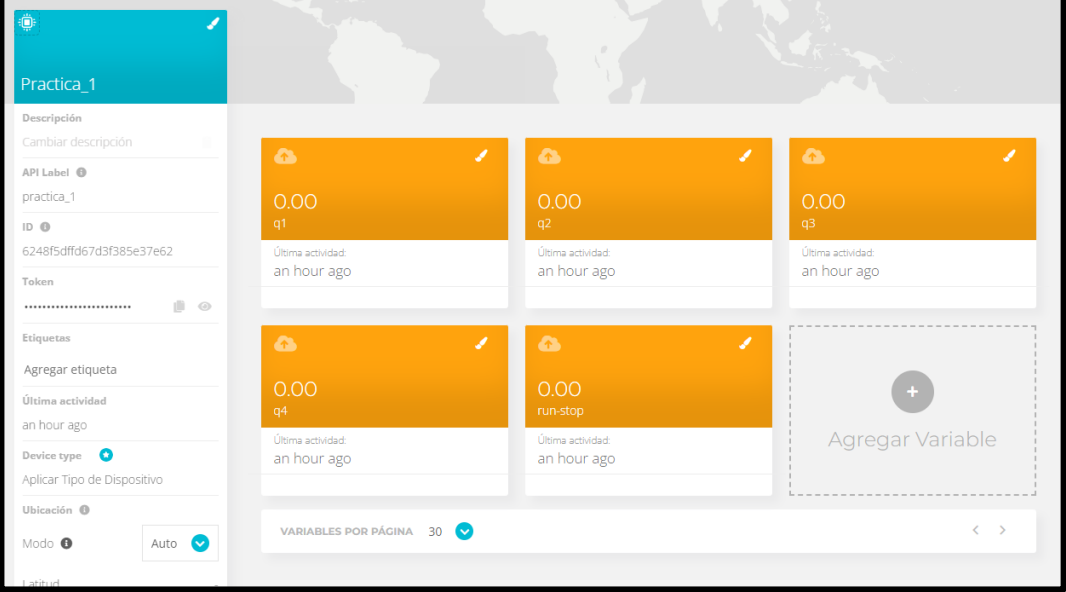

### Ilustración 26

A partir de esta sección se creará el sistema de monitoreo, nos direccionamos al icono de **DATOS**, luego clic en **Tableros** y posterior **crear un nuevo Tablero** (Ver Ilustración.27).

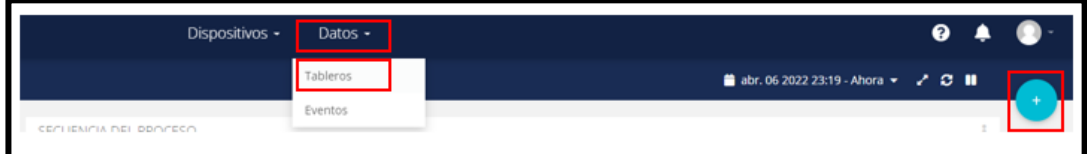

Ilustración 27

Para crear agregar las diferentes variables y crear el tablero de monitoreo, seguimos los siguientes pasos:

- 1. Agregamos un **nuevo Widget** y seleccionamos de tipo indicador.
- 2. Realizamos la configuración asignando un **nombre**.
- 3. Asignamos la **variable correspondiente** detectada por nuestra plataforma.
- 4. Repetimos el proceso para cada variable asignando nuevos modelos de Widget.

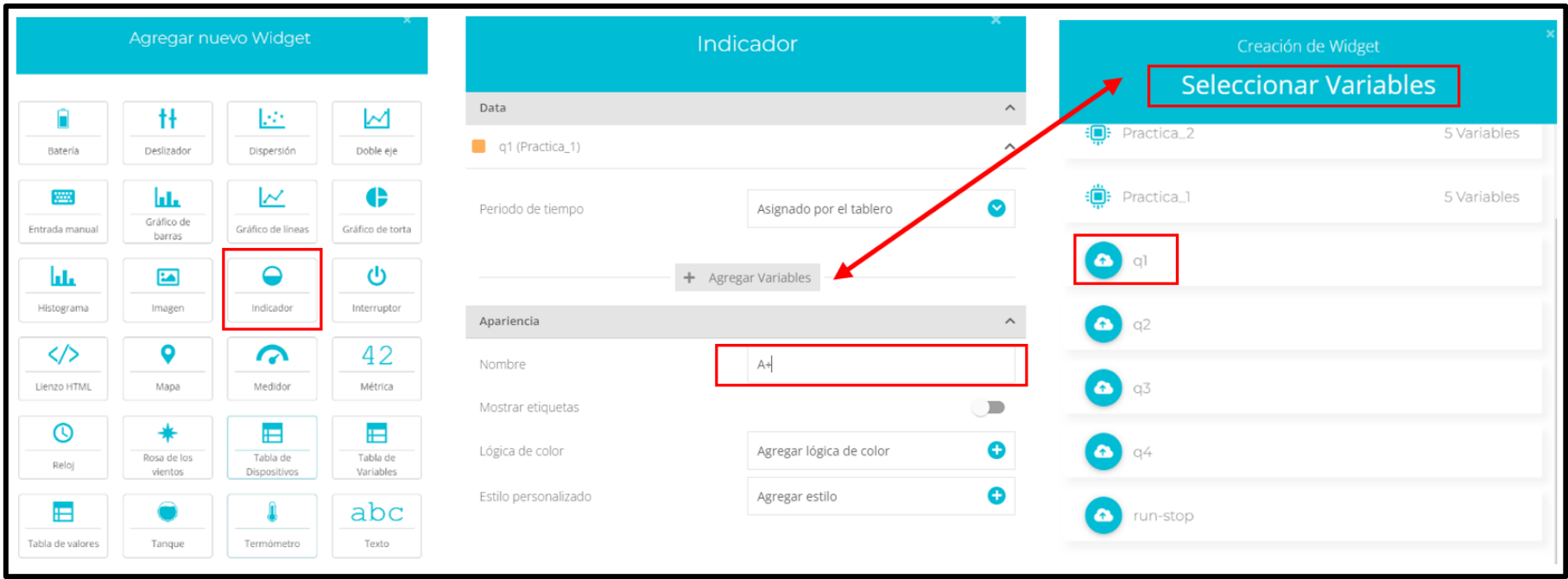

Ilustración 28

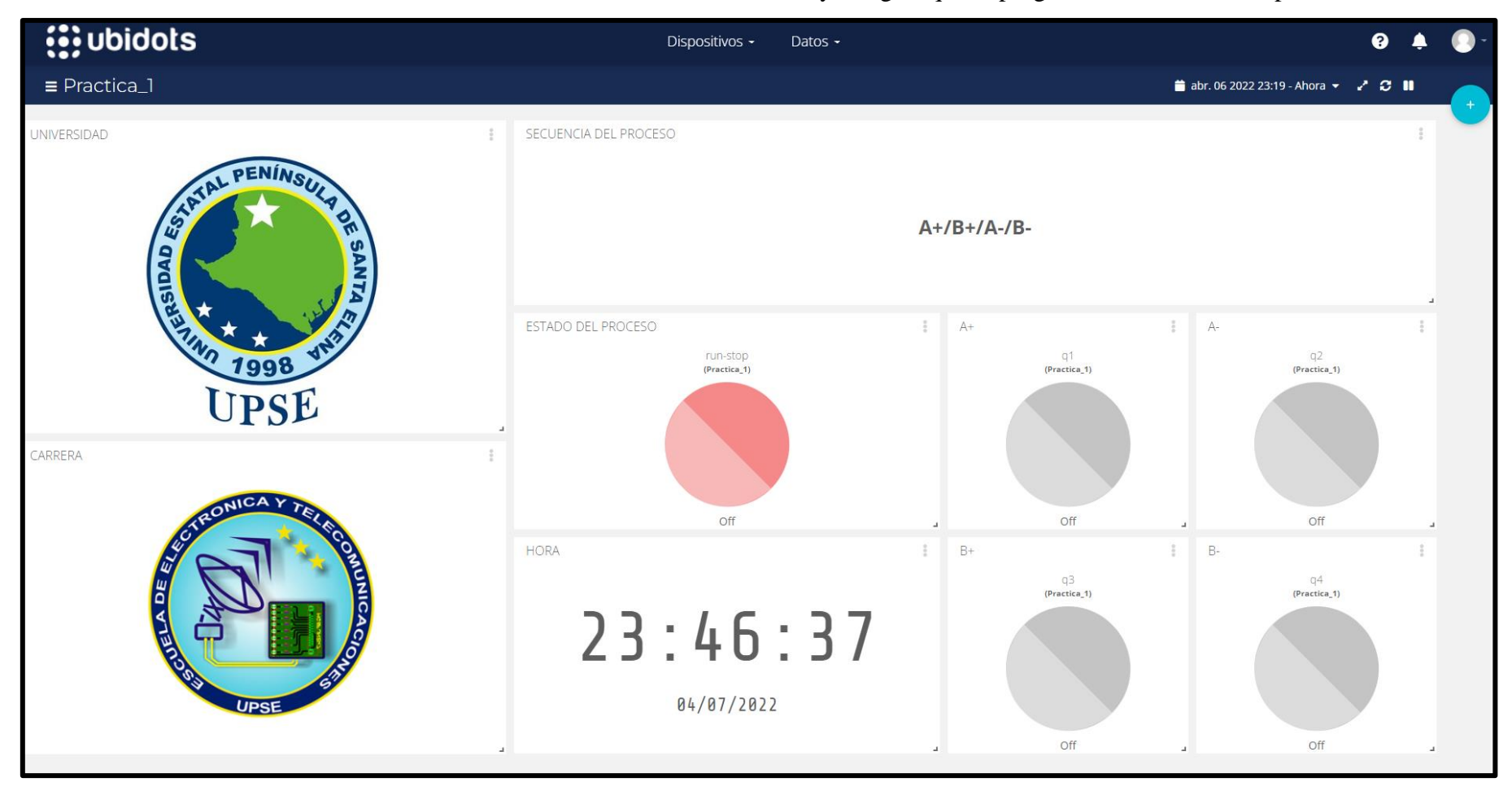

A continuación, se muestra el diseño final del tablero con todas las variables y arreglos que el programador considere importantes.

Ilustración 29

**ANEXO 5** Guía de Prácticas

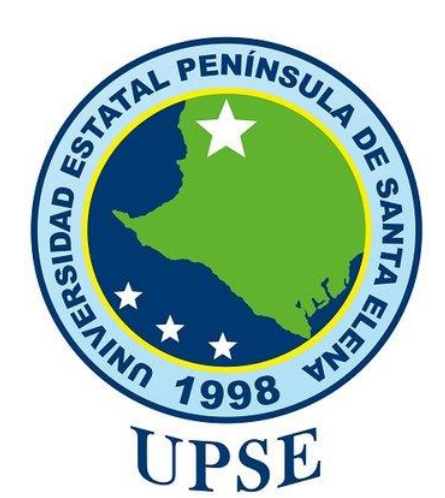

# *GUÍA DE PRÁCTICAS*

*Neumáticas y Electroneumáticas*

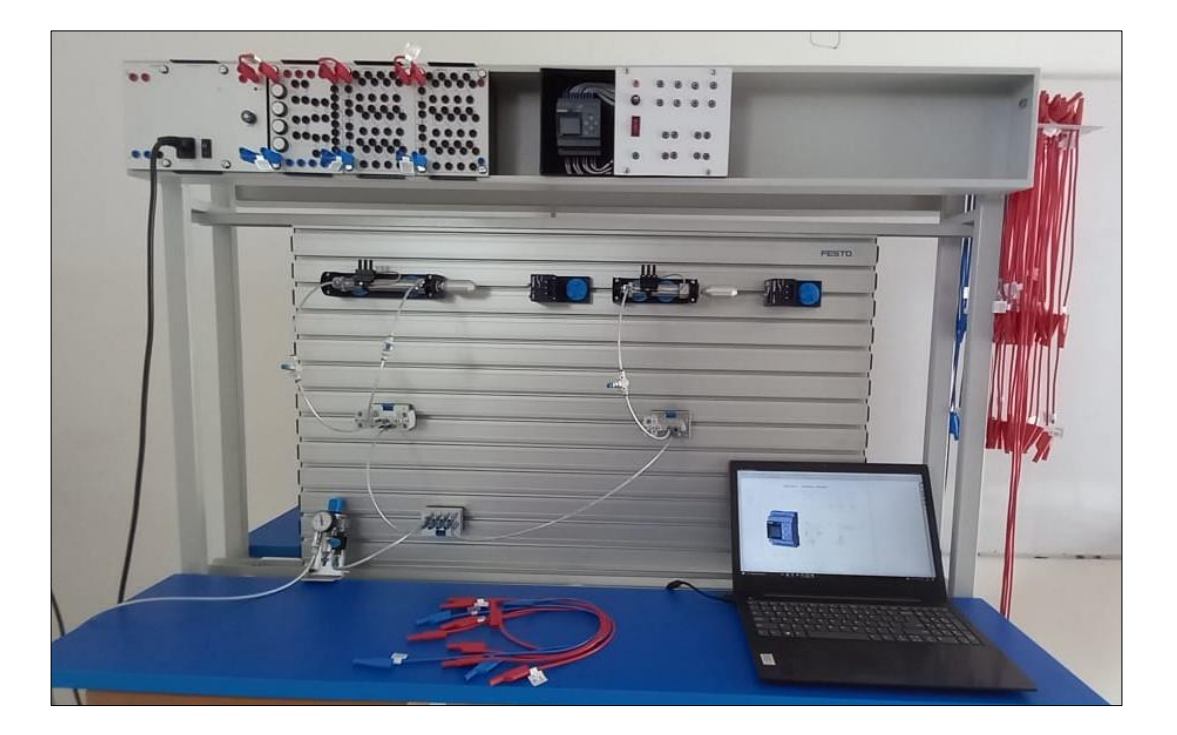

## *Carrera Electrónica y Telecomunicaciones*

**Autor: Jean Monserrate**

## Índice

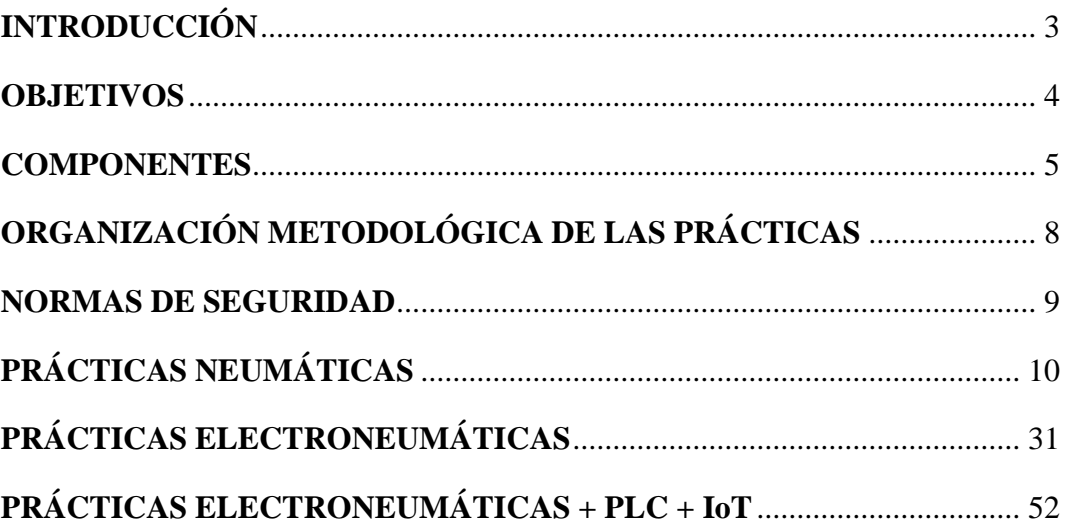

## <span id="page-119-0"></span>**INTRODUCCIÓN**

El uso del módulo de neumática (Festo) tiene como objetivo robustecer el laboratorio de automatización, permitiendo que se realicen prácticas a nivel industrial en el sector de la neumática y electroneumática industrial.

La guía de prácticas consta de 12 procesos industriales aplicados en el campo neumático y electroneumático además se integró a algunas prácticas el proceso de monitoreo en tiempo real a través de una plataforma IOT y obtener un ambiente más real con la industria 4.0.

Durante el desarrollo de las prácticas propuestas se emplean varios programas como: FluidSIM, CadeSIMU, Logo Soft Comfort, Node-Red y Ubidots, los mimos que sirven para simular, programar y comunicar, logrando los objetivos propuestos en cada proceso industrial.

## <span id="page-120-0"></span>**OBJETIVOS**

- El del desarrollo de la guía de prácticas, es fortalecer los conocimientos teóricos de los estudiantes adquiridos en el aula de clases a través de la experimentación en el laboratorio en el campo de neumática y electroneumática.
- Los estudiantes lograrán identificar los elementos básicos de un sistema neumático y electroneumático y su correcto funcionamiento.
- El estudiante tendrá la capacidad de diseñar, simular e implementar circuitos neumáticos y electroneumáticos con el uso del software FluidSIM y la estación de trabajo (Tablero).
- El estudiante estará en capacidad de resolver problemas que se generen el un sistema neumático y electroneumático.
- El estudiante podrá diseñar e implementar un sistema electroneumático controlado por PLC y monitoreado a través de una plataforma IOT.

## <span id="page-121-0"></span>**COMPONENTES**

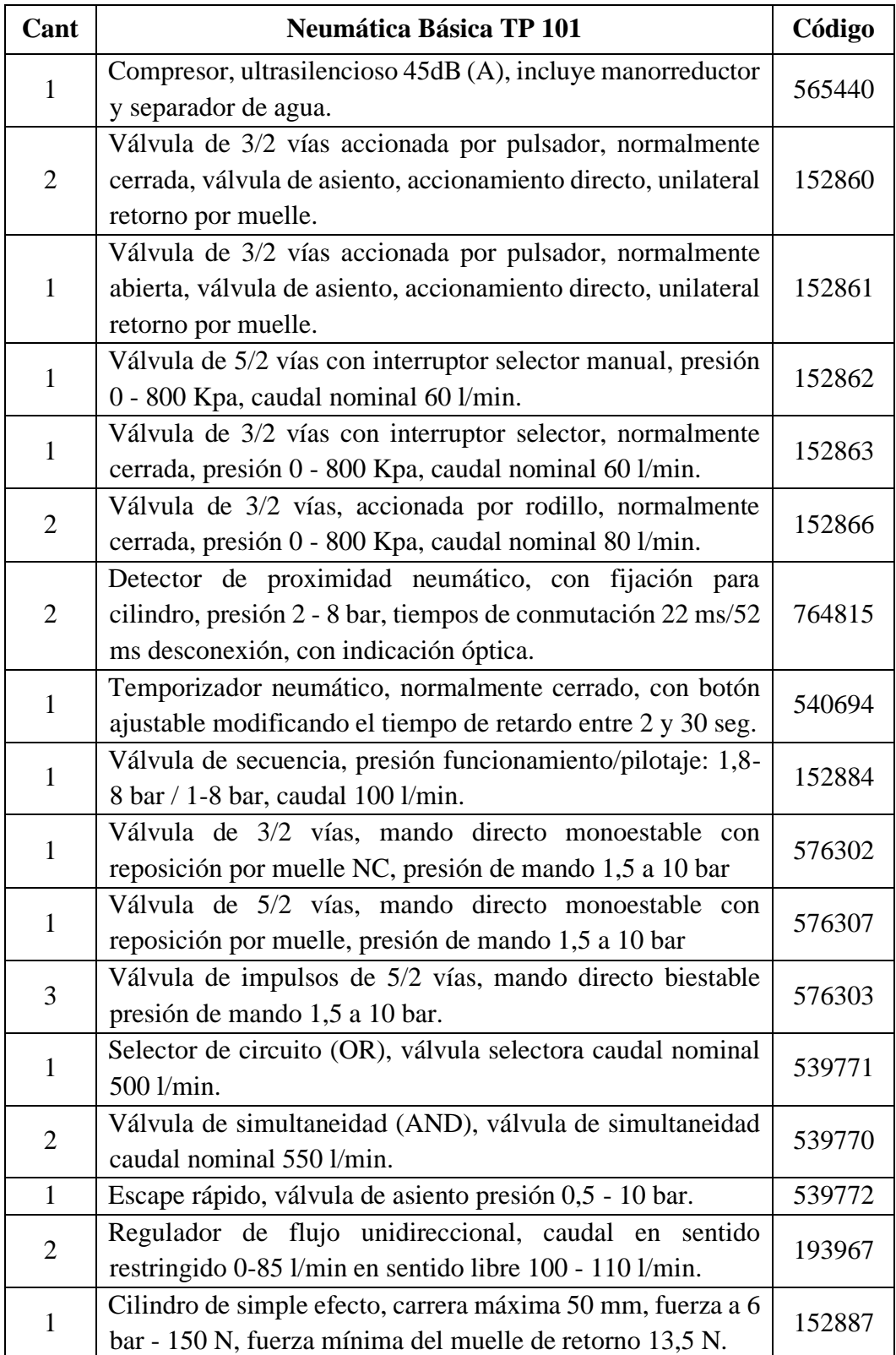

El módulo consta de los siguientes elementos:

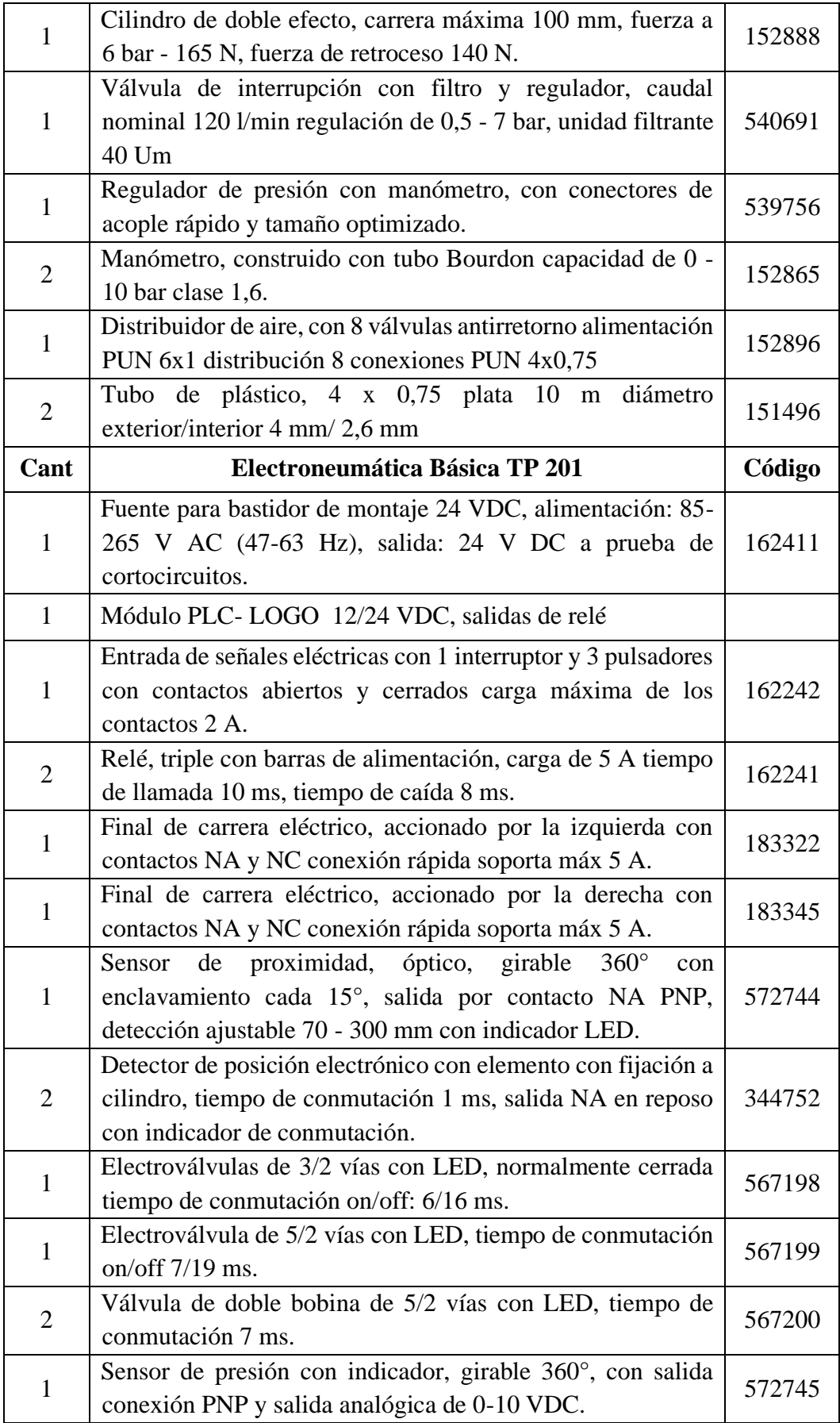

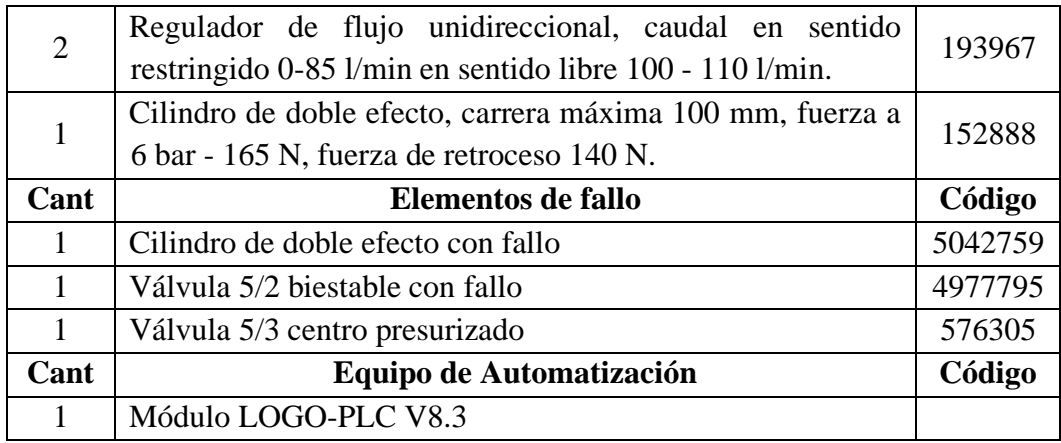

## <span id="page-124-0"></span>**ORGANIZACIÓN METODOLÓGICA DE LAS PRÁCTICAS**

- Título de la práctica
- Objetivos de la práctica
- Listado de equipos y materiales
- Descripción de la práctica
- Planteamiento del proceso
- Plano de situación
- Esquema electroneumático en CadeSIMU \*
- Esquema del circuito en Festo FluidSIM
- Tabla de variables \*
- Secuencia y diagrama de fases y estados
- Programación en el software LOGO Soft Comfort \*
- Programación en el software Node-RED \*
- Programación en la plataforma Ubidots \*
- Circuito implementado en el tablero prácticas
- Preguntas / Conclusión de la práctica

#### **Nota**

- 1. Los ítems señalados con un \* indican que solo serán usados en las prácticas de electroneumática + PLC + IOT.
- 2. Para instalación, configuración y programación de las prácticas de electroneumática + PLC + IOT, el estudiante se debe guiar con el manual de instrucciones.

## <span id="page-125-0"></span>**NORMAS DE SEGURIDAD**

Las siguientes normas de seguridad deben ser aplicadas obligatoriamente antes de usar el módulo de entrenamiento.

- La presión de trabajo para el uso de los elementos neumáticos y electroneumáticos será entre los 6 a 7 bares (87 a 116 psi).
- La velocidad de trabajo para el desplazamiento de los actuadores (cilindros) serán con velocidades menores a 0.1357 m/s y se regula con el uso de válvulas estranguladoras.
- Se debe usar la unidad de mantenimiento para toda práctica que se desee realizar.
- Solo se abrirá la válvula de paso de aire desde el comprensor cuando se haya terminado de conectar todo el circuito y bajo la observación del tutor.
- Al realizar las prácticas de electroneumática se debe tener cuidado con las conexiones y la fuente solo se enciende cuando el circuito eléctrico está totalmente conectado.
- Revisar los silenciadores y racores antes de permitir el paso del aire comprimido.
- Para realizar la desconexión de mangueras de cada elemento se debe presionar el anillo del racor.

# <span id="page-126-0"></span>**PRÁCTICAS NEUMÁTICAS**

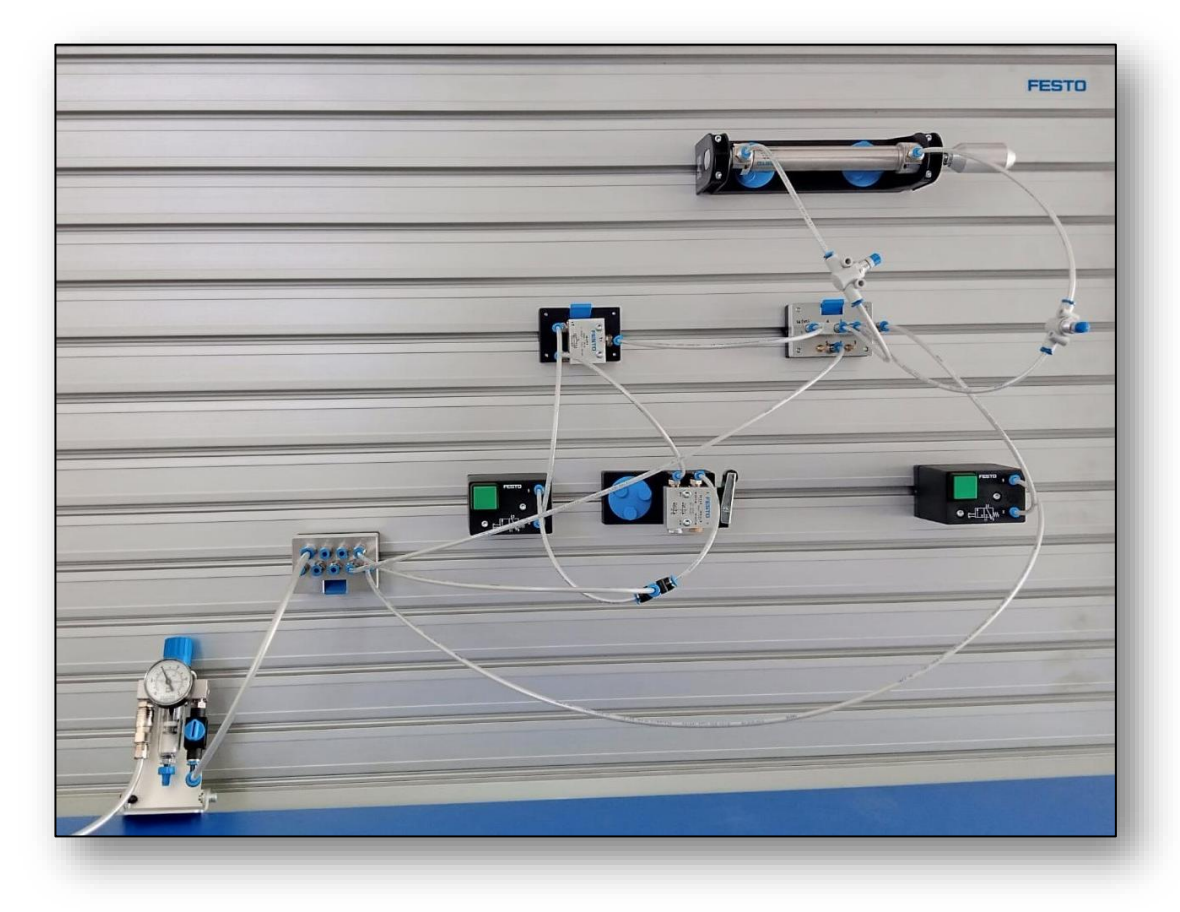

## **PRÁTICA #1**

Proceso industrial – Prensa de Queso

## **PRÁTICA #2**

Proceso industrial - Frenado de la inercia de un eje motriz

## **PRÁTICA #3**

Sistema de bloqueo con válvula de bola para llenado granulado de material plástico

## **PRÁTICA #4**

Control neumático de la puerta de un bus

# **PRÁCTICA #1**

## *PROCESO INDUSTRIAL PRENSA DE QUESO*

### **OBJETIVOS DE LA PRÁCTICA**

- Identificar y conocer el funcionamiento de un cilindro de simple efecto.
- Identificar y conocer el funcionamiento de una válvula de 3/2 vías, normalmente cerrada.
- Explicar y construir un sistema neumático con accionamiento directo.
- Simular el funcionamiento neumático en el software Festo Fluid Sim.
- Comprobar el funcionamiento del sistema neumático en el tablero didáctico.

### **LISTADO DE EQUIPOS Y MATERIALES**

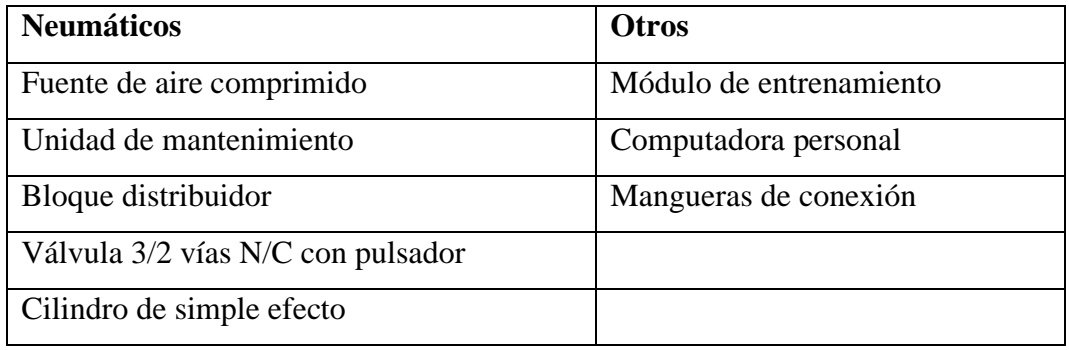

## **DESCRIPCIÓN DE LA PRÁCTICA**

Para la fabricación de queso de exportación se emplea un cilindro neumático, cuya función principal es compactar a presión una masa de queso dentro de un molde (**Ver plano de situación**).

### **PLANTEAMIENTO DEL PROCESO**

El funcionamiento del proceso empieza ubicando manualmente el molde con la masa de queso, luego, mediante un pulsador se acciona e inicia el sistema neumático haciendo que el vástago del cilindro avance hasta que compacte el molde, el sistema funciona mientras esté presionado el pulsador, caso contrario el vástago del cilindro retorna a su posición inicial.

## **PLANO DE SITUACIÓN**

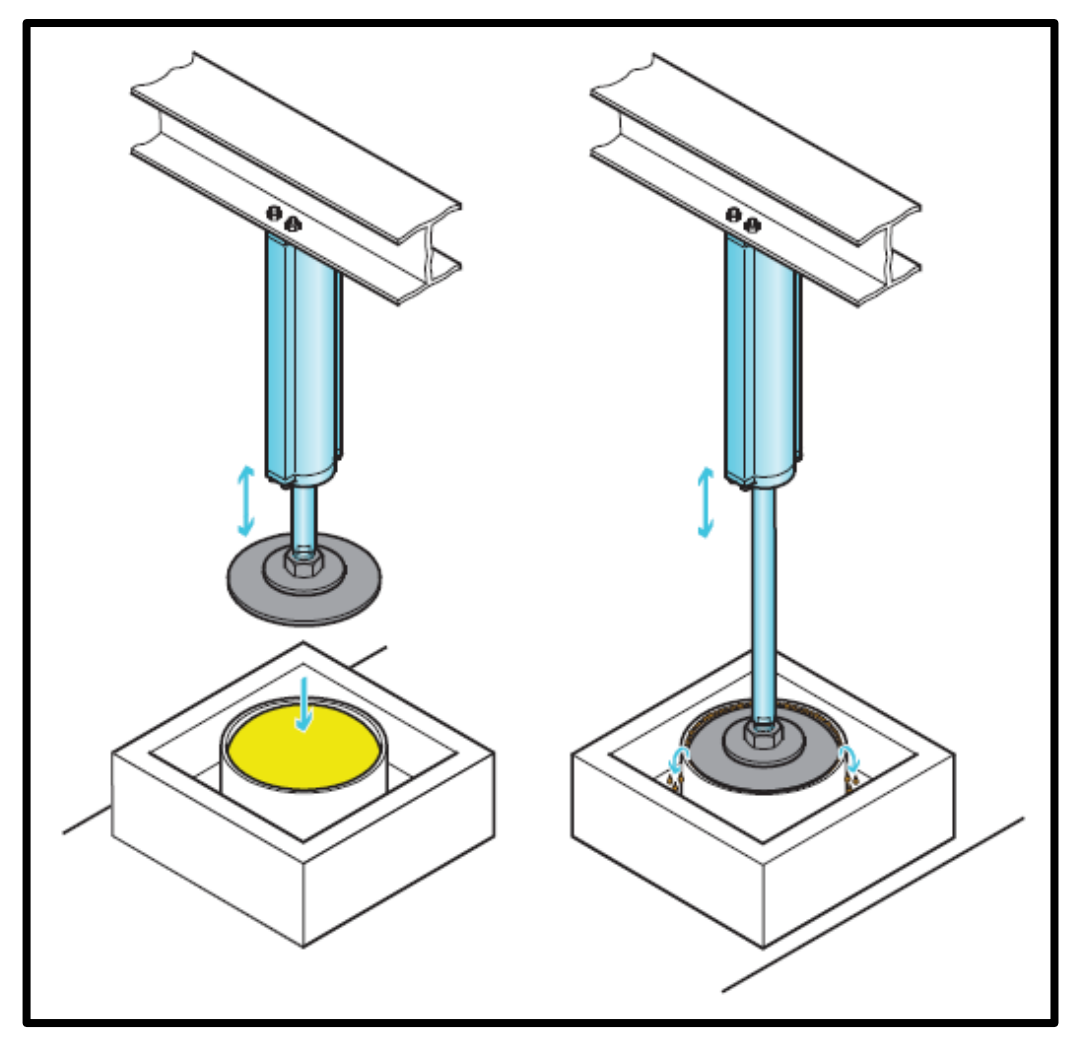

## **ESQUEMA Y SIMULACIÓN EN FESTO FLUID SIM**

En el siguiente apartado se muestra el esquema neumático del proceso industrial de una prensa de queso y se solicita realizar la simulación en el software Festo FluidSIM y posterior implementación en el tablero de prácticas.

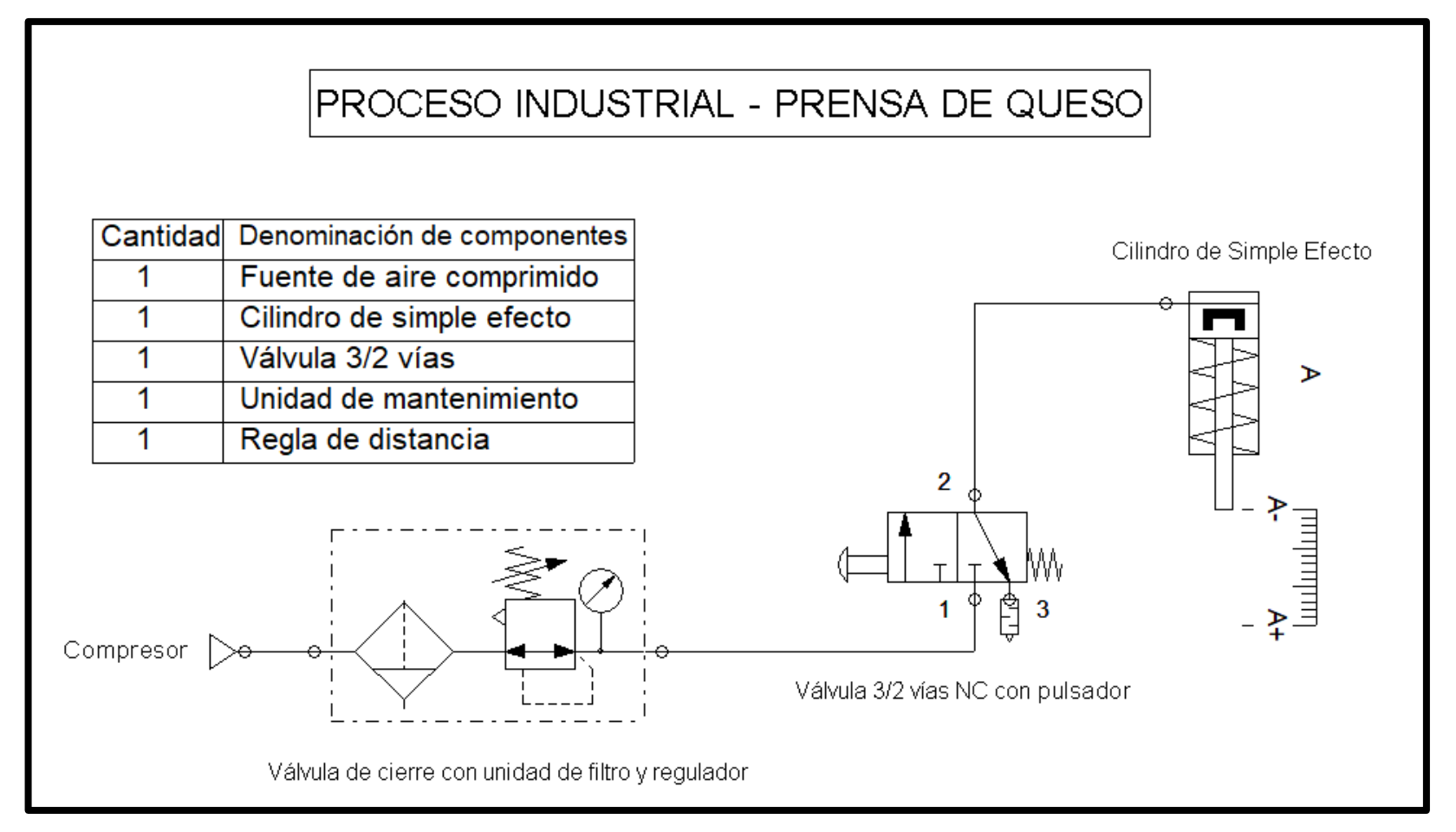

## **SECUENCIA Y DIAGRAMA DE FASES Y ESTADO**

El sistema funciona accionando un cilindro de simple efecto denotado por la letra "**A**" y cumple la secuencia **A+/A-.**

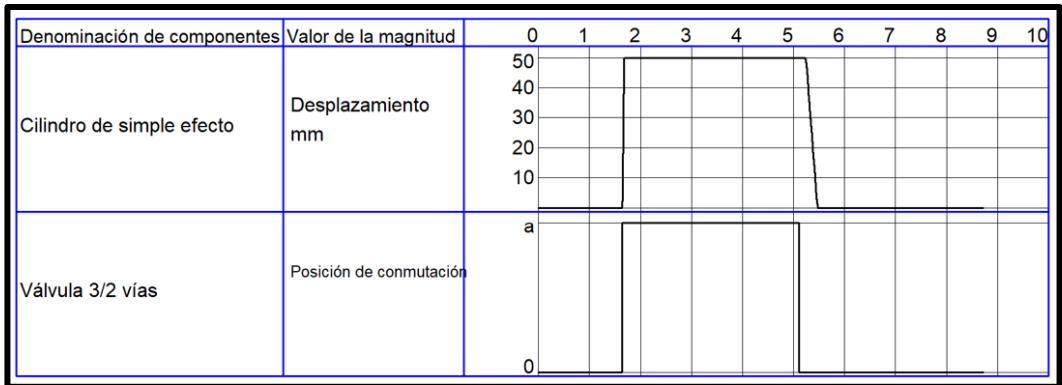

## DIAGRAMA DE FASES Y ESTADO (**FESTO FLUID SIM**)

## DIAGRAMA DE FASES Y ESTADO

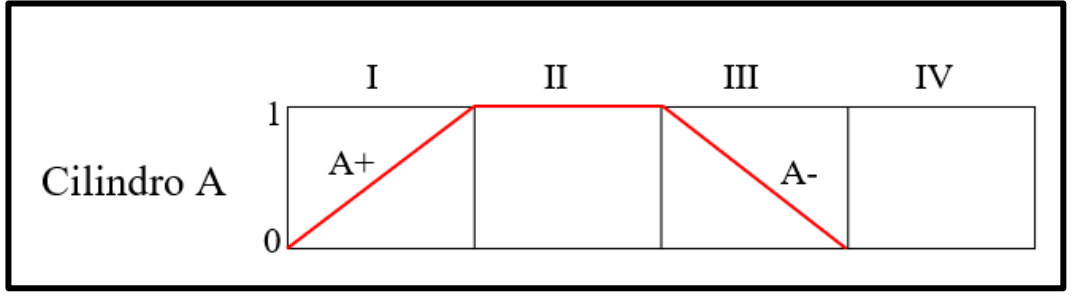

## **CIRCUITO IMPLEMENTADO EN EL TABLERO DE PRÁCTICAS**

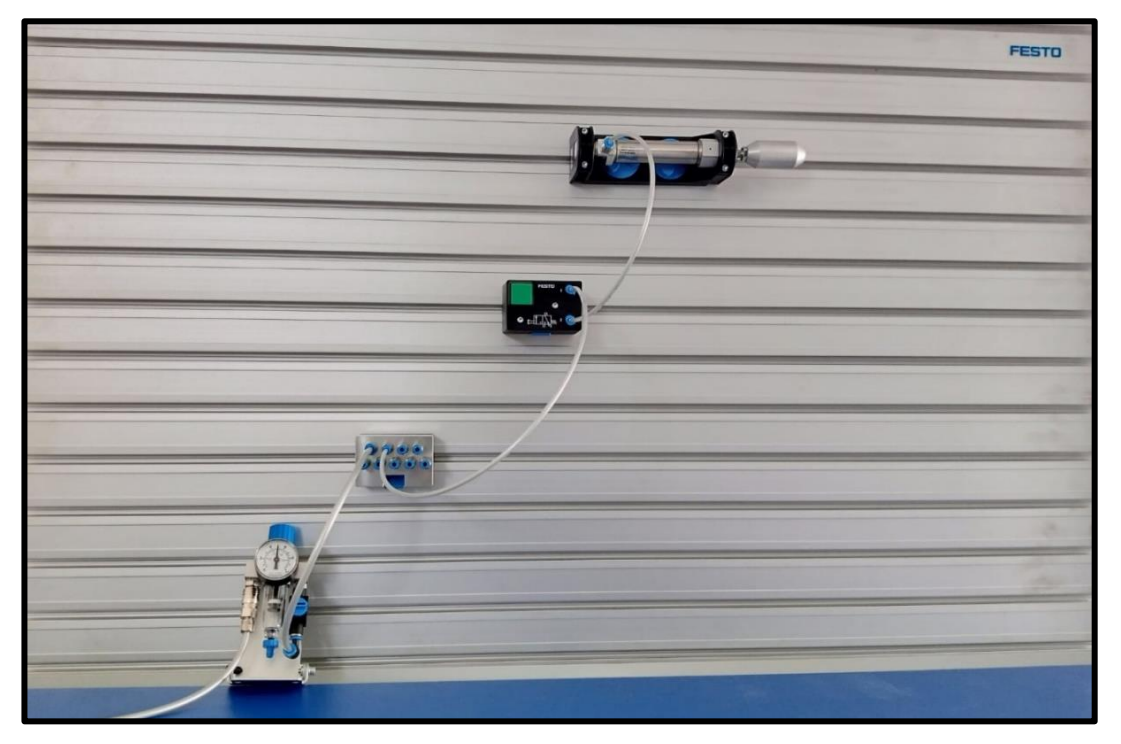

## **PREGUNTAS DE LA PRÁCTICA**

#### ¿Qué es la unidad de mantenimiento?

La unidad de mantenimiento es un elemento importante en el tratamiento del aire comprimido, es donde se purifica el aire quitando las impurezas para su posterior ingreso a la distribución del sistema de tuberías.

#### ¿Cuál es el funcionamiento de una válvula de 3/2 vías?

Es una válvula monoestable y tiene un solo estado, mediante esa posición permite el flujo de aire hacia el cilindro.

### ¿Qué característica principal tiene un cilindro de simple efecto?

El cilindro de simple efecto se caracteriza por tener solamente una conexión de aire comprimido para su funcionamiento.

# **PRÁCTICA #2**

## *PROCESO INDUSTRIAL FRENADO DE LA INERCIA DE UN EJE MOTRIZ*

### **OBJETIVOS DE LA PRÁCTICA**

- Identificar y conocer el funcionamiento de un cilindro de simple efecto.
- Identificar y conocer el funcionamiento de una válvula de 3/2 vías, normalmente abierta.
- Explicar y construir un sistema neumático con accionamiento directo.
- Simular el funcionamiento neumático en el software Festo Fluid Sim.
- Comprobar el funcionamiento del sistema neumático en el tablero didáctico.

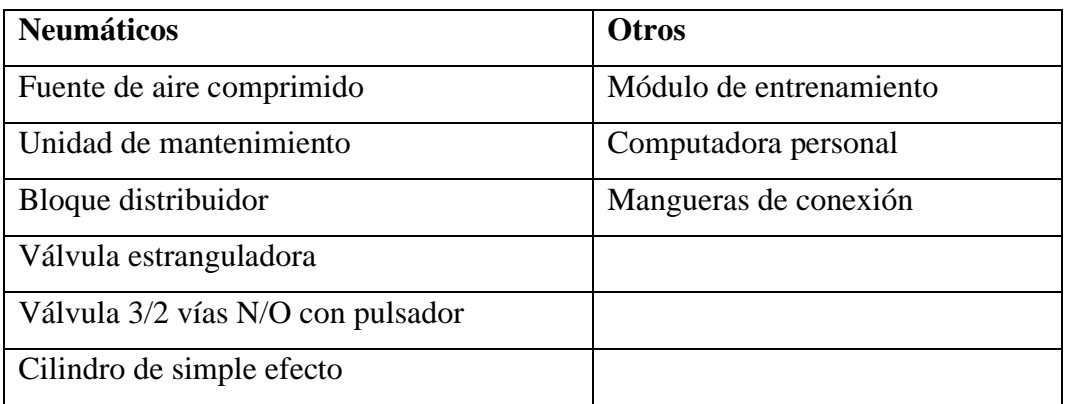

#### **LISTADO DE EQUIPOS Y MATERIALES**

## **DESCRIPCIÓN DE LA PRÁCTICA**

El sistema mecánico se acopla un sistema neumático cuyo objetivo es realizar el frenado del eje motriz hasta su completa parada (**Ver plano de situación**).

### **PLANTEAMIENTO DEL PROCESO**

El funcionamiento del proceso empieza con la condición que el vástago se encuentre desplegado, y solo, cuando se presiona el pulsador el sistema funciona haciendo que retroceda el vástago por medio del muelle recuperador.

El sistema de frenado solamente funcionará durante el tiempo que se presione el pulsador, de lo contrario el vástago retorna a su estado inicial (A+).

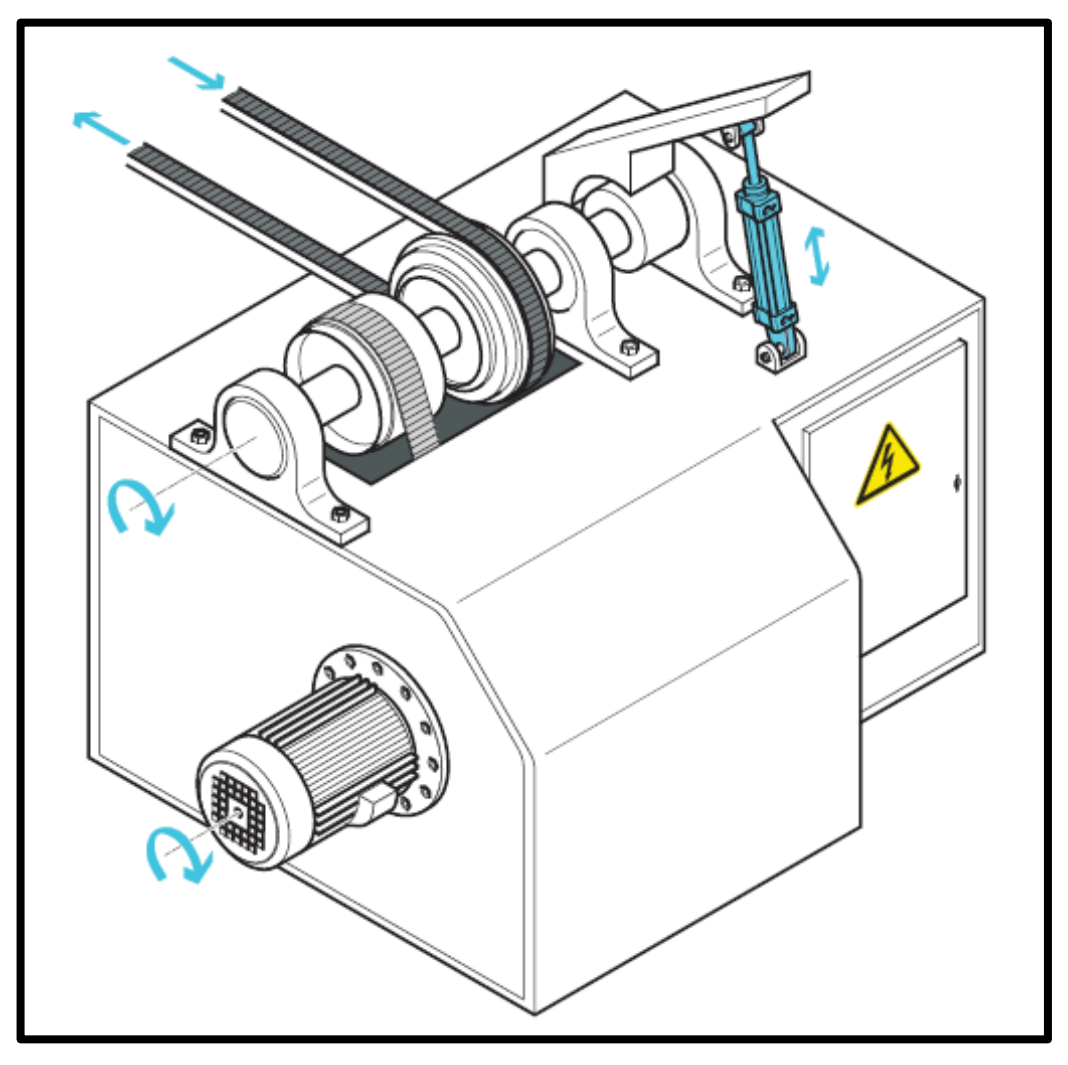

## **PLANO DE SITUACIÓN**

## **ESQUEMA Y SIMULACIÓN EN FESTO FLUID SIM**

En el siguiente apartado se muestra el esquema neumático del proceso de frenado de la inercia de un eje motriz y se solicita realizar la simulación en el software Festo FluidSIM y posterior implementación en el tablero de prácticas.

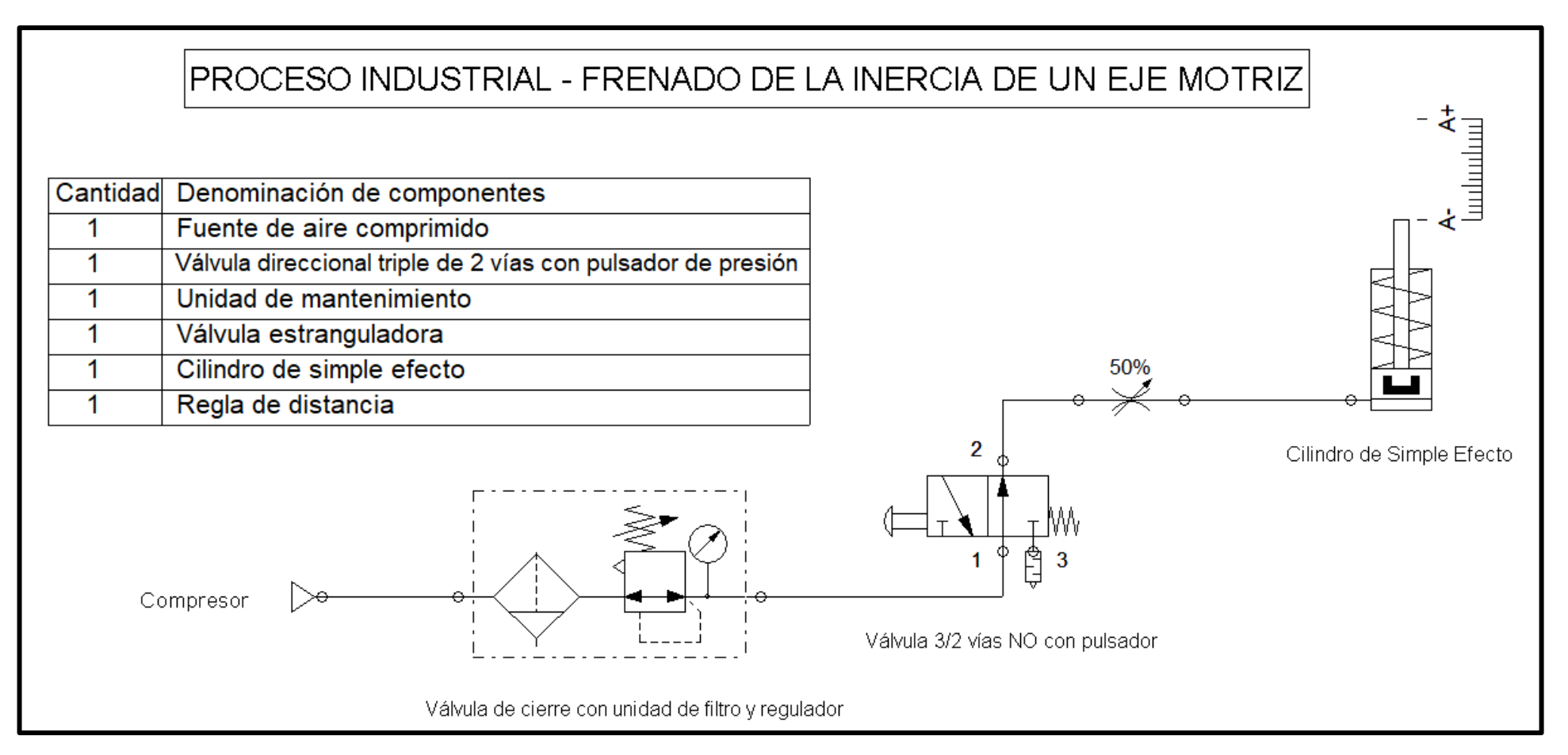

## **SECUENCIA Y DIAGRAMA DE FASES Y ESTADO**

El sistema funciona accionando un cilindro de simple efecto denotado por la letra "**A**" y cumple la secuencia **A-/A+.**

## DIAGRAMA DE FASES Y ESTADO (**FESTO FLUID SIM**)

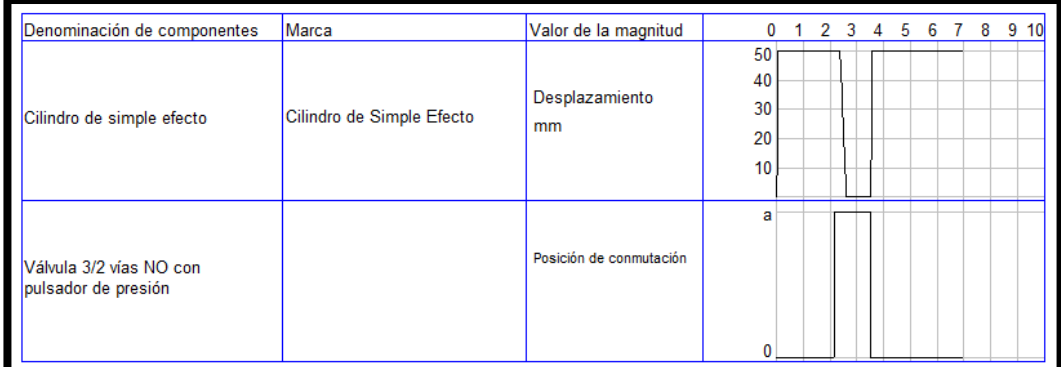

## DIAGRAMA DE FASES Y ESTADO

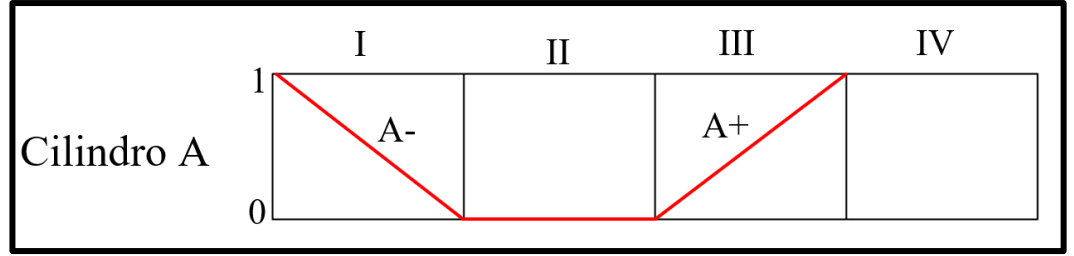

## **CIRCUITO IMPLEMENTADO EN EL TABLERO DE PRÁCTICAS**

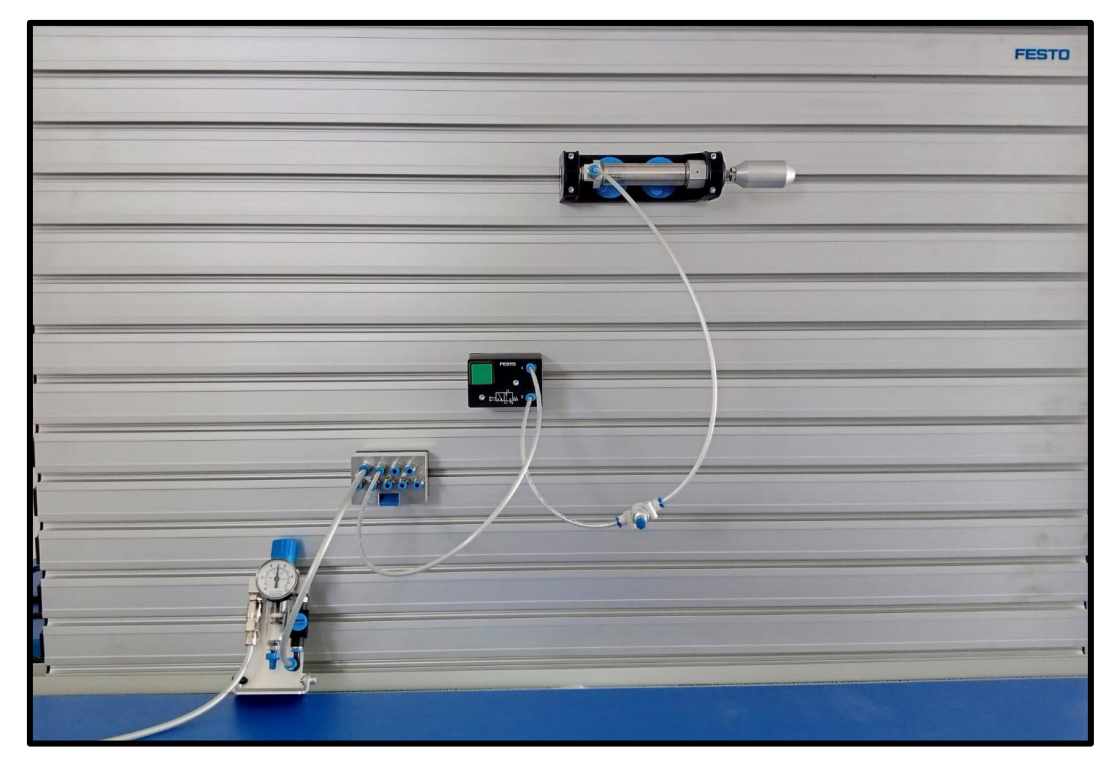

## **PREGUNTAS DE LA PRÁCTICA**

#### ¿Cuál es el funcionamiento de los manómetros en un sistema neumático?

El manómetro en un sistema neumático cumple la función de medir la presión que fluye a través de dicho lugar donde es instalado.

#### ¿Qué funcionamiento realiza la válvula estranguladora en el sistema?

La válvula estranguladora en el sistema realiza una diferencia de presión, permitiendo que se pueda regular la presión de entrada al cilindro de simple efecto.

¿Por qué el cilindro de simple efecto regresa automáticamente a su estado inicial? El retroceso del cilindro de simple efecto se lo realiza debido a su configuración interna de un muelle recuperador, este actúa cada vez que el cilindro cambia de su posición original.

# **PRÁCTICA #3**

## *SISTEMA DE BLOQUEO CON VÁLVULA DE BOLA PARA LLENADO DE GRANULADO DE MATERIAL PLÁSTICO*

### **OBJETIVOS DE LA PRÁCTICA**

- Identificar y conocer el funcionamiento de un cilindro de doble efecto.
- Identificar y conocer el funcionamiento de una válvula de 5/2 vías.
- Explicar y construir un sistema neumático con accionamiento directo.
- Simular el funcionamiento neumático en el software Festo Fluid Sim.
- Comprobar el funcionamiento del sistema neumático en el tablero didáctico.

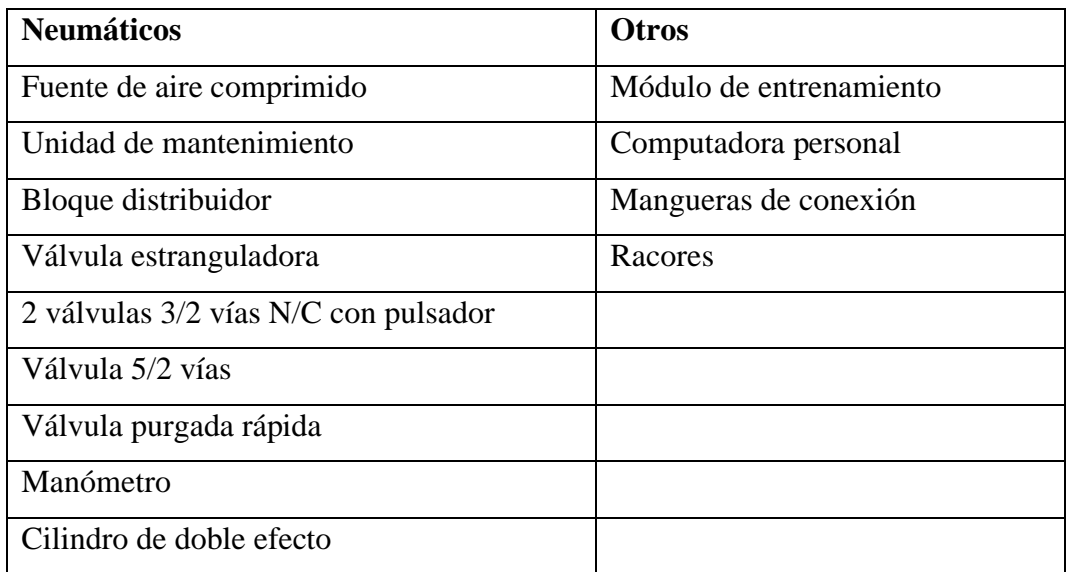

#### **LISTADO DE EQUIPOS Y MATERIALES**

## **DESCRIPCIÓN DE LA PRÁCTICA**

El sistema de bloqueo se emplea para el llenado de granulado de material plástico (**Ver plano de situación**), una de las características del sistema es que debe abrir el paso de material de forma lenta y el cerrado debe ser rápido.

#### **PLANTEAMIENTO DEL PROCESO**

El sistema funciona presionando un pulsador (Avance) de la válvula 3/2 vías, a su vez permite que la válvula 5/2 vías cambie de estado y fluya el aire comprimido hacia el cilindro neumático, cuando se desea cerrar la válvula se presiona el pulsador (Retroceso) de la segunda válvula de 3/2 vías permitiendo que el cilindro retorne a su estado inicial.

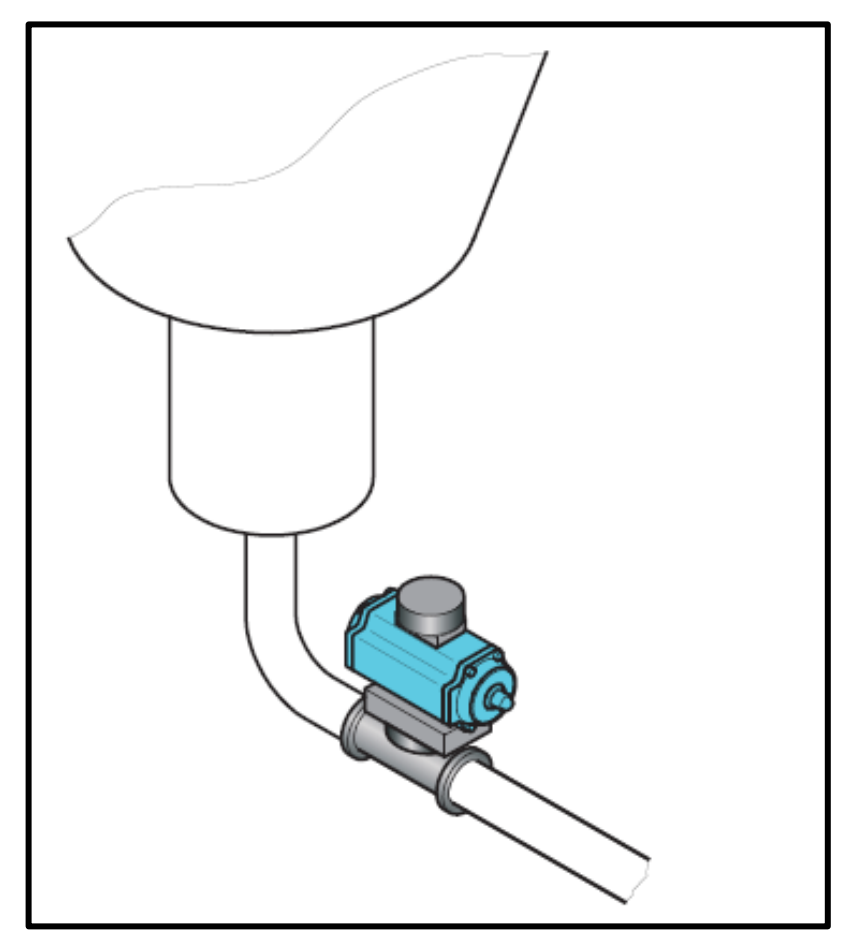

### **PLANO DE SITUACIÓN**

### **ESQUEMA Y SIMULACIÓN EN FESTO FLUID SIM**

En el siguiente apartado se muestra el esquema neumático del sistema de bloqueo con válvula de bola para llenado de granulado de material plástico y se solicita realizar la simulación en el software Festo FluidSIM y posterior implementación en el tablero de prácticas.

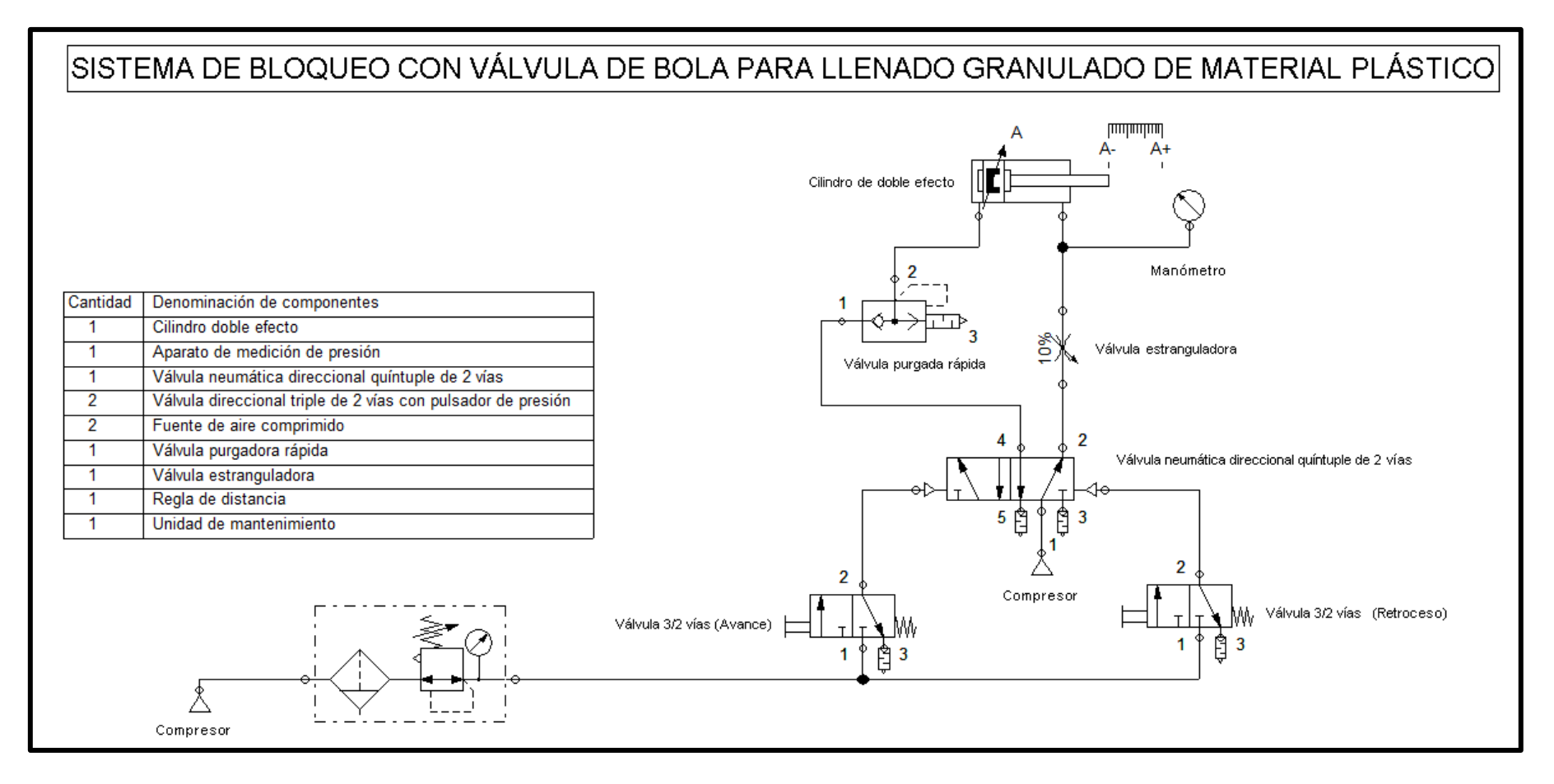

### **SECUENCIA Y DIAGRAMA DE FASES Y ESTADO**

El sistema funciona accionando un cilindro de doble efecto denotado por la letra "**A**" y cumple la secuencia **A+/A-.**

## DIAGRAMA DE FASES Y ESTADO (**FESTO FLUID SIM**)

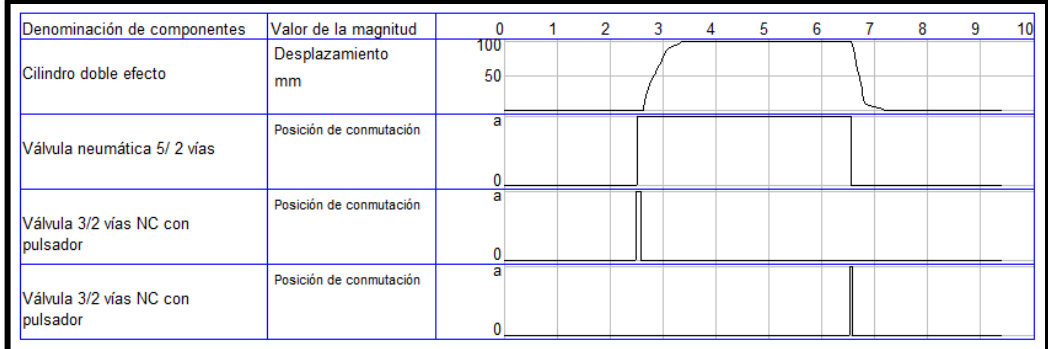

## DIAGRAMA DE FASES Y ESTADO

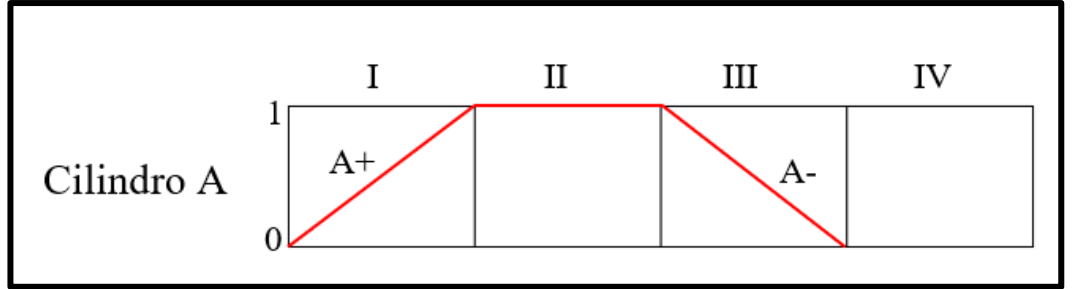

## **CIRCUITO IMPLEMENTADO EN EL TABLERO DE PRÁCTICAS**

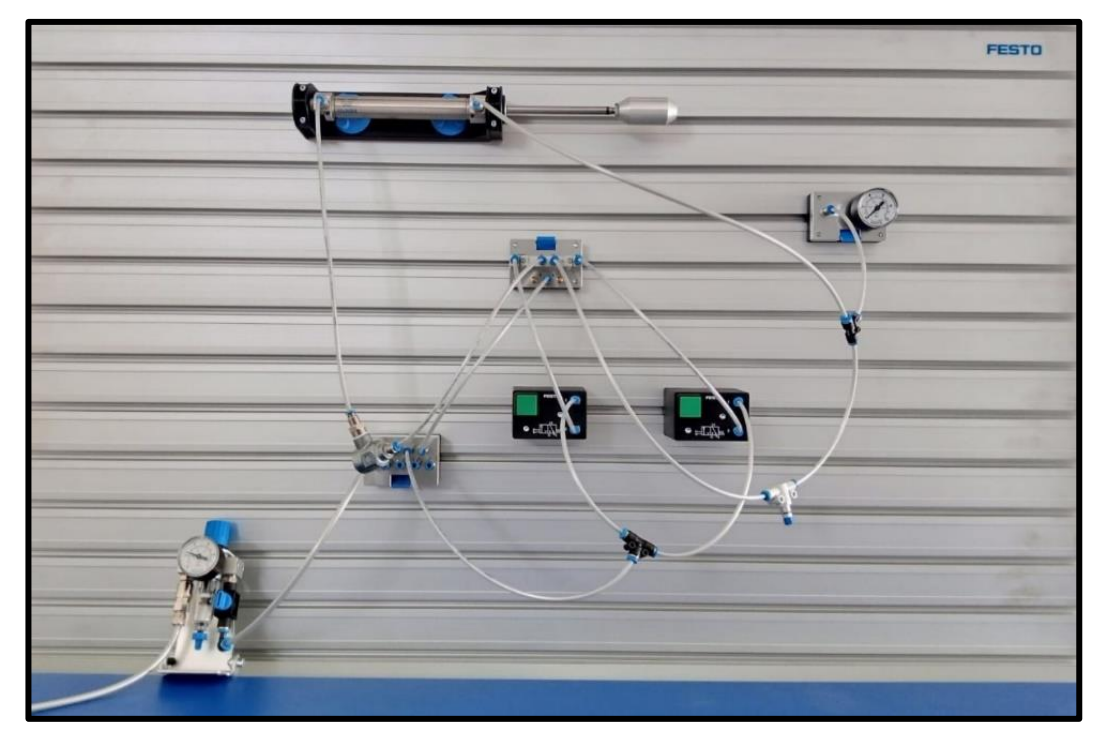

## **PREGUNTAS DE LA PRÁCTICA**

#### ¿Cuál es el funcionamiento de la válvula purgadora rápida en el sistema?

La válvula purgadora rápida cumple la función de realizar el cierre rápido del sistema, debido a que es una de las condiciones de funcionamiento del proceso.

#### ¿Qué es una válvula de 5/2 vías?

Es una válvula biestable, es decir tiene dos estados, esto permite que en el cilindro de doble efecto reciba aire comprimido y este funcione.

### ¿Qué característica tiene un cilindro de doble efecto?

El cilindro de doble efecto se caracteriza por tener dos conexiones de aire comprimido para su funcionamiento, mientras una conexión funciona como entrada de aire la otra se convierte en una salida o purga.

# **PRÁCTICA #4**

## *CONTROL NEUMÁTICO DE LA PUERTA DE UN BUS*

## **OBJETIVOS DE LA PRÁCTICA**

- Identificar y conocer el funcionamiento de un cilindro de doble efecto.
- Identificar y conocer el funcionamiento de una válvula de 5/2 vías.
- Explicar y construir un sistema neumático con accionamiento directo.
- Simular el funcionamiento neumático en el software Festo Fluid Sim.
- Comprobar el funcionamiento del sistema neumático en el tablero didáctico.

## **LISTADO DE EQUIPOS Y MATERIALES**

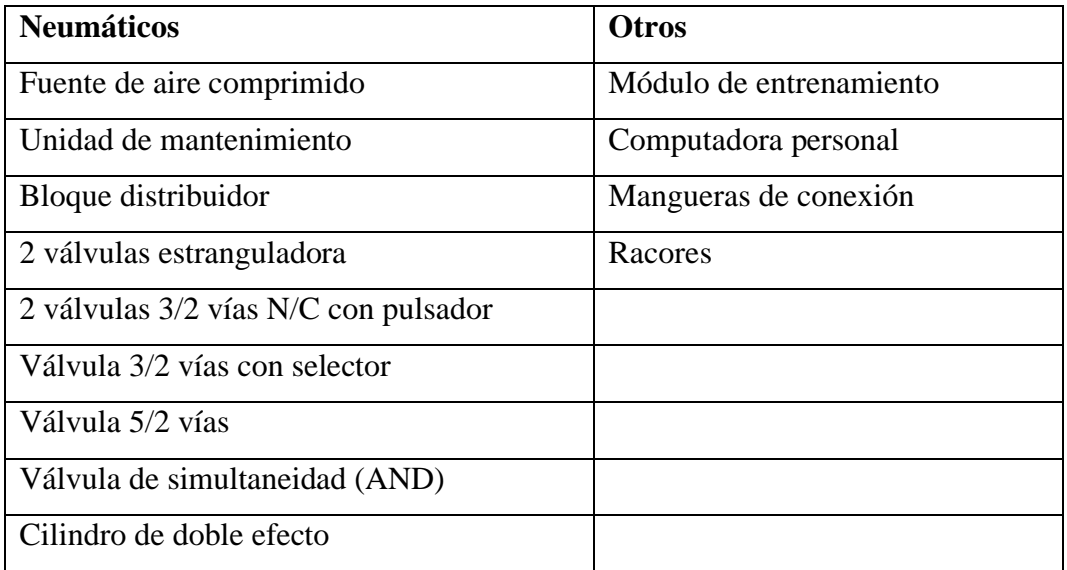

## **DESCRIPCIÓN DE LA PRÁCTICA**

El sistema de control neumático es aplicado para la apertura y cierre de puertas en los autobuses (**Ver plano de situación**). Se caracteriza por tener una válvula de seguridad que bloquea o permite el funcionamiento de la puerta.

#### **PLANTEAMIENTO DEL PROCESO**

El sistema funciona, si solo si, la válvula de seguridad se encuentra accionada, luego presionando un pulsador de la válvula 3/2 vías (Abrir) permite que la válvula 5/2 vías cambie de estado y fluya el aire comprimido hacia el cilindro neumático, cuando se desea cerrar la puerta se presiona el pulsador de la segunda válvula de 3/2 vías (Cerrar), permitiendo que cambie el estado y el cilindro retorne a su estado inicial.

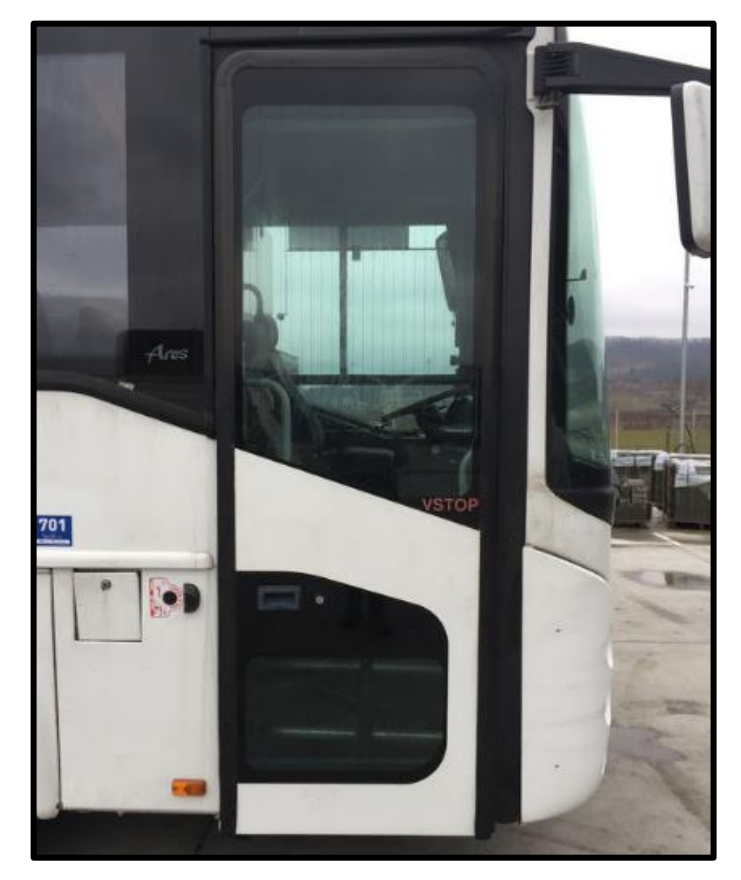

## **PLANO DE SITUACIÓN**

## **ESQUEMA Y SIMULACIÓN EN FESTO FLUID SIM**

En el siguiente apartado se muestra el esquema neumático del control de apertura y cierre de una puerta de un bus y se solicita realizar la simulación en el software Festo FluidSIM y posterior implementación en el tablero de prácticas.
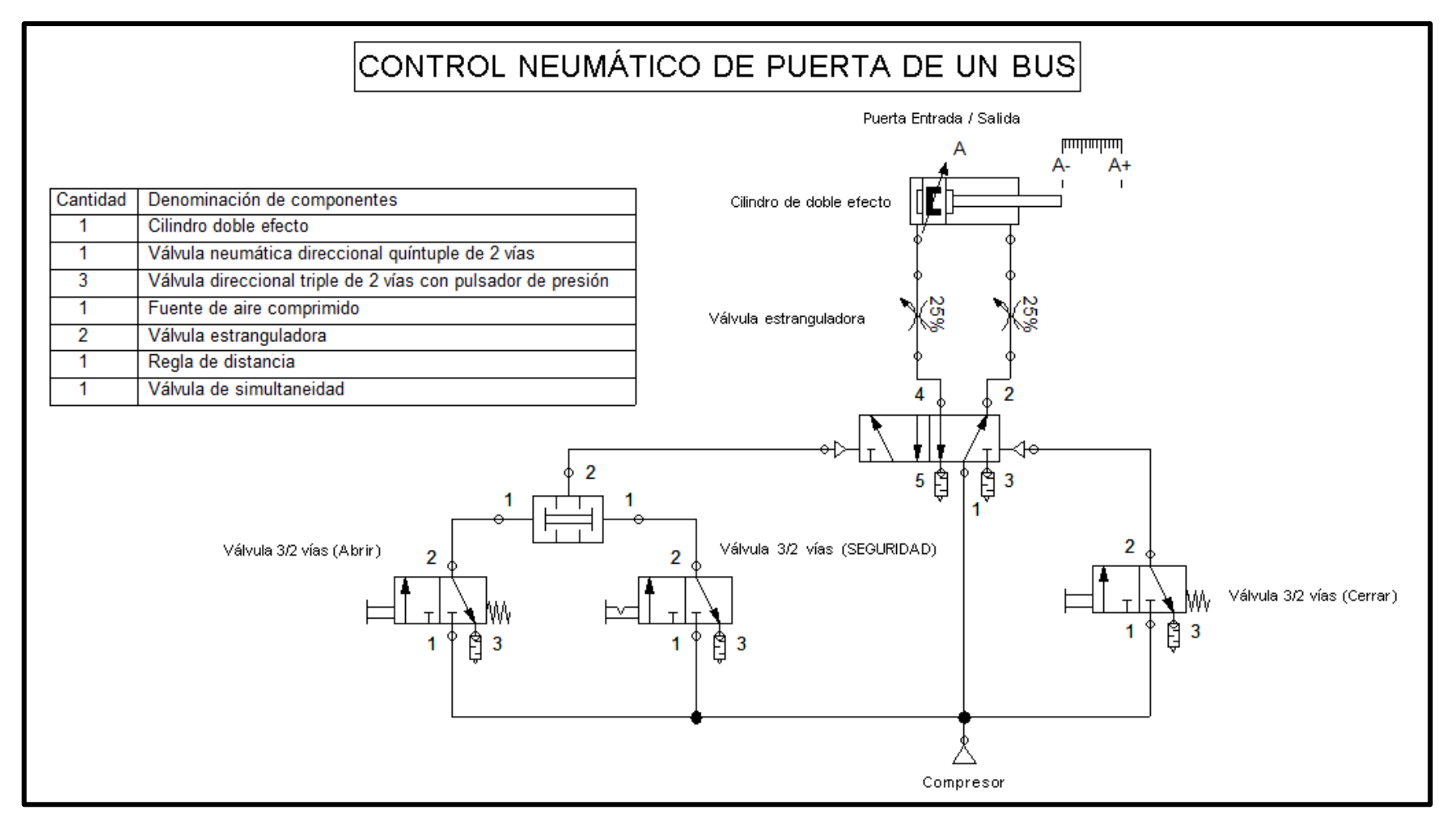

#### **SECUENCIA Y DIAGRAMA DE FASES Y ESTADO**

El sistema funciona accionando un cilindro de doble efecto denotado por la letra "**A**" y cumple la secuencia **A+/A-.**

## DIAGRAMA DE FASES Y ESTADO (**FESTO FLUID SIM**)

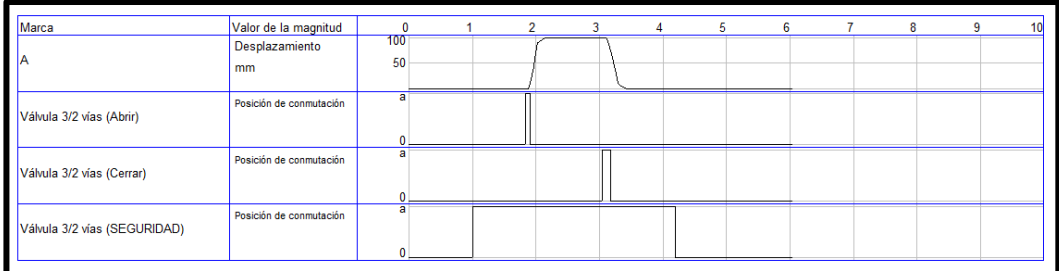

## DIAGRAMA DE FASES Y ESTADO

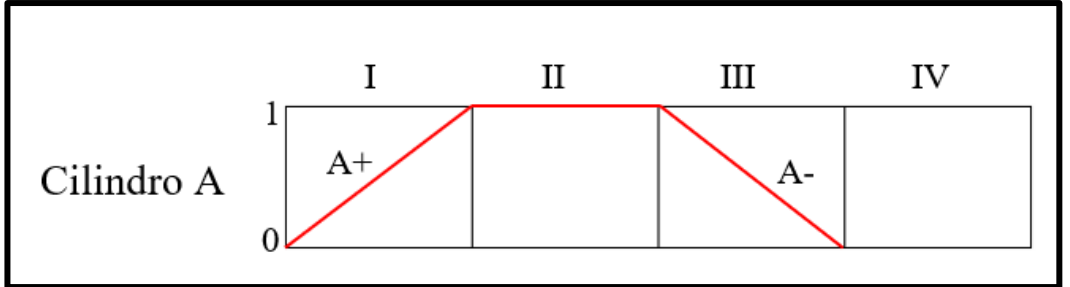

## **CIRCUITO IMPLEMENTADO EN EL TABLERO DE PRÁCTICAS**

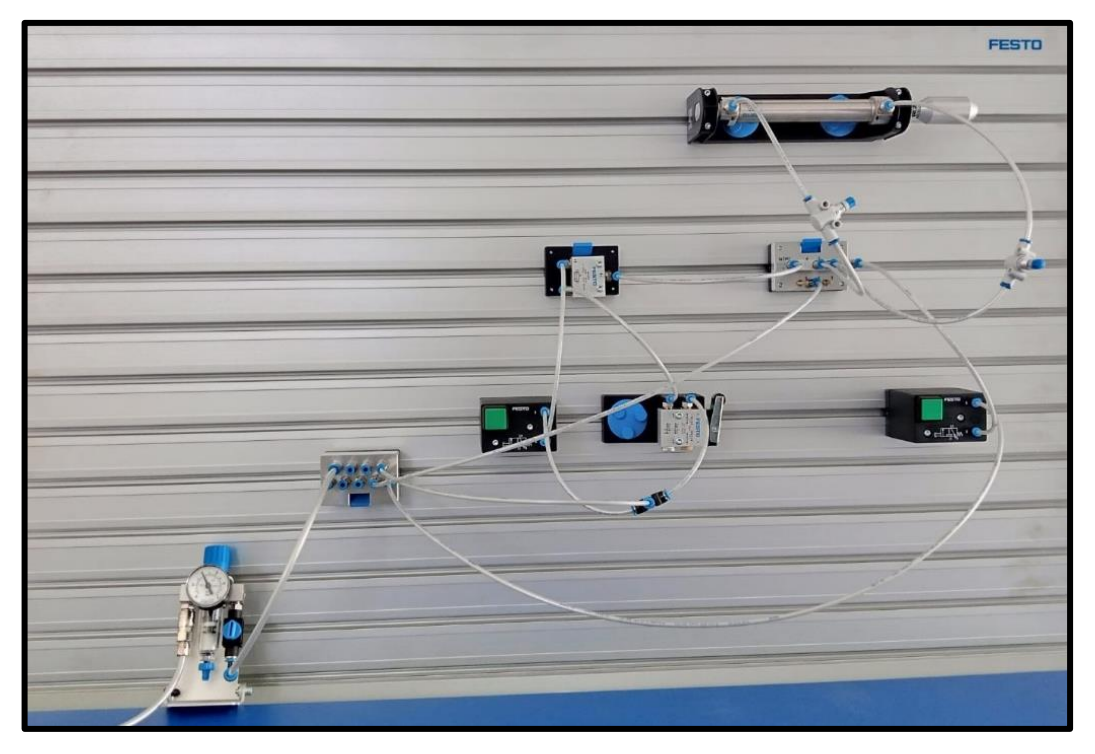

## **PREGUNTAS DE LA PRÁCTICA**

#### ¿Qué función cumple la válvula de simultaneidad?

La válvula de simultaneidad cumple la función lógica de una compuerta "AND", es decir debe recibir señales de aire en sus dos entradas para obtener una salida de lo contrario no funcionará.

#### ¿Para qué sirve el bloque distribuidor?

El bloque distribuidor de aire sirve para poder distribuir el aire comprimido entregado por la unidad de mantenimiento, con el objetivo de poder alimentar varios elementos neumáticos.

#### ¿Qué pasaría si el sistema no tendría una válvula de seguridad?

Sin la válvula de seguridad el sistema de mando de apertura desde la puerta se volvería vulnerable, debido a que cualquier persona podría abrirla e ingresar al bus.

# **PRÁCTICAS ELECTRONEUMÁTICAS**

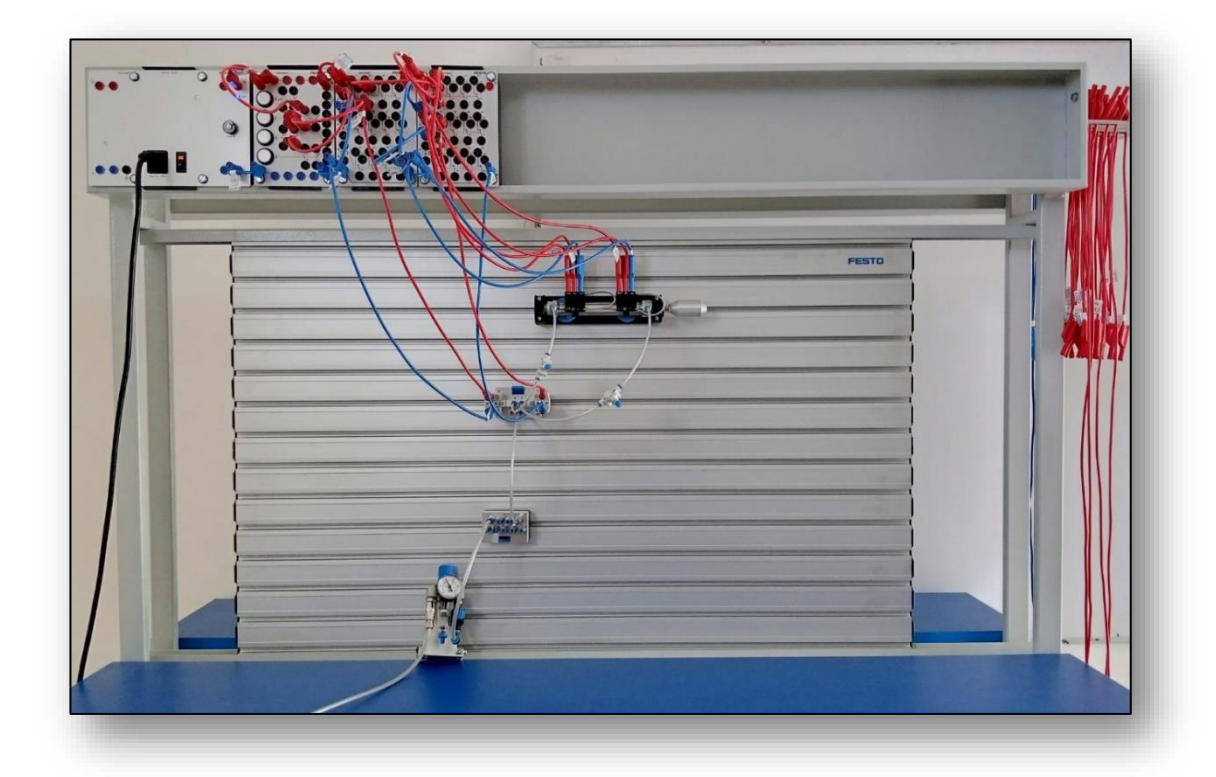

## **PRÁTICA #5**

Proceso industrial - Retiro de tablas de un cargador

## **PRÁTICA #6**

Proceso industrial – Desvío de botellas de leche

### **PRÁTICA #7**

Proceso industrial – Paletizar tejas

## **PRÁTICA #8**

Proceso industrial – Punzoñar cuñas de montaje

# **PRÁCTICA #5**

## *PROCESO INDUSTRIAL RETIRO DE TABLAS DE UN CARGADOR*

#### **OBJETIVOS DE LA PRÁCTICA**

- Identificar y conocer el funcionamiento de una electroválvula de 5/2 vías.
- Identificar y conocer el funcionamiento de un de final de carrera eléctrico.
- Explicar y construir un sistema neumático y/o eléctrico.
- Simular el funcionamiento electroneumático en el software Festo Fluid Sim.
- Comprobar el funcionamiento electroneumático en el tablero didáctico.

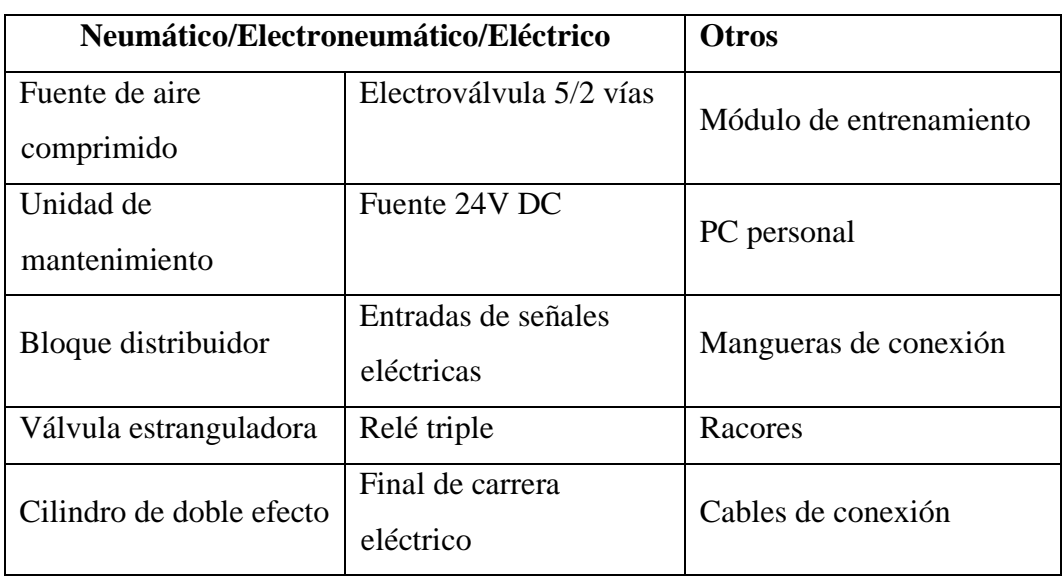

#### **LISTADO DE EQUIPOS Y MATERIALES**

## **DESCRIPCIÓN DE LA PRÁCTICA**

El proceso es aplicado a la industria maderera, cuyo objetivo es el retiro o desplazo de piezas de madera, desde un cargador vertical hacia otro sistema de soporte (**Ver plano de situación**).

#### **PLANTEAMIENTO DEL PROCESO**

El funcionamiento empieza situando manualmente o robóticamente una pila de tablas en cargador vertical, mediante un pulsador se acciona la conmutación de la electroválvula biestable 5/2 vías, permitiendo que el vástago del cilindro avance, el movimiento del vástago llega hasta un punto máximo (**A+**) detectado por un final de carrera eléctrico que emitirá una señal eléctrica, haciendo que, conmute la electroválvula y permitiendo que el cilindro retorne a su estado inicial.

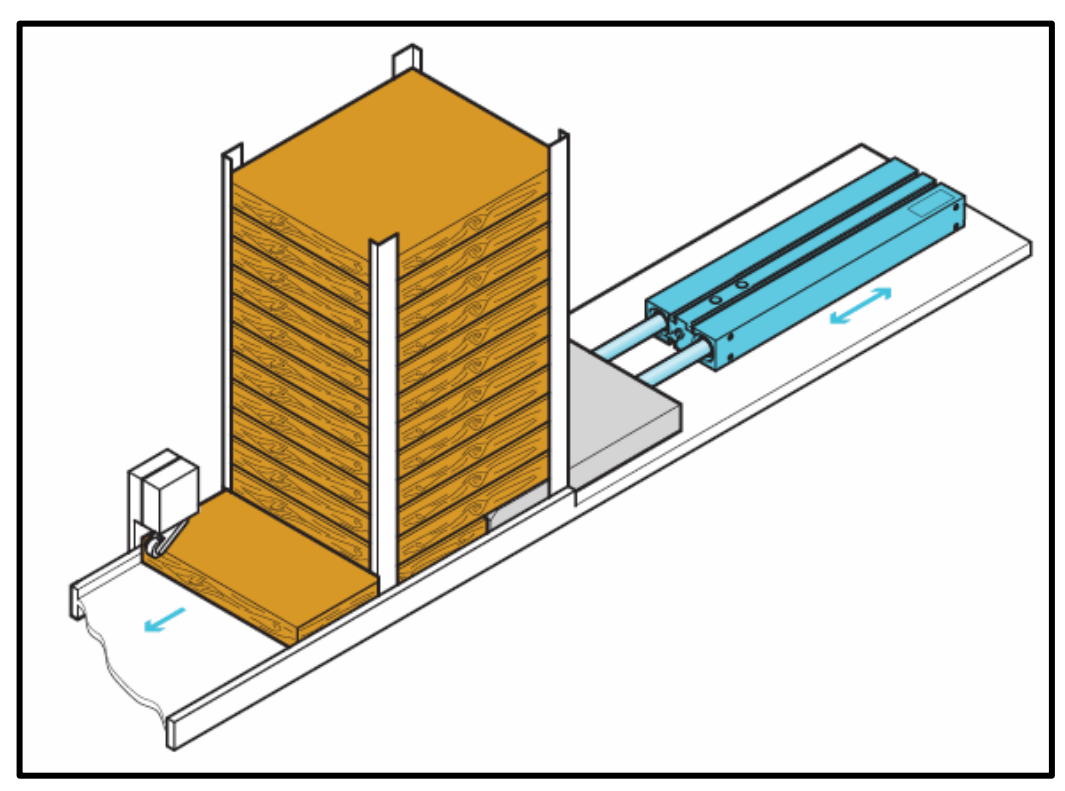

#### **PLANO DE SITUACIÓN**

#### **ESQUEMA Y SIMULACIÓN EN FESTO FLUID SIM**

En el siguiente apartado se muestra el esquema neumático y eléctrico de un sistema de retiro de tablas de un cargador y se solicita realizar la simulación en el software Festo FluidSIM y posterior implementación en el tablero de prácticas.

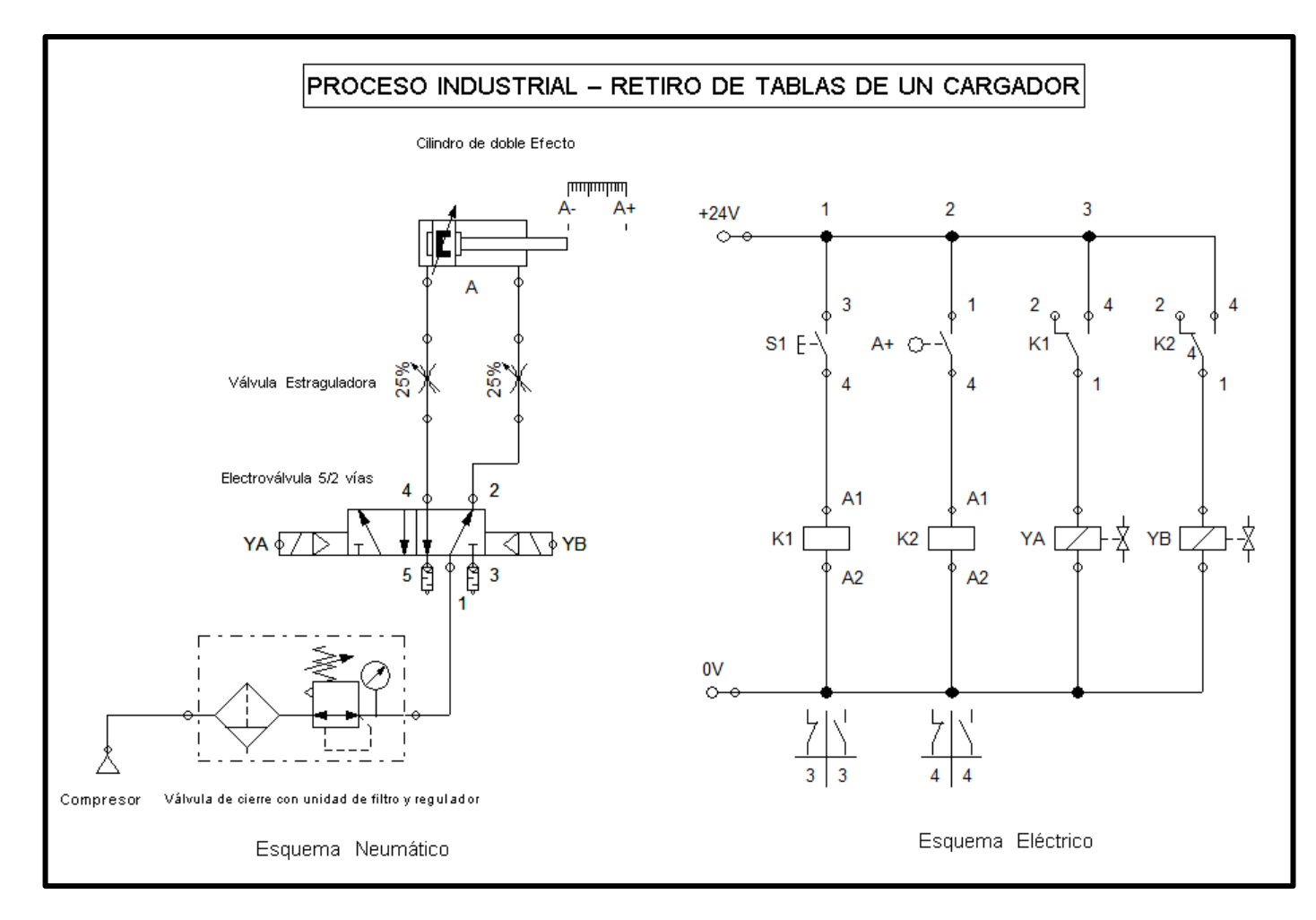

#### **SECUENCIA Y DIAGRAMA DE FASES Y ESTADO**

El sistema funciona accionando un cilindro de doble efecto denotado por la letra "**A**" y cumple la secuencia **A+/A-.**

#### Marca Valor de la magnitud  $\begin{array}{c}\n\hline\n0 \\
\hline\n100\n\end{array}$  $\overline{6}$  $\overline{7}$  $\overline{\mathbf{8}}$  $10$  $\overline{K}$  $\overline{q}$  $\overline{A}$ ä  $\overline{A}$  $\overline{2}$ Desplazamiento  $50$ lд  $mm$ Posición de conmutación Electroválvula 5/2 vías Estado YA Estado Y<sub>B</sub>

## DIAGRAMA DE FASES Y ESTADO (**FESTO FLUID SIM**)

## DIAGRAMA DE FASES Y ESTADO

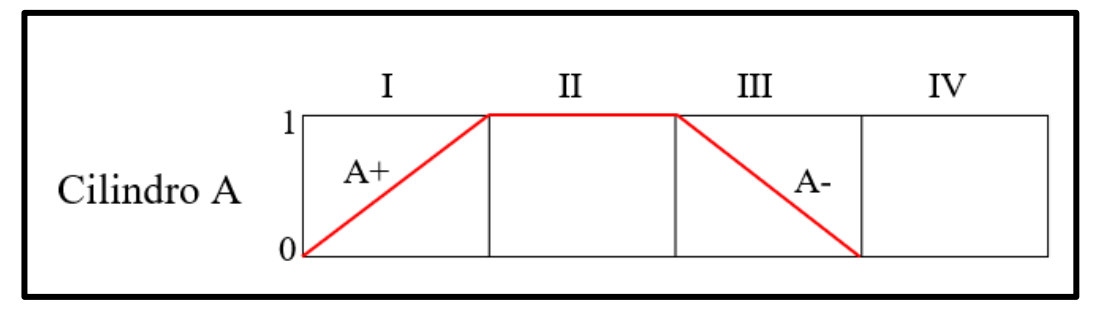

## **CIRCUITO IMPLEMENTADO EN EL TABLERO DE PRÁCTICAS**

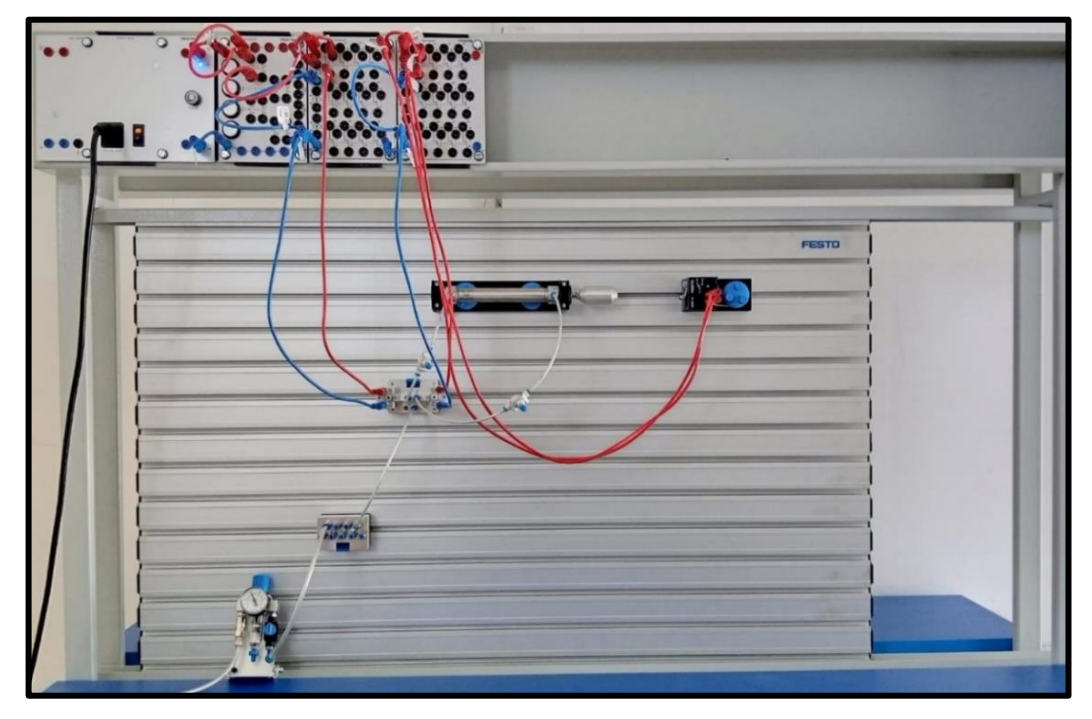

## **PREGUNTAS DE LA PRÁCTICA**

#### ¿Cuál es el principio de funcionamiento de una electroválvula?

El principio de funcionamiento de una electroválvula corresponde al electromagnetismo, este dispositivo cada vez que recibe un pulso eléctrico en sus bobinas circula una corriente que lo hace funcionar.

#### ¿Cuál es la diferencia de una electroválvula monoestable y biestable?

La diferencia es que generalmente la válvula monoestable tiene una bobina para su cambio de estado y su retorno a su posición inicial lo hace por un retorno a muelle, mientras que el funcionamiento de la electroválvula biestable depende de 2 bobinas para su funcionamiento.

¿Por qué el vástago del cilindro regresa a su posición inicial automáticamente? El vástago del cilindro regresa automáticamente debido al final de carrera que existe en el circuito enviando una señal a la electroválvula para que cambie de estado.

# **PRÁCTICA #6**

## *PROCESO INDUSTRIAL DESVÍO DE BOTELLAS DE LECHE*

## **OBJETIVOS DE LA PRÁCTICA**

- Identificar y conocer el funcionamiento del sensor de proximidad magnético.
- Explicar y construir un sistema neumático y/o eléctrico.
- Identificar y diseñar circuitos con autorretención.
- Simular el funcionamiento electroneumático en el software Festo Fluid Sim.
- Comprobar el funcionamiento electroneumático en el tablero didáctico.

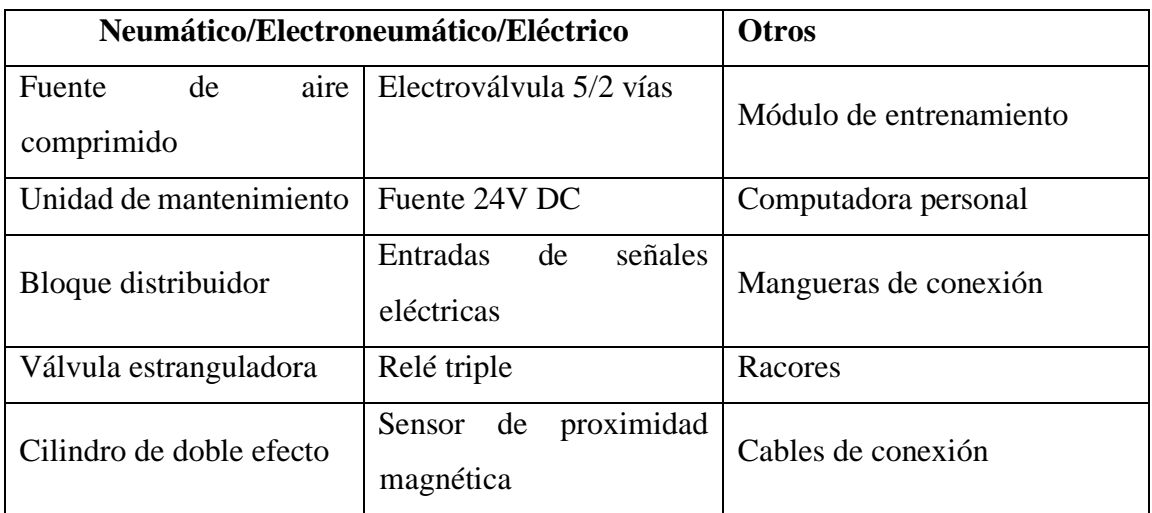

#### **LISTADO DE EQUIPOS Y MATERIALES**

## **DESCRIPCIÓN DE LA PRÁCTICA**

El proceso es aplicado a la industria alimenticia, mediante una banda transportadora las botellas avanzan y se posicionan en una máquina de llenado, posterior en grupo de tres botellas llegan a una estación de desvió (**Ver plano de situación**).

#### **PLANTEAMIENTO DEL PROCESO**

Para iniciar el proceso se presiona un pulsador de marcha, el sistema funciona, si solo si, el sensor de posicionamiento (**A-**) detecta la presencia del grupo de botellas, luego se activa la válvula de 5/2 vías y permite que el vástago del cilindro avance hasta un punto máximo, desviando las botellas y activando el sensor de posicionamiento (**A+**), luego, este emite una señal eléctrica a la electroválvula para que retorne el cilindro a su posición inicial. Todo el sistema seguirá en secuencia debido a su retención y solamente se detiene presionando un pulsador de paro.

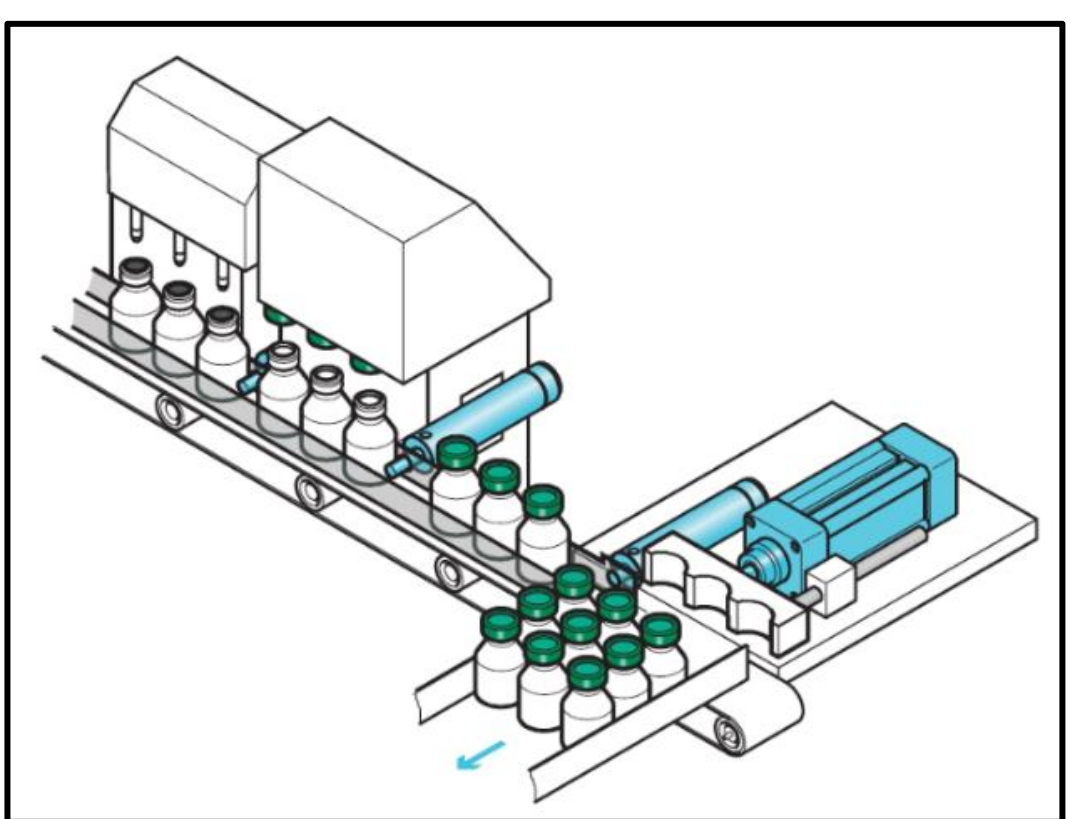

#### **PLANO DE SITUACIÓN**

## **ESQUEMA Y SIMULACIÓN EN FESTO FLUID SIM**

En el siguiente apartado se muestra el esquema neumático y eléctrico de un sistema de desvío de cajas de leche y se solicita realizar la simulación en el software Festo FluidSIM y posterior implementación en el tablero de prácticas.

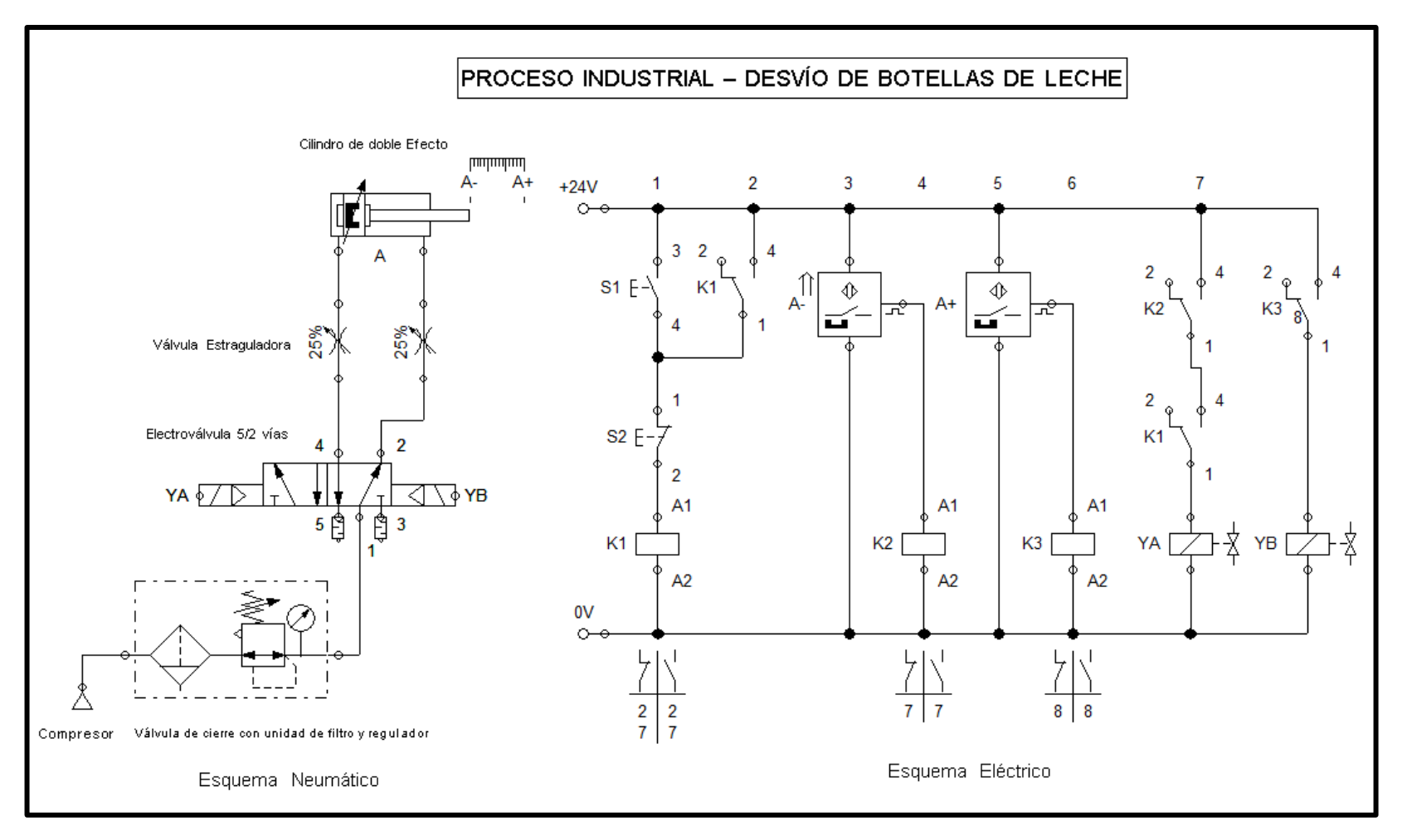

## **SECUENCIA Y DIAGRAMA DE FASES Y ESTADO**

El sistema funciona accionando un cilindro de doble efecto denotado por la letra "**A**" y cumple la secuencia **A+/A-.**

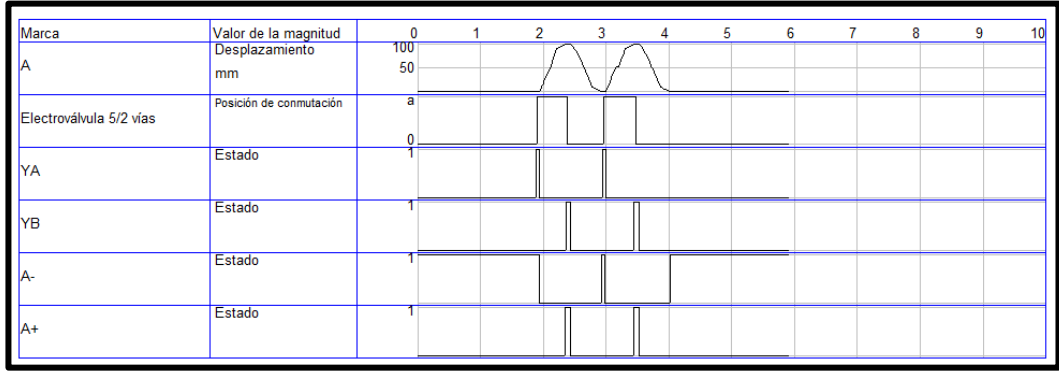

## DIAGRAMA DE FASES Y ESTADO (**FESTO FLUID SIM**)

## DIAGRAMA DE FASES Y ESTADO

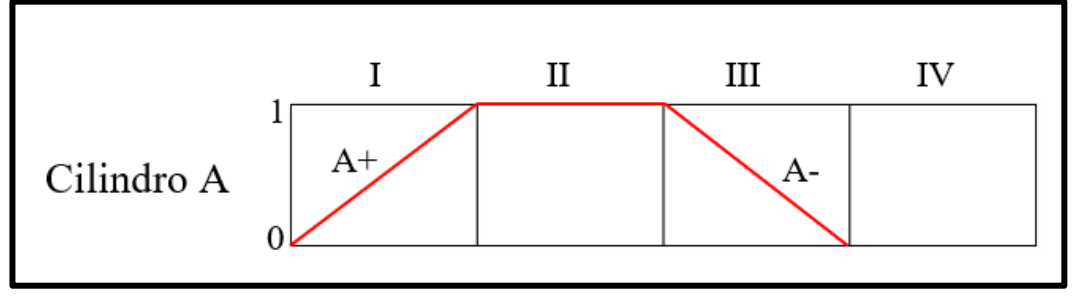

## **CIRCUITO IMPLEMENTADO EN EL TABLERO DE PRÁCTICAS**

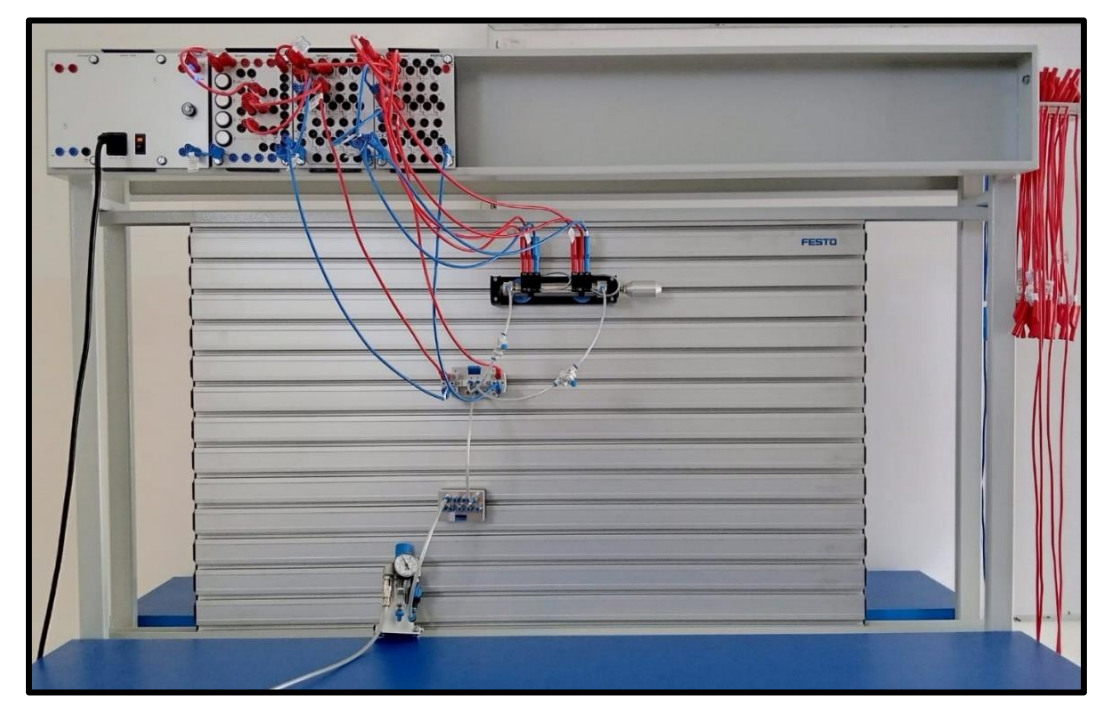

## **PREGUNTAS DE LA PRÁCTICA**

#### ¿Por qué es importante el sistema de retención en el circuito?

El sistema de retención en un circuito eléctrico es importante, porque permite que continúe el funcionamiento del sistema, normalmente a este proceso se lo denomina memoria en programación o también circuito de enclavamiento.

#### ¿Qué son los sensores de proximidad magnética?

Son dispositivos que detectan campos magnéticos e internamente se unen láminas que producen un contacto eléctrico enviando una señal de salida hacia algún otro proceso.

#### ¿Qué pasaría si retiramos la válvula de estrangulamiento del sistema?

No se podrá controlar la velocidad del funcionamiento del vástago del cilindro, a su vez se podría averiar las botellas debido a la velocidad no controlada por el cilindro.

# **PRÁCTICA #7**

## *PROCESO INDUSTRIAL PALETRIZAR TEJAS*

## **OBJETIVOS DE LA PRÁCTICA**

- Identificar y conocer el funcionamiento de un sensor de proximidad óptica.
- Explicar y construir un sistema neumático y/o eléctrico.
- Simular el funcionamiento electroneumático en el software Festo Fluid Sim.
- Comprobar el funcionamiento electroneumático en el tablero didáctico.

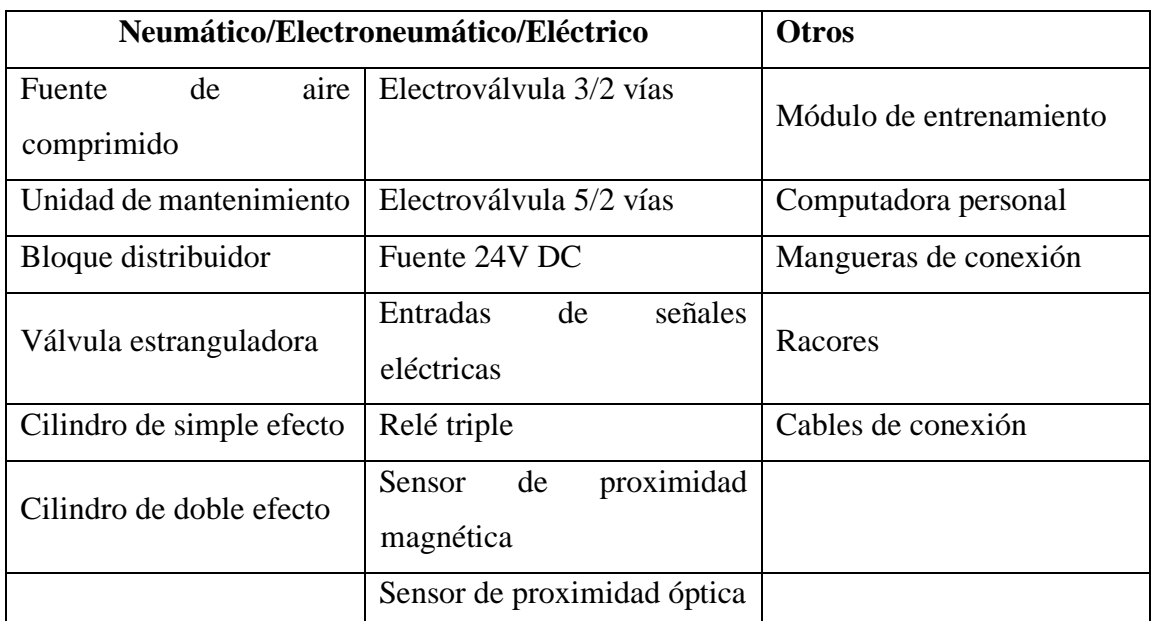

## **LISTADO DE EQUIPOS Y MATERIALES**

## **DESCRIPCIÓN DE LA PRÁCTICA**

En el proceso es aplicado a la industria de fabricación de tejas, cuyo objetivo es transportar un conjunto de tejas hacia una estación de carga de palets usando un conjunto de europalets (**Ver plano de situación**).

#### **PLANTEAMIENTO DEL PROCESO**

El funcionamiento empieza con un pulsador de marcha, si solo si, el sensor de posicionamiento (**A-**) se encuentra activo, seguidamente el cilindro "A" empieza avanzar hasta ser detectado por el sensor de posicionamiento (**A+**), a su vez, activa el funcionamiento de la válvula 3/2 vías, con este accionamiento funciona el cilindro "B" y el vástago avanza hasta ser detectado por un sensor óptico (**B+**), luego, este envía una señal eléctrica que permite el retroceso del cilindro "A".

#### **PLANO DE SITUACIÓN**

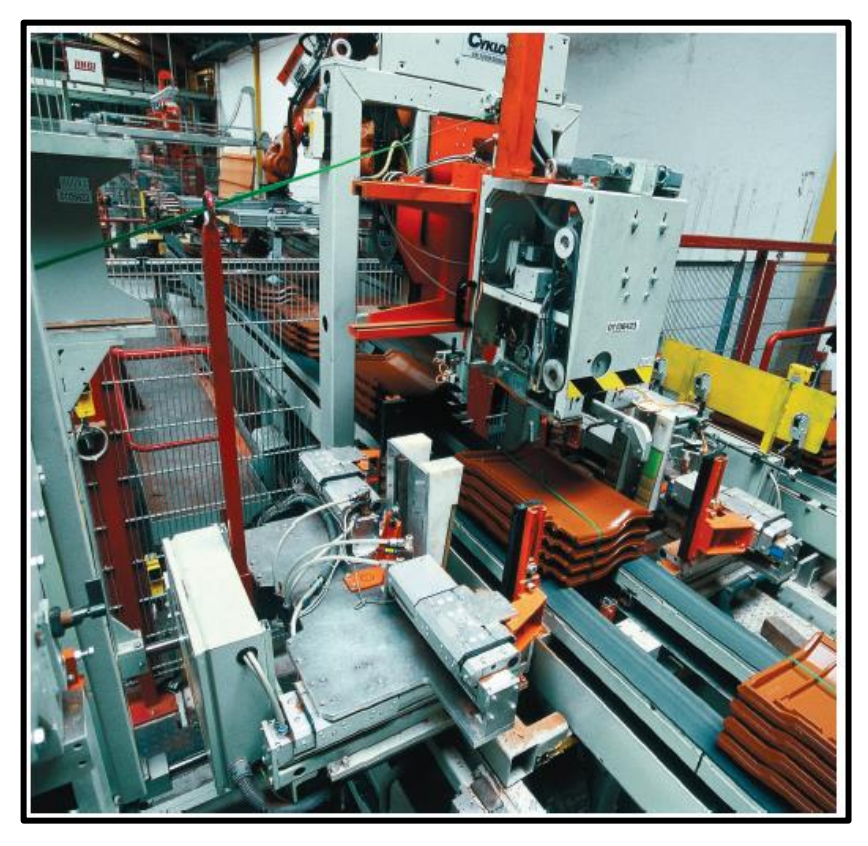

## **ESQUEMA Y SIMULACIÓN EN FESTO FLUID SIM**

En el siguiente apartado se muestra el esquema neumático y eléctrico de un sistema paletizadora de tejas y se solicita realizar la simulación en el software Festo FluidSIM y posterior implementación en el tablero de prácticas.

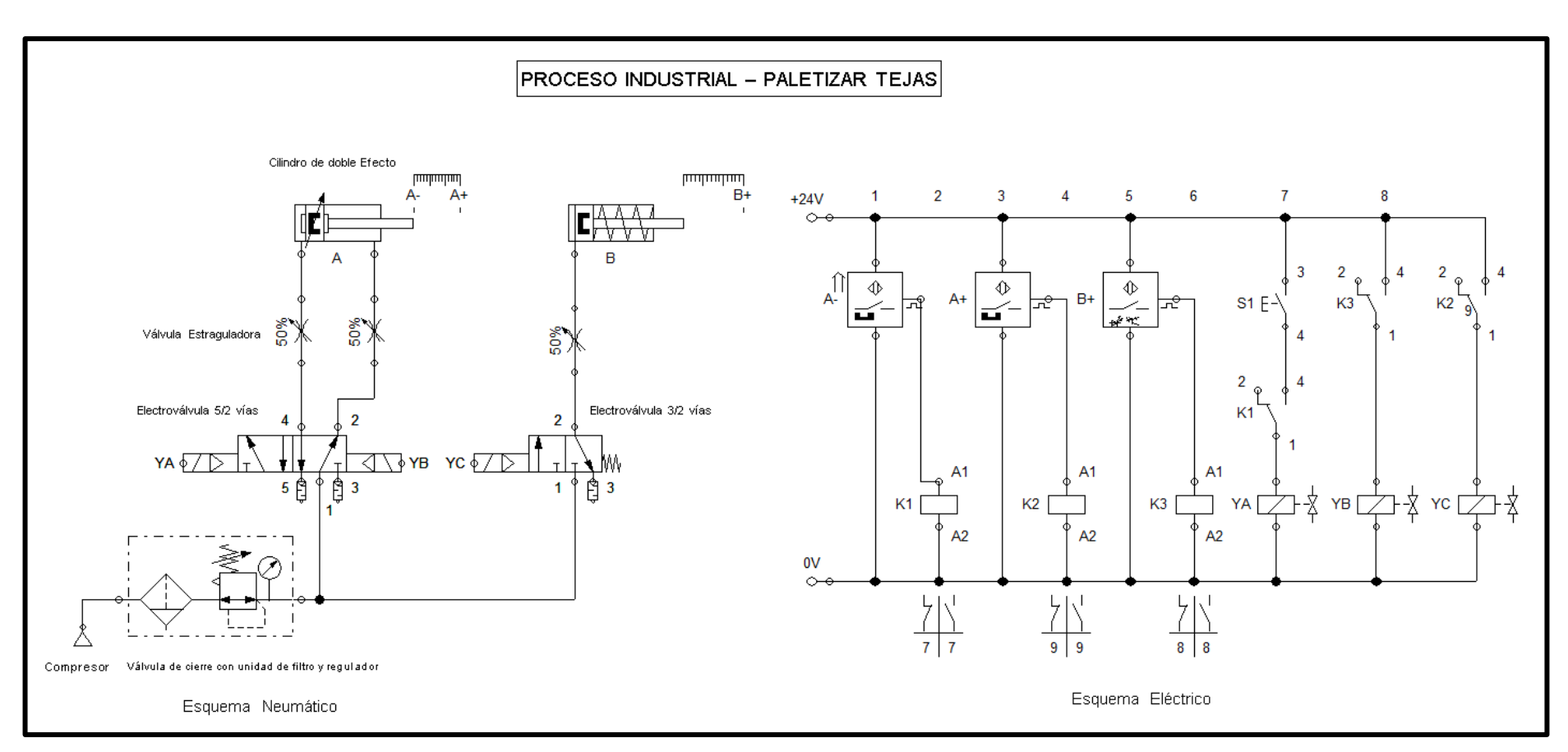

#### **SECUENCIA Y DIAGRAMA DE FASES Y ESTADO**

El sistema funciona accionando un cilindro de doble efecto denotado por la letra "**A**" y un cilindro de simple efecto denotado con la letra **"B"**, cumplen la secuencia **A+/B+/A-B-.**

## DIAGRAMA DE FASES Y ESTADO (**FESTO FLUID SIM**)

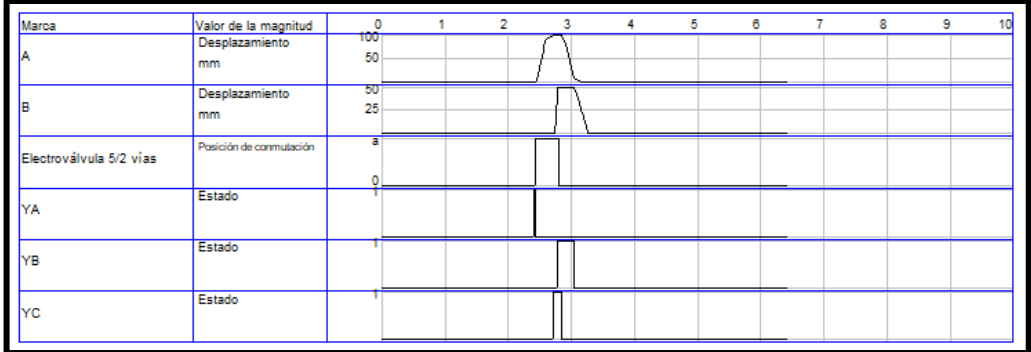

## DIAGRAMA DE FASES Y ESTADO

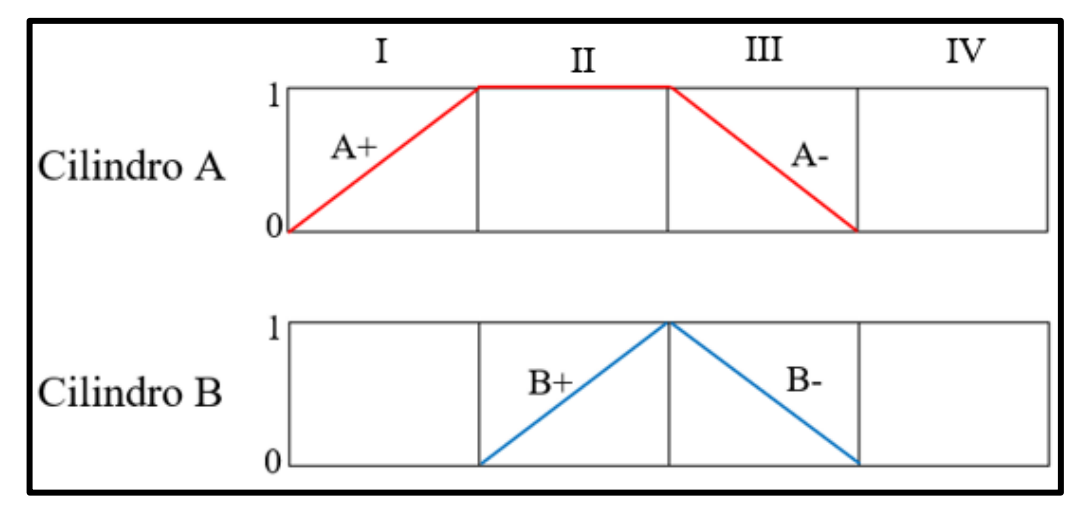

## **CIRCUITO IMPLEMENTADO EN EL TABLERO DE PRÁCTICAS**

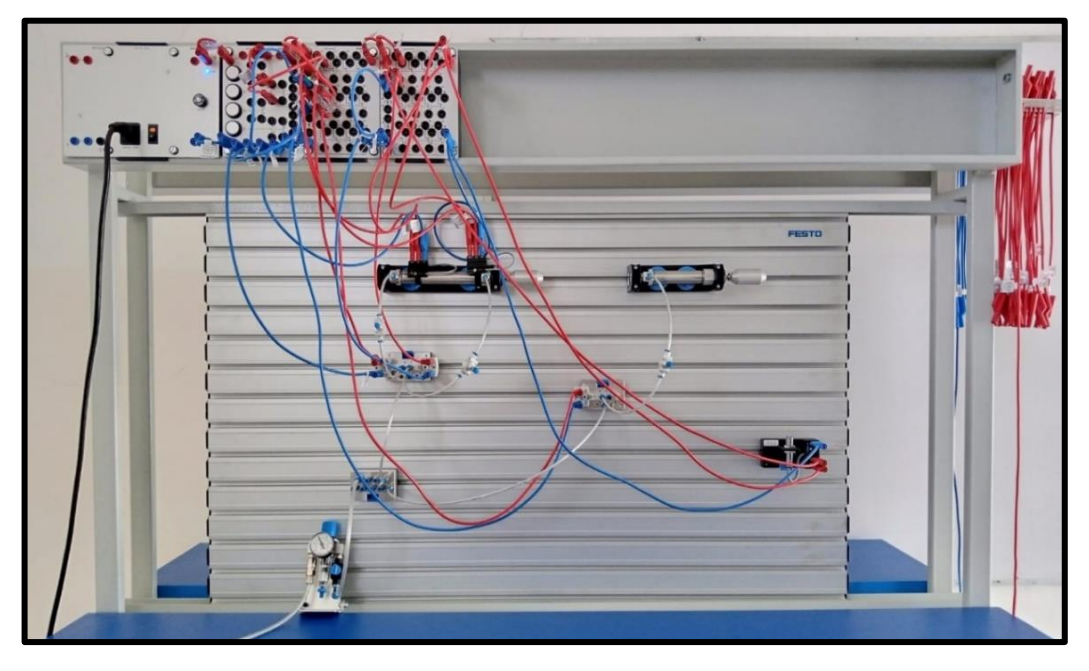

## **PREGUNTAS DE LA PRÁCTICA**

#### ¿Qué función cumple el muelle?

Cumple la función de hacer retornar el vástago del cilindro B a su posición inicial, debido a que es un cilindro de simple efecto.

#### ¿Qué son los sensores de ópticos?

Son dispositivos que emiten y reciben una señal óptica, esta señal se refleja cuando detecta un objeto haciendo que el sensor active una señal de salida.

## ¿Por qué el cilindro A retorna a su posición inicial en el mismo tiempo que el cilindro B?

El sistema es dependiente, por lo tanto, el cilindro "A" depende de una señal emitida por sensor óptico, este es activado por la detección del movimiento del cilindro "b", entonces ambos retornan a su posición inicial.

# **PRÁCTICA #8**

## *PROCESO INDUSTRIAL PUNZOÑAR CUÑAS DE MONTAJE*

## **OBJETIVOS DE LA PRÁCTICA**

- Identificar y conocer el funcionamiento de un sensor de presión.
- Explicar y construir un sistema neumático y/o eléctrico.
- Simular el funcionamiento electroneumático en el software Festo Fluid Sim.
- Comprobar el funcionamiento electroneumático en el tablero didáctico.

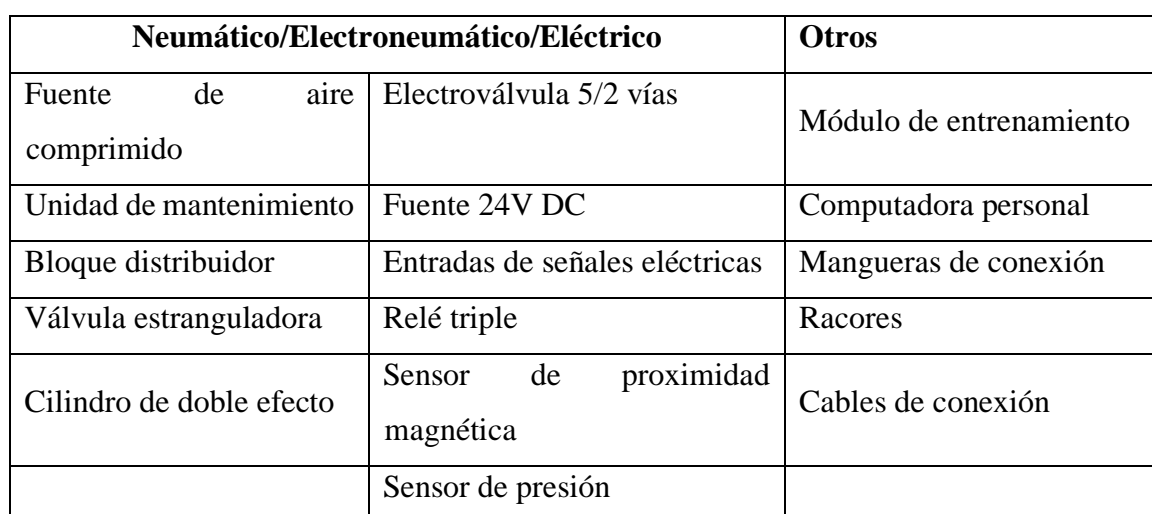

#### **LISTADO DE EQUIPOS Y MATERIALES**

## **DESCRIPCIÓN DE LA PRÁCTICA**

El proceso es aplicado a la industria de fabricación de puertas, cuyo objetivo es fabricar marcos con cuñas de montaje a una presión de funcionamiento de acuerdo a la madera. (**Ver plano de situación**).

## **PLANTEAMIENTO DEL PROCESO**

El sistema se activa a través de un pulsador de marcha, si solo si, el sensor (**A-**) está activo y la lectura del sensor de presión está en el rango de calibración asignado por

el operador, dicha presión es aplicada para ejecutar la operación de punzonado y posterior a la tarea ejecutada, sensor un sensor de posición (**A+**) emitirá la señal para que el cilindro retorne a su posición inicial.

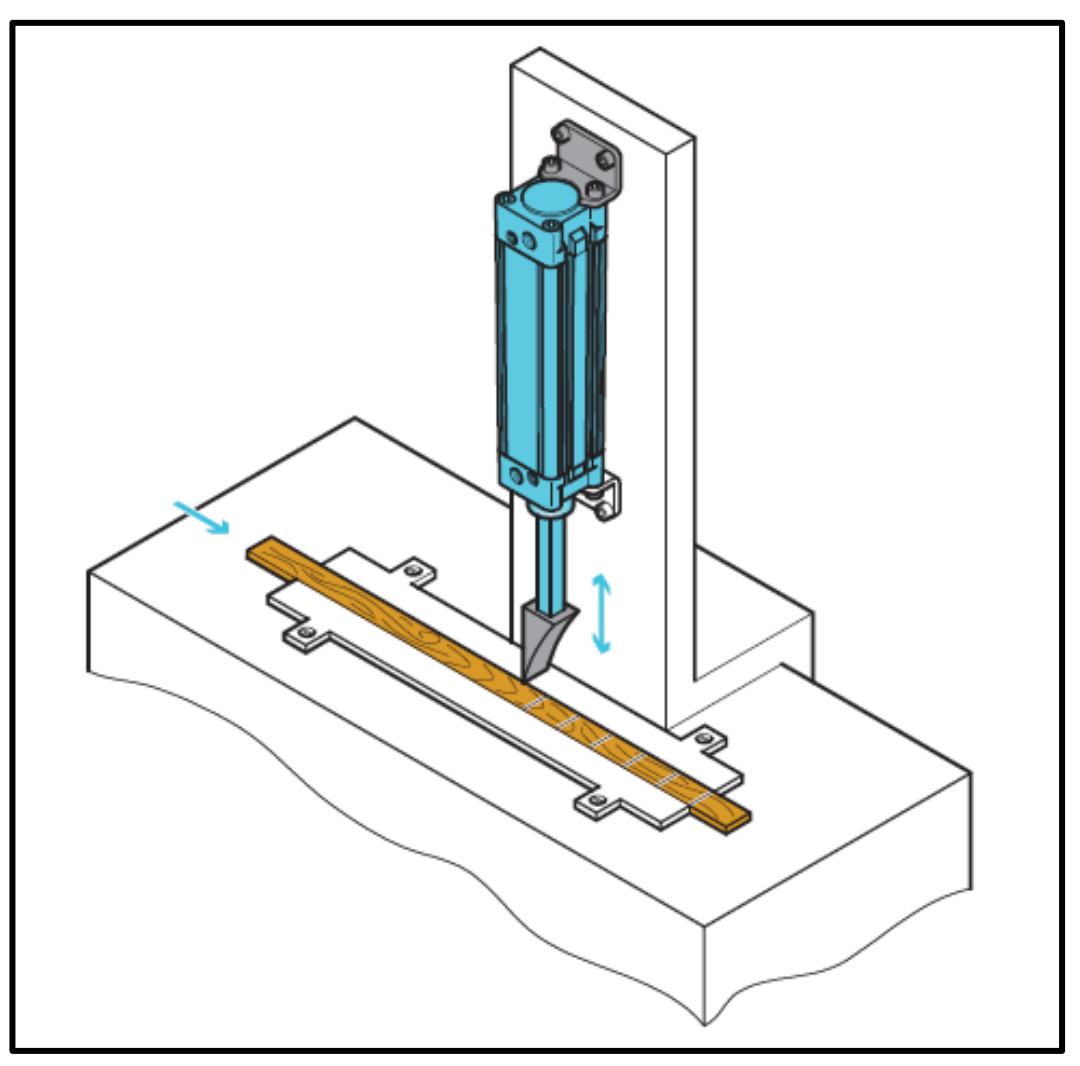

#### **PLANO DE SITUACIÓN**

**Nota:** La calibración del sensor de presión es dada por el tutor de la práctica.

## **ESQUEMA Y SIMULACIÓN EN FESTO FLUID SIM**

En el siguiente apartado se muestra el esquema neumático y eléctrico de un sistema para punzoñar cuñas de montaje y se solicita realizar la simulación en el software Festo FluidSIM y posterior implementación en el tablero de prácticas.

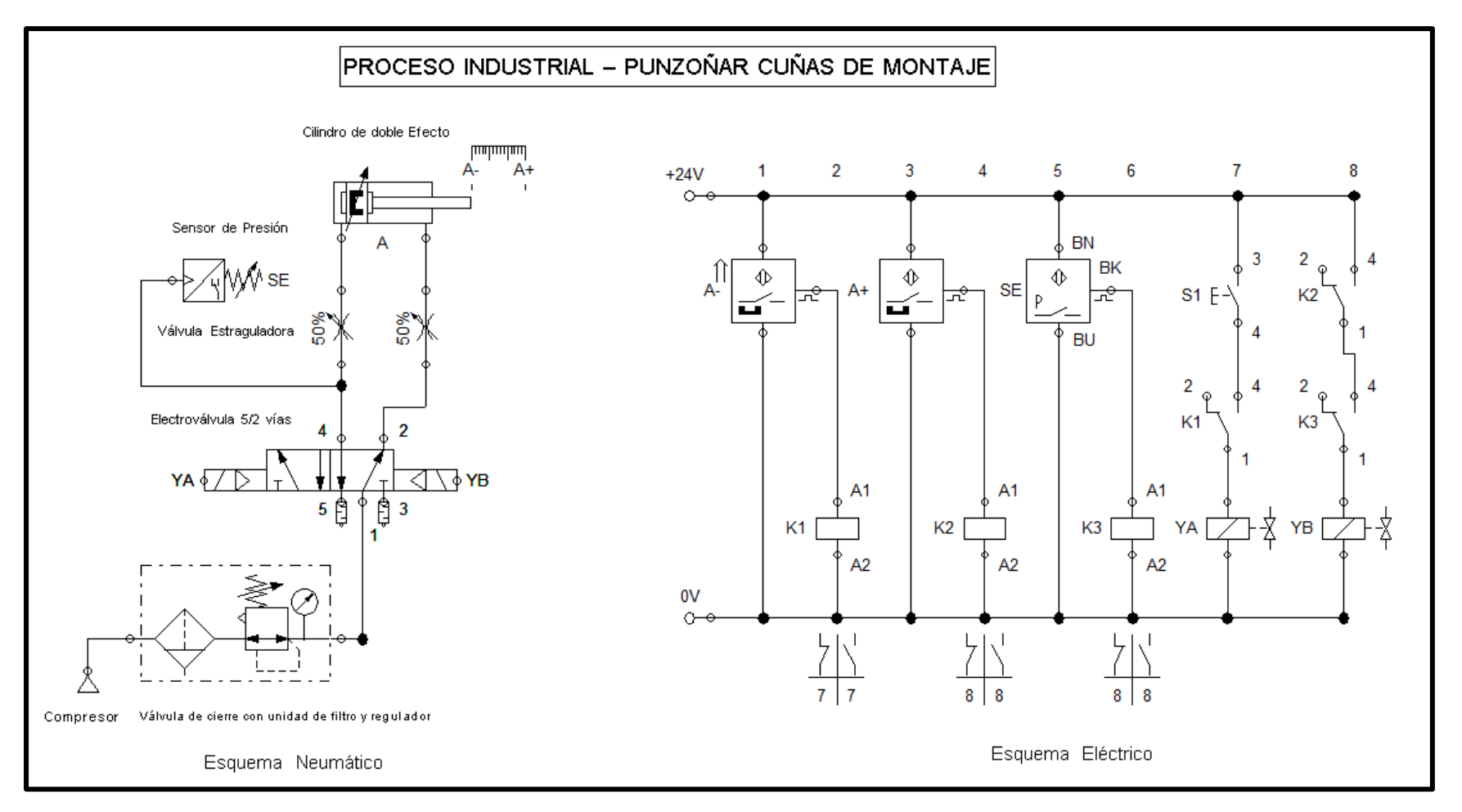

## **SECUENCIA Y DIAGRAMA DE FASES Y ESTADO**

El sistema funciona accionando un cilindro de doble efecto denotado por la letra "**A**" y cumple con la secuencia **A+/A-.**

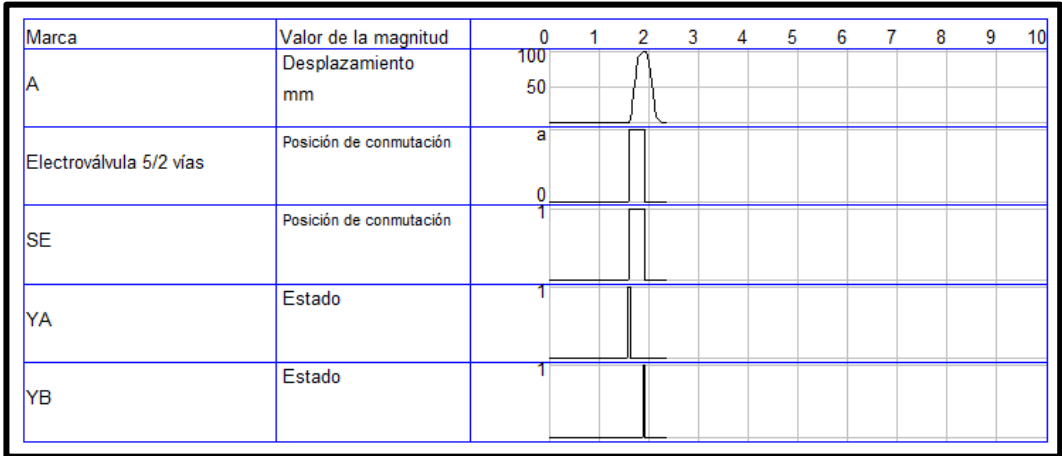

## DIAGRAMA DE FASES Y ESTADO (**FESTO FLUID SIM**)

## DIAGRAMA DE FASES Y ESTADO

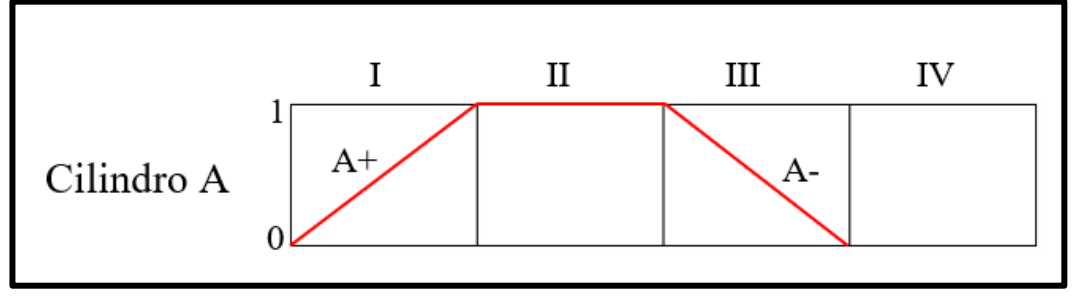

## **CIRCUITO IMPLEMENTADO EN EL TABLERO DE PRÁCTICAS**

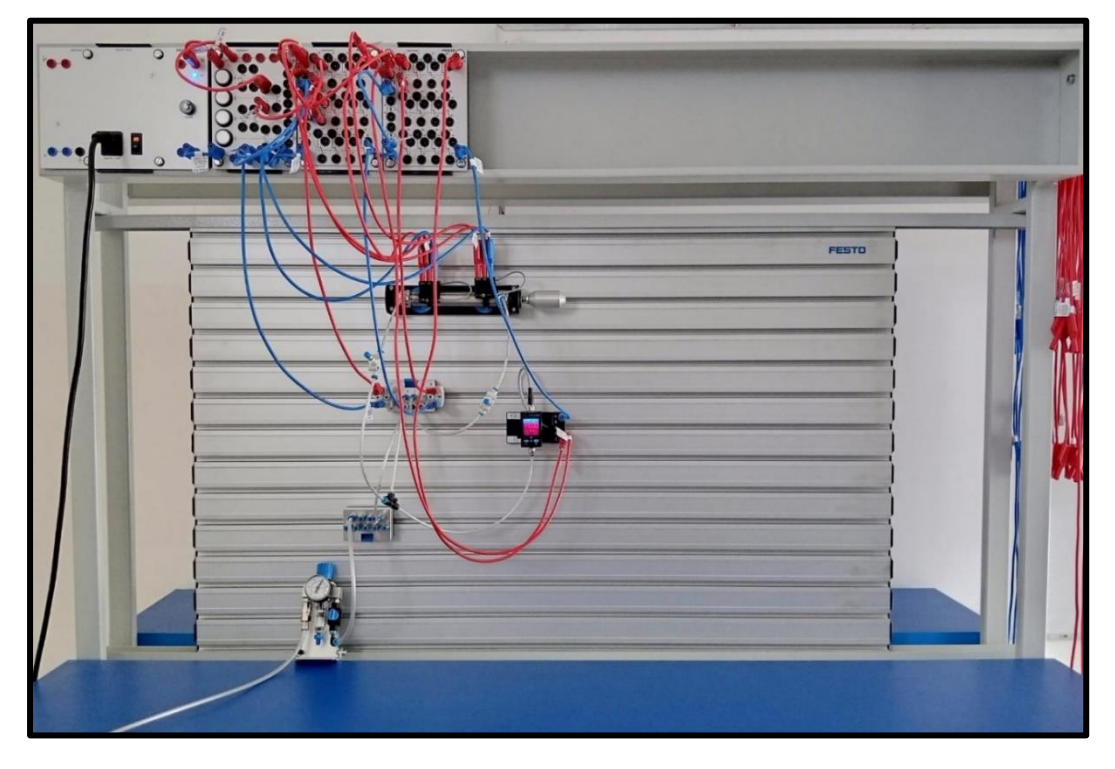

## **PREGUNTAS DE LA PRÁCTICA**

#### ¿Qué es un sensor de presión?

El sensor de presión es un dispositivo para controlar o medir la presión de un equipo, dicho dispositivo es muy sensible y también es llamado como convertidores N/E.

#### ¿Por qué es necesario usar marcas en la simulación de Festo Fluid Sim?

Es importante colocar marcas en el simulador para poder realizar interacciones de elementos electroneumáticos, caso contrario el software no reconocerá los elementos dependientes de otros.

# **PRÁCTICAS ELECTRONEUMÁTICAS + PLC + IoT**

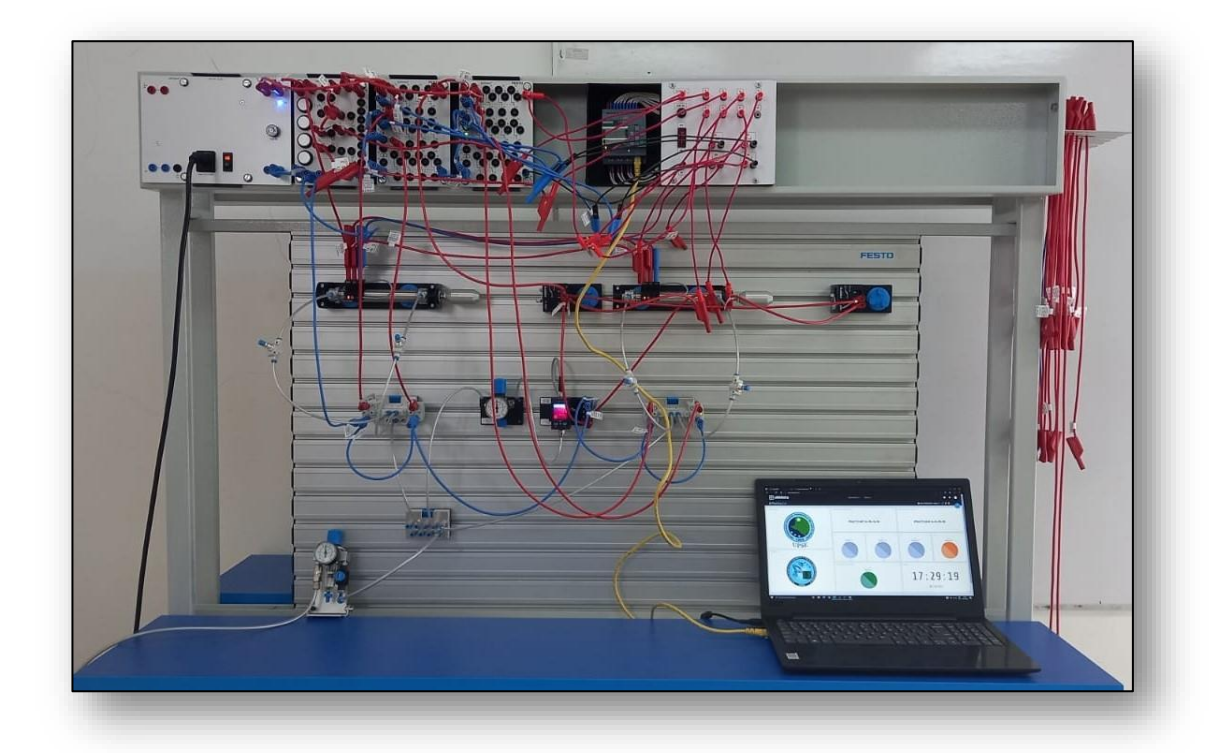

## **PRÁTICA #9**

Proceso industrial - Desplazamiento de cajas **PRÁTICA #10** Proceso industrial - Llenado de cajas con rodillos **PRÁTICA #11** Proceso industrial - Estampado de cajas **PRÁTICA #12**

Proceso industrial - Doblado del borde de chapas

# **PRÁCTICA #9**

## *PROCESO INDUSTRIAL DESPLAZAMIENTO DE CAJAS*

#### **OBJETIVOS DE LA PRÁCTICA**

- Diseñar e implementar un sistema de desplazamiento de cajas, con el uso de componentes neumáticos y electroneumáticos industriales.
- Diseñar el esquema de control electroneumático en el software CadeSIMU.
- Desarrollar la programación del proceso industrial, usando el software LOGO Soft Comfort V8.3
- Establecer la comunicación de las variables del PLC usando el software NodeRED y la aplicación Ubidots para el monitoreo del sistema.
- Implementar las conexiones del sistema electroneumático en el tablero de entrenamiento didáctico Festo.
- Comprobar la secuencia del funcionamiento del sistema industrial. controlado por un PLC - LOGO y monitoreado a través de la plataforma IoT.

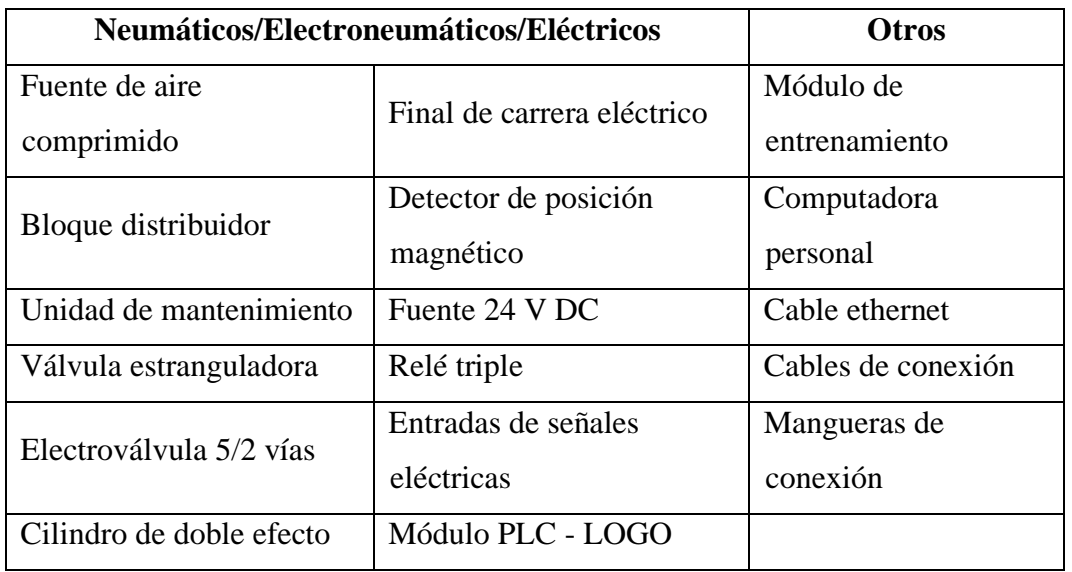

#### **LISTADO DE EQUIPOS Y MATERIALES**

## **DESCRIPCIÓN DE LA PRÁCTICA**

Para el siguiente proceso industrial se requiere desplazar cajas desde un nivel inferior a un nivel superior, se emplean dos cilindros, el primero denotado por la letra "A" recepta las cajas desde una banda transportadora y las desplaza hacia el nivel superior, mientras el cilindro "B" desplaza las cajas hacia otra banda transportadora (**Ver plano de situación**).

#### **PLANTEAMIENTO DEL PROCESO**

El sistema funciona presionando un pulsador (Marcha), si solo si, el sensor de posición (**A-**) está activado indicando que existe una caja, posterior el cilindro "A" funciona hasta activar un final de carrera (**A+**) que da paso a la siguiente etapa. El cilindro "B" funciona, si solo si, el sensor de posición (**B-**) está activado indicando que existe una caja en la parte superior, cumpliendo los requerimientos desplaza la caja el final de carrera (**B+**) que envía una señal que hace retornar primero el cilindro "A" y luego el cilindro "B" hasta sus posiciones iniciales.

#### **PLANO DE SITUACIÓN**

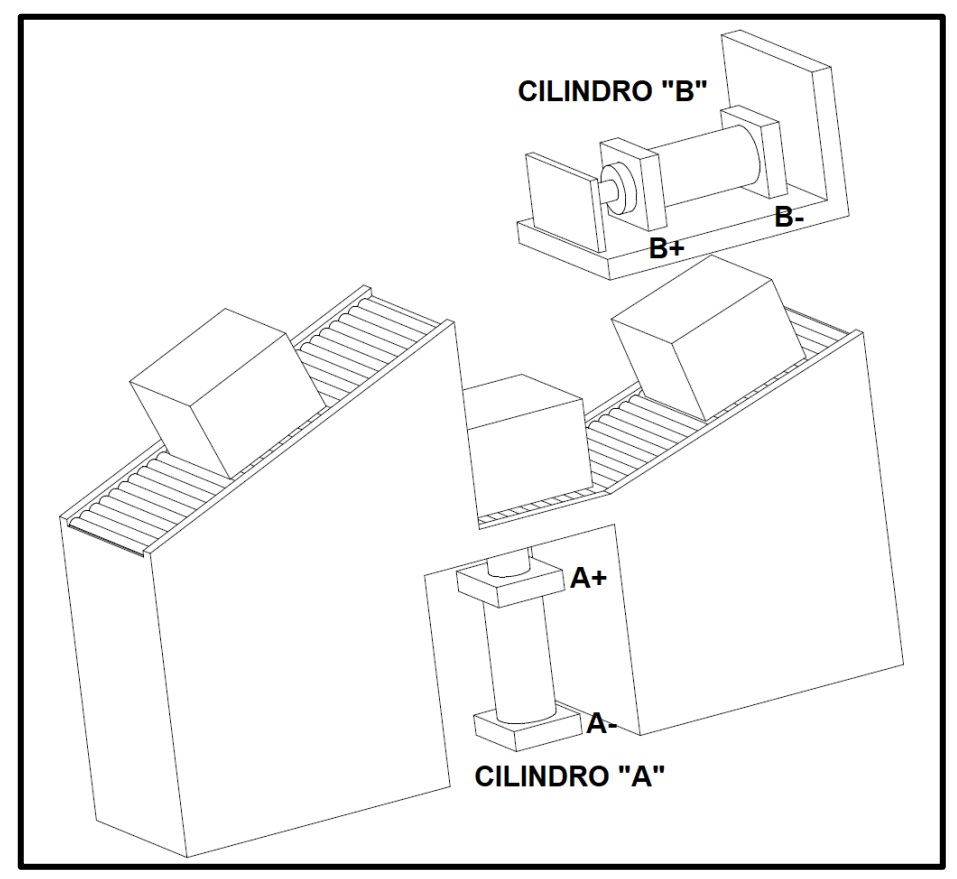

## **ESQUEMA ELECTRONEUMÁTICO EN CADESIMU**

La siguiente imagen muestra el esquema neumático y eléctrico de un sistema de desplazamiento de cajas controlado por un LOGO-PLC y se solicita realizar el esquema en el software CadeSIMU y posterior implementación en el tablero de prácticas.

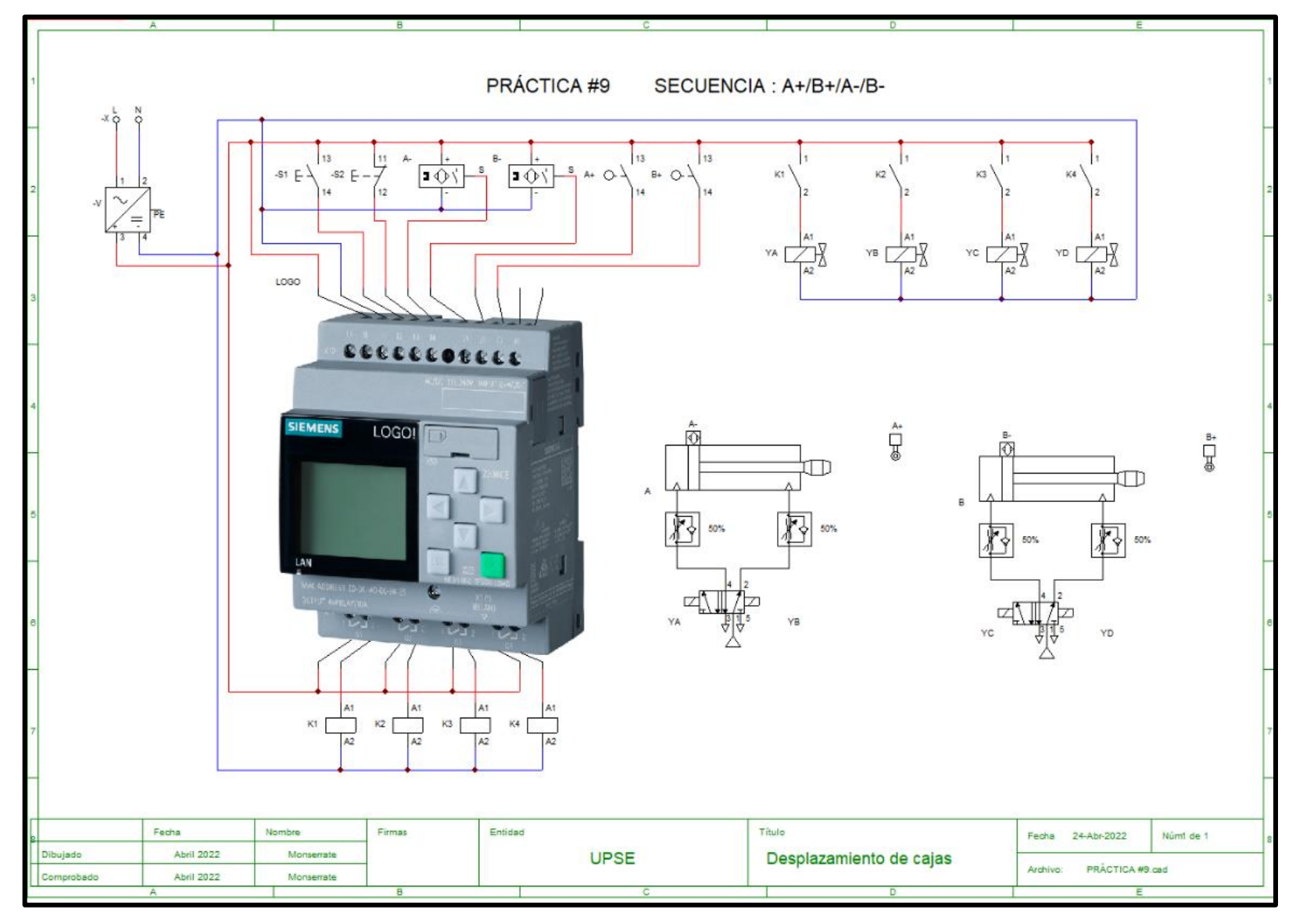

55

#### **TABLA DE VARIABLES**

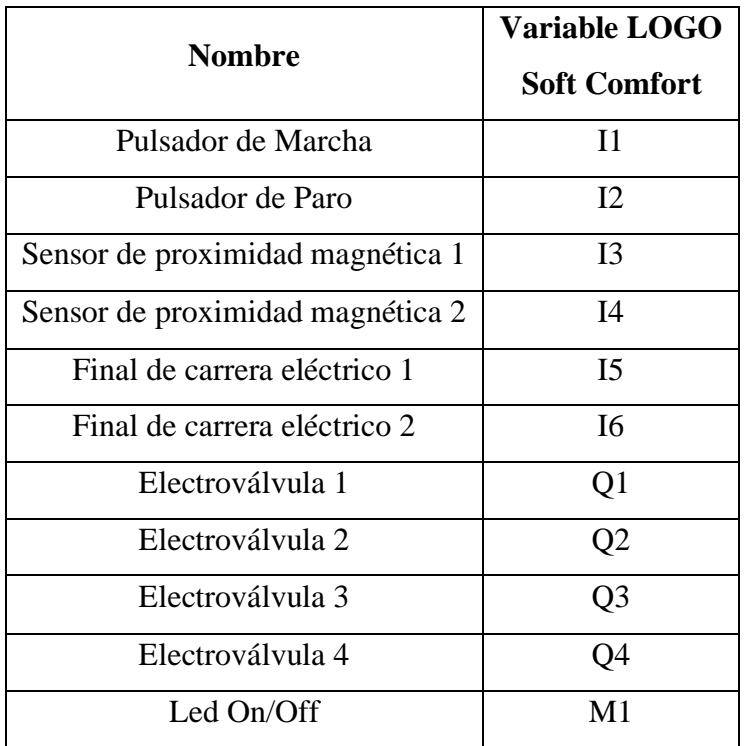

#### **SECUENCIA Y DIAGRAMA DE FASES Y ESTADO**

El sistema funciona accionando dos cilindros de doble efecto denotado por la letra "A" y la letra "B" que cumplen la secuencia **A+/B+/A-/B-**.

#### DIAGRAMA DE FASES Y ESTADO

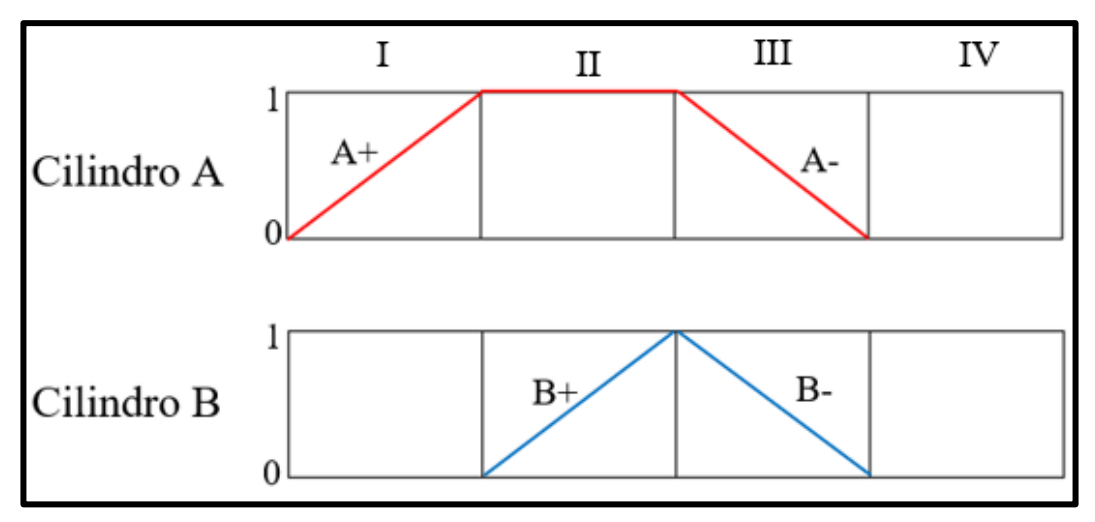

## **PROGRAMACIÓN DE LA SECUENCIA EN LOGO SOFT COMFORT**

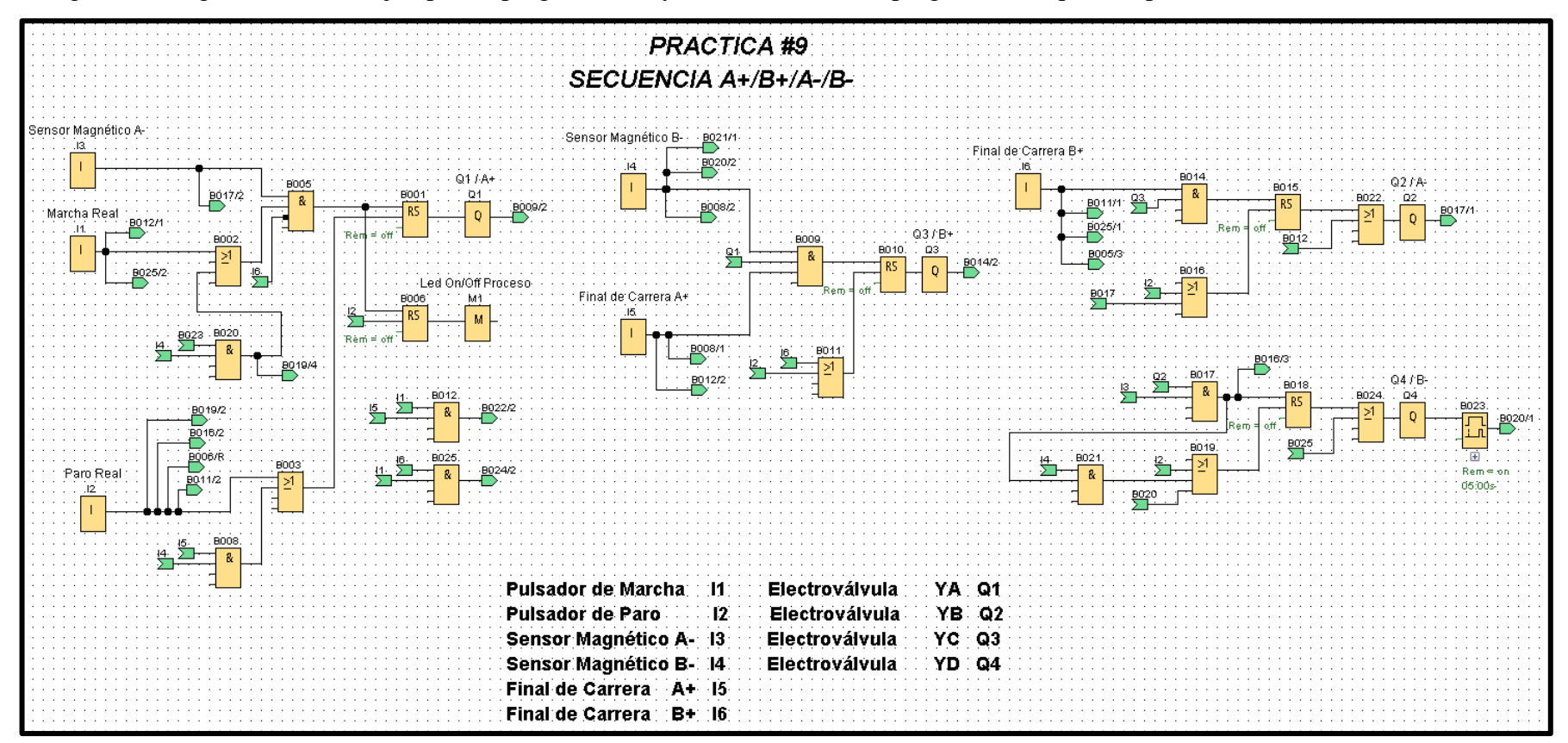

La siguiente imagen muestra un ejemplo de programación y se solicita crear su programación que cumpla la secuencia **A+/B+/A-/B-.**

**Nota:** Para continuar al siguiente paso se deberá cargar la programación al LOGO PLC (Los pasos son detallados en el **Manual de instrucciones**).

## **PROGRAMACIÓN EN EL SOFTWARE NODE-RED**

La siguiente imagen muestra la programación por bloques, de todas las variables en el software Node-Red y se solicita establecer la conexión entre softwares y equipos.

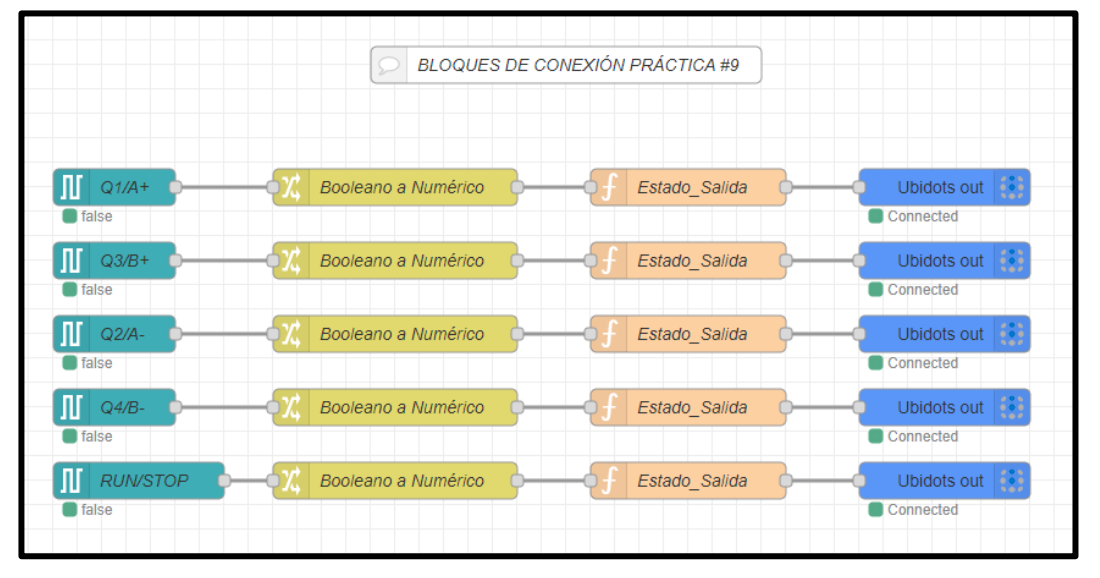

**Nota:** Los pasos de configuración son detallados en el **Manual de instrucciones**.

## **PROGRAMACIÓN EN LA PLATAFORMA UBIDOTS**

La siguiente imagen muestra el diseño final del sistema de monitoreo en la plataforma IoT, se agregó un indicador de estado del proceso (**ON/OFF**) y se solicita crear su sistema de monitoreo.

| $\dddot{\mathbf{u}}$ ubidots | Dispositivos -<br>Datos -                                           | $\bullet$                                                                       |
|------------------------------|---------------------------------------------------------------------|---------------------------------------------------------------------------------|
| $\equiv$ Practica_1_4        |                                                                     | ago. 02 2022 23:26 - Ahora $\blacktriangleright$ $\blacktriangleright$ 2 II     |
| <b>UNIVERSIDAD</b>           | SECUENCIA DEL PROCESO                                               | SECUENCIA DEL PROCESO                                                           |
| <b>SIDAD ESTA</b>            | PRÁCTICA#9 A+/B+/A-/B-                                              | PRÁCTICA#12 A+/A-/B+/B-                                                         |
| 1998<br><b>UPSE</b>          | A+<br>$A_{\rm P}$<br>q2<br>q1<br>(Practica, 1,4)<br>(Practica, 1,4) | $B+$<br>B-<br>Q <sub>3</sub><br>$Q\bar{q}$<br>(Practica, 1.4)<br>(Practica 1.4) |
| CARRERA<br><b>JICA</b>       | Off<br>0.00<br>08/03/2022 23:29<br>Off<br>×.                        | Off<br>Off                                                                      |
| UPS                          | ESTADO DEL PROCESO<br>run-stop<br>(Practica, 1, 4)<br>Off           | <b>HORA</b><br>23:30:01<br>08/03/2022                                           |

**Nota:** Los pasos de configuración son detallados en el **Manual de instrucciones**.

## **CIRCUITO IMPLEMENTADO EN EL TABLERO DE PRÁCTICAS**

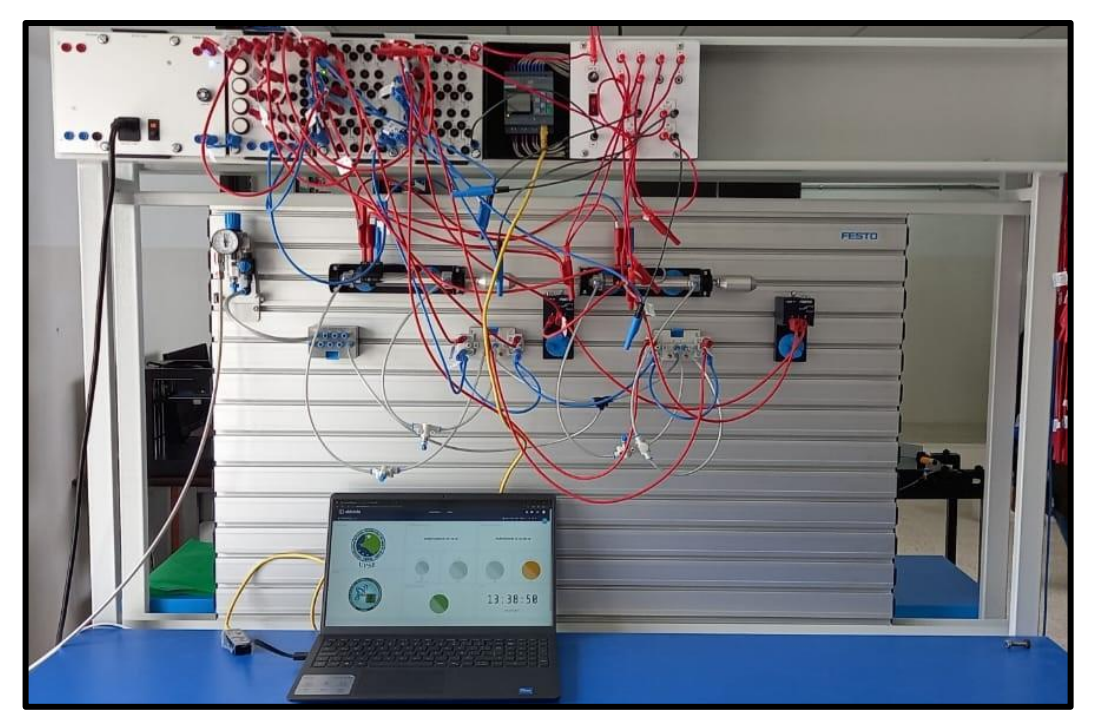

## **CONCLUSIÓN DE LA PRÁCTICA**

Se implementó un sistema electroneumático para el desplazamiento de cajas, controlando actuadores de doble efecto y finales de carrera eléctricos a través del autómata programable LOGO y monitoreado a través de la plataforma IoT Ubidots, la misma que se comunica con el servidor NODE RED y el uso del protocolo MQTT.

# **PRÁCTICA #10**

# *PROCESO INDUSTRIAL LLENADO DE CAJAS CON RODILLOS*

## **OBJETIVOS DE LA PRÁCTICA**

- Diseñar e implementar un sistema de desplazamiento de cajas, con el uso de componentes neumáticos y electroneumáticos industriales.
- Diseñar el esquema de control electroneumático en el software CadeSIMU.
- Desarrollar la programación del proceso industrial, usando el software LOGO Soft Comfort V8.3
- Establecer la comunicación de las variables del PLC usando el software NodeRED y la aplicación Ubidots para el monitoreo del sistema.
- Implementar las conexiones del sistema electroneumático en el tablero de entrenamiento didáctico Festo.
- Comprobar la secuencia del funcionamiento del sistema industrial. controlado por un PLC - LOGO y monitoreado a través de la plataforma IoT.

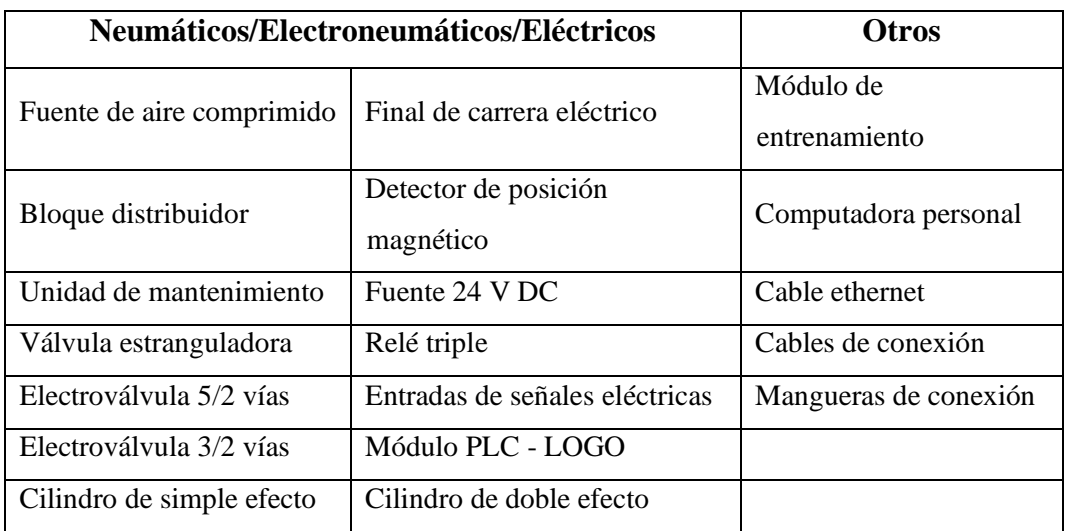

## **LISTADO DE EQUIPOS Y MATERIALES**

## **DESCRIPCIÓN DE LA PRÁCTICA**

El proceso industrial requiere llenar una caja con rodillos, empleando dos cilindros neumáticos, el primer cilindro denotado con la letra "A" desplaza las cajas vacías mientras el cilindro "B" la llenará con cuatro rodillos (**Ver plano de situación**).

#### **PLANTEAMIENTO DEL PROCESO**

El sistema empieza a funcionar presionando un pulsador (Marcha), si solo si, existe en el depósito al menos una caja (**A-**), luego el vástago del cilindro "A" se desplaza hasta activar un final de carrera (**A+**) que activa la siguiente etapa. El cilindro "B" funciona, si solo si, existen rodillos (**B-**) y cumpliendo con esta condición empieza el desplazamiento repetitivo hasta llenar la caja, finalmente el sistema enviará una señal para que se repita el proceso hasta que se presione un pulsador (Paro).

## **PLANO DE SITUACIÓN**

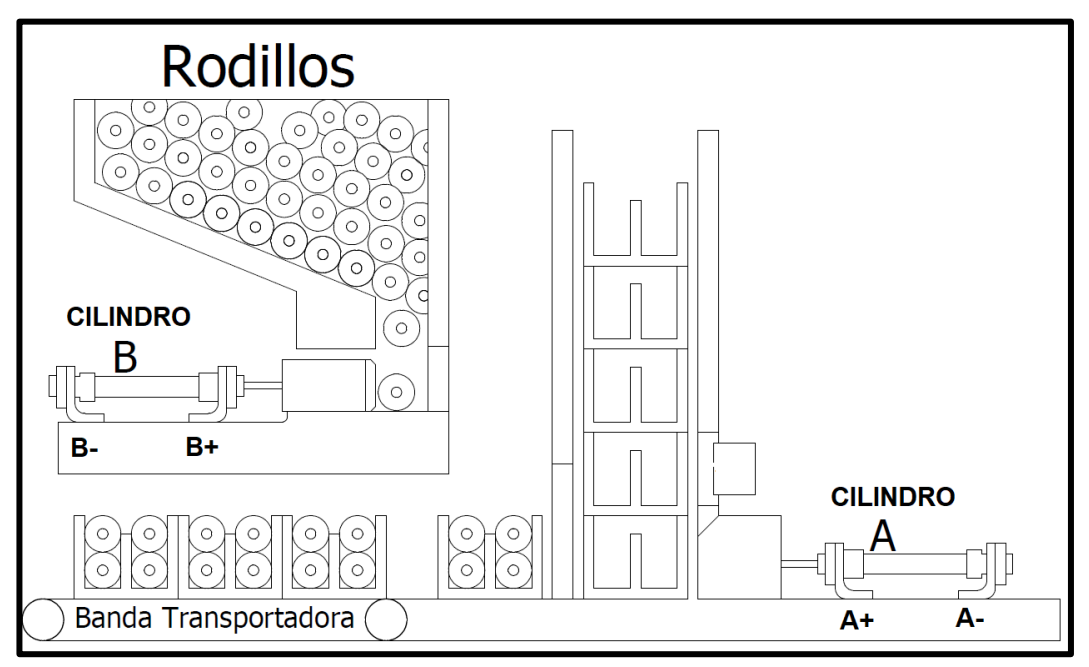

## **ESQUEMA ELECTRONEUMÁTICO EN CADESIMU**

La siguiente imagen muestra el esquema neumático y eléctrico de un sistema de llenado de cajas con rodillos, controlado por un LOGO-PLC y se solicita realizar el esquema en el software CadeSIMU y posterior implementación en el tablero de prácticas.

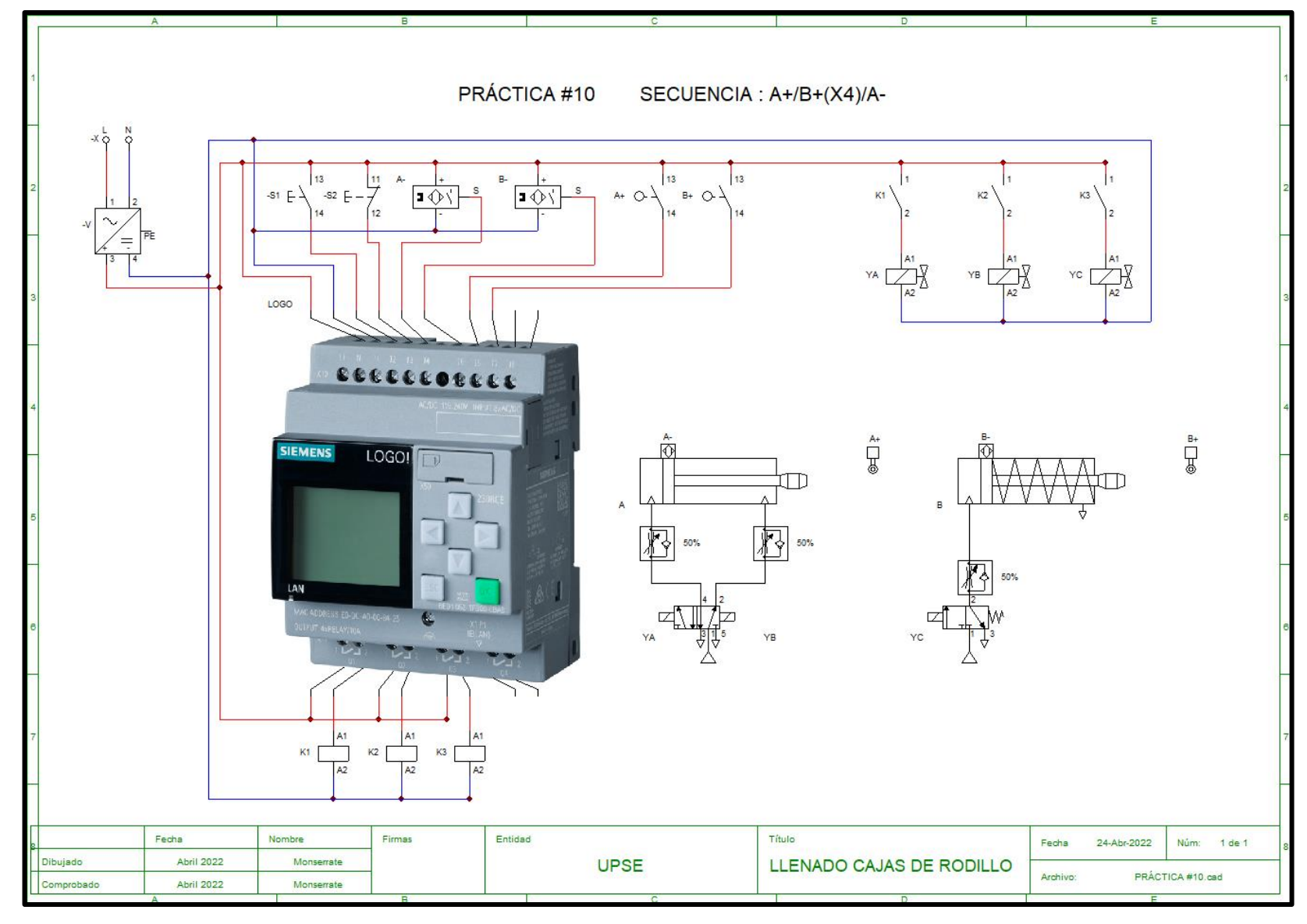

62

#### **TABLA DE VARIABLES**

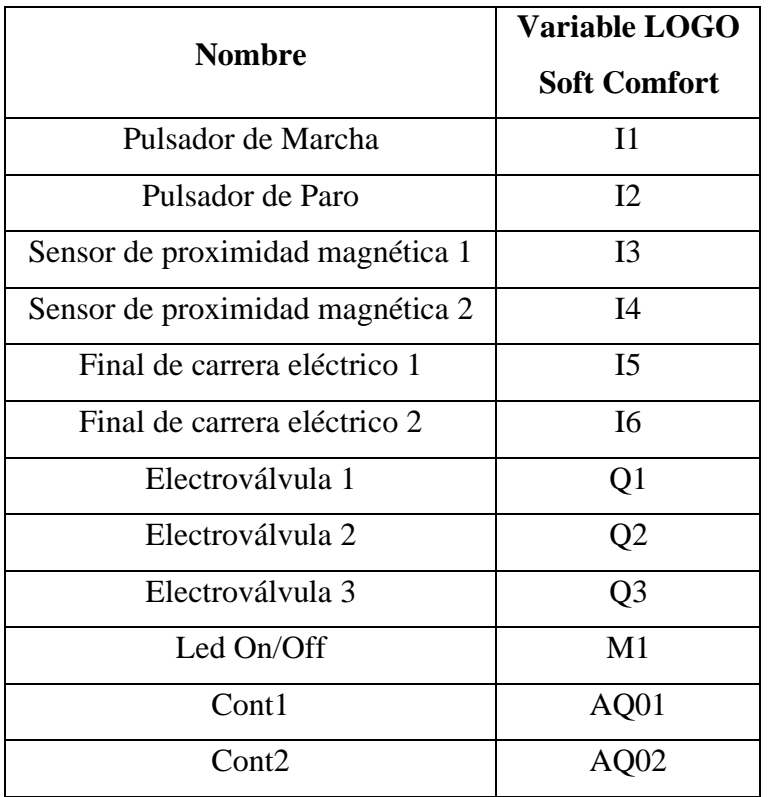

#### **SECUENCIA Y DIAGRAMA DE FASES Y ESTADO**

El sistema funciona accionando dos cilindros de doble efecto denotado por la letra "A" y la letra "B" que cumplen la secuencia **A+/B+(x4)/A-**.

## DIAGRAMA DE FASES Y ESTADO

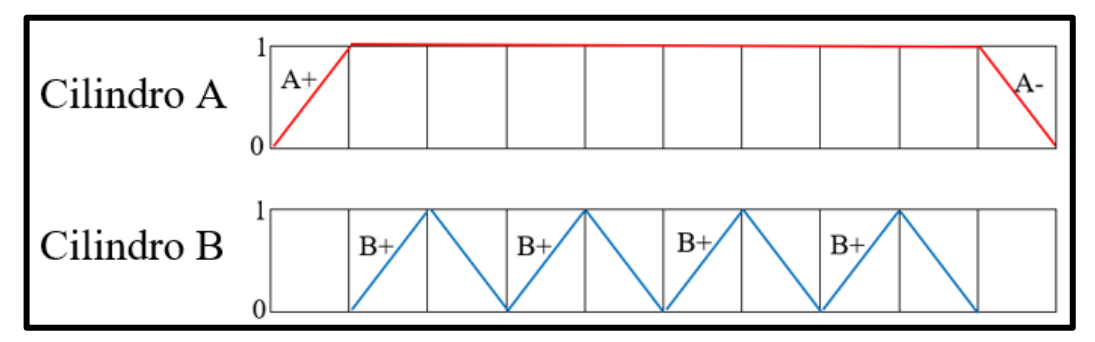
# **PROGRAMACIÓN DE LA SECUENCIA EN LOGO SOFT COMFORT**

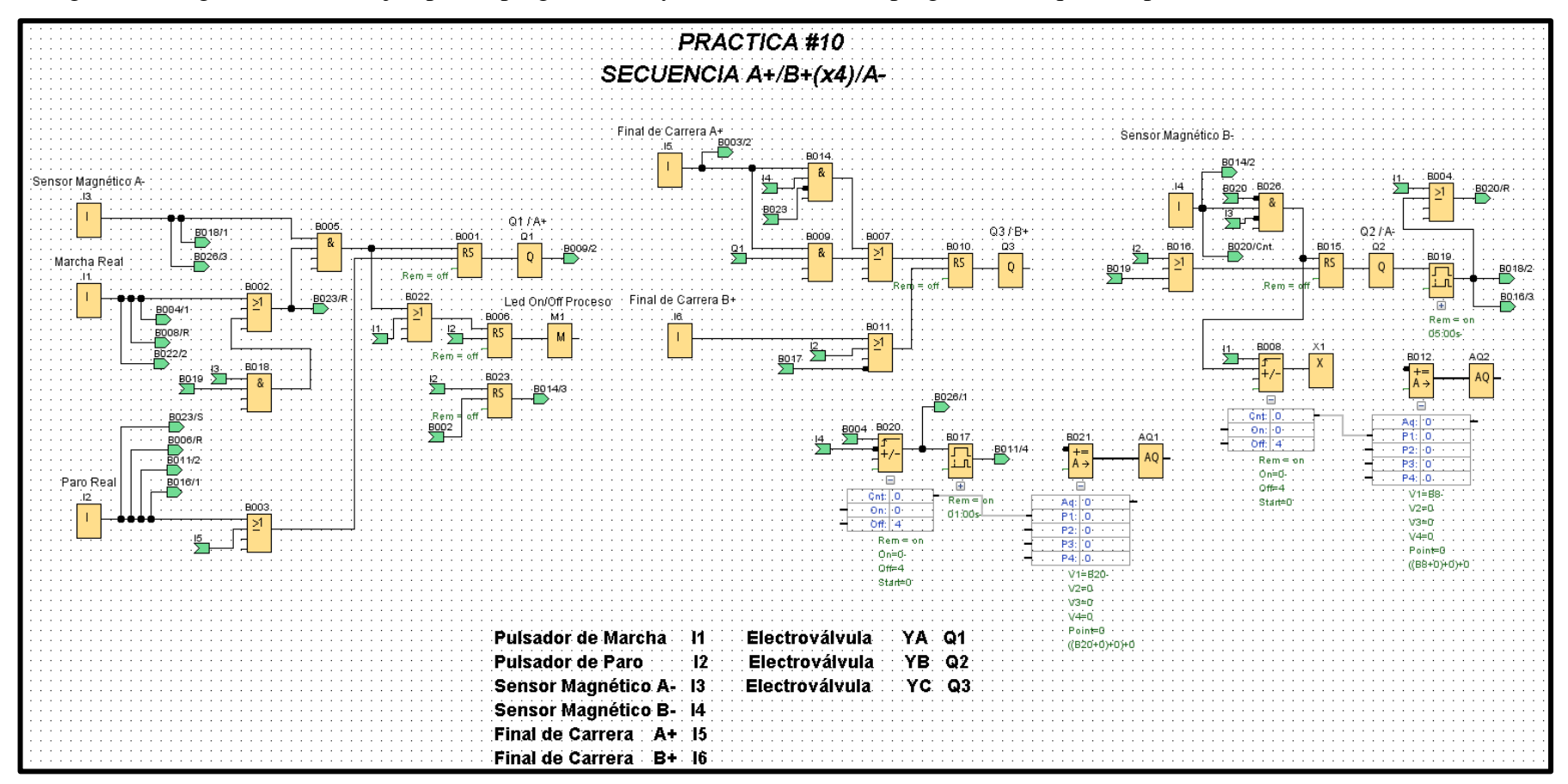

La siguiente imagen muestra un ejemplo de programación y se solicita crear su programación que cumpla la secuencia **A+/B+(X4)/A-.**

**Nota:** Para continuar se deberá cargar la programación al LOGO PLC (Los pasos son detallados en el **Manual de instrucciones**).

# **PROGRAMACIÓN EN EL SOFTWARE NODE-RED**

La siguiente imagen muestra la programación por bloques, de todas las variables en el software Node-Red y se solicita establecer la conexión entre softwares y equipos.

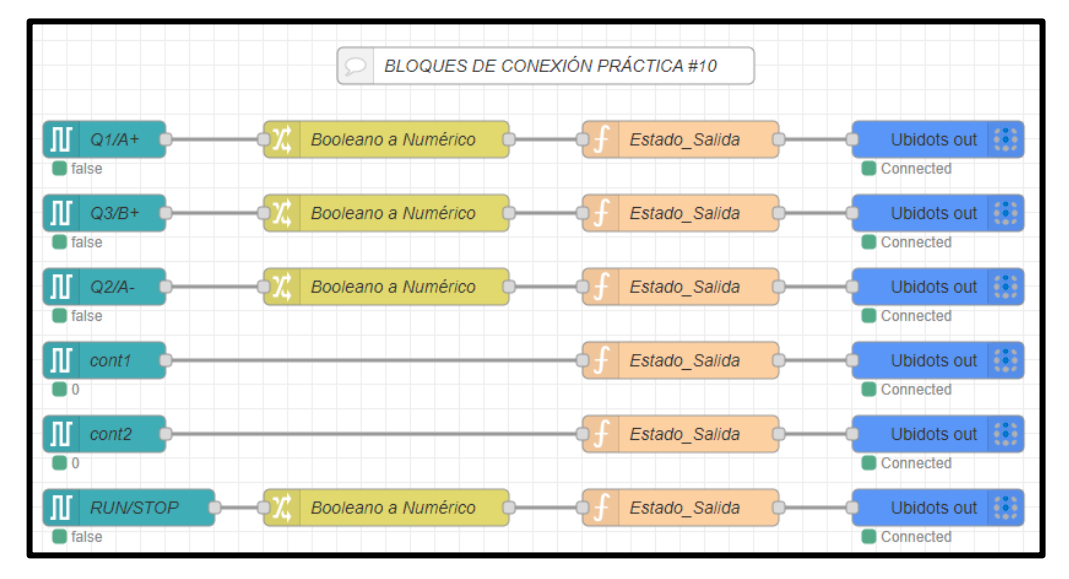

**Nota:** Los pasos de configuración son detallados en el **Manual de instrucciones**.

## **PROGRAMACIÓN EN LA PLATAFORMA UBIDOTS**

La siguiente figura muestra el diseño final del sistema de monitoreo en la plataforma IoT, se agregó un indicador de estado del proceso (**ON/OFF**) y **dos contadores** que indicán el total de **cajas llenadas** y el **llenado de rodillos**repetitivo por caja y se solicita crear su sistema de monitoreo.

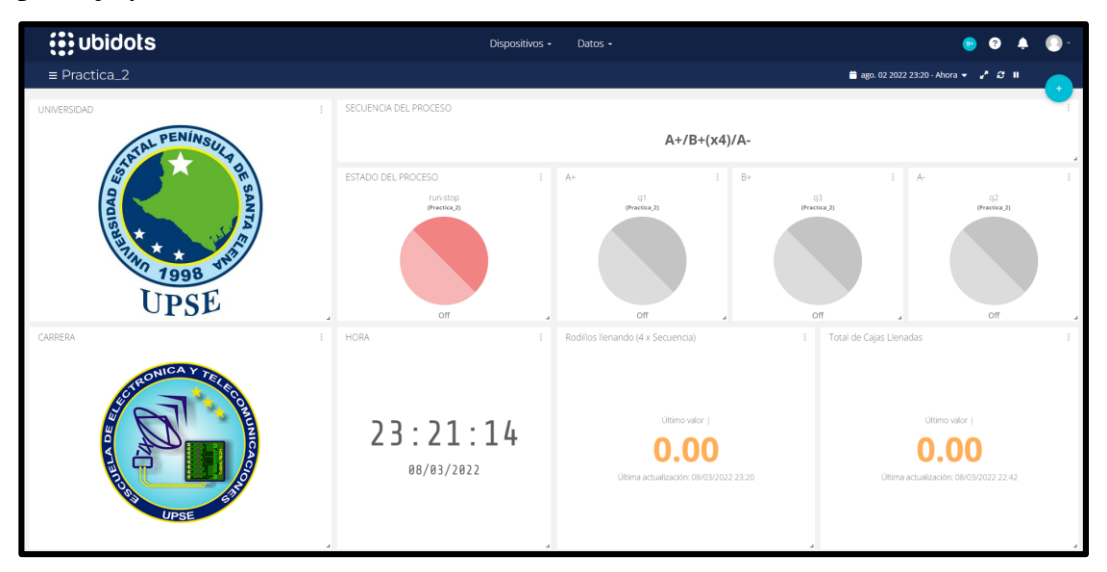

**Nota:** Los pasos de configuración son detallados en el **Manual de instrucciones**.

# **CIRCUITO IMPLEMENTADO EN EL TABLERO DE PRÁCTICAS**

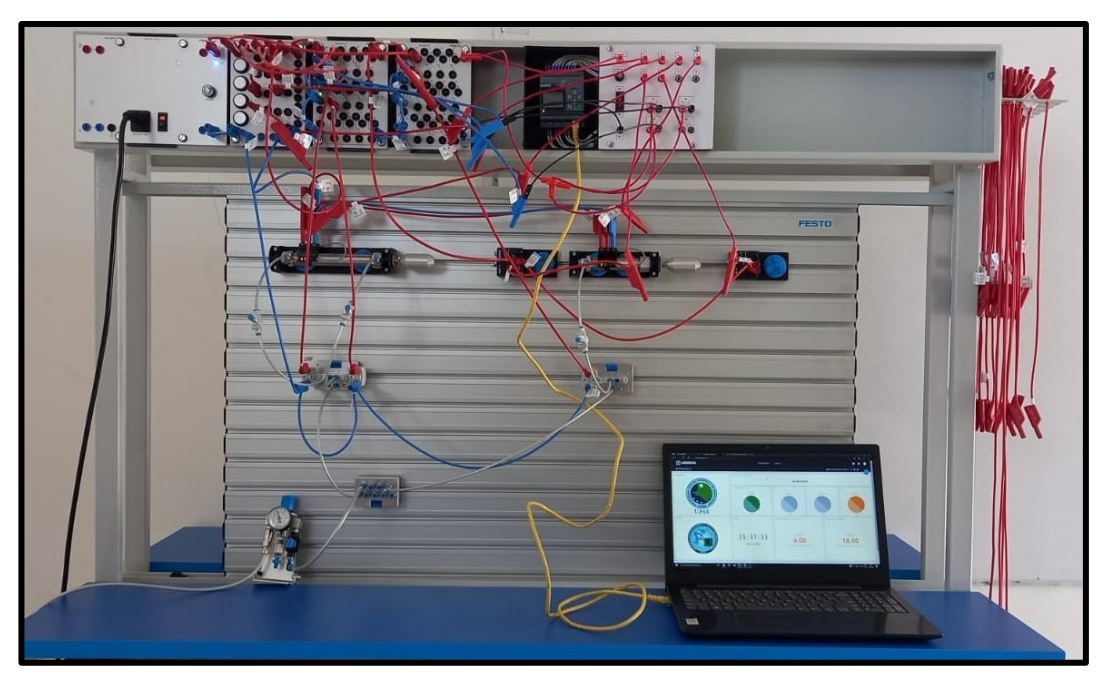

# **CONCLUSIÓN DE LA PRÁCTICA**

Se implementó un sistema electroneumático para el llenado de cajas con rodillos, controlando actuadores de simple y doble efecto y finales de carrera eléctricos a través del autómata programable LOGO y monitoreado a través de la plataforma IoT Ubidots, la misma que se comunica con el servidor NODE RED y el uso del protocolo MQTT.

# **PRÁCTICA #11**

# *PROCESO INDUSTRIAL ESTAMPADO DE CAJAS*

### **OBJETIVOS DE LA PRÁCTICA**

- Diseñar e implementar un sistema de desplazamiento de cajas, con el uso de componentes neumáticos y electroneumáticos industriales.
- Diseñar el esquema de control electroneumático en el software CadeSIMU.
- Desarrollar la programación del proceso industrial, usando el software LOGO Soft Comfort V8.3
- Establecer la comunicación de las variables del PLC usando el software NodeRED y la aplicación Ubidots para el monitoreo del sistema.
- Implementar las conexiones del sistema electroneumático en el tablero de entrenamiento didáctico Festo.
- Comprobar la secuencia del funcionamiento del sistema industrial. controlado por un PLC - LOGO y monitoreado a través de la plataforma IoT.

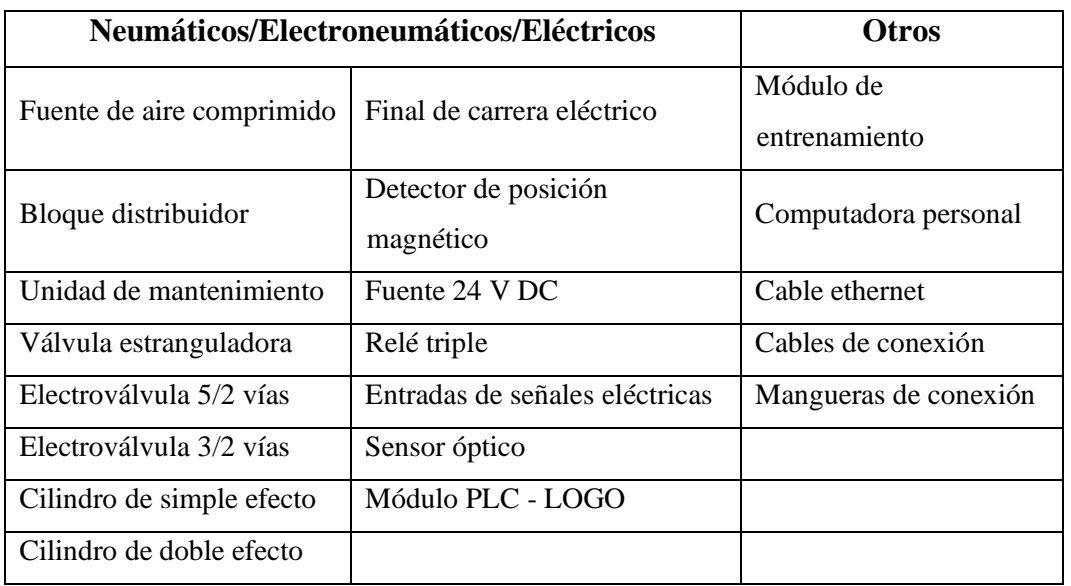

#### **LISTADO DE EQUIPOS Y MATERIALES**

# **DESCRIPCIÓN DE LA PRÁCTICA**

El funcionamiento del proceso industrial consiste en el estampado de cajas y consta de tres cilindros neumáticos, el primer cilindro denotado por la letra "A" entrega y sujeta la caja, luego empieza el proceso de estampado por el cilindro "B", mientras que el cilindro "C" expulsa la caja hacia un recipiente (**Ver plano de situación**).

#### **PLANTEAMIENTO DEL PROCESO**

El sistema funciona presionando un pulsador (Marcha), si solo si, existe en el depósito al menos una caja (**A-**), luego el vástago del cilindro "A" avanza hasta un final de carrera (**A+**) que activa la siguiente etapa. El cilindro "B" funciona, si solo si, el vástago se encuentra retraído (**B-**), cumpliendo las condiciones se ejecuta el estampado hasta un final de carrera (**B+**), este envía la señal de retroceso del cilindro y activa la etapa final. El cilindro "C" expulsa la caja y su vástago extendido es captado por un sensor óptico enviando una señal al cilindro "A" para que retorne a su estado inicial, además, el sensor óptico (**SFTO**) realiza las veces de un contador de cajas estampadas.

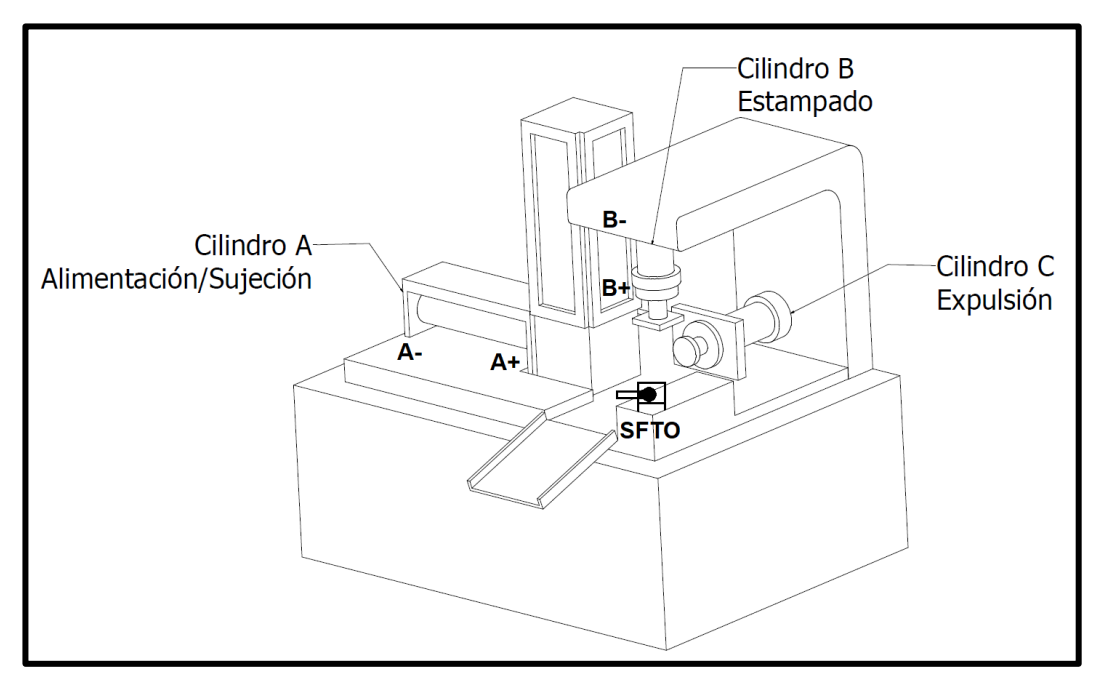

#### **PLANO DE SITUACIÓN**

# **ESQUEMA ELECTRONEUMÁTICO EN CADESIMU**

La siguiente imagen muestra el esquema neumático y eléctrico de un sistema de estampado de cajas, controlado por un LOGO-PLC y se solicita realizar el esquema en el software CadeSIMU y posterior implementación en el tablero de prácticas.

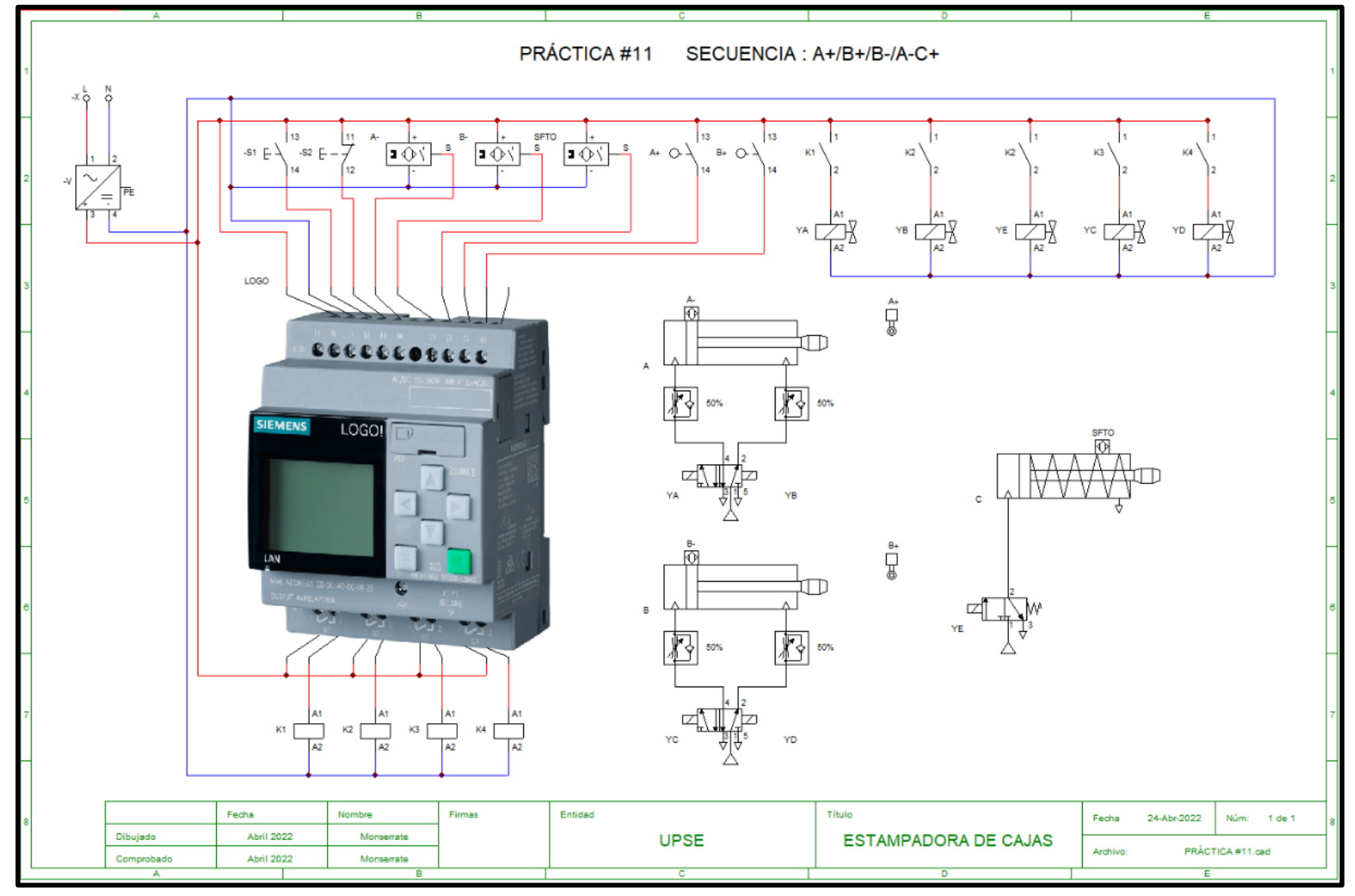

69

#### **TABLA DE VARIABLES**

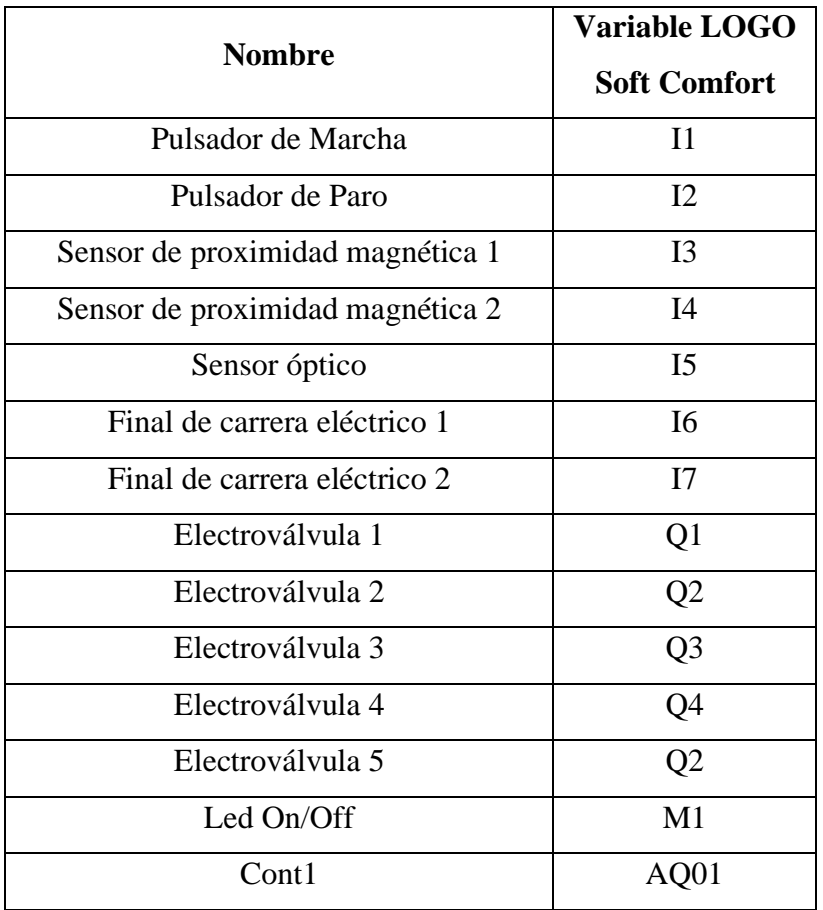

#### **SECUENCIA Y DIAGRAMA DE FASES Y ESTADO**

El sistema funciona accionando dos cilindros de doble efecto denotado por la letra "A" y la letra "B" y un cilindro de simple efecto denotado por la letra "C", cumplen la secuencia **A+/B+/B-/A-C+.**

### DIAGRAMA DE FASES Y ESTADO

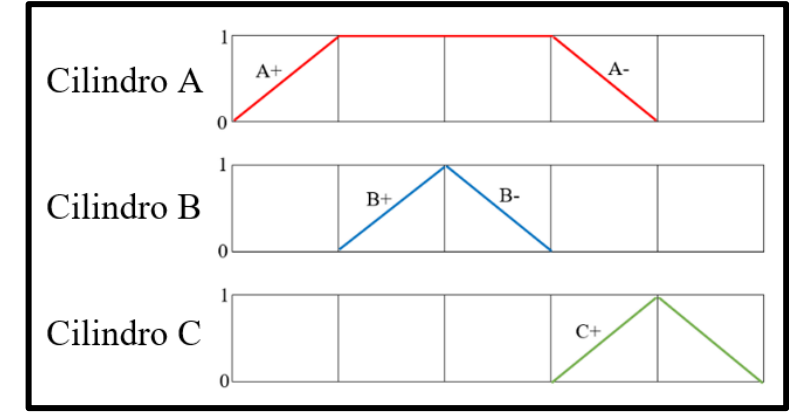

# **PROGRAMACIÓN DE LA SECUENCIA EN LOGO SOFT COMFORT**

PRACTICA #11 SECUENCIA A+/B+/B-/A-C+ **BQ22/2** Final de Carrera A+  $\frac{1}{100}04/1$ Sensor Magnético A-B024/2 Q17A+ Final de Carrera B+ ROO! 03.6BY `ùï BOOZ Marcha Rea Sensor Magnético B-Led On/Off Proceso ha i B019/1  $8011$ booê d Sensor Fotoeléctrico 02.64: d3 bó B017 Tiempo ajustable al cilindro C  $-\Box$ Ad: 0 BO28/2  $\text{Cnt}$  0  $0<sub>n</sub>$ polin- $\frac{64}{60}$  50 ba- n BOOS  $Rem = on$  $P4:0$  $V1 = 820$ On=0- $0ff = 50$  $\sqrt{2} = 0$ Pam  $Start = 0$  $\sqrt{3}=0$  $\sqrt{40}$ Pulsador de Marcha : 11 Electroválvula:  $Q1$ **YA**  $Point-0$ " ((B20+0)+0)+0 Pulsador de Paro  $12$ Electroválvula YB/YE Q2 Sensor Magnético A- 13 Electroválvula YC.  $Q3$ Sensor Magnético B- 14  $Q<sub>4</sub>$ **Electroválvula** YD. Sensor Fotoeléctrico I5 Final de Carrera A+ 16 Final de Carrera B+ 17

La siguiente imagen muestra un ejemplo de programación y se solicita crear su programación que cumpla la secuencia **A+/B+/B-/A-C+.**

**Nota:** Para continuar se deberá cargar la programación al LOGO PLC (Los pasos son detallados en el **Manual de instrucciones**).

# **PROGRAMACIÓN EN EL SOFTWARE NODE-RED**

La siguiente imagen muestra la programación por bloques, de todas las variables en el software Node-Red y se solicita establecer la conexión entre softwares y equipos.

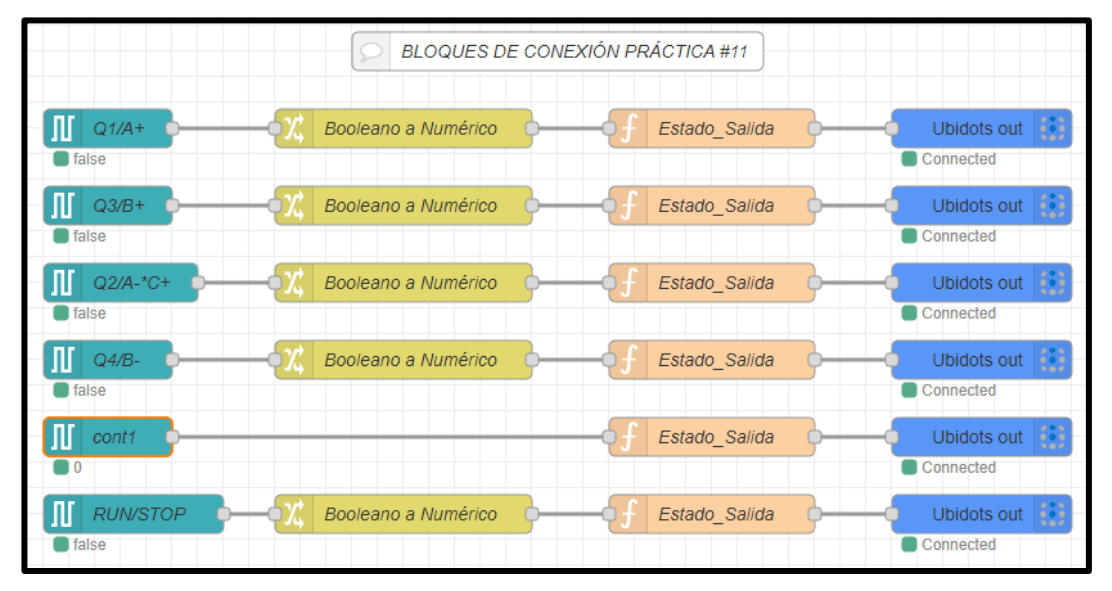

**Nota:** Los pasos de configuración son detallados en el **Manual de instrucciones**.

### **PROGRAMACIÓN EN LA PLATAFORMA UBIDOTS**

La siguiente figura muestra el diseño final del sistema de monitoreo en la plataforma IoT, se agregó un indicador de estado del proceso (**ON/OFF**) y **un contador** que indicará el total de cajas estampadas durante el funcionamiento y se solicita crear su sistema de monitoreo.

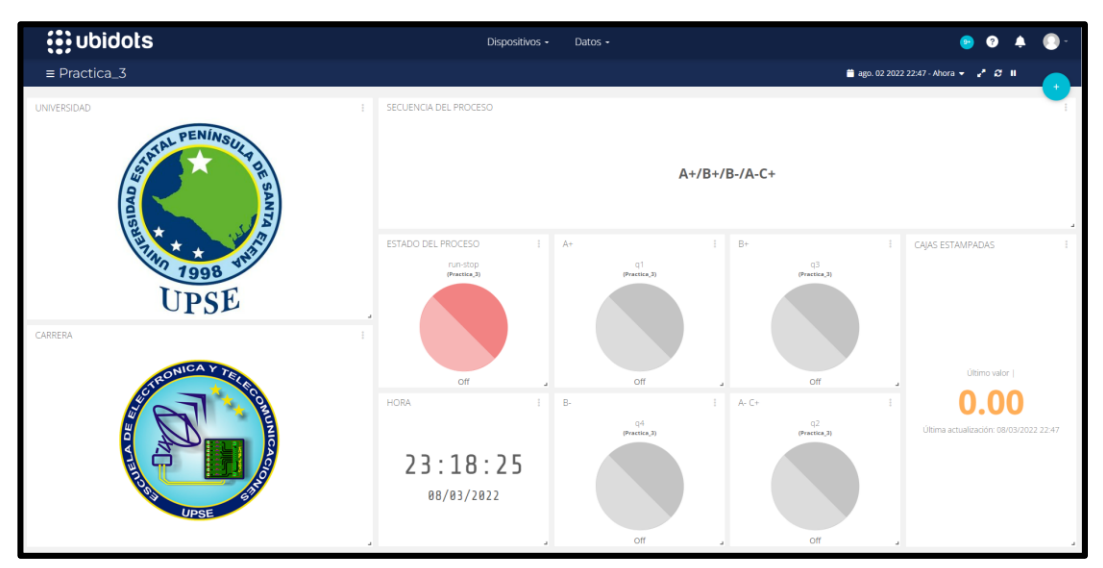

**Nota:** Los pasos de configuración son detallados en el **Manual de instrucciones**.

# **CIRCUITO IMPLEMENTADO EN EL TABLERO DE PRÁCTICAS**

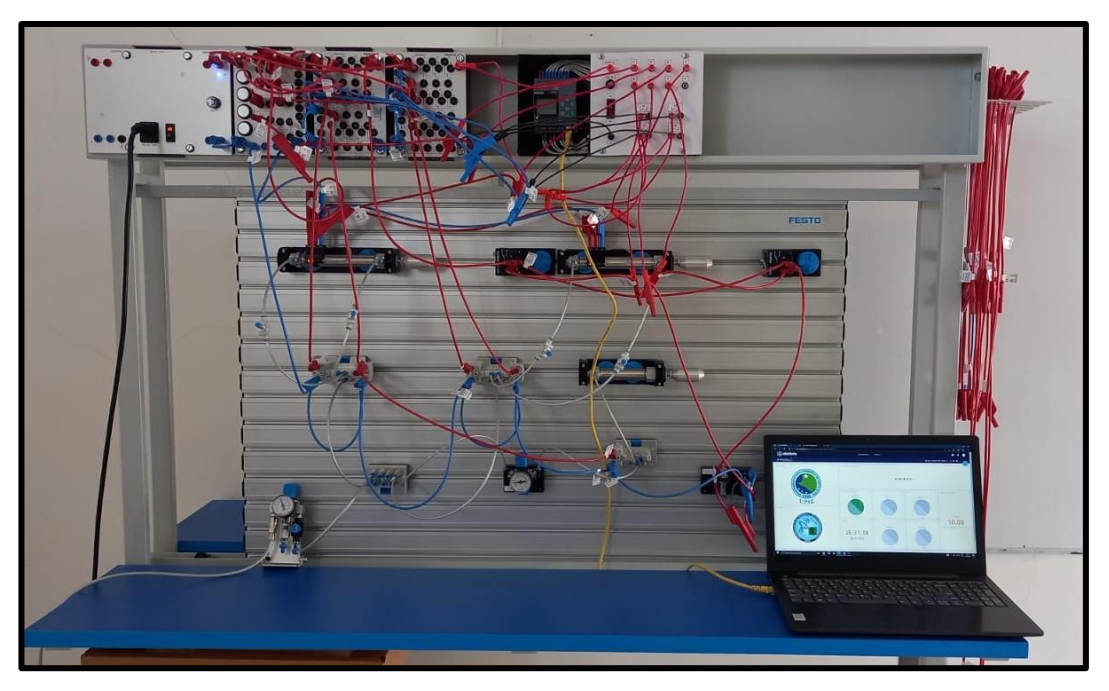

# **CONCLUSIÓN DE LA PRÁCTICA**

Se implementó un sistema electroneumático para el estampado de cajas, controlando varios actuadores, finales de la carrera eléctricos y sensor fotoeléctrico a través del autómata programable LOGO y monitoreado a través de la plataforma IoT Ubidots, la misma que se comunica con el servidor NODE RED y el uso del protocolo MQTT.

# **PRÁCTICA #12**

# *PROCESO INDUSTRIAL DOBLADO BORDE DE CHAPAS*

#### **OBJETIVOS DE LA PRÁCTICA**

- Diseñar e implementar un sistema de desplazamiento de cajas, con el uso de componentes neumáticos y electroneumáticos industriales.
- Diseñar el esquema de control electroneumático en el software CadeSIMU.
- Desarrollar la programación del proceso industrial, usando el software LOGO Soft Comfort V8.3
- Establecer la comunicación de las variables del PLC usando el software NodeRED y la aplicación Ubidots para el monitoreo del sistema.
- Implementar las conexiones del sistema electroneumático en el tablero de entrenamiento didáctico Festo.
- Comprobar la secuencia del funcionamiento del sistema industrial. controlado por un PLC - LOGO y monitoreado a través de la plataforma IoT.

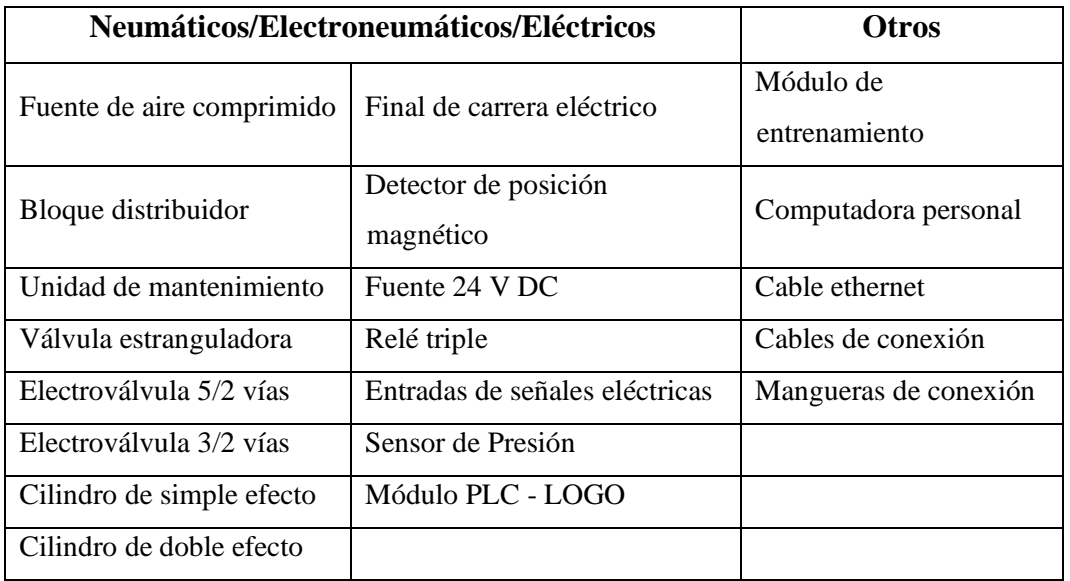

#### **LISTADO DE EQUIPOS Y MATERIALES**

## **DESCRIPCIÓN DE LA PRÁCTICA**

El funcionamiento del proceso industrial consiste en el doblado de chapas, consta de dos cilindros neumáticos, el primer cilindro es denotado por la letra "A" y realiza el doblado inicial, mientras el cilindro "B" realiza el doblado final de la chapa (**Ver plano de situación**).

#### **PLANTEAMIENTO DEL PROCESO**

El sistema empieza a funcionar presionando un pulsador (Marcha), si solo si, existe una chapa en el área de trabajo y es detectada por un sensor (**A-**), luego el vástago del cilindro "A" avanza hasta un final de carrera (**A+**) y emite una señal para que el cilindro retorne a su posición inicial (**A-**). El doblado final lo realiza el cilindro "B", si solo si, el sensor (**SP**) detecta la presión conectada junto a la entrada de la electroválvula (**YC-YD**) y el cilindro se encuentra retraído (**B-**), cumpliendo con las condiciones el vástago del cilindro "B" avanza hasta el tope de un final de carrera (**B+**), y envía una señal permitiendo que regrese el cilindro a su posición inicial y continuar con la secuencia.

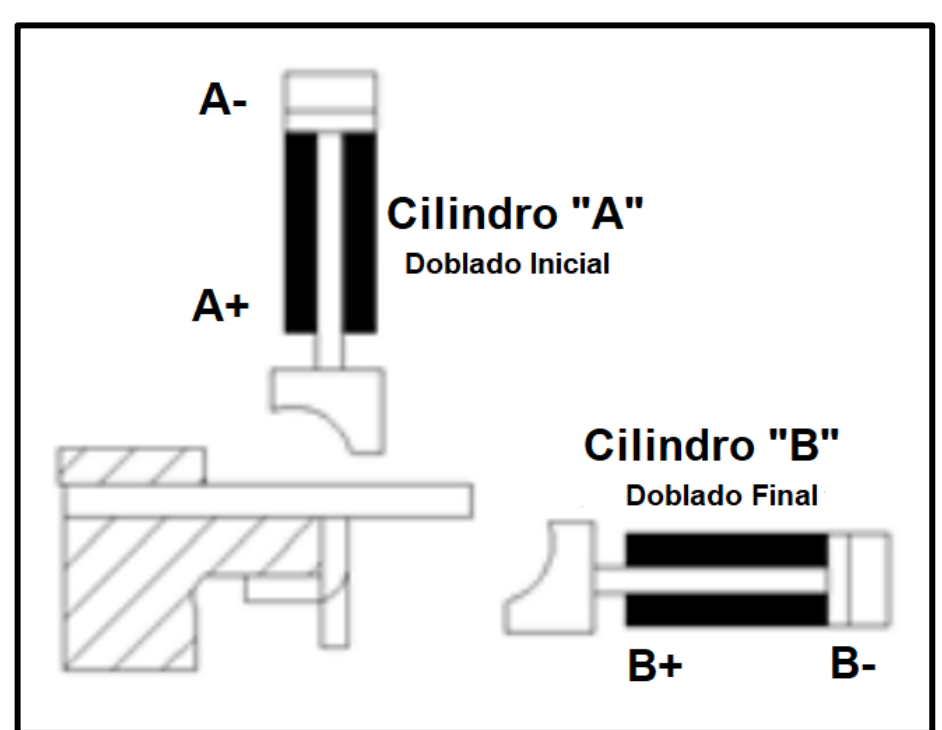

#### **PLANO DE SITUACIÓN**

**Nota:** La calibración del sensor de presión es dada por el tutor de la práctica.

# **ESQUEMA ELECTRONEUMÁTICO EN CADESIMU**

La siguiente imagen muestra el esquema neumático y eléctrico de un sistema de doblado de bordes de chapa, controlado por un LOGO-PLC y se solicita realizar el esquema en el software CadeSIMU y posterior implementación en el tablero de prácticas.

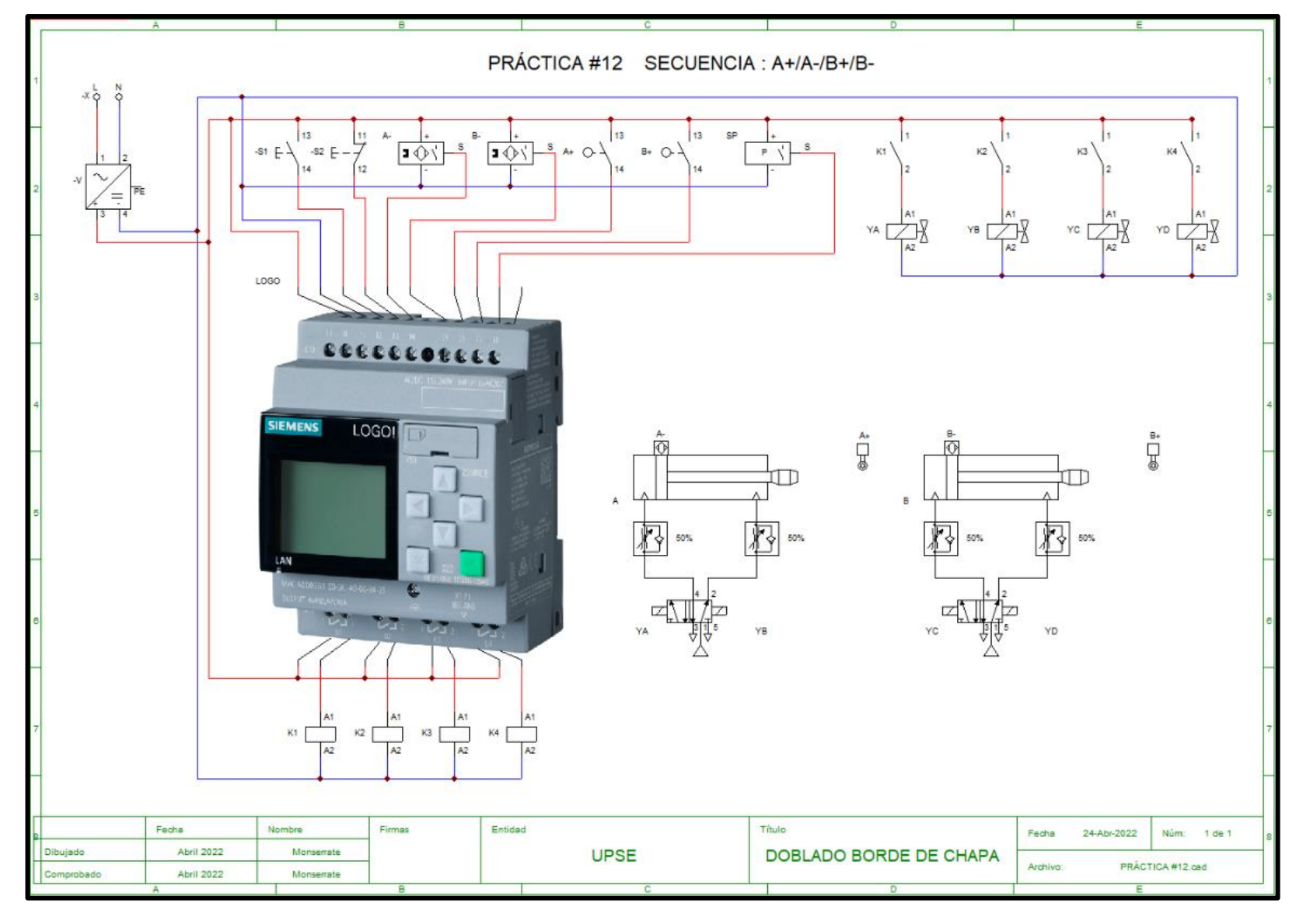

76

#### **TABLA DE VARIABLES**

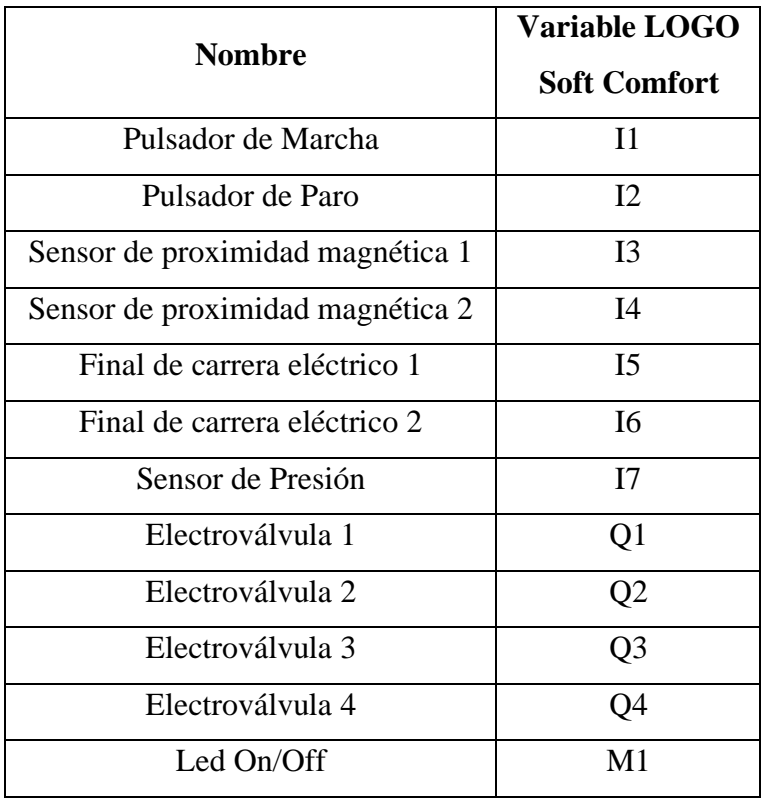

#### **SECUENCIA Y DIAGRAMA DE FASES Y ESTADO**

El sistema funciona accionando dos cilindros de doble efecto denotado por la letra "A" y la letra "B" y cumplen la secuencia **A+/A-/B+/B-.**

#### DIAGRAMA DE FASES Y ESTADO

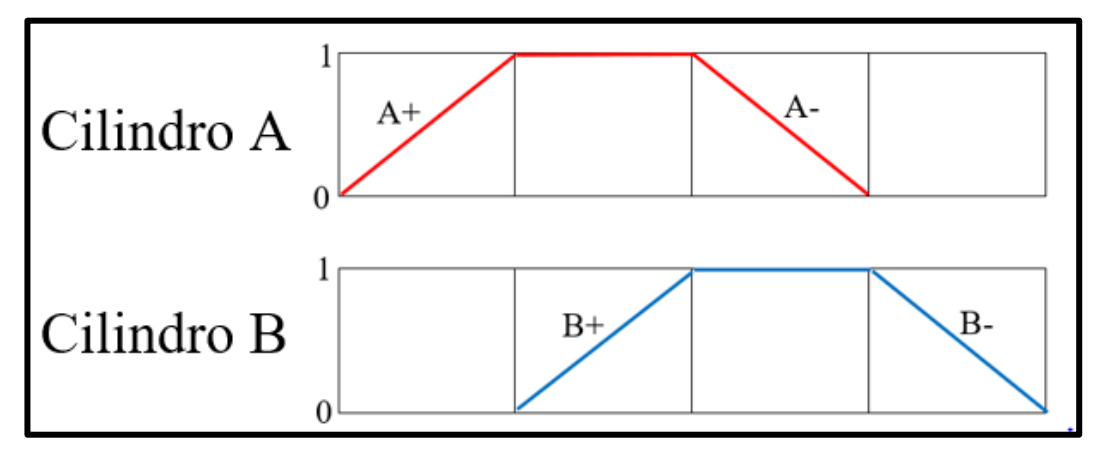

# **PROGRAMACIÓN DE LA SECUENCIA EN LOGO SOFT COMFORT**

**PRACTICA #12** SECUENCIA A+/A-/B+/B-Sensor Magnético A Final de Carrera A+  $\frac{10015}{4}$ Q1 / A  $\frac{1}{2020}$ Sénsor Magnético B- $-14$ Marcha Real Led On/Off Proceso M1 Sensor de Presión **BD06** Final de Carrera B+ 8003  $Rem = or$  $05.00$ s Pulsador de Marcha | 1 Electroválvula YA Q1 **Pulsador de Paro**  $\overline{12}$ Electroválvula YB.  $Q2$ Sensor Magnético A- 13 Electroválvula YC Q3 Sensor Magnético B- 14 Electroválvula YD.  $Q4$ Final de Carrera: : A+ : 15 Final de Carrera B+ 16 Sensor de Presión 88 IZ

La siguiente imagen muestra un ejemplo de programación y se solicita crear su programación que cumpla la secuencia **A+/A-/B+/B-.**

**Nota:** Para continuar se deberá cargar la programación al LOGO PLC (Los pasos son detallados en el **Manual de instrucciones**).

# **PROGRAMACIÓN EN EL SOFTWARE NODE-RED**

La siguiente imagen muestra la programación por bloques, de todas las variables en el software Node-Red y se solicita establecer la conexión entre softwares y equipos.

|                               |                     | <b>BLOQUES DE CONEXIÓN PRÁCTICA #12</b> |                                      |
|-------------------------------|---------------------|-----------------------------------------|--------------------------------------|
| $Q1/A+$<br>false              | Booleano a Numérico | Estado_Salida                           | ₩<br>Ubidots out<br>Connected        |
| $Q3/B+$<br>false              | Booleano a Numérico | Estado Salida                           | ∰<br>Ubidots out<br>Connected        |
| $QZ/A-$<br>false              | Booleano a Numérico | Estado Salida                           | ₩<br>Ubidots out<br>Connected        |
| $Q4/B-$<br>false              | Booleano a Numérico | Estado Salida                           | ₩<br>Ubidots out<br><b>Connected</b> |
| Ш<br><b>RUN/STOP</b><br>false | Booleano a Numérico | Estado_Salida                           | ₩<br>Ubidots out<br>Connected        |

**Nota:** Los pasos de configuración son detallados en el **Manual de instrucciones**.

# **PROGRAMACIÓN EN LA PLATAFORMA UBIDOTS**

La siguiente figura muestra el diseño final del sistema de monitoreo en la plataforma IoT, se agregó un indicador de estado del proceso (**ON/OFF**) y se solicita crear su sistema de monitoreo.

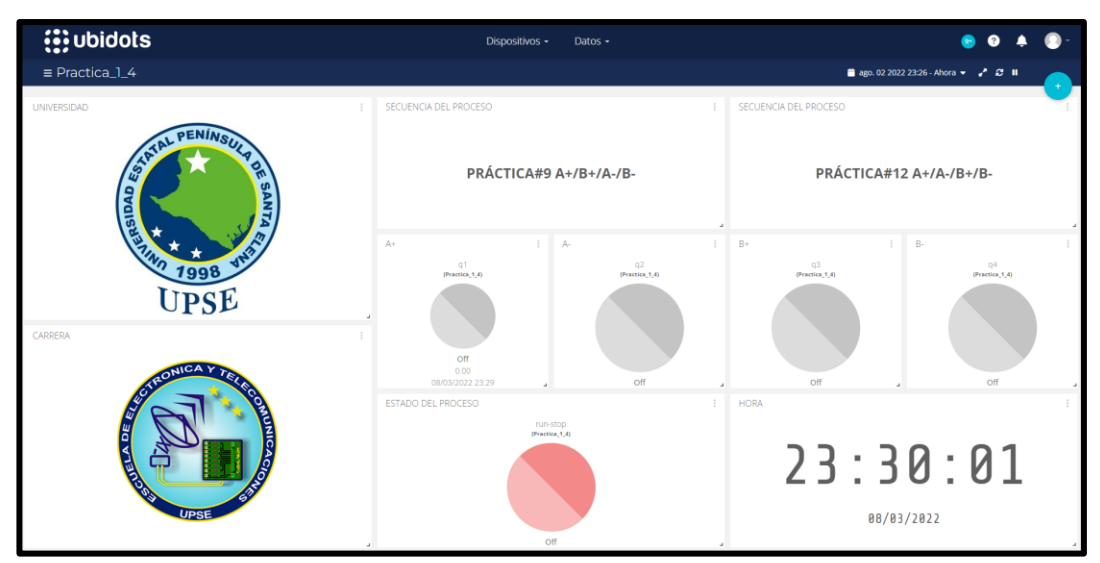

**Nota:** Los pasos de configuración son detallados en el **Manual de instrucciones**.

# **CIRCUITO IMPLEMENTADO EN EL TABLERO DE PRÁCTICAS**

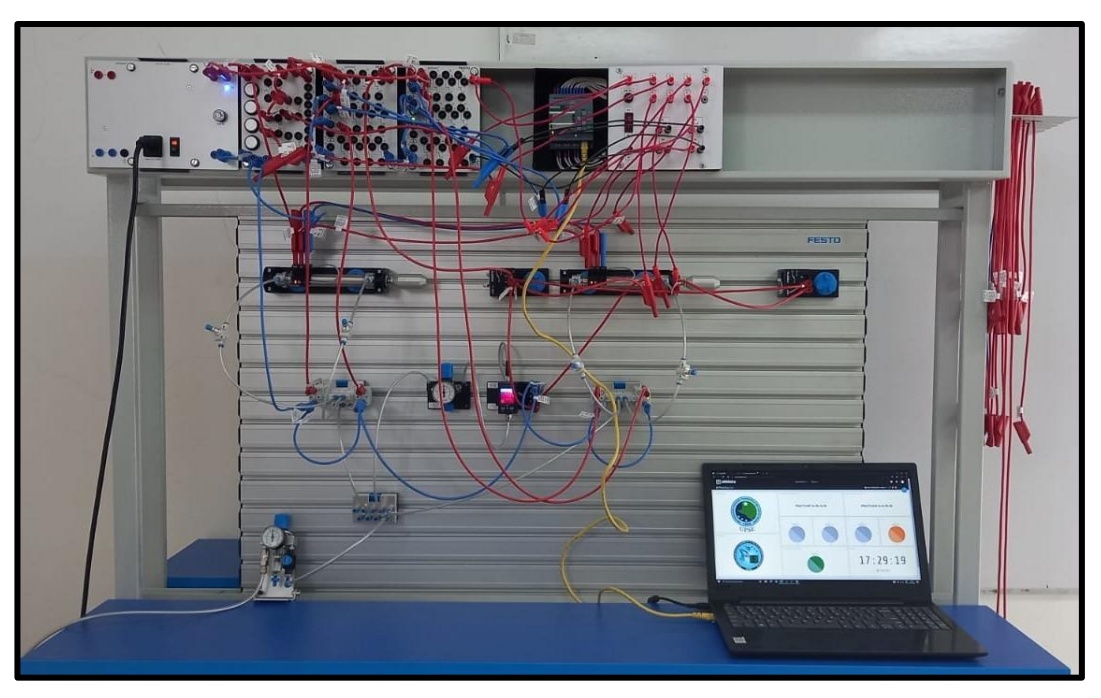

# **CONCLUSIÓN DE LA PRÁCTICA**

Se implementó un sistema electroneumático para el doblado de borde de chapas, controlando y actuadores de doble efecto, finales de la carrera eléctricos y sensor presión a través del autómata programable LOGO y monitoreado a través de la plataforma IoT Ubidots, la misma que se comunica con el servidor NODE RED con el uso del protocolo MQTT.

# **ANEXO 6** Presupuesto proyecto por la universidad

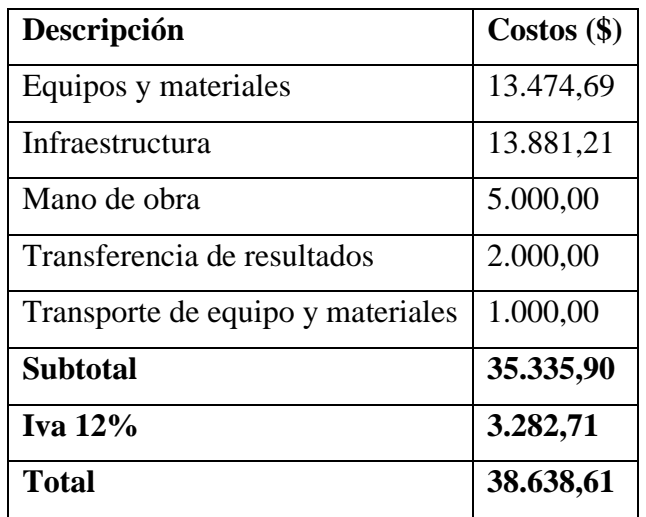

# **ANEXO 7** Presupuesto por el tesista

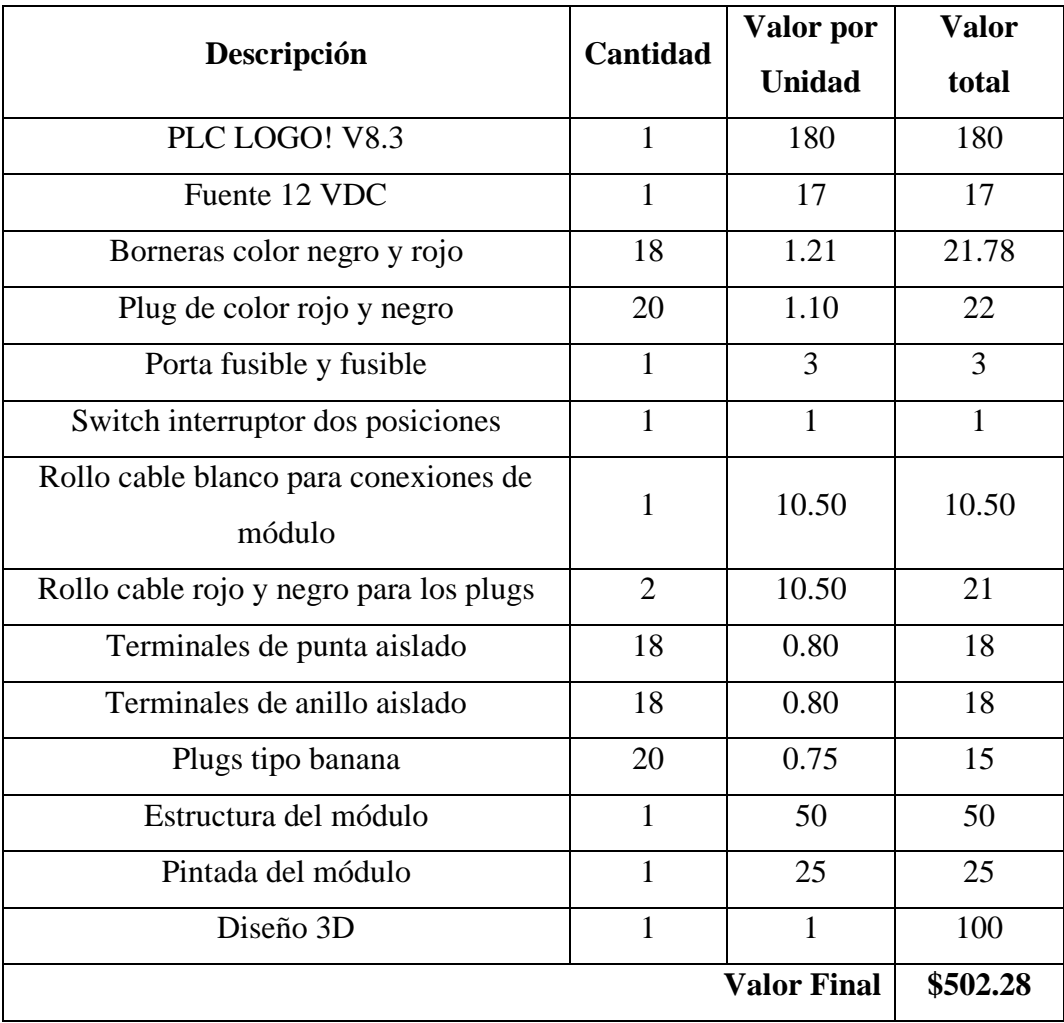

## **ANEXO 8** Presupuesto total del proyecto

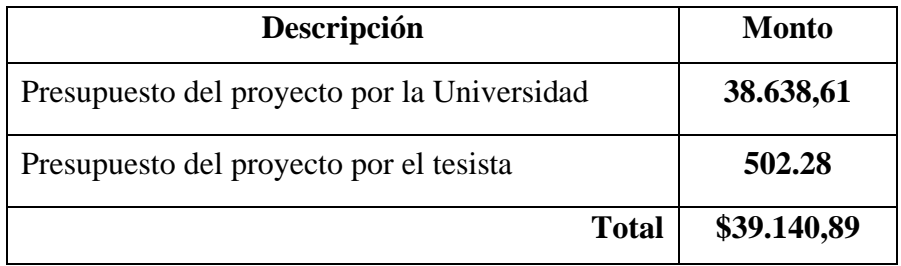

# **ANEXO 9** Códigos de equipos

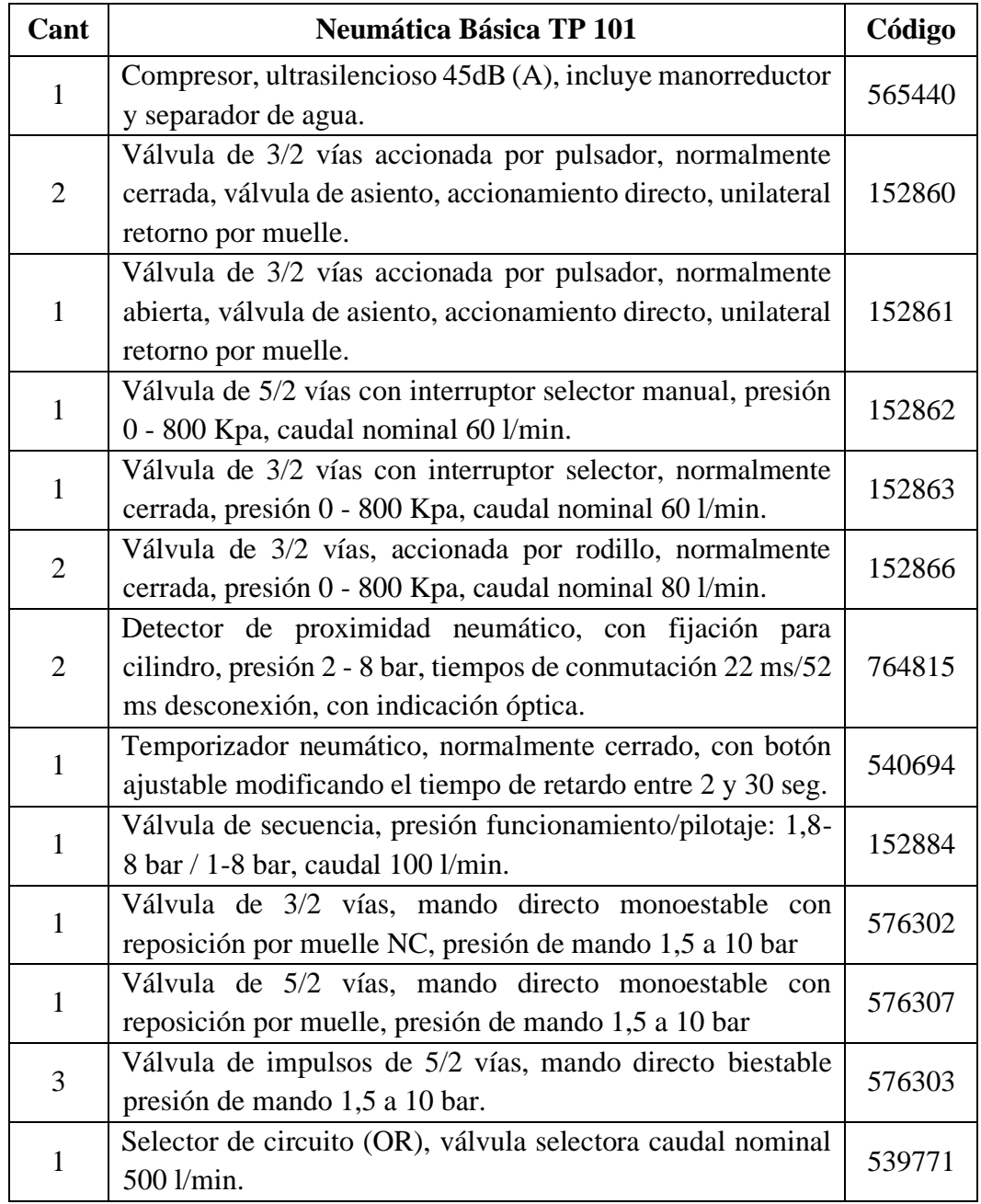

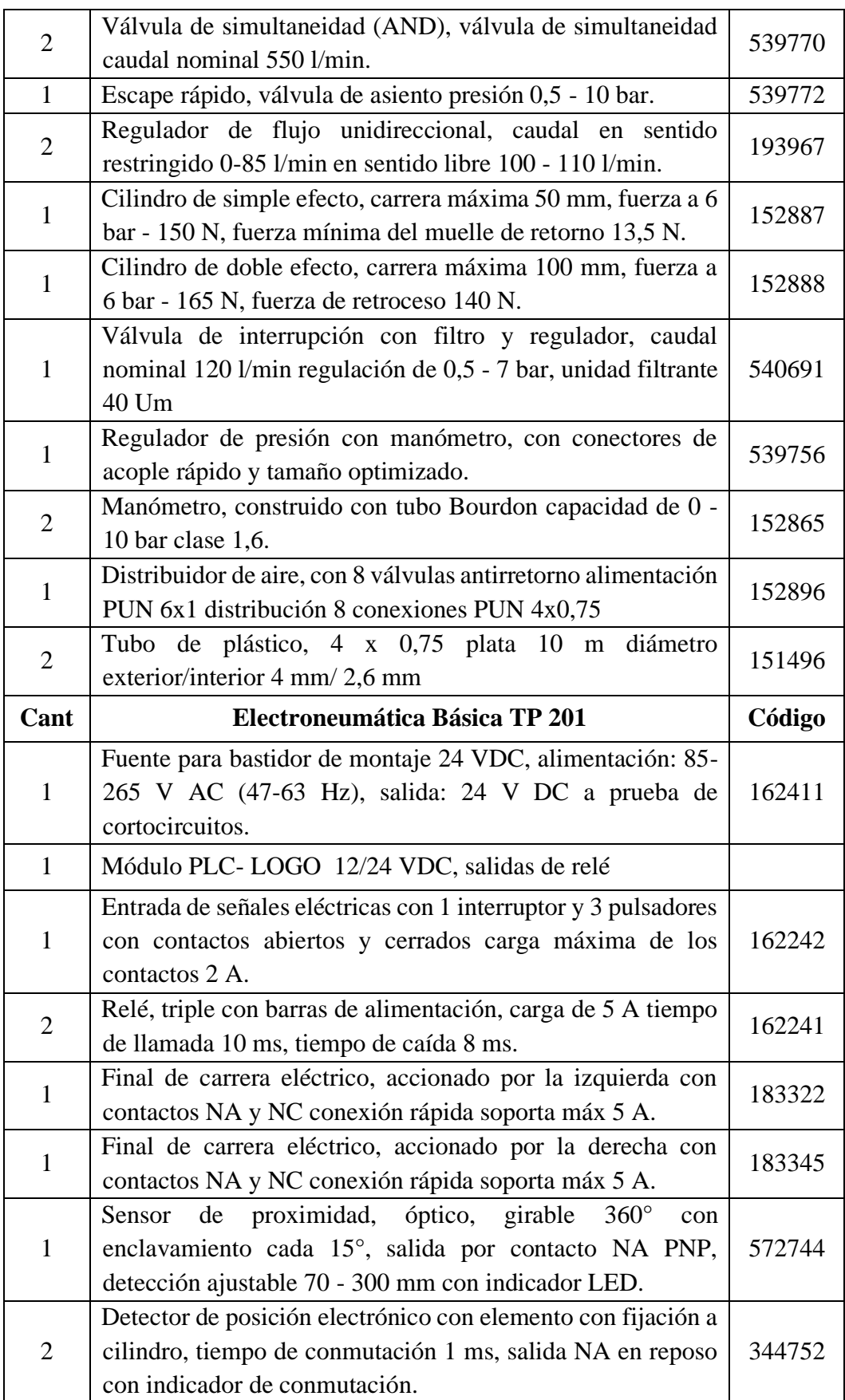

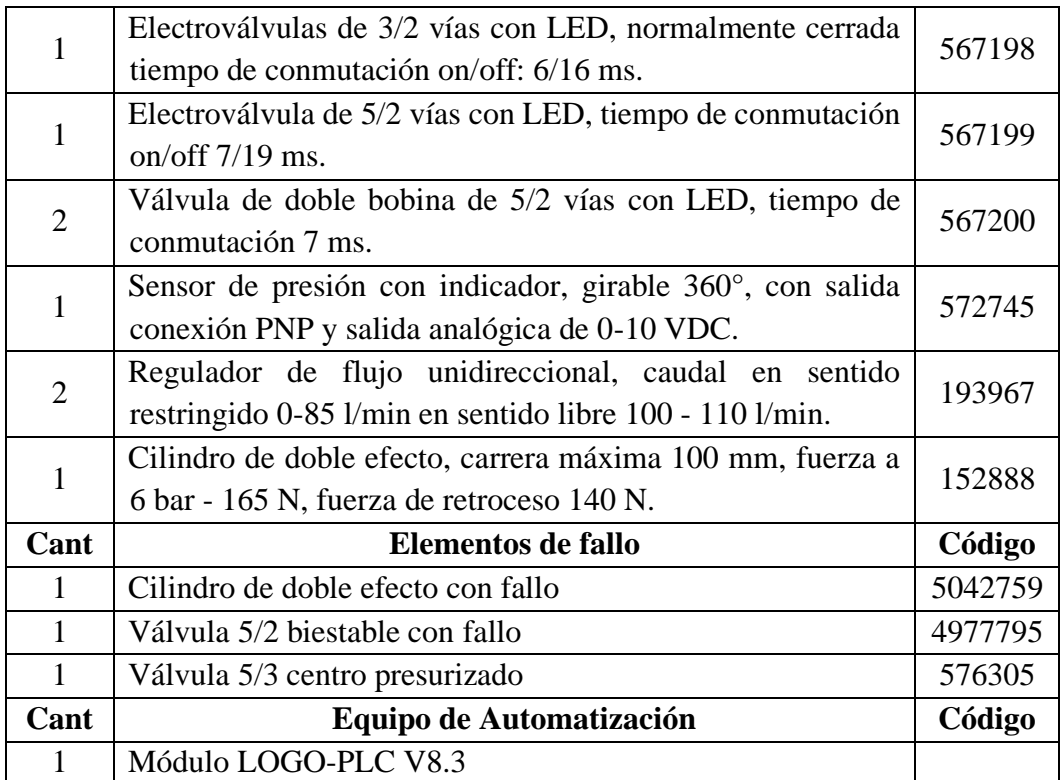

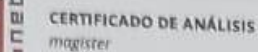

# TESIS JEAN PIERRE MONSERRATE<br>|RODRÍGUEZ

Similitudes

2% Texto entre comillas

On Idioma no reconocido

Nombre del documento: TESIS JEAN PIERRE MONSERRATE Depositante: LUIS ENRIQUE CHUQUIMARCA JIMENEZ Tamaño del documento original: 3,44 Mo

Fecha de depósito: 9/11/2022 Tipo de carga: Interface fecha de fin de análisis: 10/11/2022 Número de palabras: 26.237 Número de caracteres: 186.097

Ÿ.

 $2%$ 

ubicación de las similitudes en el documento:

#### Fuentes principales detectadas

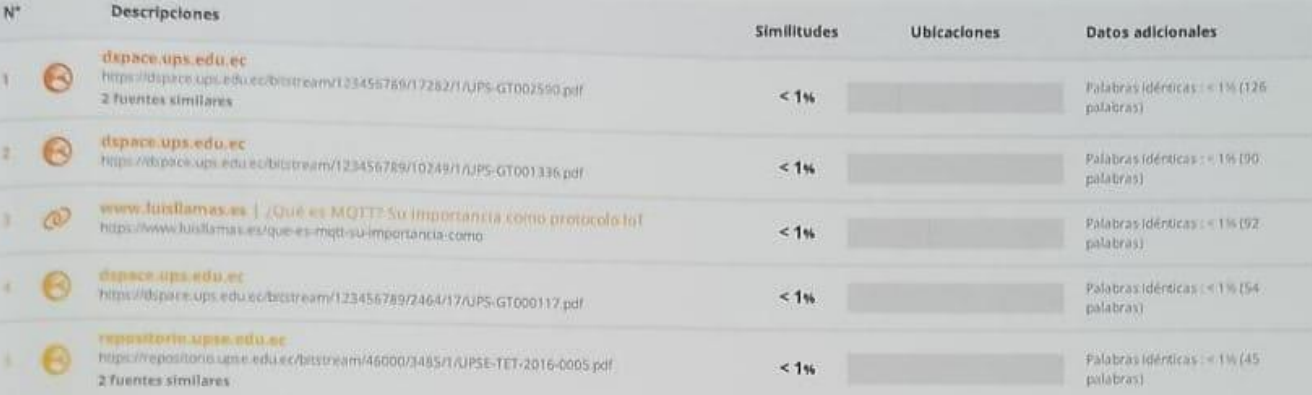

#### fuentes con similitudes fortuitas

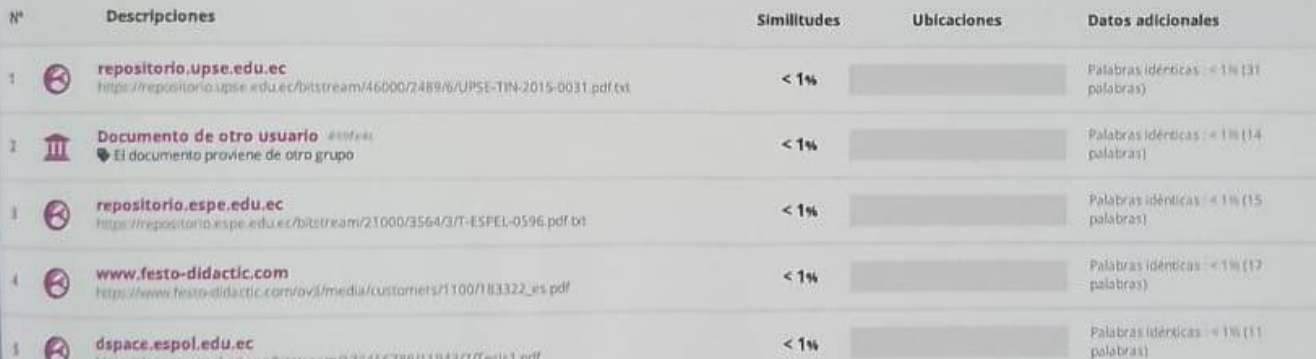

lithtes mencionadas (sin similitudes detectadas) Estas fuentes han sido citadas en el documento sin encontrar similitudes.

80 https://www.ecuadorencifras.gob.ec/documentos/web

<sup>1</sup> @ https://dspace.ups.edu.ec/bitstream/123456789/17282/1/UPS

<sup>b</sup> bttps://repositorio.uta.edu.ec/jspul/handle/123456789/2153

<sup>1</sup> & http://dspace.ups.edu.ec/handle/123456789/17282

@ http://repositorio.ucsg.edu.ec/handle/3317/12711

 $\int_{-\infty}^{\infty} f(x) \, dx$